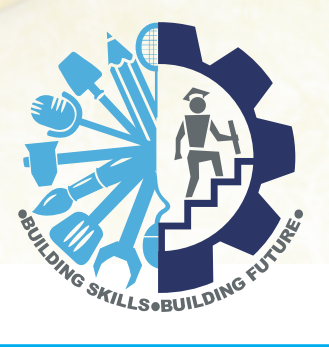

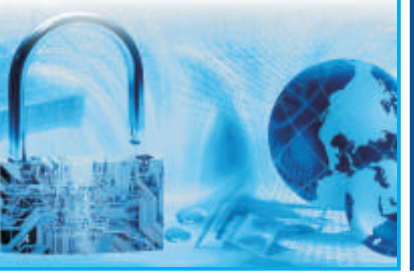

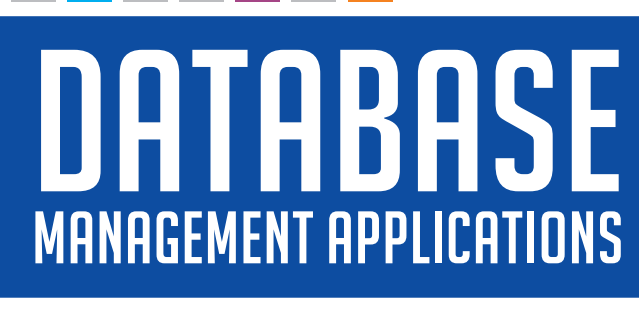

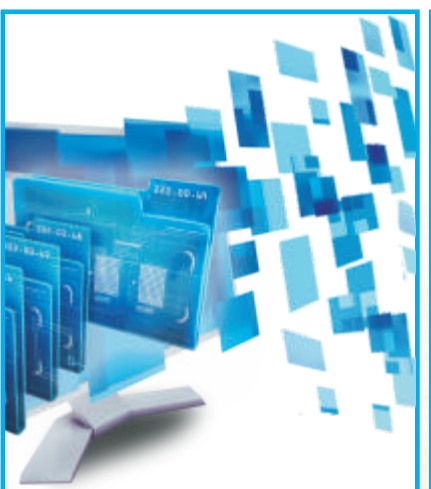

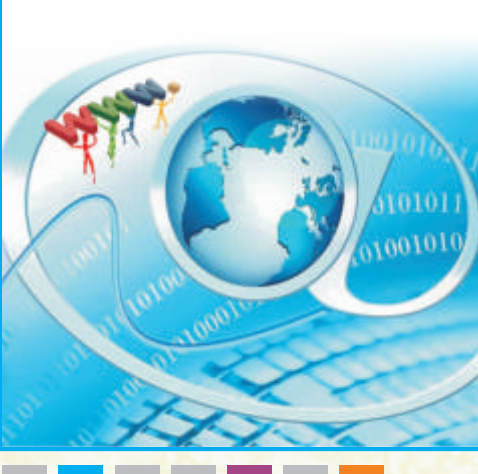

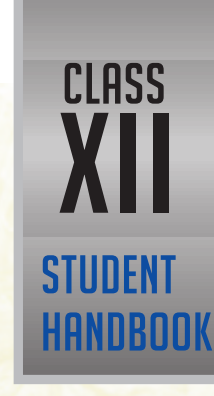

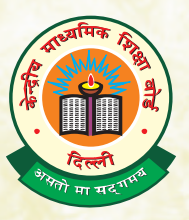

# **CENTRAL BOARD OF SECONDARY EDUCATION**

Shiksha Kendra, 2, Community Centre, Preet Vihar, Delhi-110301

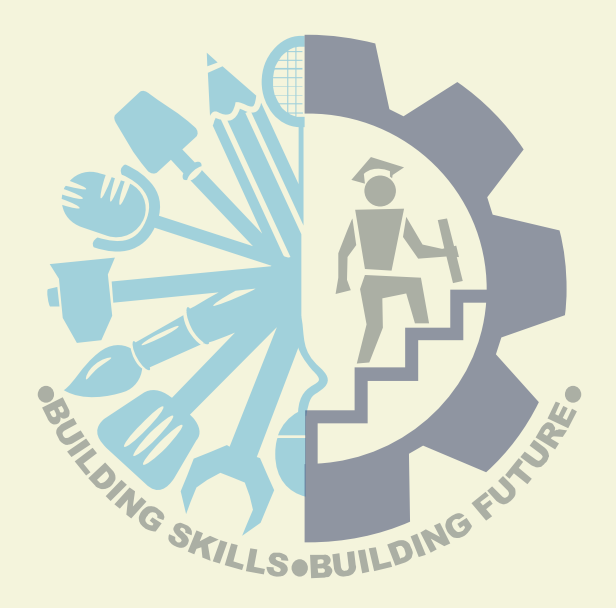

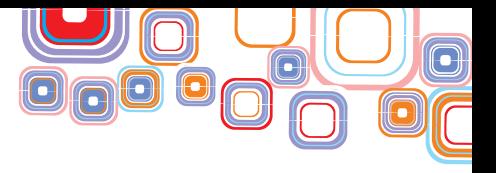

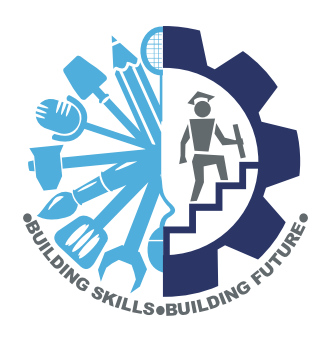

# **DATABASE** MANAGEMENT APPLICATIONs

xii **CLASS STUDENT HANDBOOK** 

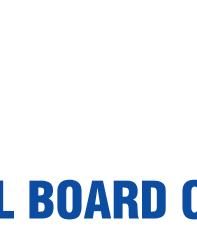

CENTRAL BOARD OF SECONDARY EDUCATION

**Shiksha Kendra, 2, Community Centre, Preet Vihar, Delhi-110301**

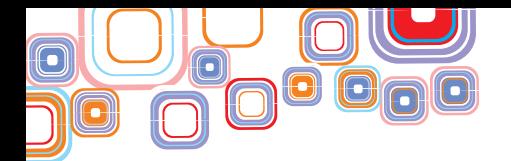

**Database Management Applications Student Handbook,** Class-XII

**Price:** ₹

**First Edition:** February 2016, CBSE

**Copies:** 

**Paper Used:**  80 gsm CBSE Water Mark White Maplitho

**"This book or part thereof may not be reproduced by any person or agency in any manner."**

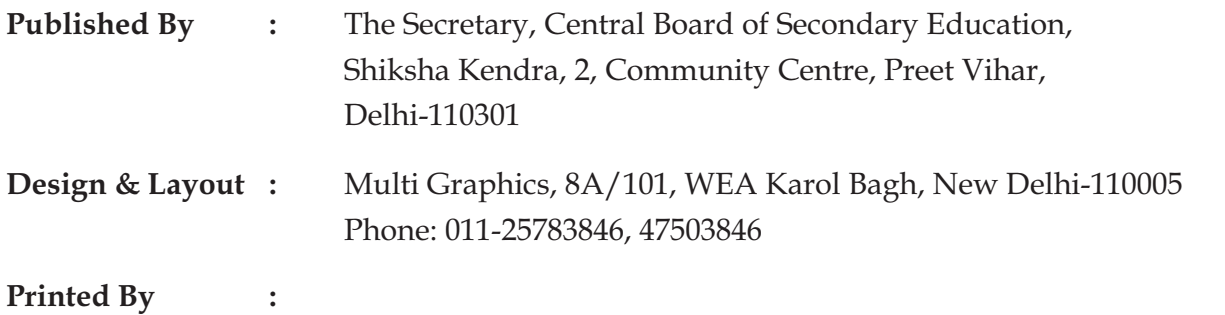

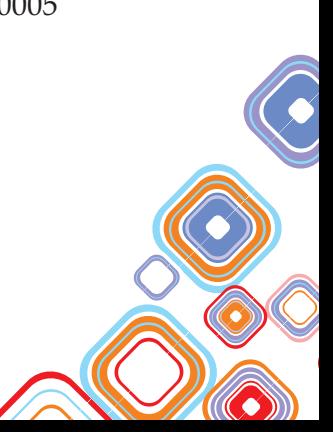

#### भारत का संविधान

#### **उद्देशिका**

हम*,* भारत क लांग, भारत का एक<br>उसके समस्त नागरिकों को<mark>:</mark> हम, भारत के लोग, भारत को एक सम्पूर्ण <sup>'</sup>प्रभुत्व-संपन्न समाजवादी पंथनिरपेक्ष लोकतंत्रात्मक गणराज्य बनाने के लिए, तथा |

> **सामाजिक, आर्थिक और राजनैतिक न्याय,** <u>विचार. अभिव्यक्ति. विश्वास. धर्म</u>

प्त, धर्म<br>और उपासना की स्वतंत्रता*,* 

प्रतिष्ठा और अवसर की समता

**<sup>i</sup> zfr"BkvkSjvoljdhlerk zkI r d jk u fy ,** प्राप्त करान के लिए<br>तथा उन सब में व्यक्ति <mark>की गरिमा</mark> **sa**

<sup>2</sup>और राष्ट्र की एकता और अखंडता

**l f 'p r j u c a/ k < +k d ,**

आधनियमित और आत्मापित करते हैं। | सुनिश्चित करने वाला बधुता बढ़ाने के लिए<br>दृढ़संकल्प होकर अपनी इस संविधान सभा में आज तारीख 26 नवम्बर, 1949 ई॰ को एतद्द्वारा इस संविधान को अंगीकृत, |

**2** 1. संविधान ( बयालीसवां संशोधन ) अधिनियम, 1976 की धारा 2 द्वारा ( 3.1.1977 ) से "प्रभुत्व-संपन्न लोकतंत्रात्मक गणराज्य*"* के स्थान पर प्रतिस्थापित। **- lafo/ku(c;kyhlokala'kks/u)vf/fu;e]1976dh/kjk2}kjk(3-1-1977)ls¶jk"Vªdh,drk¸dsLFkkuijizfrLFkkfirA**

**भाग 4 क** 

मूल कर्त्तव्य

**51 क. मूल कर्त्तव्य** – भारत के प्रत्येक नागरिक का यह कर्त्तव्य होगा कि वह –

- (क)  $\;$  संविधान का पालन करे और उसके आदर्शों, संस्थाओं, राष्ट्रध्वज और राष्ट्रगान का आदर करे $\;$
- (ख) स्वतंत्रता के लिए हमारे राष्ट्रीय आंदोलन को प्रेरित करने वाले उच्च आदर्शों को हृदय में संजोए रखे और उनका पालन करे;
- (ग) भारत की प्रभुता, एकता और अखंडता की रक्षा करे और उसे अक्षुण्ण रखे;
- (घ) देश की रक्षा करे और आहवान किए जाने पर राष्ट्र की सेवा करे;
- (ङ) भारत के सभी लोगों में समरसता और समान भ्रातृत्व की भावना का निर्माण करे जो धर्म, भाषा और प्रदेश या वर्ग पर आधारित सभी भेदभाव से परे हों, ऐसी प्रथाओं का त्याग करे जो स्त्रियों के सम्मान के विरुद्ध हैं;
- (च) हमारी सामासिक संस्कृति की गौरवशाली परंपरा का महत्त्व समझे और उसका परिरक्षण करे;
- (छ) प्राकृतिक पर्यावरण की जिसके अंतर्गत वन, झील, नदी, और वन्य जीव हैं, रक्षा करे और उसका संवर्धन करे तथा प्राणी मात्र के प्रति दयाभाव रखे:
- (ज) वैज्ञानिक दृष्टिकोण, मानववाद और ज्ञानार्जन तथा सुधार की भावना का विकास करे;
- (झ) सार्वजनिक संपत्ति को सुरक्षित रखे और हिंसा से दूर रहे;
- (ञ) व्यक्तिगत और सामूहिक गतिविधियों के सभी क्षेत्रों में उत्कर्ष की ओर बढ़ने का सतत प्रयास करें जिससे राष्ट्र निरतर बढ़ते हुए प्रयत्न | | आर उपलब्धि को नई उचाइयों को छू ले;
- $(\mathcal{S})^{\mathfrak{l}}$ अवसर प्रदान करे। योद माता–पिता या सरक्षक हैं, छह वर्ष से चौदह वर्ष तक को आयु वाले अपने, यथास्थिति, बालक या प्रतिपाल्य के लिये शिक्षा क

1. **संविधान ( छयासीवां संशोधन ) अधिनियम, 2002** की धारा 4 द्वारा प्रतिस्थापित।

### **THE CONSTITUTION OF INDIA**

#### **PREAMBLE**

**<sup>1</sup> WE, THE PEOPLE OF INDIA,** having solemnly resolved to constitute India into a **SOVEREIGN SOCIALIST SECULAR DEMOCRATIC REPUBLIC** and to secure to all its citizens :

**JUSTICE,** social, economic and political;

**LIBERTY** of thought, expression, belief, faith and worship;

**EQUALITY** of status and of opportunity; and to promote among them all

**FRATERNITY** assuring the dignity of the individual and the<sup>2</sup> unity and integrity of the Nation;

**IN OUR CONSTITUENT ASSEMBLY** this twenty-sixth day of November, 1949, do **HEREBY ADOPT, ENACT AND GIVE TO OURSELVES THIS CONSTITUTION.**

1. Subs, by the Constitution (Forty-Second Amendment) Act. 1976, sec. 2, for "Sovereign Democratic Republic" (w.e.f. 3.1.1977)

2. Subs, by the Constitution (Forty-Second Amendment) Act. 1976, sec. 2, for "unity of the Nation" (w.e.f. 3.1.1977)

## **THE CONSTITUTION OF INDIA**

#### **Chapter IV A FUNDAMENTAL DUTIES**

#### **ARTICLE 51A**

**Fundamental Duties -** It shall be the duty of every citizen of India-

- (a) to abide by the Constitution and respect its ideals and institutions, the National Flag and the National Anthem;
- (b) to cherish and follow the noble ideals which inspired our national struggle for freedom;
- (c) to uphold and protect the sovereignty, unity and integrity of India;
- (d) to defend the country and render national service when called upon to do so;
- (e) to promote harmony and the spirit of common brotherhood amongst all the people of India transcending religious, linguistic and regional or sectional diversities; to renounce practices derogatory to the dignity of women;
- (f) to value and preserve the rich heritage of our composite culture;
- (g) to protect and improve the natural environment including forests, lakes, rivers, wild life and to have compassion for living creatures;
- (h) to develop the scientific temper, humanism and the spirit of inquiry and reform;
- (i) to safeguard public property and to abjure violence;
- (j) to strive towards excellence in all spheres of individual and collective activity so that the nation constantly rises to higher levels of endeavour and achievement;
- $1(k)$  who is a parent or guardian to provide opportunities for education to his/her child or, as the case may be, ward between age of 6 and 14 years.

1. Subs. by the Constitution (Eighty - Sixth Amendment) Act, 2002

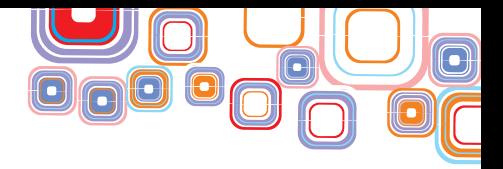

*Preface*

In an increasingly globalised world and the changing paradigm of urbanized living the demand for Information Technology (IT) has been increased manifold throughout the world. In this ever expanding sector, it has become essential to provide competency based Vocational Education. It is in this context that CBSE has launched a course in Information Technology under NSQF from level 1 to 4.

The Student Handbook on "Database Management Applications" is a part of qualification package developed for the implementation of National Skill Qualification Framework (NSQF), an initiative of Government of India to set common principles and guidelines for a nationally recognised qualification system covering the schools, vocational education and training institutions, technical education institutions, college and universities. It is envisaged that the NSQF will promote transparency of qualifications, cross-sectoral learning, student qualifications, thus encouraging life-long learning.

It has been a deliberate effort to keep the language used in this Student Handbook as simple as possible for the benefit of the students. Necessary pictorial illustrations and tables have been included to help the students to understand the concepts without any difficulty.

Practicing professionals from the field of Information Technology (IT) comprised the team of authors for this book. I hope this book will help the students to serve as useful resource in this subject.

This Student Handbook attempts to bring about necessary flexibility in offering of courses, necessary for breaking the sharp boundaries between different subject areas. The Handbook attempt to enhance these endeavour by giving higher priority and space to opportunities for contemplation and wondering, discussion in small groups and activities requiring hands-onexperience.

The Board is grateful to the members of the Committee of Course for their advice, guidance and total commitment towards development of this course. We are indeed indebted to these academic advisors who have lent us the benefit of their rich and insightful experience. I would like to appreciate Vocational Education Cell, CBSE for coordinating and successfully completing the work.

Any suggestions, feedback from the readers for improvement in the future editions of the volume shall be heartily welcomed.

**Chairman, CBSE**

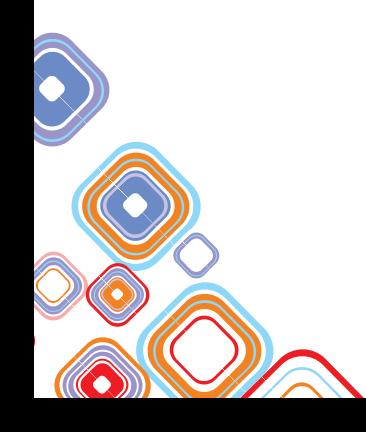

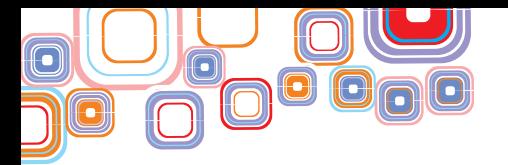

*Acknowledgements*

#### ADVISORS

**Sh. Y.S.K. Seshu Kumar,** Chairman, CBSE

**Sh. K.K. Choudhury,** Controller of Examinations & Director (V.E.), CBSE

#### MATERIAL PRODUCTION GROUP

#### **Authors**

- **Mr. Naveen Kumar, Associate Professor** Department of Computer Science Delhi University - Convener
- **Ms. Anita Goel, Associate Professor** Computer Science Department Dyal Singh College, University of Delhi
- **Ms. Hema Banati, Associate Professor** Computer Science Department Dyal Singh College, University of Delhi
- **Ms. Rakhi Saxena, Assistant Professor** Computer Science Department Deshbandhu College, University of Delhi
- **Ms. Sheetal Taneja, Assistant Professor** Computer Science Department Dyal Singh College, University of Delhi
- **Ms. Shikha Badhani, Assistant Professor** Computer Science Department Maitreyi College, University of Delhi

EDITING & COORDINATION

**Dr. Biswajit Saha,** Additional Director, (V.E.), CBSE

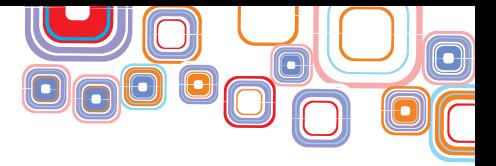

# *Content*

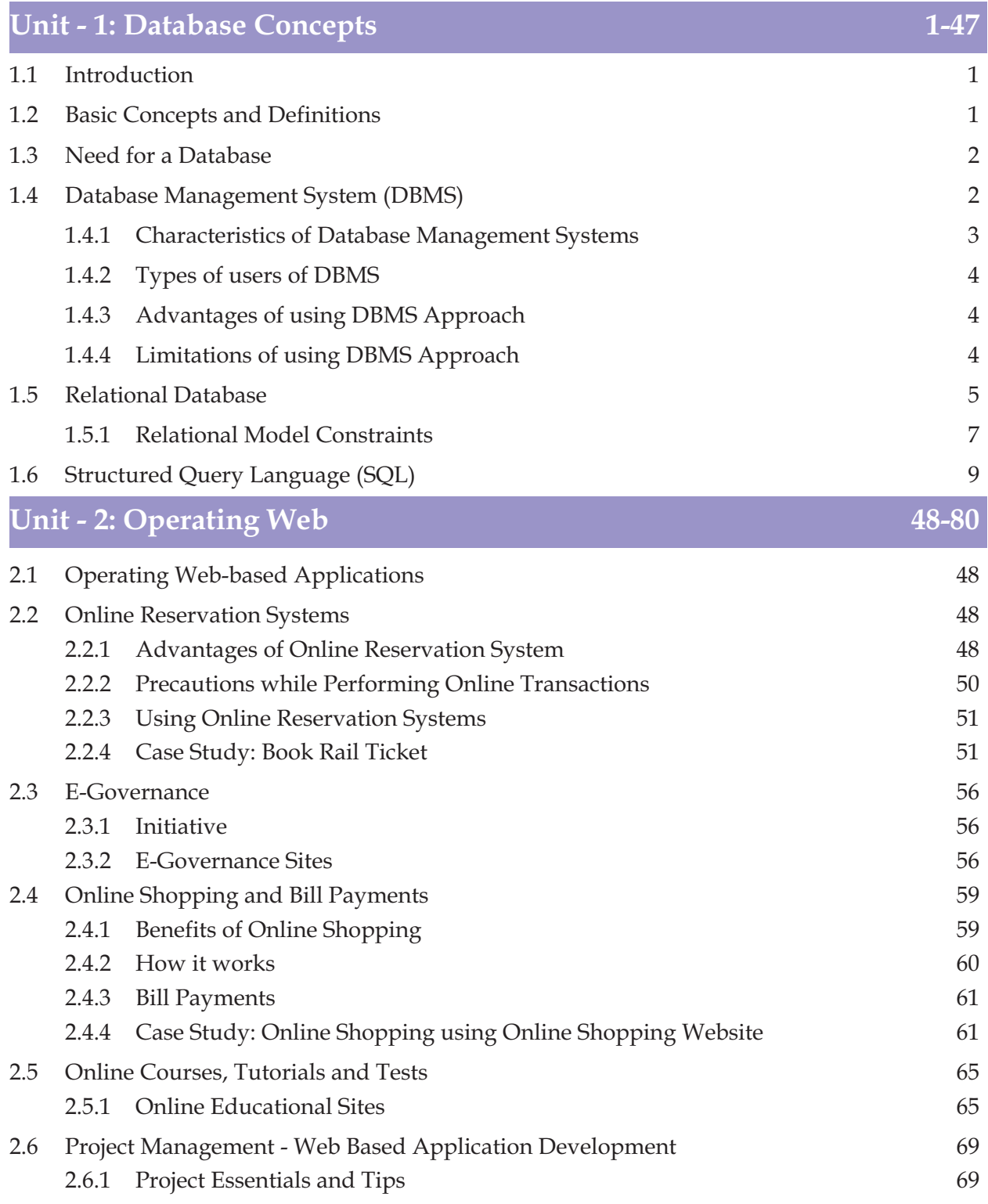

C

O)

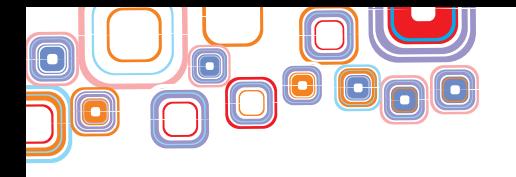

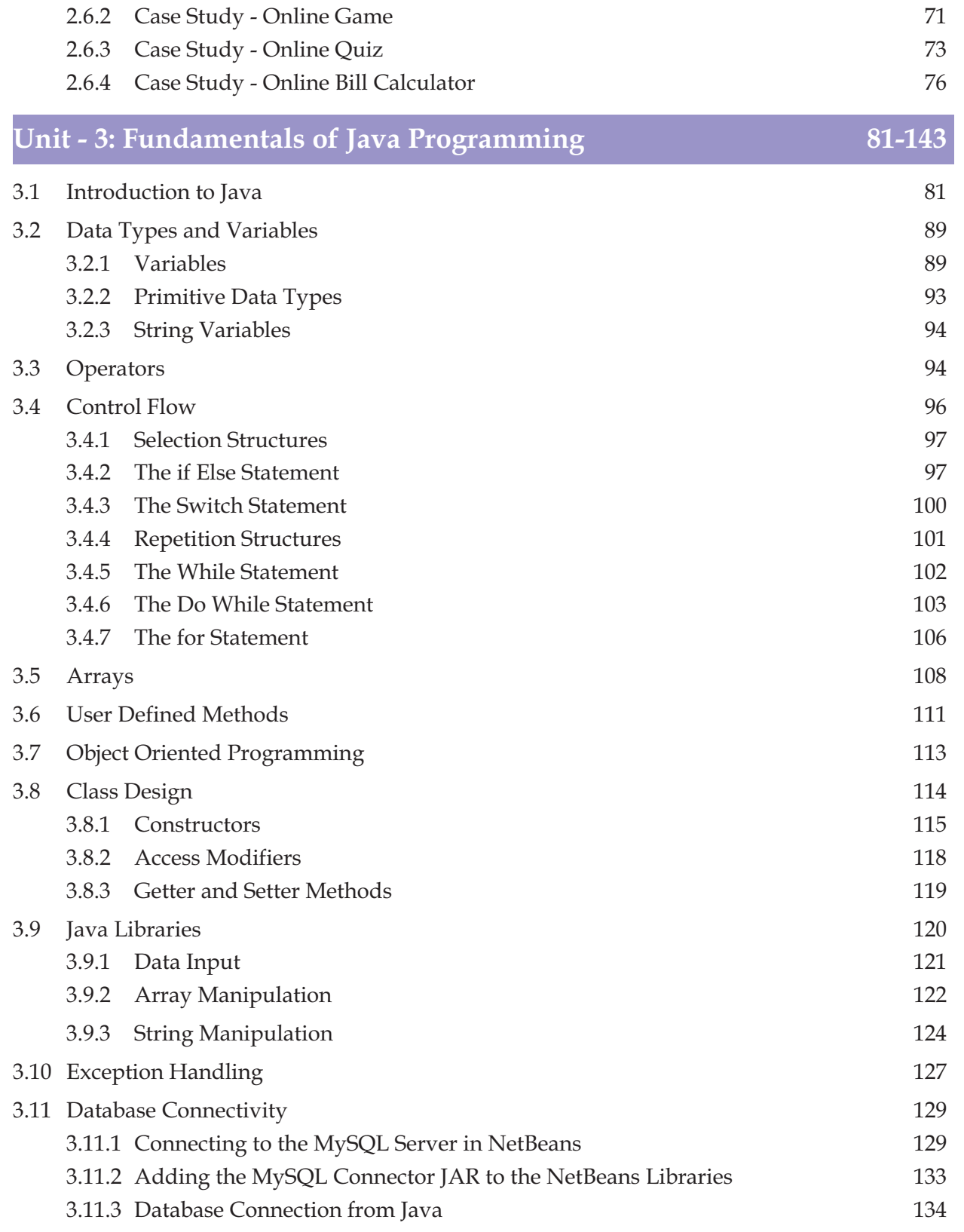

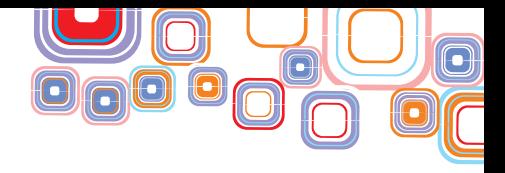

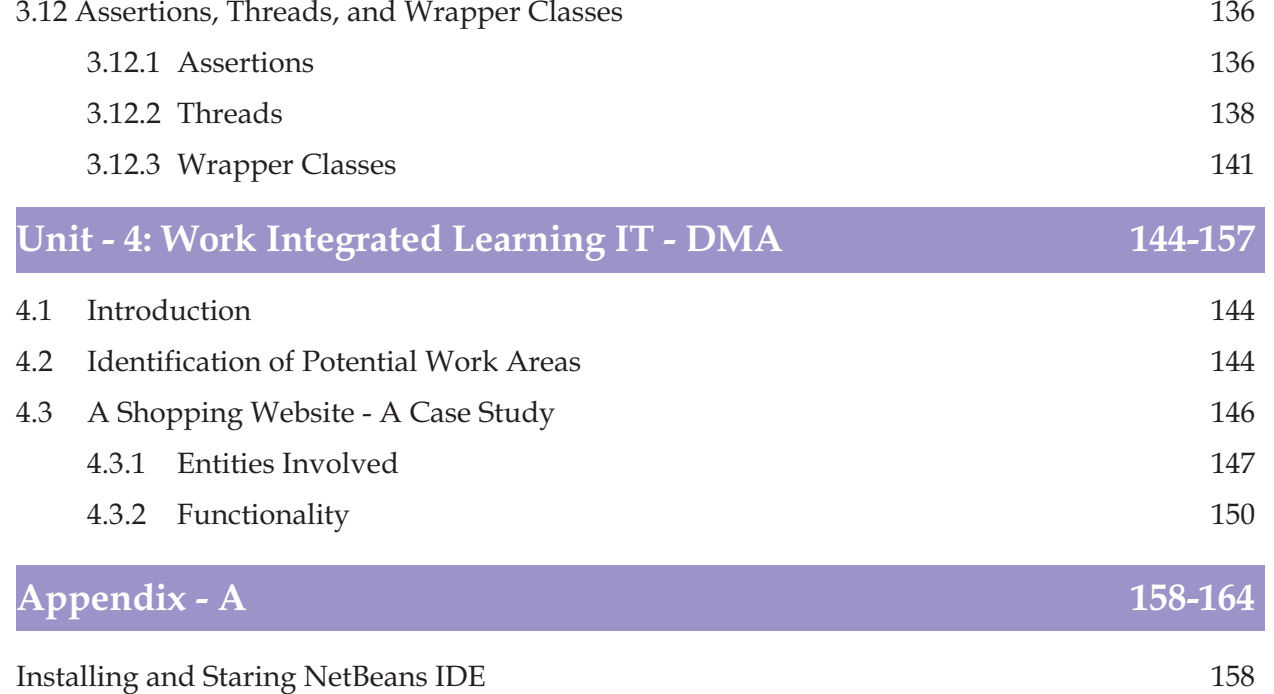

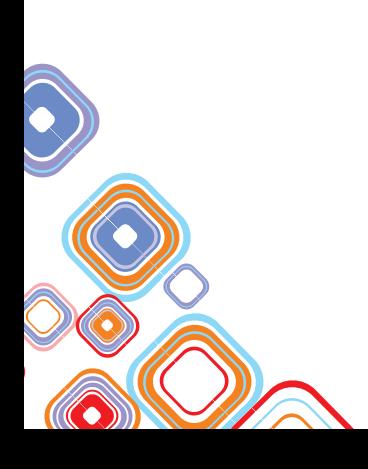

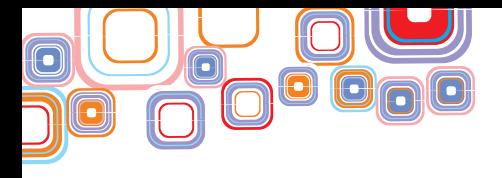

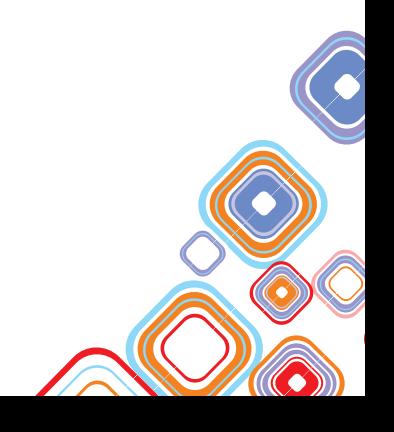

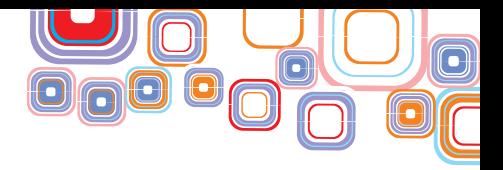

# **Unit - 1: Database Concepts**

#### **1.1 Introduction**

The key to organizational success is effective decision making which requires timely, relevant and accurate information. Hence information plays a critical role in today's competitive environment. Database Management Software (DBMS) simplifies the task of managing the data and extracting useful information out of it. In this chapter, we shall learn about the basic concepts of databases and also learn how to use DBMS for some applications.

#### **1.2 Basic Concepts and Definitions**

Data is a collection of raw facts which have not been processed to reveal useful information. Information is produced by processing data as shown in Figure 1.2(a).

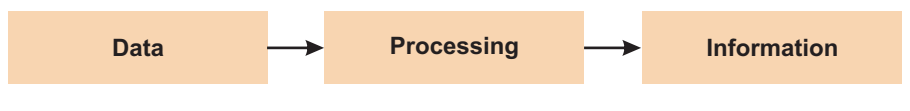

*Figure 1.2(a): Data Processing*

For example, given the data of the test marks of all the students in a class (data), the average, maximum and minimum marks in the class can be used as indicators of the performance of the class (information). In other words, we can say that we have extracted the information about average, maximum and minimum marks for given student data in Figure 1.2(b).

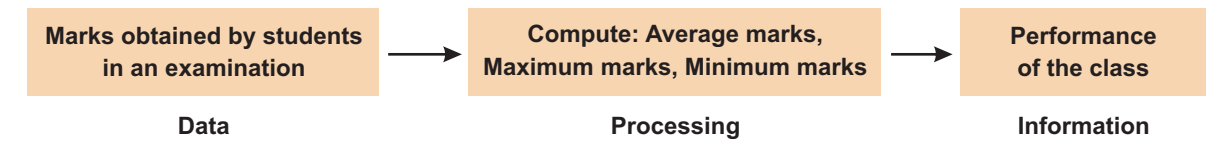

*Figure 1.2(b): Example of Data Processing*

Databases are being used extensively in our day-to-day life. Be it business, engineering, medicine, education, library, to name a few. For example, consider the name, class, roll number, marks in every subject of every student in a school. To record this information about every student in a school, the school might have maintained a register, or stored it on a hard drive using a computer system and software such as a spreadsheet or DBMS package. Such collection of related data that has been recorded, organized and made available for searching is called a Database.

A database has the following properties:

- 1) A database is a representation of some aspect of the real world also called miniworld. Whenever there are changes in this miniworld they are also reflected in the database.
- 2) It is designed, built and populated with data for specific purpose.
- 3) It can be of any size and complexity.
- 4) It can be maintained manually or it may be computerized.

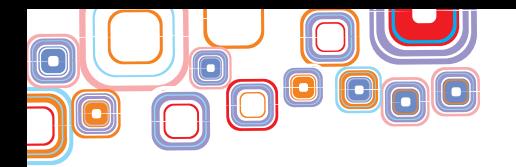

#### **1.3 Need for a Database**

In traditional file processing, data is stored in the form of files. A number of application programs are written by programmers to insert, delete, modify and retrieve data from these files. New application programs will be added to the system as the need arises. For example, consider the Sales and Payroll departments of a company. One user will maintain information about all the salespersons in the Sales department in some file say File1 and another user will maintain details about the payroll of the salesperson in a separate file say File2 in the Payroll Department as shown in Figure 1.3(a).

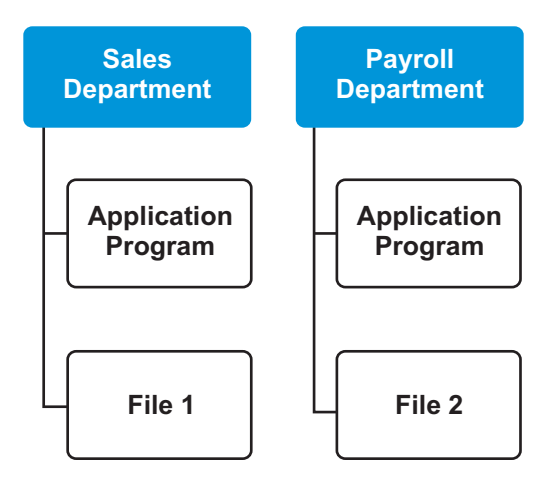

*Figure 1.3(a): Traditional File Processing System*

Although both the departments need information about the salesperson but they will store information about the salesperson in different files and will use different application programs to access those files. This would result in:

- **1. Data Redundancy:** Same information is stored in more than one file. This would result in wastage of space.
- **2. Data Inconsistency:** If a file is updated then all the files containing similar information must be updated else it would result in inconsistency of data.
- **3. Lack of Data Integration:** As data files are independent, accessing information out of multiple files becomes very difficult.

Database approach overcomes these problems and also adds a lot of advantages as discussed later. In database approach, a single repository of data is maintained which is accessed by different users as per their needs.

#### **1.4 Database Management System (DBMS)**

A database management system is a collection of programs that enables users to create, maintain and use a database. It enables creation of a repository of data that is defined once and then accessed by different users as per their requirements. Thus there is a single repository of data which is accessed by all the application programs as shown below Figure 1.4(a).

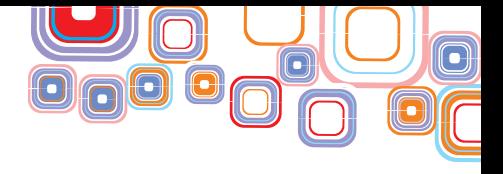

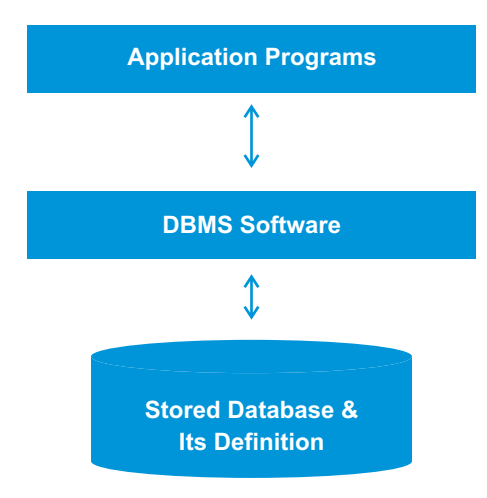

*Figure 1.4(a): DBMS Environment*

The various operations that need to be performed on a database are as follows:

- **1. Defining the Database:** It involves specifying the data type of data that will be stored in the database and also any constraints on that data.
- **2. Populating the Database:** It involves storing the data on some storage medium that is controlled by DBMS.
- **3. Manipulating the Database:** It involves modifying the database, retrieving data or querying the database, generating reports from the database etc.
- **4. Sharing the Database:** Allow multiple users to access the database at the same time.
- **5. Protecting the Database:** It enables protection of the database from software/ hardware failures and unauthorized access.
- **6. Maintaining the Database:** It is easy to adapt to the changing requirements.

Some examples of DBMS are – MySQL, Oracle, DB2, IMS, IDS etc.

#### **1.4.1 Characteristics of Database Management Systems**

The main characteristics of a DBMS are as follows:

- **1. Self-describing Nature of a Database System:** DBMS contains not only the database but also the description of the data that it stores. This description of data is called metadata. Meta-data is stored in a database catalogue or data dictionary. It contains the structure of the data and also the constraints that are imposed on the data.
- **2. Insulation Between Programs and Data:** Since the definition of data is stored separately in a DBMS, any change in the structure of data would be done in the catalogue and hence programs which access this data need not be modified. This property is called Program-Data Independence.
- **3. Sharing of Data:** A multiuser environment allows multiple users to access the database simultaneously. Thus a DBMS must include concurrency control software to allow simultaneous access of data in the database without any inconsistency problems.

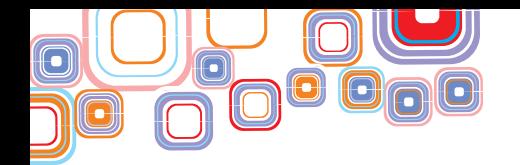

#### **1.4.2 Types of Users of DBMS**

DBMS is used by many types of users depending on their requirements and interaction with the DBMS. There are mainly four types of users:

- **1. End Users:** Users who use the database for querying, modifying and generating reports as per their needs. They are not concerned about the working and designing of the database. They simply use the DBMS to get their task done.
- **2. Database Administrator (DBA):** As the name implies, the DBA administers the database and the DBMS. The DBA is responsible for authoring access, monitoring its use, providing technical support, acquiring software and hardware resources.
- **3. Application Programmers:** Application programmes write application programs to interact with the database. These programs are written in high level languages and SQL to interact with the database.
- **4. System Analyst:** System analyst determines the requirements of the end users and then develops specifications to meet these requirements. Asystem analyst plays a major role in the database design and all the technical, economic and feasibility aspects.

#### **1.4.3 Advantages of using DBMS Approach**

The need of DBMS itself explains the advantages of using a DBMS. Following are the advantages of using a DBMS:

- **1. Reduction in Redundancy:** Data in a DBMS is more concise because of the central repository of data. All the data is stored at one place. There is no repetition of the same data. This also reduces the cost of storing data on hard disks or other memory devices.
- **2. Improved Consistency:** The chances of data inconsistencies in a database are also reduced as there is a single copy of data that is accessed or updated by all the users.
- **3. Improved Availability:** Same information is made available to different users. This helps sharing of information by various users of the database.
- **4. Improved Security:** Though there is improvement in the availability of information to users, it may also be required to restrict the access to confidential information. By making use of passwords and controlling users' database access rights, the DBA can provide security to the database.
- **5. User Friendly:** Using a DBMS, it becomes very easy to access, modify and delete data. It reduces the dependency of users on computer specialists to perform various data related operations in a DBMS because of its user friendly interface.

#### **1.4.4 Limitations of using DBMS Approach**

The two main disadvantages of using a DBMS:

- **1. High Cost:** The cost of implementing a DBMS system is very high. It is also a very timeconsuming process which involves analyzing user requirements, designing the database specifications, writing application programs and then also providing training.
- **2. Security and Recovery Overheads:** Unauthorized access to a database can lead to

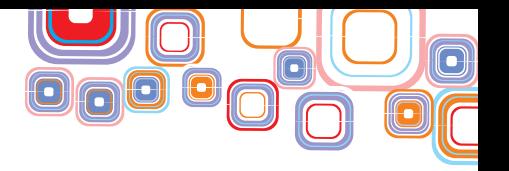

threat to the individual or organization depending on the data stored. Also the data must be regularly backed up to prevent its loss due to fire, earthquakes, etc.

Hence the DBMS approach is usually not preferred when the database is small, well defined, less frequently changed and used by few users.

#### **1.5 Relational Database**

Various types of databases have been developed. One of them was relational database developed by E.F Codd at IBM in 1970. It is used to organize collection of data as a collection of relations where each relation corresponds to a table of values. Each row in the table corresponds to a unique instance of data and each column name is used to interpret the meaning of that data in each row. For example, consider EMPLOYEE table in Figure 1.5(a). Each row in this table represents facts about a particular employee. The column names – Name, Employee ID, Gender, Salary and Date of Birth specify how to interpret the data in each row.

#### **EMPLOYEE**

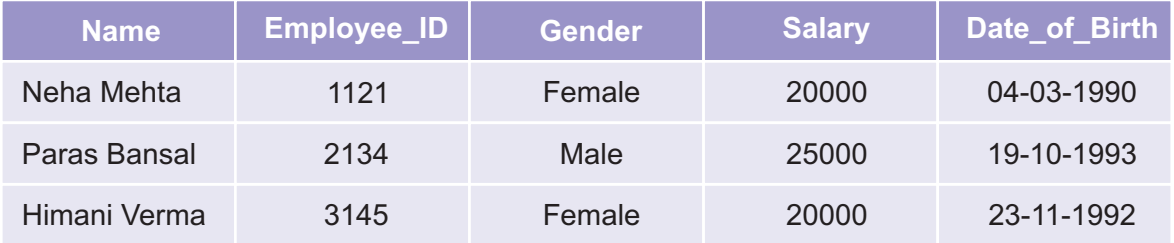

*Figure 1.5(a): Employee Table*

In relational model,

- ◆ Arow is called a **Tuple**.
- ◆ Acolumn is called an **Attribute**.
- ◆ Atable is called as a **Relation**.
- The data type of values in each column is called the **Domain**. F
- The number of attributes in a relation is called the **Degree** of a relation. F
- ◆ The number of rows in a relation is called the **Cardinality** of a relation.
- ◆ **Relation Schema** R is denoted by R  $(A_1, A_2, A_3, ..., A_n)$  where R is the relation name and  $A_1$ ,  $A_2$ ,  $A_3$ , ...,  $A_n$  is the list of attributes.
- **★ Relation State** is the set of tuples in the relation at a point in time. A relation state r of relation schema R  $(A_1, A_2, \ldots, A_n)$ , denoted  $r(R)$  is a set of n-tuples  $r = \{t_1, t_2, \ldots, t_n\}$  $t_1, \ldots, t_m$ , where each **n-tuple** is an ordered list of values  $t = >, where  $v_i$$ is in domain of  $A_i$  or is NULL. Here n is the degree of the relation and m is the cardinality of the relation.

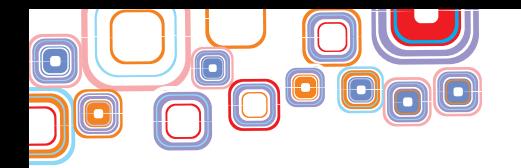

Hence in Figure 1.5(a),

- EMPLOYEE table is a relation. F
- ◆ There are three tuples in EMPLOYEE relation.
- ◆ Name, Employee\_ID, Gender, Salary, Date\_of\_Birth are attributes.
- $\blacklozenge$  The domain is a set of atomic (or indivisible) values. The domain of a database attribute is the set of all the possible values that attribute may contain. In order to specify a domain, we specify the data type of that attribute. Following are the domain of attributes of the EMPLOYEE relation:
	- (a) Name Set of character strings representing names of persons.
	- (b) Employee\_ID–Set of 4-digit numbers
	- (c) Gender male or female
	- (d) Salary Number
	- (e) Date\_of\_Birth Should have a valid date, month and year. The birth year of the employee must be greater than 1985. Also the format should be dd-mm-yyyy.
- ◆ The degree of the EMPLOYEE relation is 5 as there are five attributes in this relation.
- ◆ The cardinality of the EMPLOYEE relation is 3 as there are three tuples in this relation.
- ◆ Relation Schema EMPLOYEE (Name, Employee\_ID, Gender, Salary, Date\_of\_Birth)
- ◆ Relation State -{<Neha Mehta, 1121, Female, 20000, 04-03-1990>,

<Paras Bansal, 2134, Male, 25000, 19-10-1993>,

<Himani Verma, 3145, Female, 20000, 23-11-1992>}

#### **Some More Characteristics of Relations:**

1. Ordering of tuples is not important in a Relation. Thus, the following relation in Figure 1.5(b) is same as the relation in Figure 1.5(a).

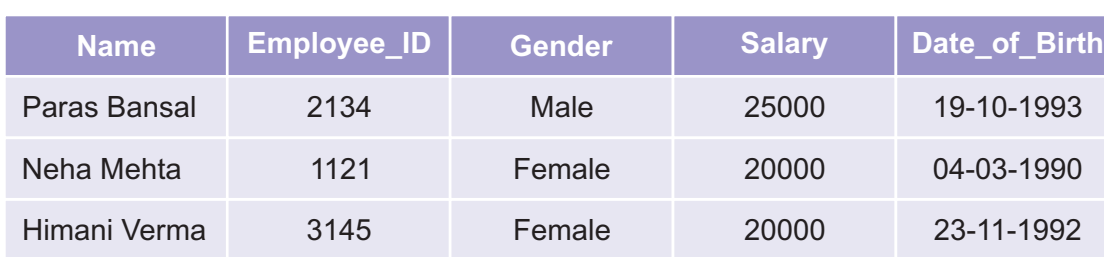

#### **EMPLOYEE**

*Figure 1.5(b): Employee Table (reordered tuples)*

- 2. The ordering of attributes is also unimportant.
- 3. No two tuples of relation should be identical i.e. given any pair of two tuples, value in at least one column must be different.

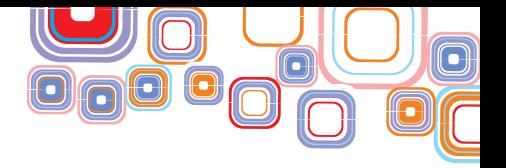

- 4. The value in each tuple is an atomic value (indivisible).
- 5. If the value of an attribute in a tuple is not known or not applicable or not available, a special value called **null** is used to represent them.

#### **For example consider the following cases:**

- ◆ Unknown value: A person has a date of birth but it is not known at the time of data entry.
- ◆ Unavailable value: A person has a home phone but does not want it to be listed.
- ◆ Not applicable: College degree attribute would be **NULL** for a person who has no college degrees.

In all the above cases NULL value would be used.

A **Relational DBMS (RDBMS)** is a DBMS which is based on the relational model as discussed above. This is one of the most commonly used databases. Examples of RDBMS are Oracle, MySQL, IBM DB2.

#### **1.5.1 Relational Model Constraints**

Constraints, are restrictions on the values, stored in a database based on the requirements. For example, in the relation EMPLOYEE, the Employee ID must be a 4-digit number, the Date of Birth must be such that the birth year > 1985.

We describe below various types of constraints in Relational model:

- **1. Domain Constraint**: It specifies that the value of every attribute in each tuple must be from the domain of that attribute. For example, the Employee\_ID must be a 4-digit number. Hence a value such as "12321" or "A234" violates the domain constraint as the former is not 4-digit long and the latter contains an alphabet.
- **2. Key Constraint**: Before we can explain this constraint, we need to describe the terms superkey, key, candidate key and primary key.
	- (i) *Superkey* is a set of attributes in a relation, for which no two tuples in a relation state have the same combination of values. Every relation must have at least one superkey which is the combination of all attributes in a relation. Thus for the EMPLOYEE relation, following are some of the superkeys:
		- (a) {Name, Employee\_ID, Gender, Salary, Date\_of\_birth} default superkey consisting of all attributes.
		- (b) {Name, Employee ID, Date of Birth}
		- (c) {Employee\_ID, Gender, Salary}
		- (d) {Name, Employee ID, Gender}
		- (e) {Employee\_ID}

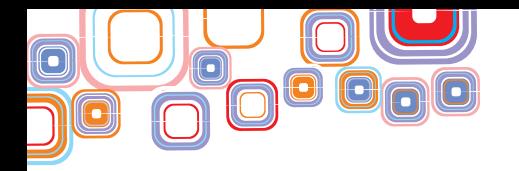

However {Gender, Salary} is not a superkey because both these attributes have identical values for employees Neha and Himani.

- *Key* is the minimal superkey, which means it is that superkey of a relation from which (ii) if any attribute is removed then it no longer remains a superkey. For example the superkey {Name, Employee ID, Gender}is not a key as we can remove Name and Gender from this combination and then what is left {Employee\_ID} is still a Superkey. Now  ${Employee$  ID} is a key as it is a superkey as well as no more removals are possible. Arelation may have more than one key. Consider the relation PERSON with the following schema: PERSON (Aadhar number, PAN, Voter ID cardno, Name, Date of birth, Address). This relation has three keys namely : {Aadhar\_number}, {PAN}, {Voter\_ID\_no} as every individual in India has a unique Aadhar card number, PAN as well as Voter ID card number.
- (iii) *Candidate key*: Akey as described above is called candidate key of the relation. For example, the PERSON relation has three candidate keys as discussed above.
- (iv) *Primary Key:* One of the candidate keys may be designated as Primary key. Primary key is used to identify tuples in a relation. If a relation has many candidate keys it is preferable to choose that one as primary key which has least number of attributes. Primary key are usually underlined in the schema of the relation. For example in the relation schema: PERSON (Aadhar number, PAN, Voter ID cardno, Name, Date of birth, Address), Aadhar number is the primary key.

The relation between superkey, key, candidate key and primary key can be explained with the help of Figure 1.5(c).

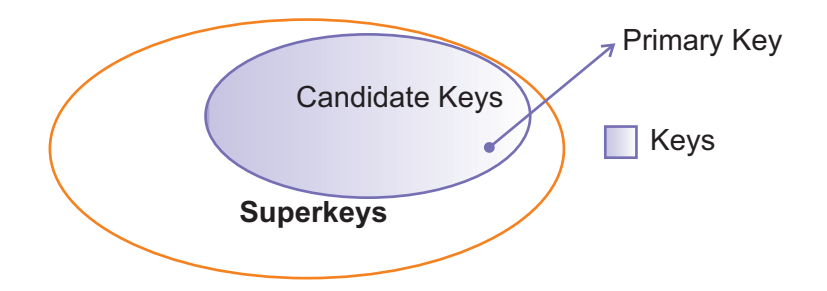

*Figure 1.5(c): Superkey, Key, Candidate key and Primary key* 

- **3. Null Value Constraint:** Sometimes it is required that certain attributes cannot have null values. For example, if every EMPLOYEE must have a valid name then the Name attribute is constrained to be NOT NULL.
- **4. Entity Integrity Constraint:** This constraint specifies that primary key of a relation cannot have null value. The reason behind this constraint is that we know primary key contains no duplicates. However if we allow null values for a primary key then there can be multiple tuples for which primary key is having null values. This would imply that we are allowing duplicate values (NULL) for a primary key which itself violates the definition of primary key.

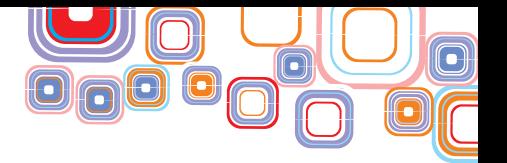

**5. Referential Integrity Constraint:** This constraint is specified between two relations. Before defining this constraint let us study the concept of foreign keys. *Foreign key* in a relation R1 is the set of attributes in R1 that refer to primary key in another relation R2 if the domain of foreign key attributes is same as that of primary key attributes and the value of foreign key either occurs as a value of primary key in some tuple of R2 or is NULL.

R1 is called the referencing relation and R2 is called referenced relation, and a referential integrity constraint holds from R1 to R2.

The main purpose of this constraint is to check that data entered in one relation is consistent with the data entered in another relation. For example, consider two relation schemas:

```
Department (Dept Name, Dept ID, No of Teachers)
Teacher (Teacher Name, Teacher ID, Dept ID, Subject)
```
Following are the primary keys (Underlined above):

- ◆ Dept ID is the primary key of Department relation.
- ◆ Teacher ID is the primary key of Teacher relation.

Now you may notice that Dept ID- the primary key of relation in Department, is also present in relation Teacher. The reason is that every teacher belongs to a particular department. Now that means Dept ID of Teacher relation must have a value that exists in Dept ID attribute of Department relation or it can be NULL in case a teacher has not yet been assigned to a department. We say that Dept ID of Teacher relation is a foreign key that references primary key of Department relation (Dept ID).

It is important to emphasize it is not necessary to have same name for foreign key as of the corresponding referenced primary key. The above two schemas can also be written as follows:

```
Department (Dept Name, Dept ID, No of Teachers)
Teacher (Teacher Name, Teacher ID, Dept No, Subject)
```
Where Dept No is the foreign key that references Dept ID of Department relation.

A foreign key may also refer to the same relation. For example suppose we have to create a database of all residents in a colony along with their best neighbors. Consider the following relation:

```
Residents (Name, RID, Block no, House no, Floor, Neighbor RID)
```
The Primary key of this relation is RID (Resident ID). In order to store information about neighbor we have created a foreign key Neighbor RID that references RID of Residents. Note that the referencing and referenced relation are same in this case.

#### **1.6 Structured Query Language (SQL)**

SQL is a language that is used to manage data stored in a RDBMS. It comprises of a Data Definition Language (DDL) and a Data Manipulation Language (DML) where DDL is a

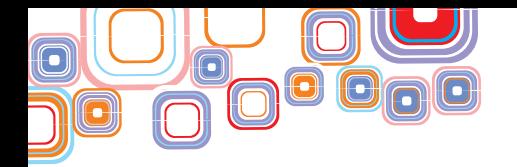

language which is used to define structure and constraints of data and DML is used to insert, modify and delete data in a database.

SQL commands are used to perform all the operations. In order to study SQL commands, a database system needs to be installed on the Computer. There are various softwares available. We will study the MySQLserver.

SQL uses the terms table, row and column for the relational model terms relation, tuple and attribute.

For studying SQL we will use MySQL Community Server 5.6.20 which is freely downloadable. The most recent versions can be found on the website: http://dev.mysql.com/downloads/ Following are the steps to install and configure MySQL Community Server 5.6.20 for studying SQL commands.

- 1. **Open the URL:** http://dev.mysql.com/downloads/mysql/#downloads
- 2. **Download the MySQL** Community Server 5.6.20 available on the above webpage. You can select the platform (Windows/Linux) as shown below.

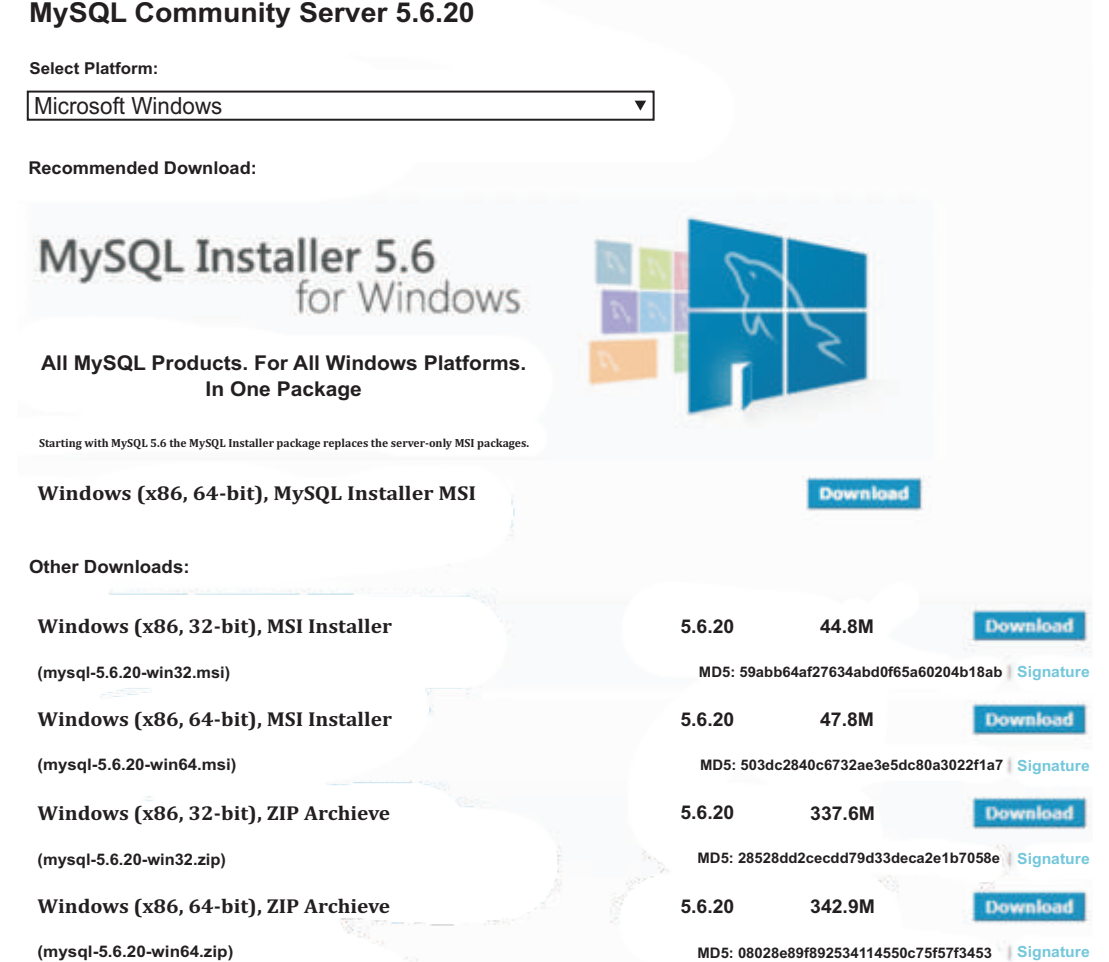

3. Once you have downloaded the file mysql-installer-community-5.6.20.0.msi, double click on the downloaded file and then click on the "Run" button.

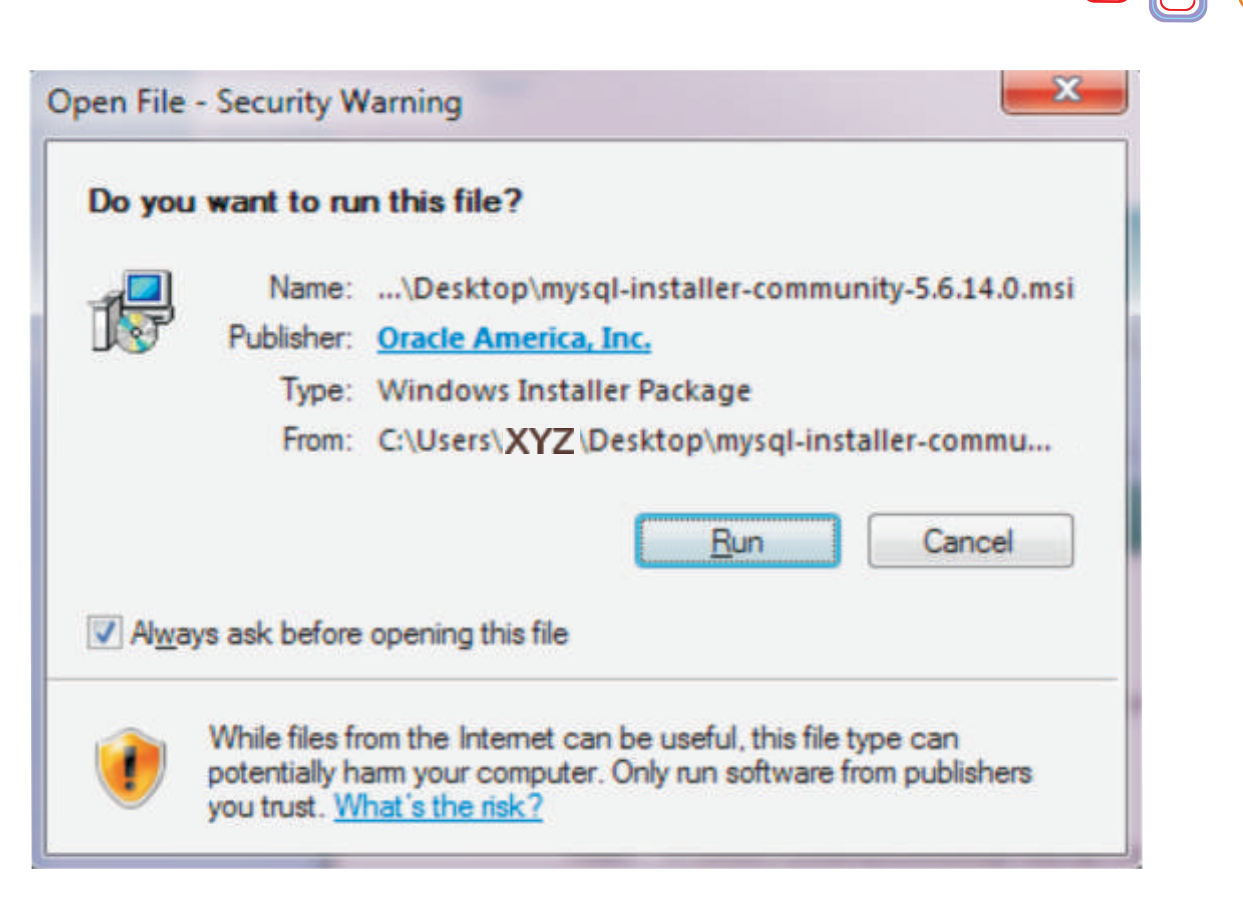

4. MySQL Installer will start installing. Click on the "Install MySQL Products" option.

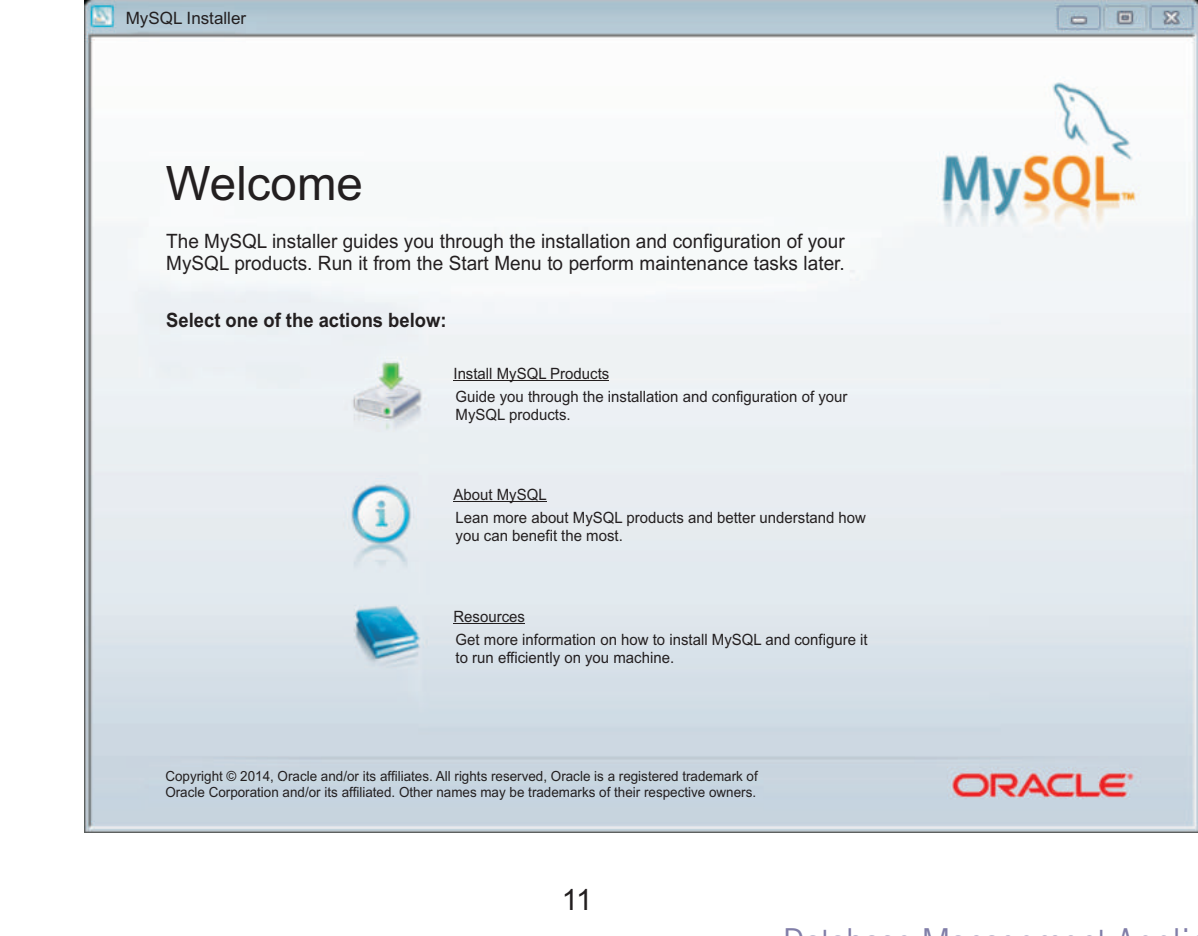

 $\bigodot$ 

 $\blacksquare$ 

510 I

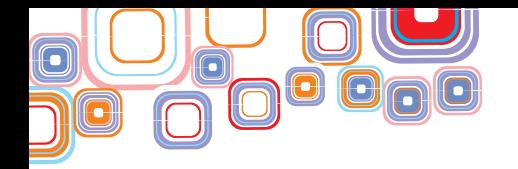

5. Check the option "I accept the license terms" and then Click on "Next" button.

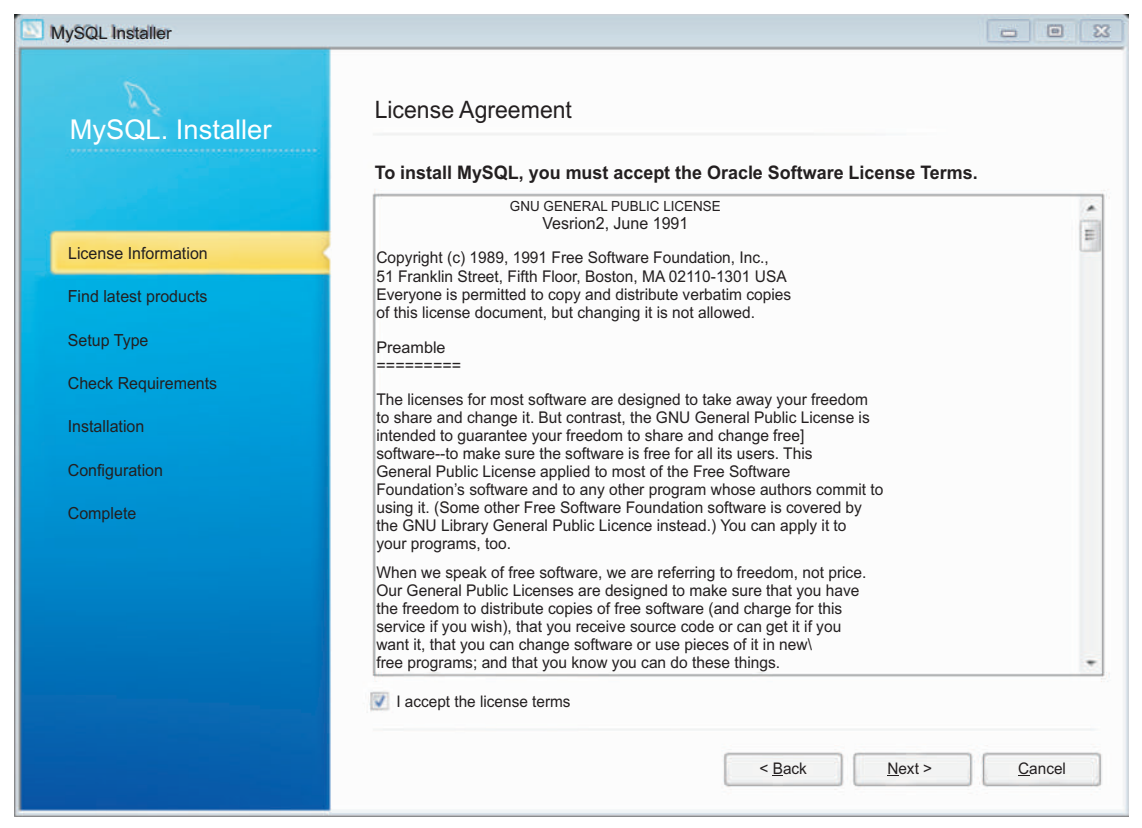

6. Then next click on the "Execute" button.

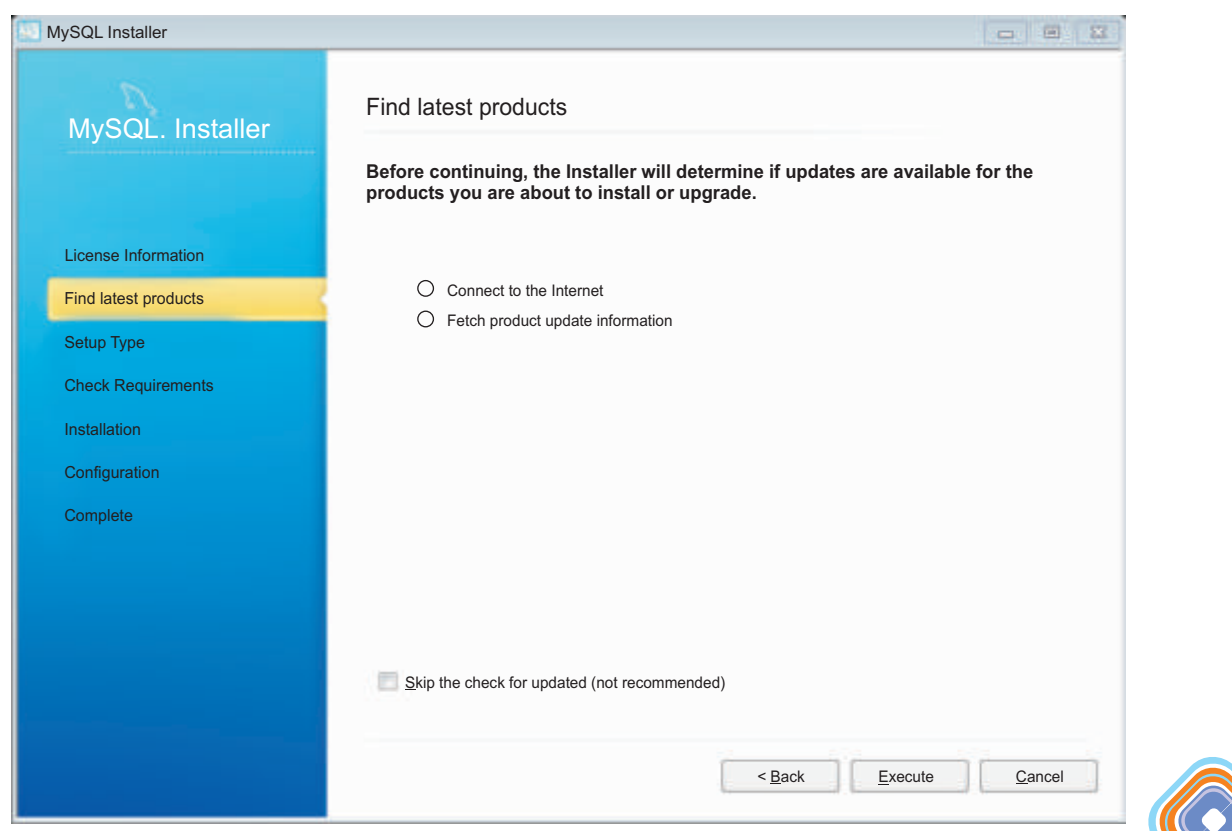

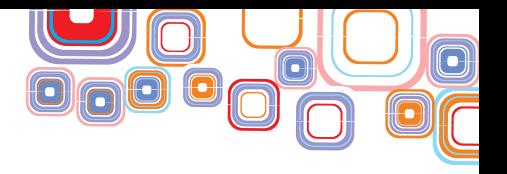

7. On successful execution, click on the "Next" button.

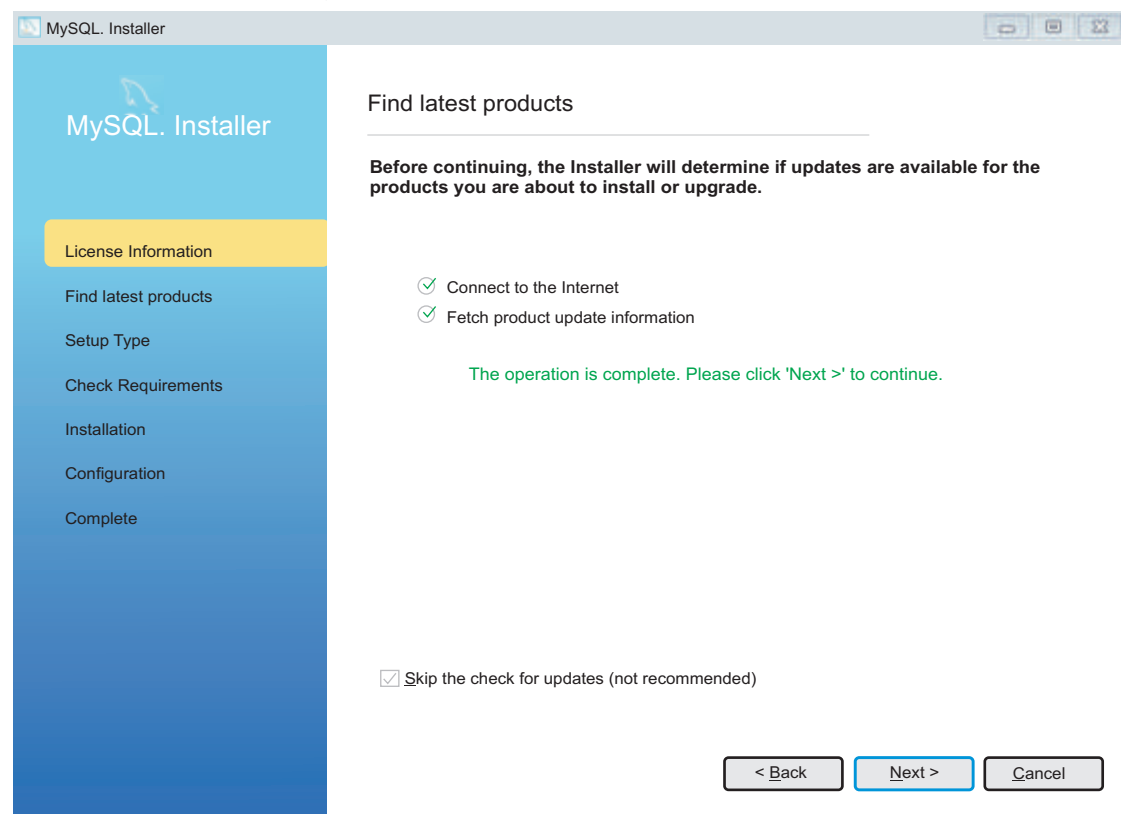

8. Select the "Server only" option. Then click on "Next" button.

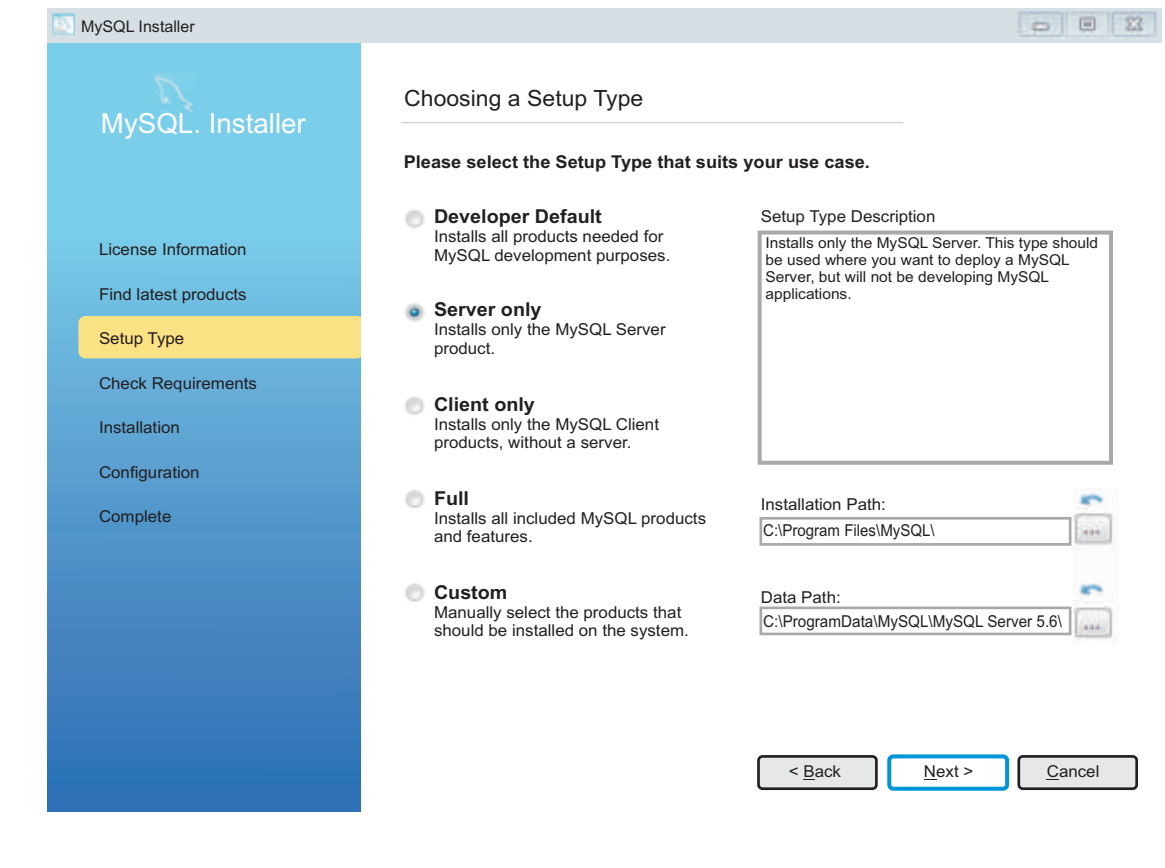

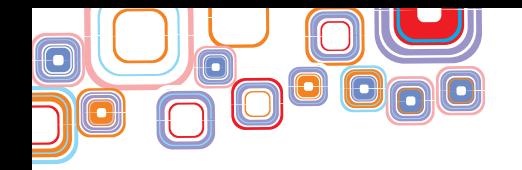

9. Installer will check for the requirements. If any requirements are required, you have to download them first before installing MySQL server. If all the requirements are met, then the following message will be displayed. Click "Next" to continue.

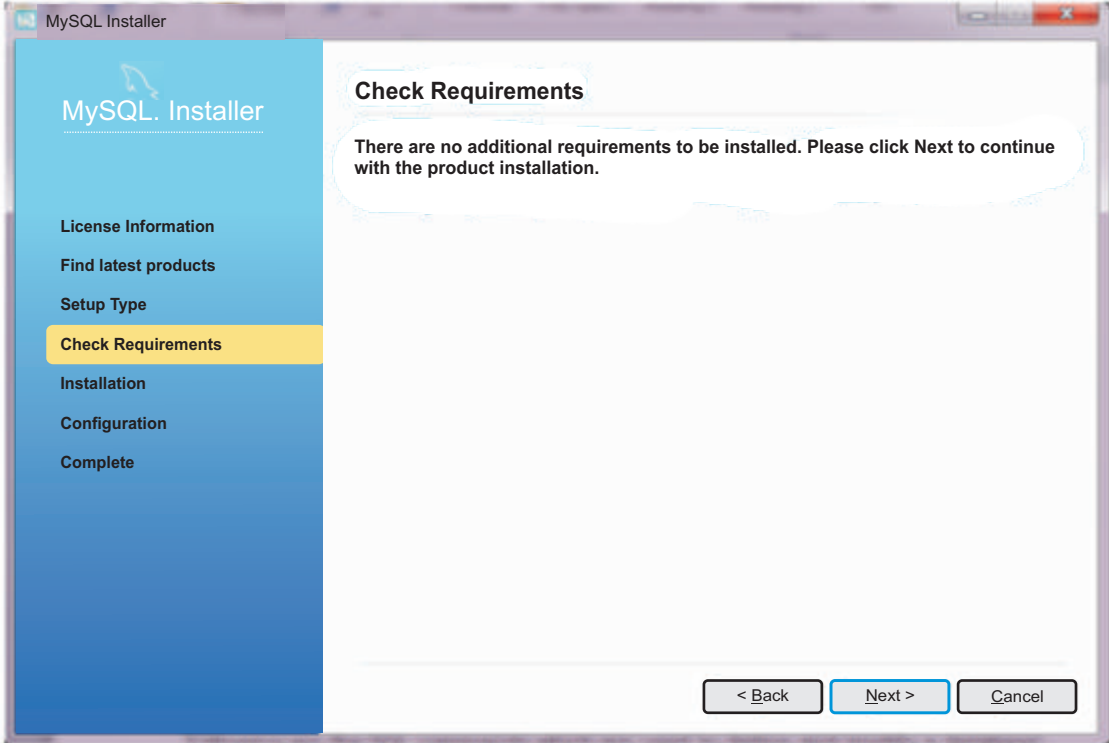

10. Click on "Execute" to install MySQLServer 5.6.20.

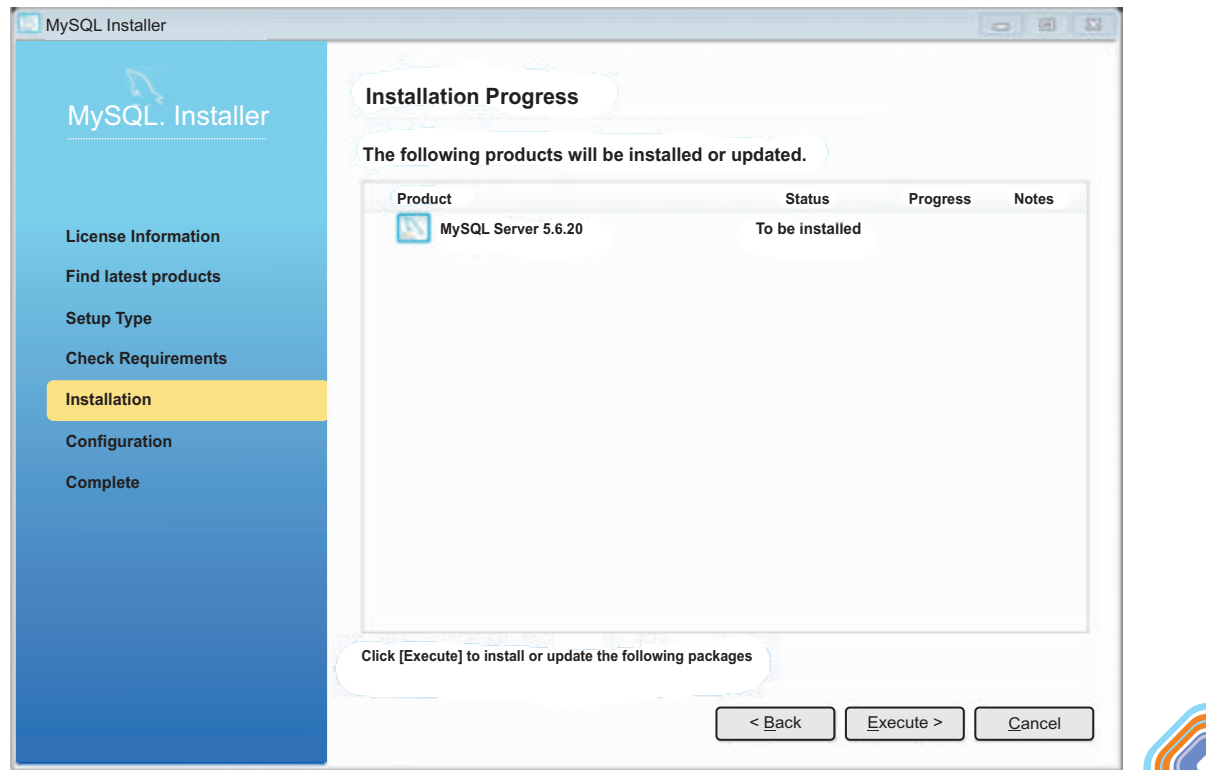

 $\mathcal{U}(\bullet)$ 

 $\bigcap$ 

11. On successful installation, Click on "Next"

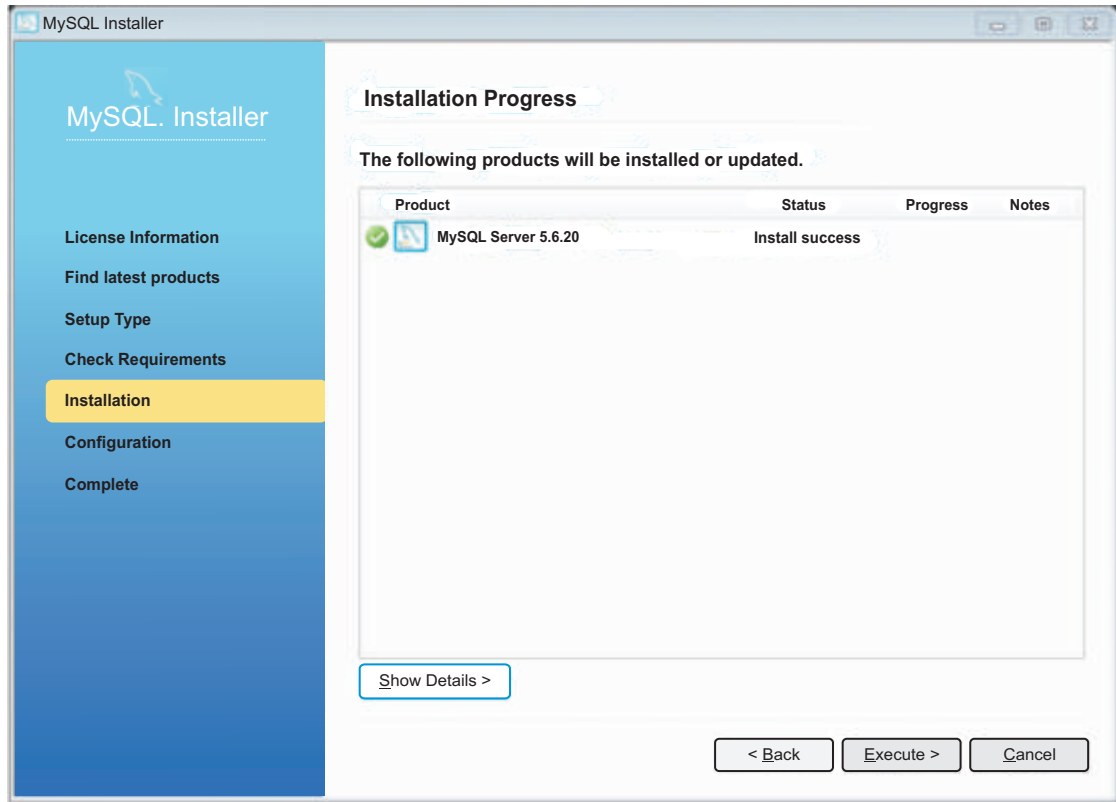

12. Click on "Next" to start initial configuration.

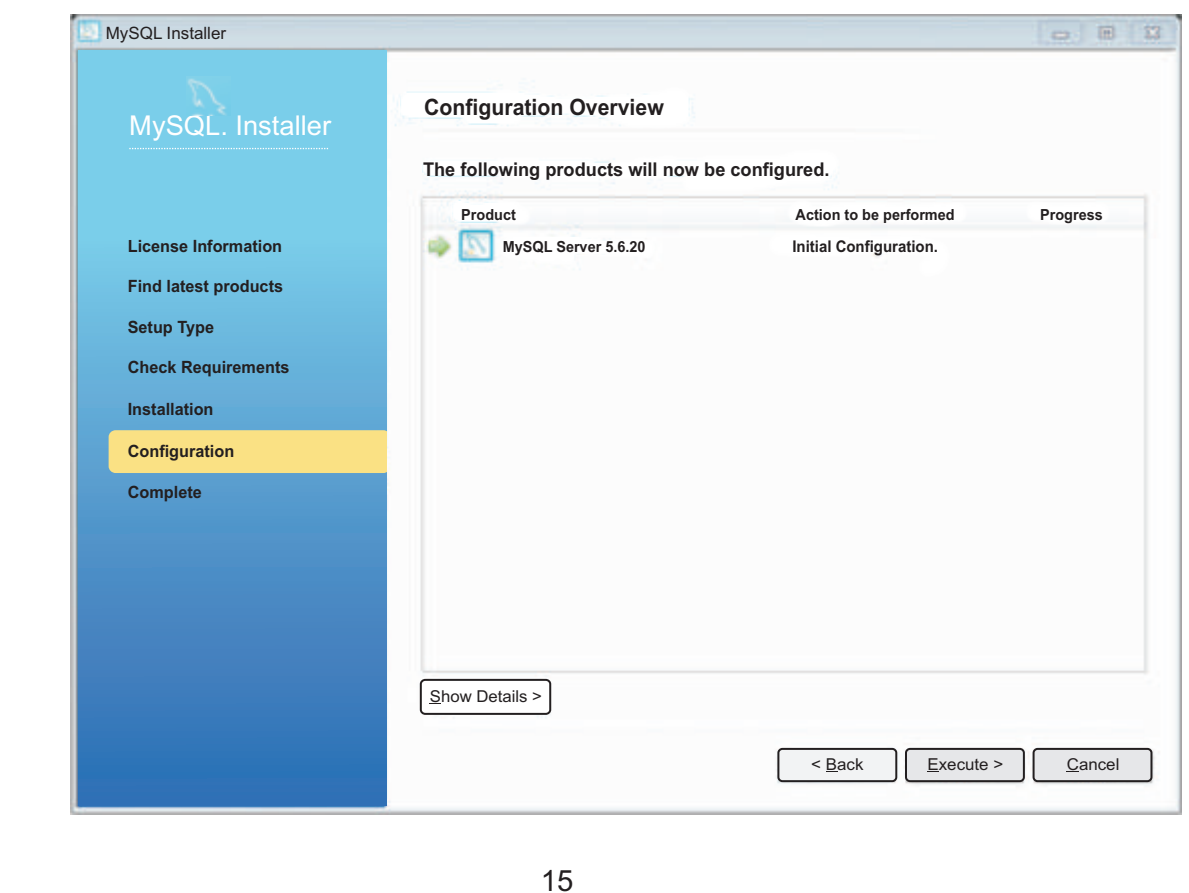

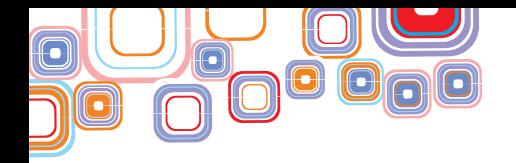

13. Select the following configurations and then Click "Next".

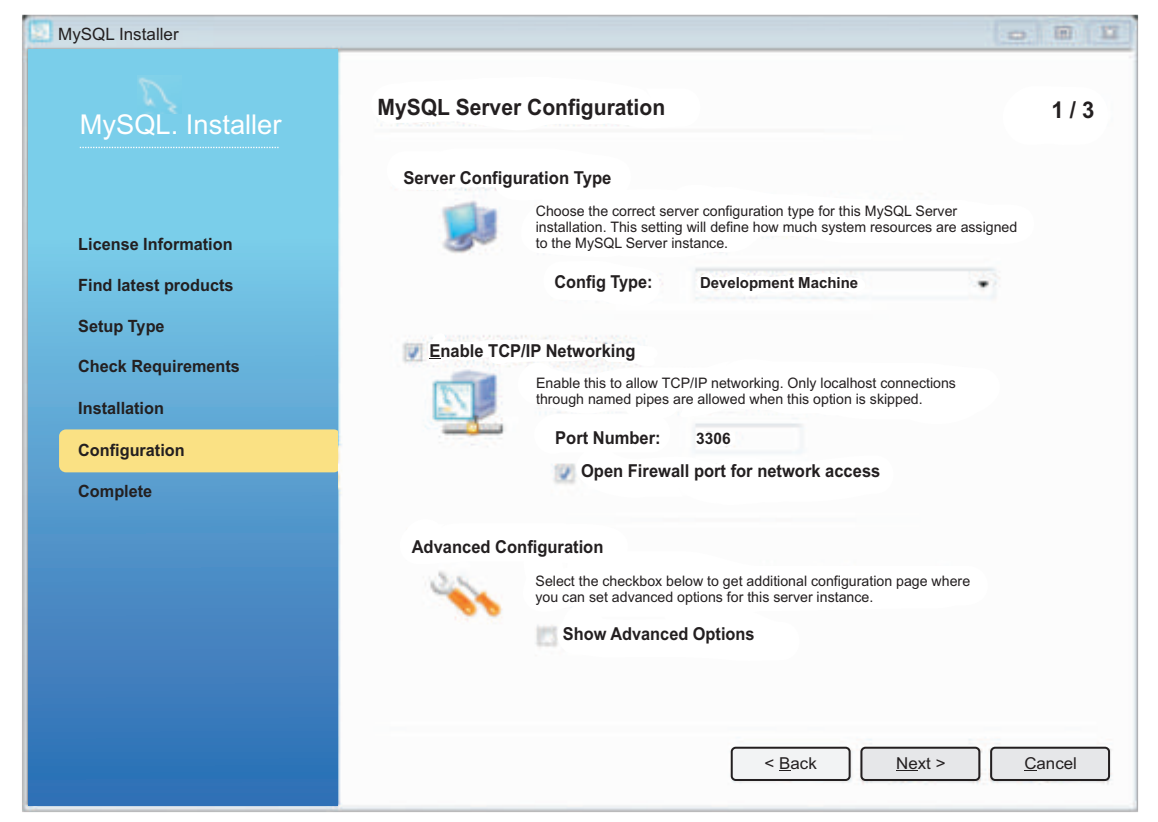

14. Type the MySQLroot password (minimum 4 characters long) and then click "Next"

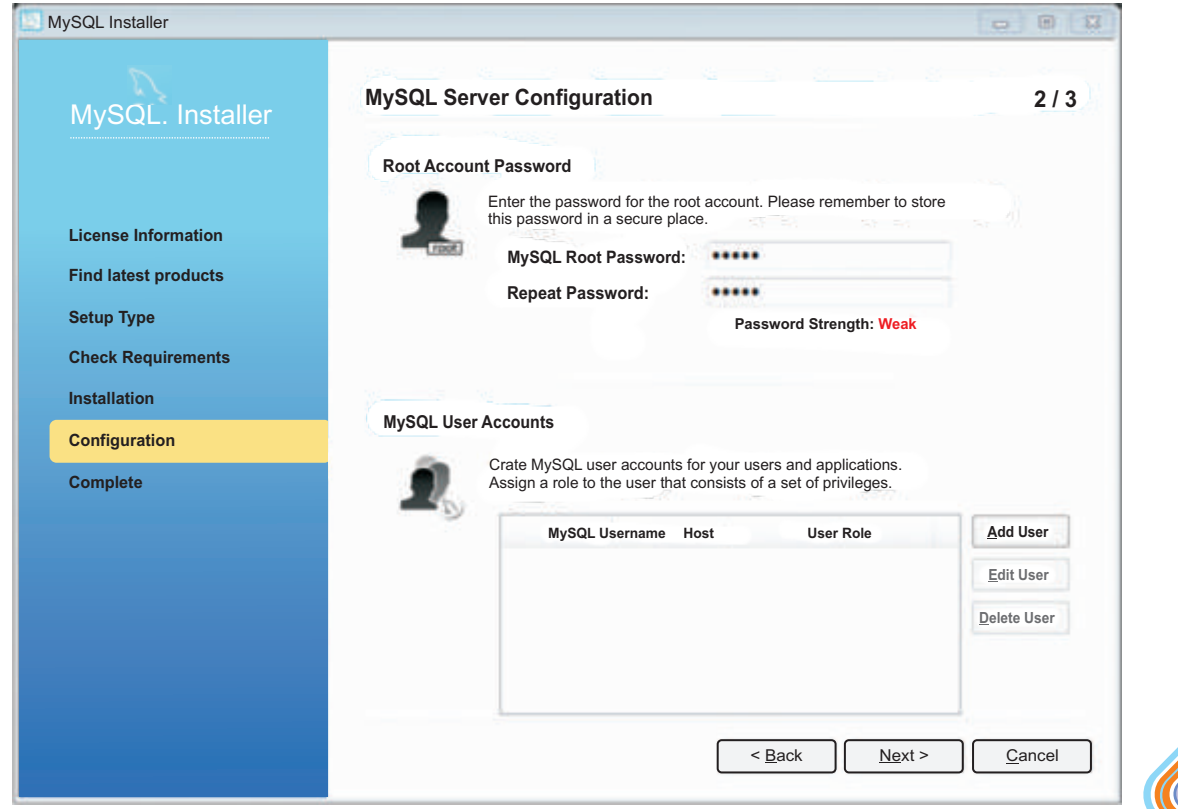

15. Click on "Next" on the following window.

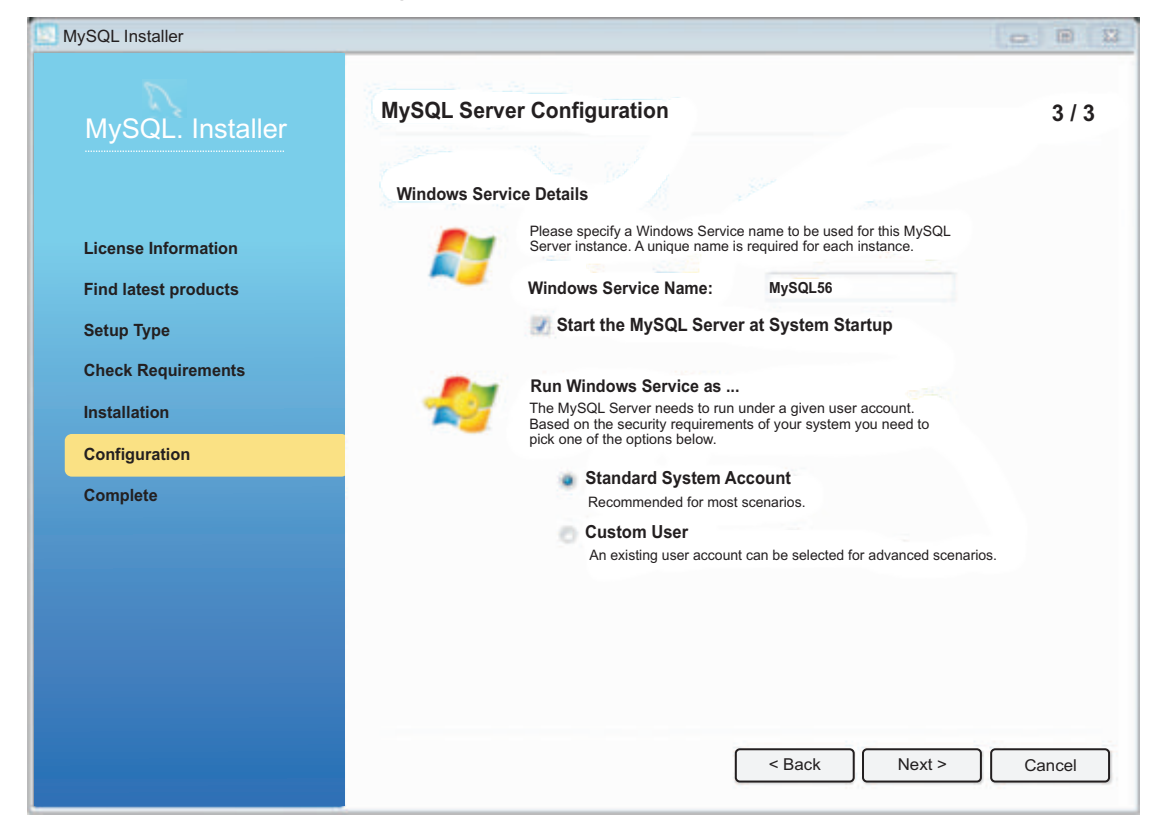

16. Installer will configure the server. On successful configuration, click on "Next".

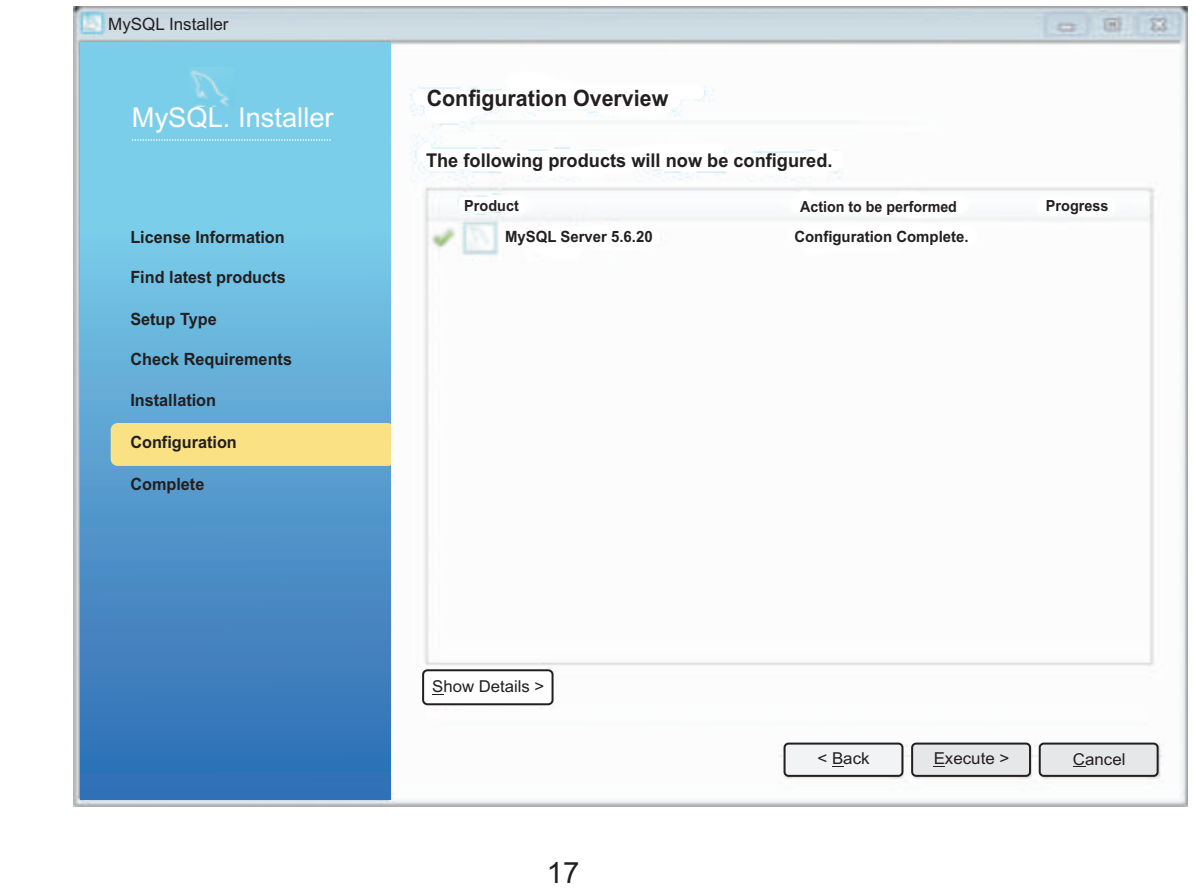

 $\bm{\bm{\odot}}$ 

 $\bullet$ ))

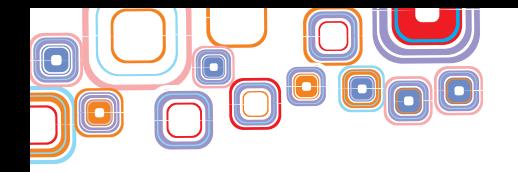

17. Then Click on "Finish". The installation and configuration of MySQL Server 5.6.20 is now complete. You can now start using the server for creating and modifying databases.

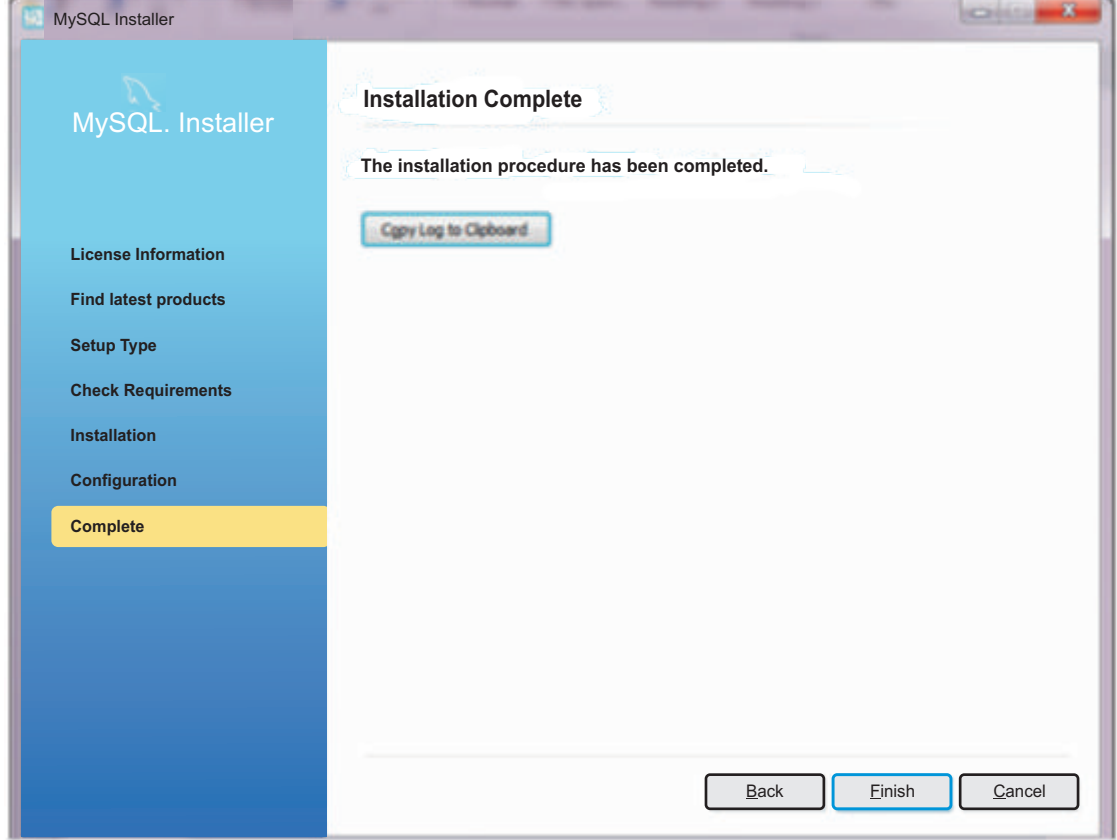

We give below SQL commands used to define and modify a database:

**1. Create Table Command:** This command is used to create a new table or relation. The syntax for this command is :

```
CREATE TABLE<table name>
(
<column 1><data type> [constraint] ,
<column 2><data type>[constraint],
<column 3><data type>[constraint]
);
```
#### where []=optional

The keyword CREATE TABLE is followed by the name of the table that you want to create. Then within parenthesis, you write the column definition that consists of column name followed by its data types and optional constraints. There can be as many columns as you require. Each column definition is separated with a comma (,). All SQL statements should end with a semicolon (;).

**Table 1 shows the data types commonly used.**

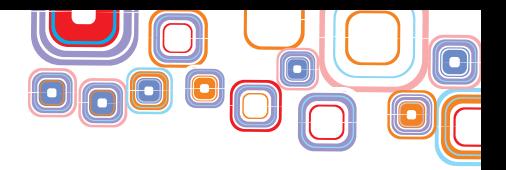

| Data type      | <b>Meaning</b>                                                                                                    | <b>Example</b>                                                   |
|----------------|----------------------------------------------------------------------------------------------------|------------------------------------------------------------------|
| CHAR(n)        | Fixed length character string.<br>'n' is the number of characters.                                                                                                    | CHAR(5):"Ashok"<br>"Vijay"                                       |
| VARCHAR(n)     | Variable length character string.<br>'n' is the maximum number of<br>characters in the string.                                                                                                    | VARCHAR(15):<br>"Vijay Kumar"<br>"Ashok Sen"                     |
| <b>DATE</b>    | Date in the form of YYYY-MM-DD                                                                                                    | DATE: '2014-03-20'                                               |
| <b>INTEGER</b> | Integer number                                                                                                    | 23<br>56789                                                      |
| DECIMAL (m, d) | Fixed point number m represents the<br>number of significant digits that are<br>stored for values and d represents<br>the number of digits that can be<br>stored following the decimal point. If<br>d is zero or not specified then the<br>value does not contains any decimal<br>part. | DECIMAL(5,2): 999.99<br>$-567.78$<br>DECIMAL (5): 23456<br>99999 |

*Table 1: Commonly used data types*

Suppose we wish to create a database of all the teachers working in a school. This database should include the Teacher relation (schema given below):

```
Teacher (Teacher ID, First Name, Last Name, Gender,
Date of Birth, Salary, Dept No)
```
The above schema stores the information about all the teachers working in the school such as their unique ID, first and last name, gender, salary, date of birth and the department to which the teacher belongs.

To create the above relations in SQL, following CREATE TABLE command is used:

```
CREATE TABLE Teacher
\left(Teacher_ID INTEGER,
First Name VARCHAR(20),
Last Name VARCHAR(20),
Gender CHAR(1),
Salary DECIMAL(10,2),
Date of Birth DATE,
Dept_No INTEGER
);
```
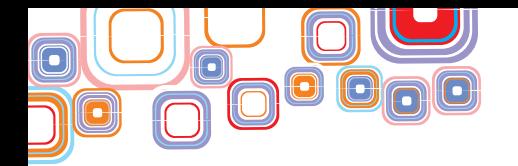

To create the above table in MySQL, click on MySQL 5.6 Command Line Client in the Start Menu. Following command line window will open:

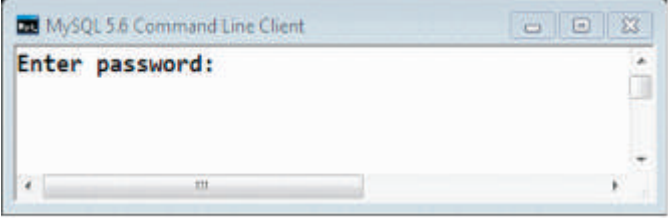

Enter the password as you have entered during the installation of MySQL community server 5.6.20.

After entering the password, you can see the MySQLmonitor:

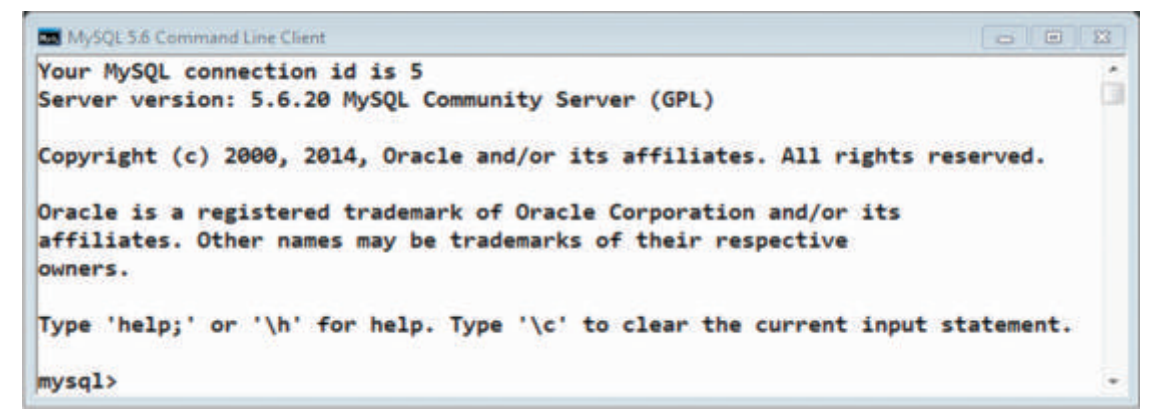

You can now type the SQL commands on the mysql> prompt.

Now the next step is to create a database using the CREATE DATABASE command.

CREATE DATABASE School;

Once the database is created, you can check it in the list of databases that currently exist on the server by using the SHOW DATABASES command as shown below:

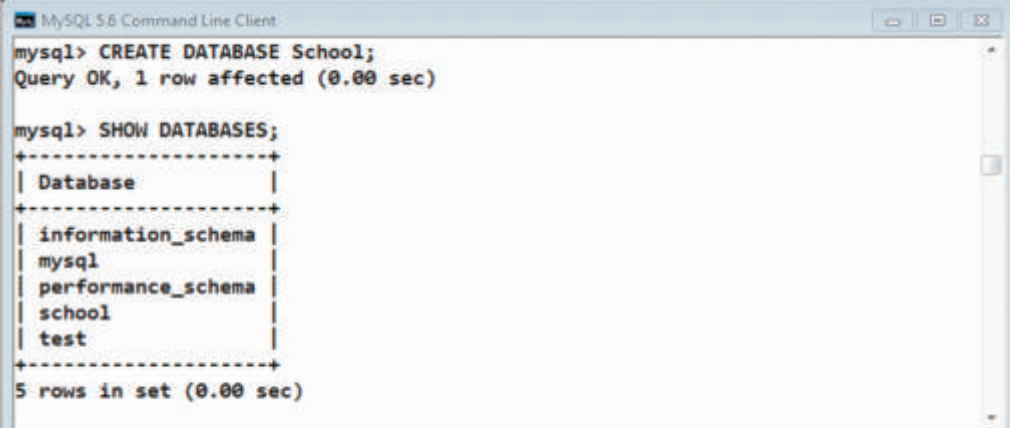

In case you want to remove a database, this can be done by using the DROP DATABASE command.

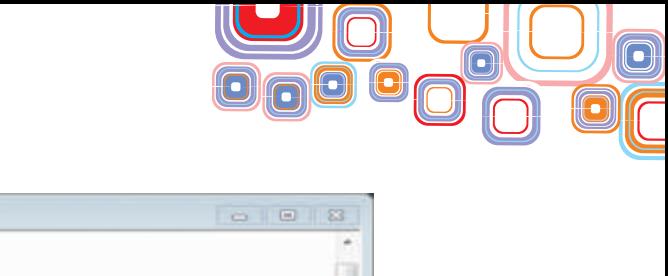

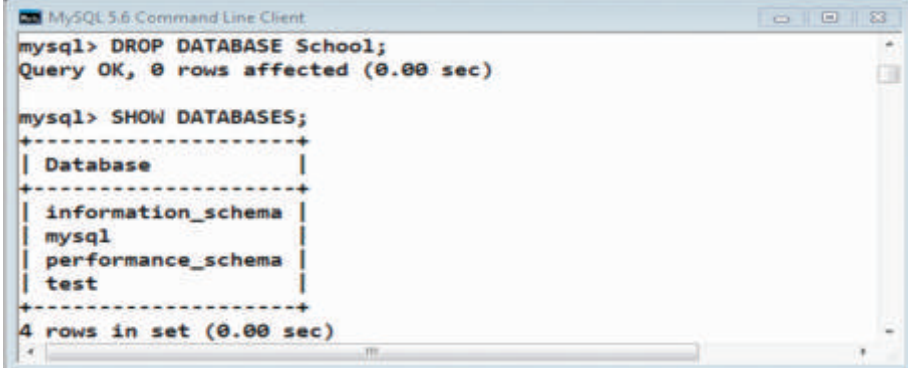

Next step is to tell the server which database we will use for further statements. This can be done by using the USE command.

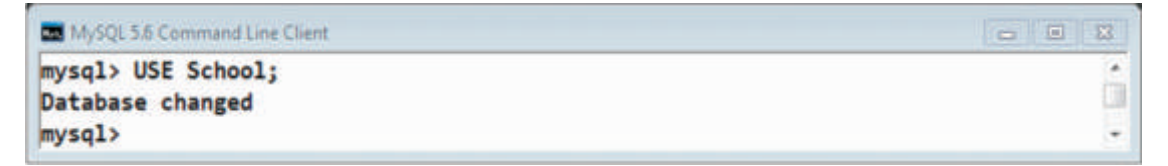

Now you can create the Teacher table which would be associated with the School database.

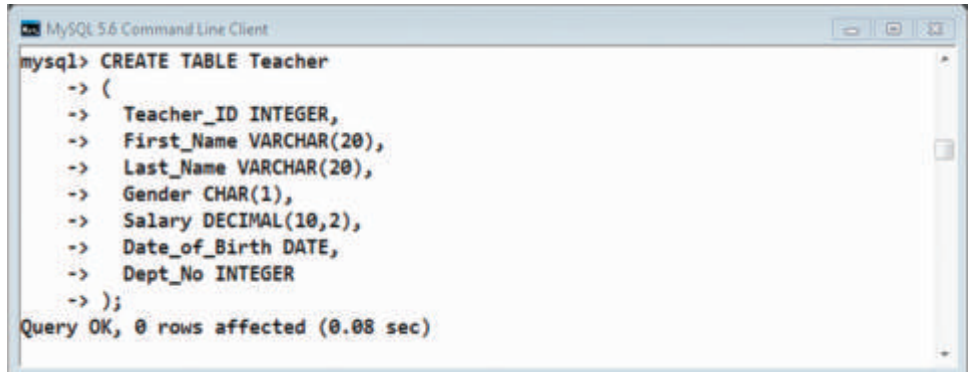

To verify you can use SHOW TABLES command which displays all the tables created in the current database.

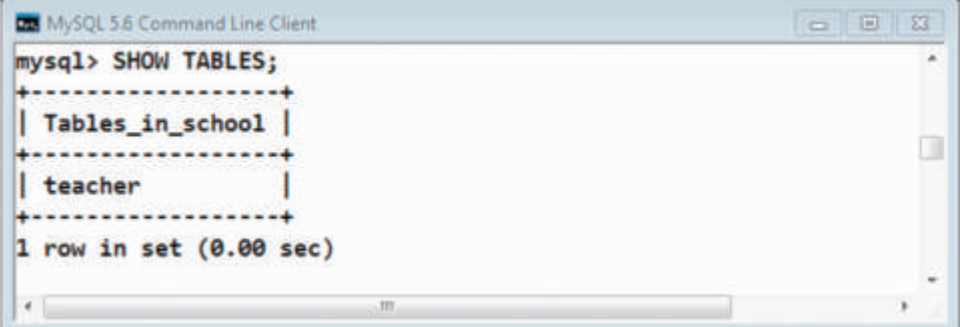

**Database Constraints:** DBMS can enforce several constraints for smooth operations on databases. These constraints can be specifiedwhile creating the table as shown below:

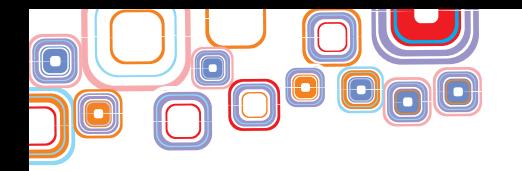

**a) NOT NULL:** An attribute value may not be permitted to be NULL. For example, the First name of the Teacher cannot be NULL. Hence NOT NULL constraint can be specified in this case.

```
CREATE TABLE TEACHER
(
Teacher_ID INTEGER,
First NameVARCHAR(20) NOT NULL,
Last NameVARCHAR(20),
Gender CHAR(1),
Salary DECIMAL(10,2),
Date_of_Birth DATE,
Dept_No INTEGER
);
```
**b) DEFAULT** : If a user has not entered a value for an attribute, then default value specified while creating the table is used. For example, if a teacher's salary has not been entered, then by default the database should store 40000 assuming that the minimum salary given to every teacher is  $\bar{\tau}$  40000. This is illustrated as follows:

```
CREATE TABLE TEACHER
\left(Teacher_ID INTEGER,
First Name VARCHAR(20) NOT NULL,
Last Name VARCHAR(20),
Gender CHAR(1),
Salary DECIMAL(10,2) DEFAULT 40000,
Date of Birth DATE,
Dept_No INTEGER
);
```
In MySQL, if you want to look at the structure and description of the tables created, DESC command can be used. The description of the table Teacher created above is as follows:

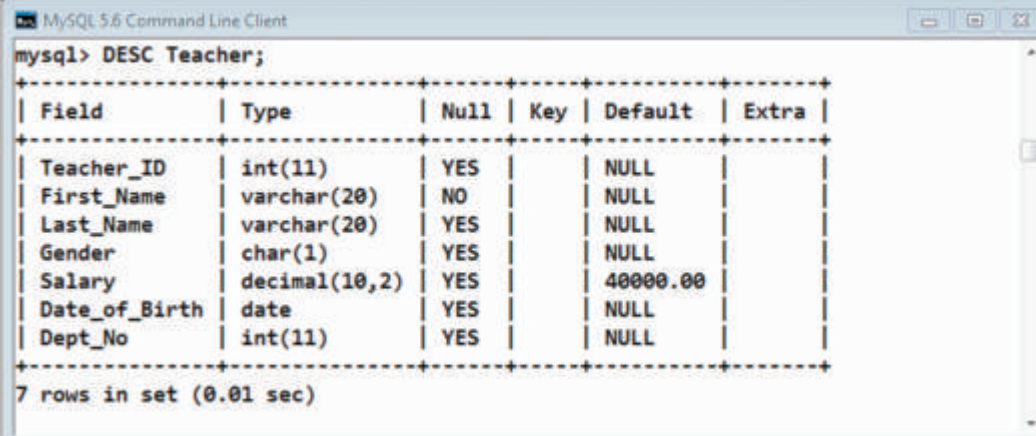

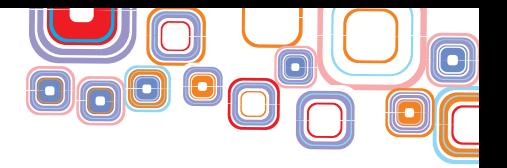

**c) CHECK:** In order to restrict the values of an attribute within a range, CHECK constraint may be used. For example  $\text{Depth}_N$  of any teacher must not exceed 110. This can be specified as follows:

```
CREATE TABLE TEACHER
(
Teacher_ID INTEGER,
First Name VARCHAR(20) NOT NULL,
Last Name VARCHAR(20),
Gender CHAR(1),
Salary DECIMAL (10, 2) DEFAULT 40000,
Date_of_Birth DATE,
Dept_No INTEGER CHECK (Dept_No <= 110)
);
```
You can also use the CHECK constraint to compare two attributes within the same relation having same data type.

MySQL does not support CHECK constraint, although it will not give any error if you have a check constraint in your table.

**d) KEY CONSTRAINT:** Primary Key of a table can be specified in two ways. If the primary key of the table consist of a single attribute, then the corresponding attribute can be declared primary key along with its description. For example, if  $TeacherID$ attribute of the Teacher relation is the PRIMARY KEY then it can be specified as follows:

```
CREATE TABLE TEACHER
\left(Teacher_ID INTEGER PRIMARY KEY,
First Name VARCHAR(20) NOT NULL,
Last Name VARCHAR(20),
Gender CHAR(1),
Salary DECIMAL(10,2) DEFAULT 40000,
Date of Birth DATE,
Dept_No INTEGER 
);
```
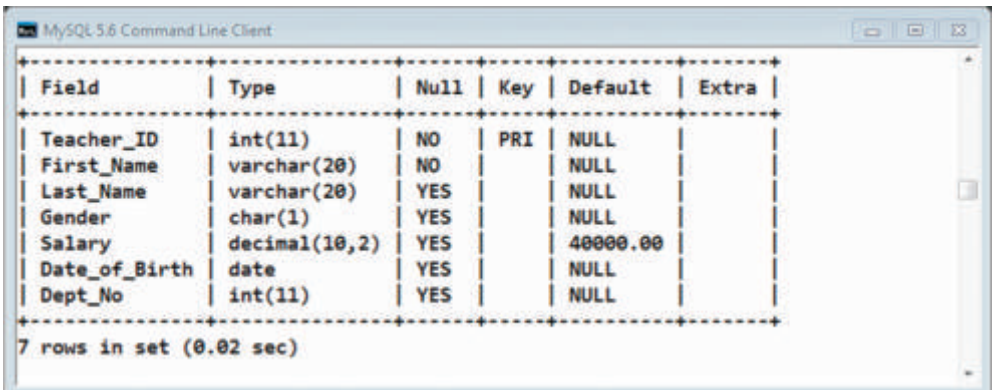

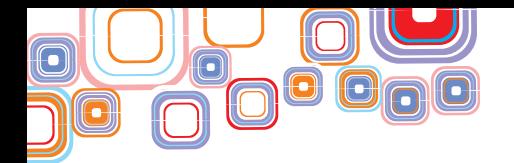

As shown above  $First$  Name has value NO in the Null column as it was specified to be NOT NULL in the Create table command. Further  $\text{Teacher\_ID}$  being the primary key (PRI in the Key column) cannot be NULL. Also, note that default value is specified only for SALARY, and shown NULL for other attributes indicating no default value.

However if primary key contains more than one attribute then it must be specified separately as a list of attributes it comprises of, within parenthesis, separated by commas. For example, the primary key of the TEACHER relation comprises of Teacher ID and Date of Birth.

```
CREATE TABLE TEACHER
\left(Teacher_ID INTEGER,
First Name VARCHAR(20) NOT NULL,
Last Name VARCHAR(20),
Gender CHAR(1),
Salary DECIMAL(10,2) DEFAULT 40000,
Date of Birth DATE,
Dept_No INTEGER,
PRIMARY KEY (Teacher ID, Date of Birth)
);
```
By default, Primary keys are NOT NULL and there is no need to mention this constraint separately.

**e) REFERENTIAL INTEGRITY CONSTRAINT**- This constraint is specified by using the foreign key clause. This clause contains the foreign key and the primary key referred to by this foreign key along with the name of the relation. For example consider the following tables created in the School Database:

```
Department (Dept_ID, Dept_Name)
```
Teacher (Teacher ID, First Name, Last Name, Gender, Salary, Date of Birth, Dept<sub>No</sub>)

In this example Dept No is the foreign key that references Dept ID of Department relation which is a primary key.

The SQL command for creating these tables would be as follows:

```
CREATE TABLE Department
(
Dept_ID INTEGER PRIMARY KEY,
Dept_Name VARCHAR(20) NOT NULL
);
CREATE TABLE Teacher
(
```
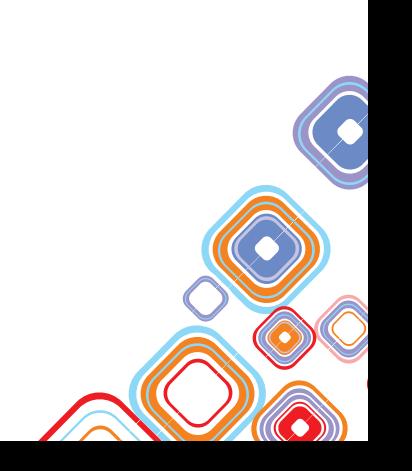
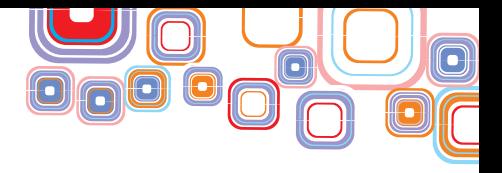

```
Teacher_ID INTEGER PRIMARY KEY,
First Name VARCHAR(20) NOT NULL,
Last Name VARCHAR(20),
Gender CHAR(1),
Salary DECIMAL(10,2) DEFAULT 40000,
Date of Birth DATE,
Dept_No INTEGER, 
FOREIGN KEY (Dept_No) REFERENCES Department(Dept_ID)
);
```
The foreign key is created separately by using the key words FOREIGN KEY followed by the attribute that is the foreign key within parenthesis, then the keyword REFERENCES followed by the name of the referred relation and its primary key within parenthesis.

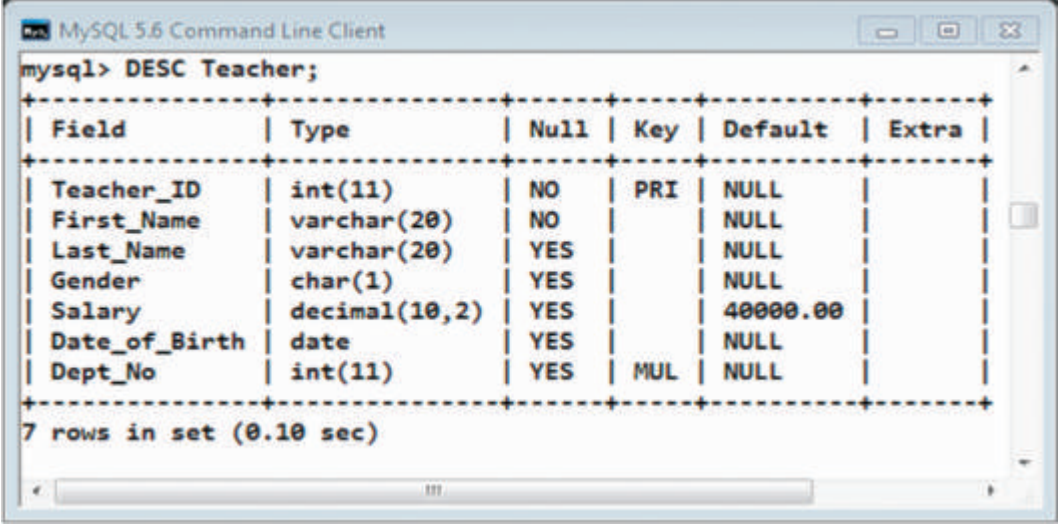

As shown in above Figure, the key column for  $\text{Depth}~N\circ$  contains MUL which implies multiple occurrences of a given value can appear within the column. This is also because it is a foreign key.

Note that the referenced table must be created before it is referred in any other table.

You can also specify the action to be taken in case the foreign key attribute or the primary key attribute value are changed as that may result in violation of the referential integrity constraint. This may be done using the following commands:

- 1 ON DELETE
- 2. ON UPDATE

Actions that can be taken are as follows:

- 1. SET NULL
- 2. CASCADE
- 3. RESTRICT

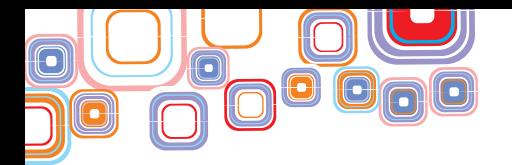

#### **Let us discuss each in detail:**

◆ CREATE TABLE Teacher

```
(
Teacher_ID INTEGER PRIMARY KEY,
First Name VARCHAR(20) NOT NULL,
Last Name VARCHAR(20),
Gender CHAR(1),
Salary DECIMAL(10,2) DEFAULT 40000,
Date_of_Birth DATE,
Dept_No INTEGER, 
FOREIGN KEY (Dept_No) REFERENCES Department (Dept_ID) ON 
DELETE SET NULL ON UPDATE SET NULL
```
);

Thus if a department with a given value of Dept ID is deleted in Department table, then the corresponding tuples that contains the deleted value for Dept No attribute in Teacher table would be set to NULL. Similarly, if Dept ID value is updated then also the corresponding attribute in Teacher table would be set to NULL.

◆ CREATE TABLE Teacher

```
\left(Teacher_ID INTEGER PRIMARY KEY,
First Name VARCHAR(20) NOT NULL,
Last Name VARCHAR(20),
Gender CHAR(1),
Salary DECIMAL(10,2) DEFAULT 40000,
Date of Birth DATE,
Dept_No INTEGER, 
FOREIGN KEY (Dept_No) REFERENCES Department (Dept_ID) ON 
DELETE CASCADE ON UPDATE CASCADE
);
```
In the above table, if a department with a given value of the  $Dept$  ID attribute in Department table is deleted, then the corresponding rows in the Teacher table would also be deleted. However if Dept ID value is updated in the Department table, the change in corresponding value is also reflected in Teacher Table.

◆ CREATE TABLE Teacher

(

Teacher\_ID INTEGER PRIMARY KEY, First Name VARCHAR(20) NOT NULL,

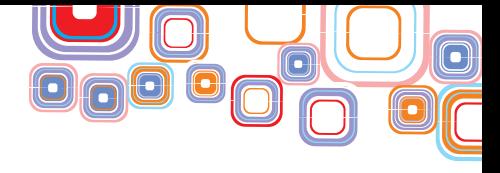

```
Last Name VARCHAR(20),
Gender CHAR(1),
Salary DECIMAL(10,2) DEFAULT 40000,
Date of Birth DATE,
Dept_No INTEGER, 
FOREIGN KEY (Dept_No) REFERENCES Department (Dept_ID) ON 
DELETE RESTRICT ON UPDATE RESTRICT
);
```
RESTRICT option will reject the delete or update operation for the referenced table if there are one or more related foreign key values in a referencing table, i.e, you cannot delete or update a department if there are teachers who belong to that department.

**Self-Referencing Tables**: Aforeign key constraint can reference columns within the same table. These tables are called as self-referencing tables. For example, consider a table Employee that contains five columns: Employee ID, Name, Age, Salary and Manager ID. Because the manager is also an employee, there is a foreign key relationship between the Manager ID and Employee ID as shown below:

```
CREATE TABLE Employee
(
Employee_ID INTEGER PRIMARY KEY,
Name VARCHAR(30),
Age INTEGER,
Salary DECIMAL(10,2),
Manager ID INTEGER,
FOREIGN KEY (Manager_ID) REFERENCES Employee
(Employee_ID) 
);
```
**1. Naming of Constraint:** Constraints can be named in the Create Table command. The advantage is that named constraints can be easily deleted or updated using the Alter Table command. Aconstraint can be named by using the keyword CONSTRAINT followed by the name of the constraint and its specification.

For example consider the following Create Table command:

```
CREATE TABLE Teacher
(
Teacher_ID INTEGER,
First Name VARCHAR(20) NOT NULL,
Last Name VARCHAR(20),
Gender CHAR(1),
Salary DECIMAL(10,2) DEFAULT 40000,
```
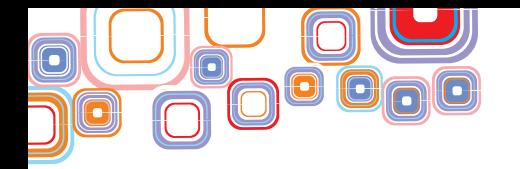

```
Date of Birth DATE,
Dept_No INTEGER, 
CONSTRAINT TEACHER PK PRIMARY KEY (Teacher ID),
CONSTRAINT TEACHER_FK FOREIGN KEY (Dept_No) REFERENCES
Department(Dept_ID) ON DELETE SET NULL ON UPDATE SET NULL
);
```
In the above table, the primary key constraint is named as TEACHER\_PK and the foreign key constraint is named as TEACHER\_FK.

**2. Drop Table Command:** This command is used to delete tables. For example, suppose you want to drop the Teacher table then the command would be:

DROP TABLE Teacher CASCADE;

Thus Teacher table would be dropped and with the CASCADE option, i.e. all the constraints that refer this table would also be automatically dropped.

However if the requirement is that the table should not be dropped if it is being referenced in some other table then RESTRICT option can be used as shown below:

DROP TABLE Teacher RESTRICT;

Drop table command can also be used to drop named constraints. However it is used along with the Alter Table command which is discussed in next section.

Note in MySQL server 5.6.20, RESTRICT and CASCADE options are not supported though they are permitted to make porting easier.

In MySQL server 5.6.20, you can simply type Drop Table followed by the table name to delete a table from the database. However, it will not allow you to drop a table if the table to be deleted is being referenced in some other table.

```
CH MySQL 5.6 Command Line Client
                                                                              m.
                                                                                  R
mysql> Show Tables;
| Tables in school |
department
| teacher
2 rows in set (0.00 sec)
mysql> Drop Table Department;
ERROR 1217 (23000): Cannot delete or update a parent row: a foreign key constrai
nt fails
mysql> Drop Table Department CASCADE;
ERROR 1217 (23000): Cannot delete or update a parent row: a foreign key constrai
nt fails
mysql> Drop Table Teacher;
Query OK, 0 rows affected (0.02 sec)
mysql> Drop Table Department;
Query OK, 0 rows affected (0.01 sec)
mysql> Show Tables;
Empty set (0.00 sec)
mysq1
```
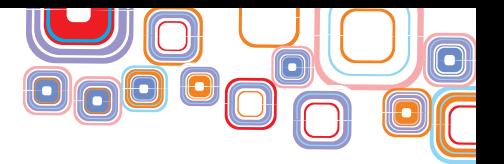

As shown in the Figure, there were two tables Department and Teacher. Table Teacher contained a above foreign key that references the primary key of Department table. Hence when we attempt to drop Department table, error is shown as Department table is being referred in Teacher Table. Also note that the CASCADE option is not working as it is not supported in MySQL server 5.6.20. Department table can only be deleted if all the tables that refer Department table are deleted so that there are no references to this table anywhere else. That is why after we have dropped Teacher table, Department table deletion was possible as shown above.

- **3. Alter Table Command:** This command is used to modify the base table definition. The modifications that can be done using this command are:
	- **(a) Adding a column**: Suppose we want to add a column Age in the Teacher table. Following command is used to add the column:

```
ALTER TABLE Teacher ADD Age INTEGER;
```
**(b) Dropping a column**: A column can be dropped using this command but one must specify the options  $(RESTRICT \, \circ r \, \text{CASCADE})$  for the drop behavior. As discussed earlier, RESTRICT would not let the column be dropped if it is being referenced in other tables and CASCADE would drop the constraint associated with this column in this relation as well as all the constraints that refer this column.

```
ALTER TABLE Teacher DROP Dept_No CASCADE;
```
This will drop the Dept  $N \circ$  column in the Teacher Table and it would also drop the foreign key constraint TEACHER FK as it uses this column.

As stated earlier, RESTRICT and CASCADE options are not supported in MySQL server 5.6.20. Hence it will not allow to drop a column if it is referred anywhere else. The MySQL command to drop Age Column from Teacher is:

```
ALTER TABLE Teacher DROP Age;
```
**(c) Altering a Column**: Acolumn definition can also be altered. For example – dropping the default value or defining a new default value. For example, in the Teacher table the default value of Salary is 40000. If you want to drop this default value or change this value to 30000 then it can be done by using the following commands:

```
ALTER TABLE Teacher ALTER Salary DROP DEFAULT;
ALTER TABLE Teacher ALTER Salary SET DEFAULT 30000;
```
**(d) Dropping keys**: A foreign key/primary key/key can be dropped by using ALTER TABLE command. For example if you want to delete the foreign key TEACHER FK in the Teacher table then following command can be used:

ALTER TABLE Teacher DROP FOREIGN KEY TEACHER FK;

CASCADE or RESTRICT option can be specified for the drop behavior (though not supported in MySQL server 5.6).

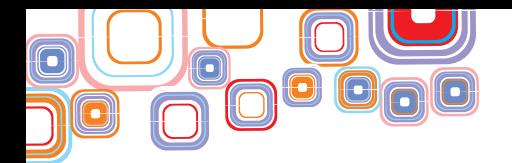

Primary key can be dropped by using the command:

ALTER TABLE Teacher DROP PRIMARY KEY TEACHER PK;

However, primary key cannot be removed if it is the only primary key of the table. Hence the above command will result in an error.

**(e) Adding a Constraint:** If you want to add the foreign key constraint TEACHER\_FK back, then the command would be:

ALTER TABLE Teacher ADD CONSTRAINT TEACHER FK FOREIGN KEY (Dept\_No) REFERENCES Department(Dept\_ID) ON DELETE SET NULL ON UPDATE SET NULL;

**4.** Insert Command: This command is used to insert a tuple in a relation. We must specify the name of the relation in which tuple is to be inserted and the values. The values must be in the same order as specified during the Create Table command. For example, consider the following table Teacher:

```
CREATE TABLE Teacher
(
Teacher_ID INTEGER,
First Name VARCHAR(20) NOT NULL,
Last Name VARCHAR(20),
Gender CHAR(1),
Salary DECIMAL(10,2) DEFAULT 40000,
Date of Birth DATE,
Dept_No INTEGER, 
CONSTRAINT TEACHER PK PRIMARY KEY (Teacher ID),
);
```
To insert a tuple in the Teacher table INSERT command can be used as shown below:

```
INSERT INTO Teacher
VALUES (101,"Shanaya", "Batra", 'F', 50000, '1984-08-11', 1);
```
Note that the values listed above are in the same order of the attributes as specified in the Create Table command.

Another form of INSERT command is used to insert a tuple in which the ordering of values is done by explicitly specifying the attribute names as shown below:

```
INSERT INTO Teacher (First_Name, Last_Name, Gender,
Teacher ID, Date of Birth, Dept No, Salary)
VALUES ("Shanaya", "Batra", 'F', 101, '1984-08-11', 1, 50000);
```
Note that the values entered are ordered with respect to the attributes mentioned. If an attribute value is not explicitly specified its DEFAULT value is used. If DEFAULT value is also not specified then NULL value is used. Thus in the above example if salary was not

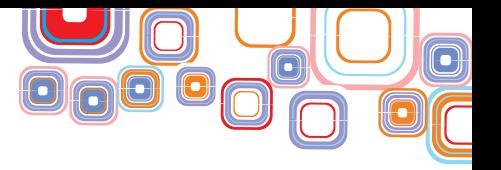

specified in the INSERT command, then its default value i.e.40000 as given in the table creation command would have been used as shown below.

```
INSERT INTO Teacher (First_Name, Last_Name, Gender,
Teacher ID, Date of Birth, Dept No, Salary)
VALUES ("Shanaya", "Batra", 'F', 101, '1984-08-11', 1,);
```
5. Update Command: This command is used to update the attribute values of one or more tuples in a table. For example in the Teacher table, we want to update the Salary of teacher with Teacher ID=101 to 55000. This can be done using the following command:

```
UPDATE Teacher
SET Salary=55000
WHERE Teacher ID=101;
```
We can also have an algebraic expression in the SET clause. Suppose it is required to increase the salary of a Teacher Shanaya by 5000, the command would be:

```
UPDATE Teacher
SET Salary=Salary+5000
WHERE Teacher Name="Shanaya";
```
6. Delete Command: In order to delete one or more tuples, DELETE command is used. If we want to delete the tuple for Teacher with  $ID=101$  the command would be:

```
DELETE FROM Teacher
WHERE Teacher ID=101;
```
If the WHERE clause is missing then it will delete all the tuples in a table as shown below:

DELETE FROM Teacher;

**7. Select Command:** The SELECT Command is used to retrieve information from a database. There are various ways in which the SELECT command can be used. Syntax of SELECT Command is as follows:

```
SELECT <attribute list>
FROM <table list>
WHERE <condition>
```
The basic structure of a SELECT command comprises of the keyword SELECT followed by the attribute list (separated by comma (,)) you want to select, followed by FROM clause followed by the table name and lastly an optional WHERE clause which is followed by a condition that can be a Boolean expression or another SELECT command that identifies the tuples to be selected.

Consider the following tables in the School Database for all the queries that follow:

CREATE TABLE Department

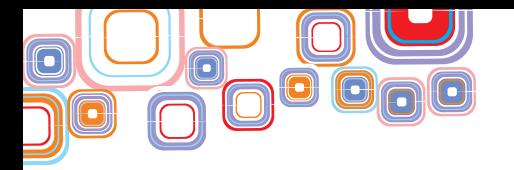

```
(
Dept_ID INTEGER PRIMARY KEY,
Dept_Name VARCHAR(30) NOT NULL
);
CREATE TABLE Teacher
(
Teacher_ID INTEGER,
First Name VARCHAR(20) NOT NULL,
Last Name VARCHAR(20),
Gender CHAR(1),
Salary DECIMAL (10, 2) DEFAULT 40000,
Date of Birth DATE,
Dept_No INTEGER, 
CONSTRAINT TEACHER PK PRIMARY KEY (Teacher ID),
CONSTRAINT TEACHER_FK FOREIGN KEY (Dept_No) REFERENCES 
Department (Dept_ID)
);
```
The Teacher table refers Department table to keep track of the department to which a teacher belongs.

Assume that the following data has been inserted in the above tables using the Insert commands:

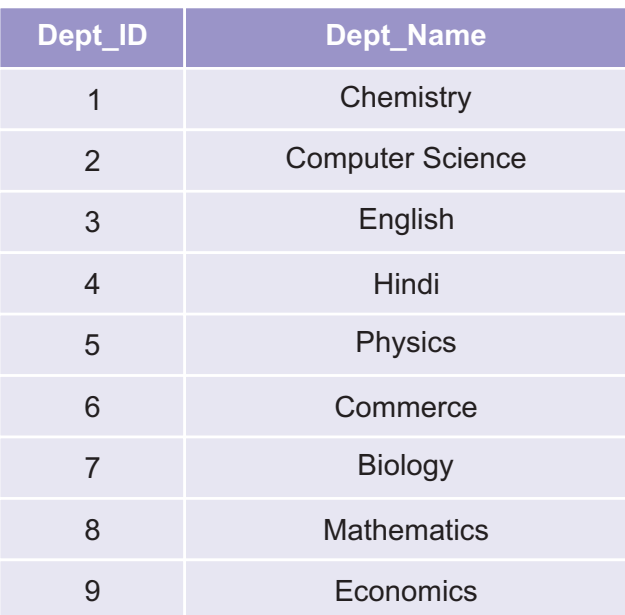

## **DEPARTMENT**

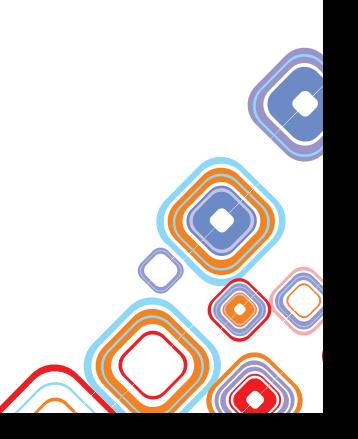

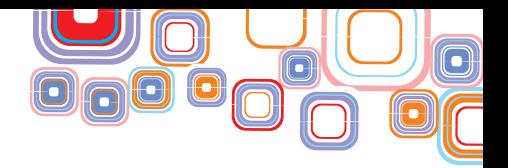

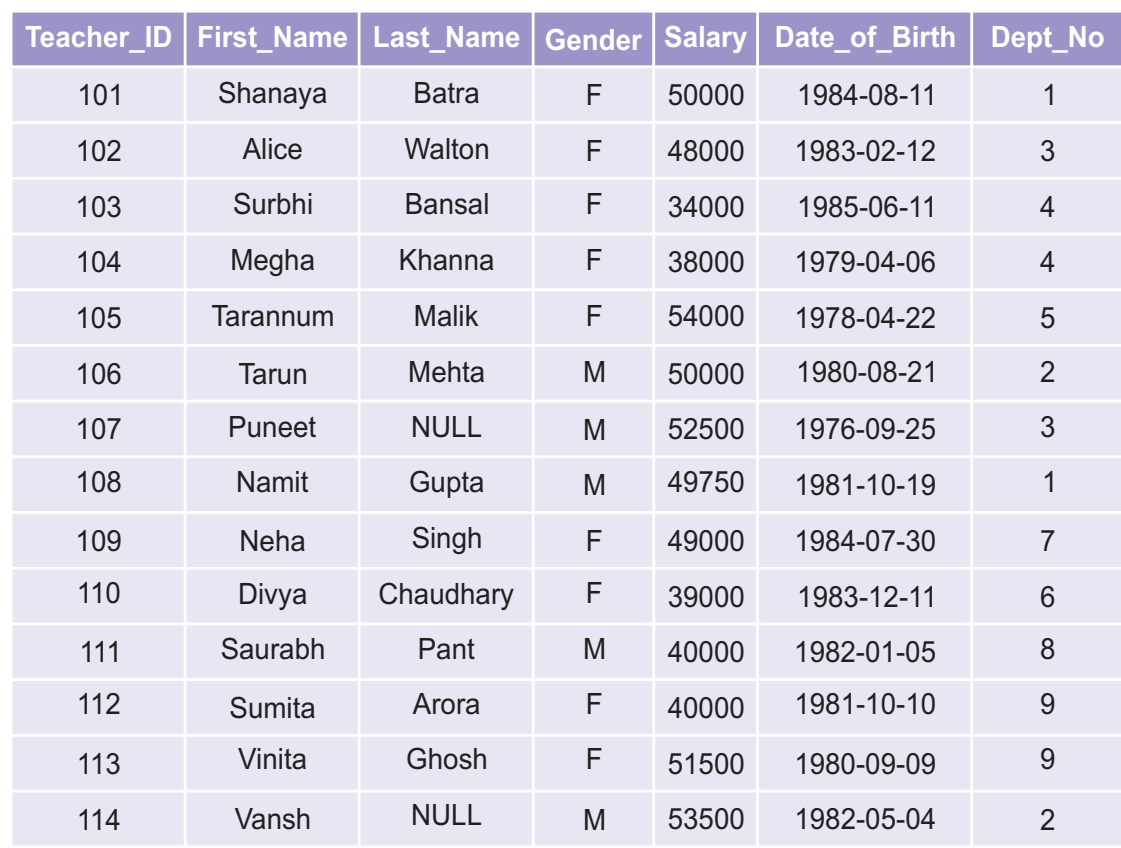

## **TEACHER**

**(a) Query:** To retrieve all the information about Teacher with ID=101. In this query we have to specify all the attributes in the SELECT clause. An easier way to do this is to use asterisk (\*), which means all the attributes.

```
SELECT *
FROM Teacher
WHERE Teacher ID=101;
```
## Result:

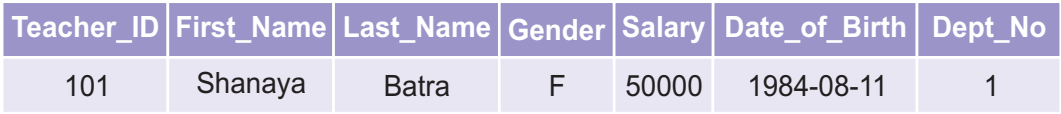

**(b) Query**: To find the names of all teachers earning more than 50000.

```
SELECT First_Name, Last_Name
FROM Teacher
WHERE salary > 50000;
```
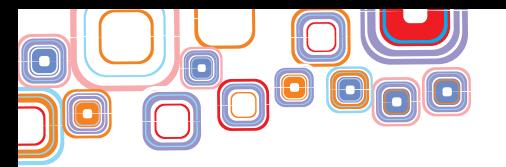

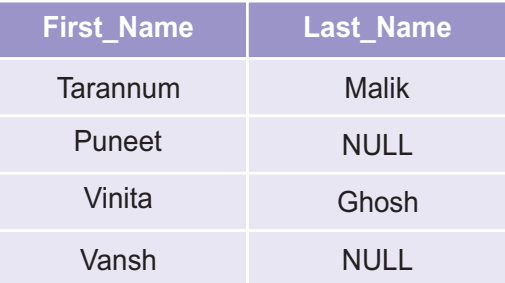

Logical comparisons equal to  $(=)$ , less than  $(<)$ , greater than  $(>)$ , less than or equal to  $(\leq)$ , greater than or equal to $(\geq)$ , not equal to  $(\leq)$  can be used in the WHERE clause.

**(c) Query**: To display Teacher\_ID,First\_Name,Last\_Name and Dept\_No of teachers who belongs to department number 4 or 7.

```
SELECT Teacher ID, First Name, Last Name, Dept No
FROM Teacher
WHERE Dept No = 4 OR Dept No = 7;
```
Result:

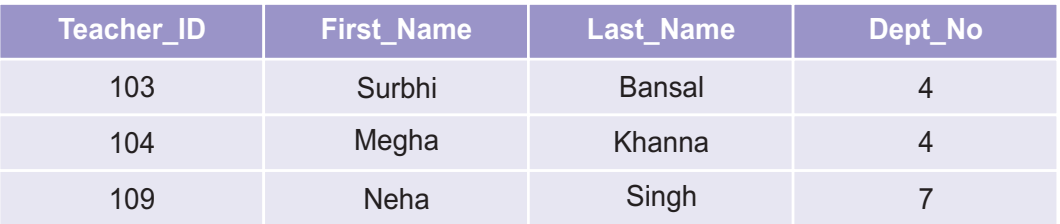

Thus Boolean operations AND, OR can also be used in the WHERE clause.

**(d) Query**: To retrieve names of all the teachers and the names and numbers of their respective departments.

Note that the above query requires two tables – Teacher and Department. Consider the following query:

SELECT First\_Name, Last\_Name, Dept\_ID, Dept\_Name FROM Teacher, Department;

This query will result in a set in which the number of rows will be the number of rows in Teacher table (14) multiplied with number of rows in Department table (9), i.e. 126 rows. Since we have not specified any WHERE clause, this query will combine each row in Teacher table with each row of Department table resulting in Cartesian product of two tables. This is called as Cross Join.

Now if we have to combine each teacher with his/her respective department, there should be a connecting column between the two tables which can be used to join them. Thus Dept No (Teacher table) and Dept ID (Department table) can be used to join the two tables. This type of join will result in joining rows from Teacher and Department table

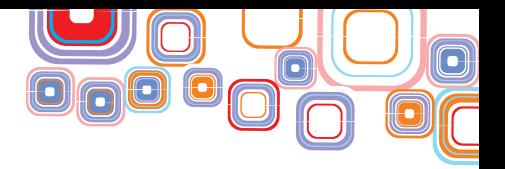

based on the equality between Dept No and Dept ID columns. The query is as follows:

SELECT First Name, Last Name, Dept ID, Dept Name FROM Teacher, Department WHERE Dept ID=Dept No;

Here Dept ID=Dept No is the join condition. This would produce the following result:

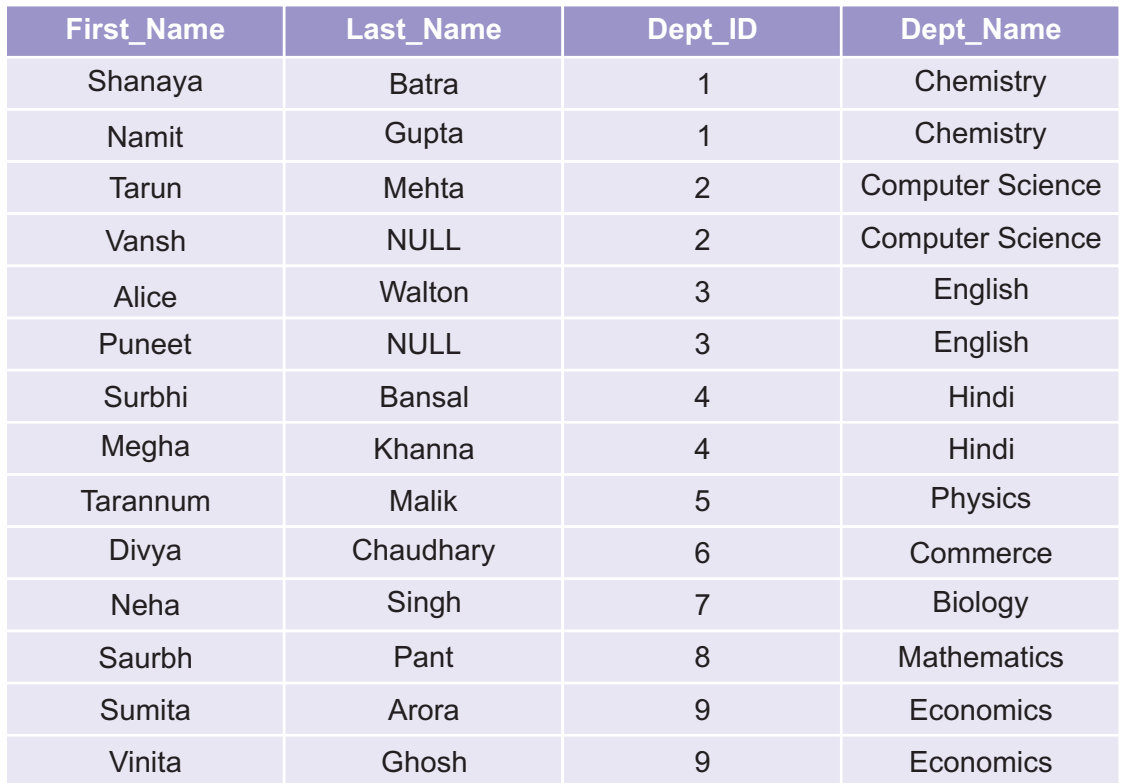

Now suppose we have to retrieve the similar details for the teacher in Chemistry department, the query would be:

```
SELECT First Name, Last Name, Dept ID, Dept Name
FROM Teacher, Department
WHERE Dept ID=Dept No AND Dept name="Chemistry";
```
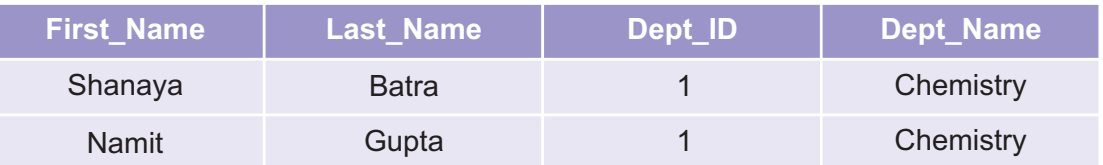

**(e)** Suppose the teacher and department table both had same names for the department number, say Dept\_ID as shown below:

CREATE TABLE Department

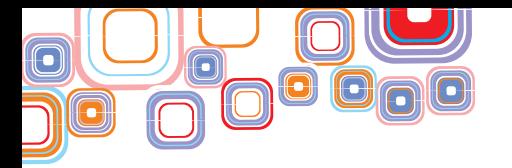

```
(
Dept_ID INTEGER PRIMARY KEY,
Dept_Name VARCHAR (30) NOT NULL
);
CREATE TABLE Teacher
(
Teacher_ID INTEGER,
First Name VARCHAR(20) NOT NULL,
Last Name VARCHAR(20),
Gender CHAR(1),
Salary DECIMAL(10,2) DEFAULT 40000,
Date of Birth DATE,
Dept_ID INTEGER, 
CONSTRAINT TEACHER PK PRIMARY KEY (Teacher ID),
CONSTRAINT TEACHER_FK FOREIGN KEY (Dept_ID) REFERENCES 
Department (Dept_ID)
);
```
In such case, when the join condition is specified, there will be an ambiguity about which Dept ID we are talking about. To resolve this problem, we have to prefix the name of the attribute with the relation name followed by a period as shown in the query below:

**Query:** To retrieve names of all the teachers who belong to Hindi department.

```
SELECT First Name, Last Name
FROM Teacher, Department
WHERE Department. Dept ID=Teacher. Dept ID AND
Dept_Name="Hindi";
```
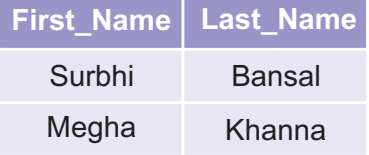

Another method is to create aliases. Aliases are used to resolve ambiguity of the relations. They are created by using the keyword 'AS'. For example the above query can also be written as:

```
SELECT First Name, Last Name
FROM Teacher AS T, Department AS D
WHERE D.Dept ID = T. Dept ID AND Dept Name="Hindi";
```
Here Tis an alias for Teacher table and D is an alias for Department table.

We can also create alias to rename a column name as shown below:

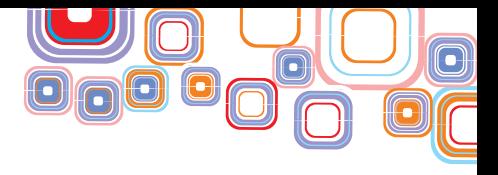

```
SELECT First Name AS Fname, Last Name AS Lname
FROM Teacher AS T, Department AS D
WHERE D. Dept ID = T. Dept ID AND Dept Name="Hindi";
```
Result:

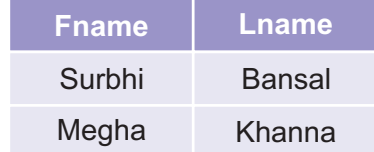

Note that the column names as displayed have been changed.

**(f)** In SQL, duplicate tuples can appear more than once in a table and in the result of a query. However if the requirement is to list distinct values of an attribute then this can be done by using the keyword – 'DISTINCT'.

For example, following query will list all the Department numbers corresponding to departments having male teachers.

```
SELECT Dept_No
FROM Teacher;
WHERE GENDER ='M';
```
The result of the above query is:

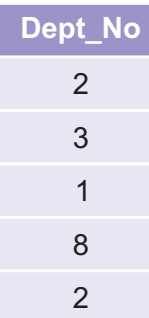

In the above result, 2 is appearing twice which is not required as the query is to find only the department numbers. Hence we can use DISTINCT keyword in the SELECT clause so that there is no repetition in the result.

```
SELECT DISTINCT Dept_No
FROM Teacher;
WHERE GENDER ='M';
```
The result of the above query is:

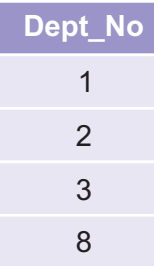

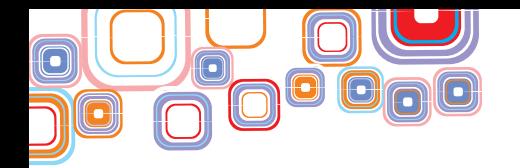

**(g)** Sometimes it is required to match part of the string. This is called as string pattern matching. We can use 'LIKE' keyword along with two more reserved characters - % (percent) and \_ (underscore) for specifying different number of characters. % replaces zero or more number of random characters and \_ replaces a single character.

Some examples:

◆ **Query:** To retrieve names of all the teachers starting from letter 'S'.

```
SELECT First_Name
FROM Teacher 
WHERE First Name LIKE "S%";
```
Result:

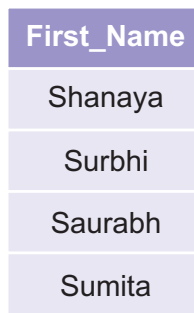

◆ **Query:** To retrieve names of all the teachers having 6 characters in the first name and starting with 'S'.

```
SELECT First_Name
FROM Teacher
WHERE First Name LIKE "S _ _ _ _ ";
```
Result:

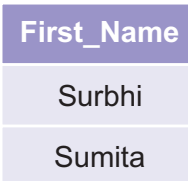

◆ **Query:** To retrieve names of all the teachers having at least 6 characters in the first name.

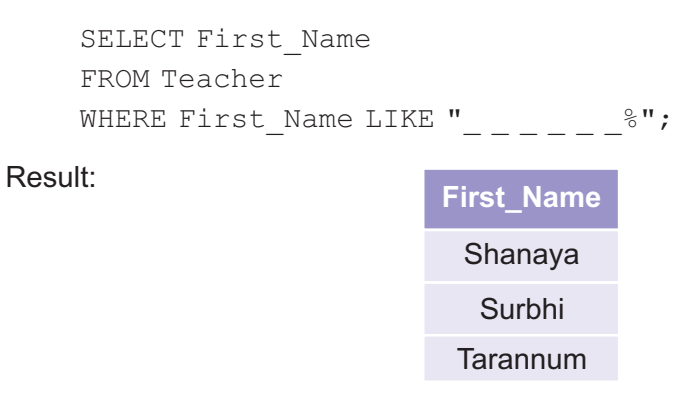

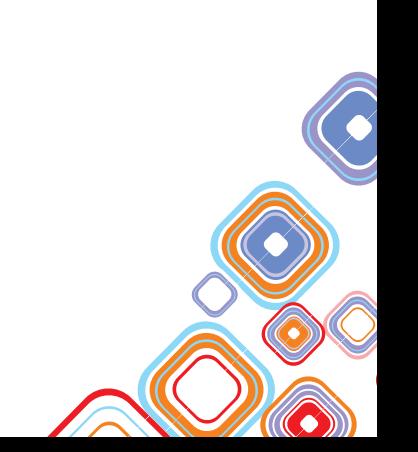

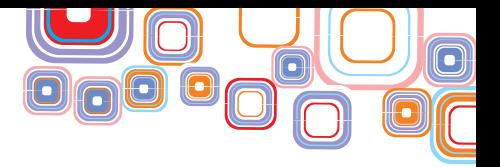

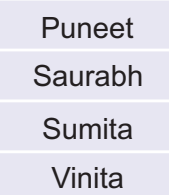

- **(h)** Suppose it required to sort the result of a query based on some attributes. This can be achieved by using the clause – ORDER BY followed by the attributes which needs to be sorted. (By default the order is ascending) For ascending order the keyword ASC and for descending order the keyword DESC is used. By default the order is ascending.
	- ◆ **Query:** To list the names of teachers in alphabetical order.

```
SELECT First Name, Last Name
FROM Teacher
ORDER BY First Name, Last Name;
```
Result:

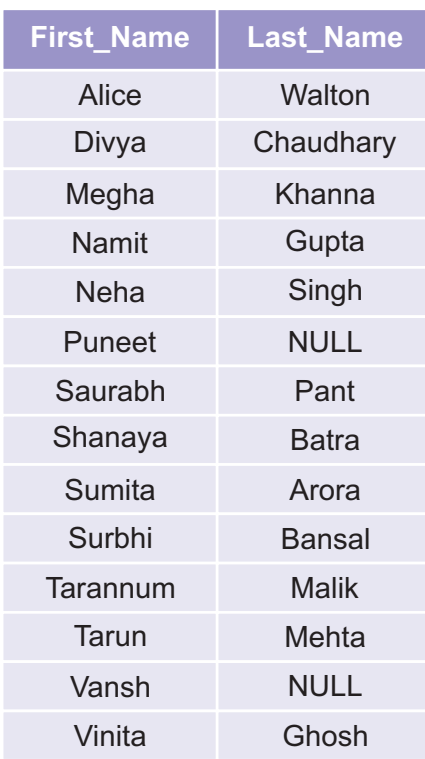

◆ Query: To list the names of all the Departments in the descending order of their names.

> SELECT Dept\_Name FROM Department ORDER BY Dept\_Name DESC;

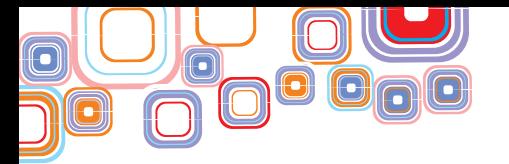

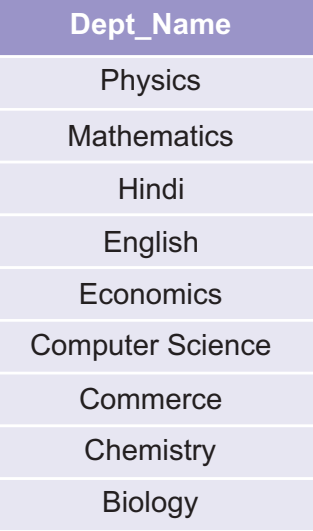

Query: To retrieve the names and department numbers of all the teachers ordered by the Department number and within each department ordered by the names of the teachers in descending order.

```
SELECT First Name, Last Name, Dept No
FROM Teacher
ORDER BY Dept_No ASC, First_Name DESC, Last_Name DESC;
```
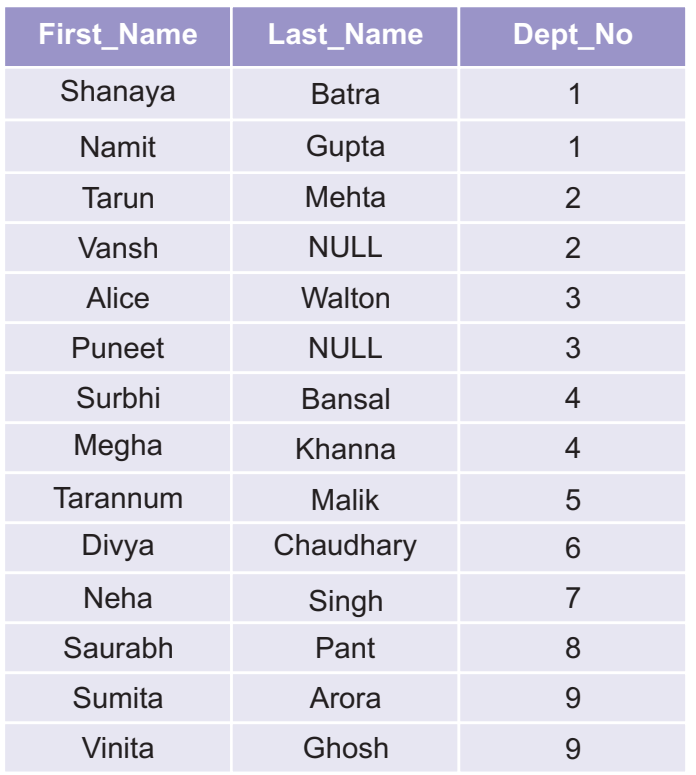

**(i)** To test whether a value is unavailable or unknown or not applicable in a column (i.e, NULL values), SQL allows us to test this condition using keywords IS NULL and IS NOT

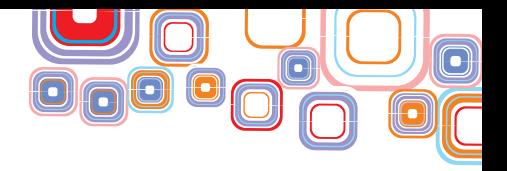

#### NULL.

**Query:**To retrieve all the details of those employees whose last name is not specified.

SELECT \* FROM Teacher WHERE Last Name IS NULL;

## Result:

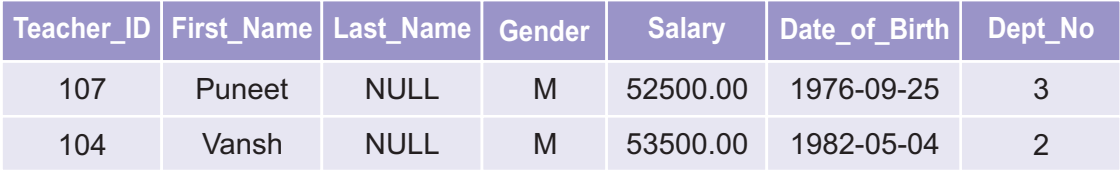

We can have another query in the WHERE clause of SQLquery if the condition is based on **(j)** the result of another query as shown below:

**Query:** To retrieve the names of all the departments having female teachers.

```
SELECT DISTINCT Dept_Name
FROM Department
WHERE Dept ID IN (Select Dept No
FROM Teacher
WHERE Gender = 'F');
```
#### Result:

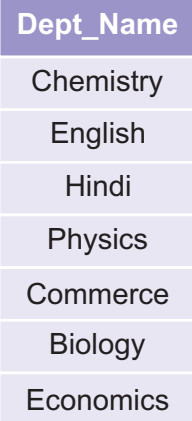

The above query is a nested query (query within another query). The outer one is called outer query and the inner one is called as inner query. The inner query will return those department ID's which have female teachers and the outer query will retrieve the names of those departments respectively.

We could have also written the above query by using JOIN condition as shown below:

SELECT DISTINCT Dept\_Name

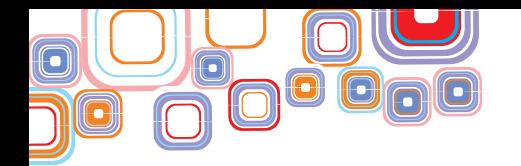

FROM Department , Teacher WHERE Dept  $ID = Dept$  No AND Gender='F';

- Sometimes it is required to apply certain mathematical functions on group of values in a **(k)** database. Such functions are called **Aggregate Functions**. For example retrieving the total number of teachers in all the Departments. Following are the commonly used built-in aggregate functions:
	- ◆ **COUNT** It counts the numbers of tuples in the result of the query.
	- ◆ **SUM** It finds the sum of all the values for a selected attribute which has numeric data type.
	- ◆ **MAX** –It finds the maximum value out of all the values for a selected attribute which has numeric data type.
	- ◆ **MIN** It finds the minimum value out of all the values for a selected attribute which has numeric data type.
	- ◆ **AVG** It finds the average value of all the values for a selected attribute which has numeric data type.

#### **Examples:**

◆ Query: To find total salary of all the teachers.

```
SELECT SUM(Salary) AS Total_Salary
FROM Teacher;
```
Result:

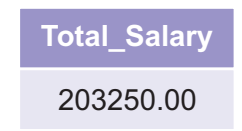

The above query finds the sum of all the values in the Salary column and the column is renamed via an alias as Total Salary which is optional as it only enhances readability.

**← Query:** To find the maximum and minimum salary.

```
SELECT MAX(Salary) AS Max Salary, MIN(Salary) AS
Min_Salary
FROM Teacher;
```
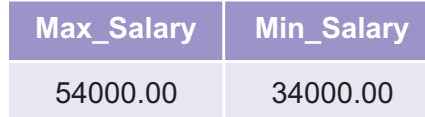

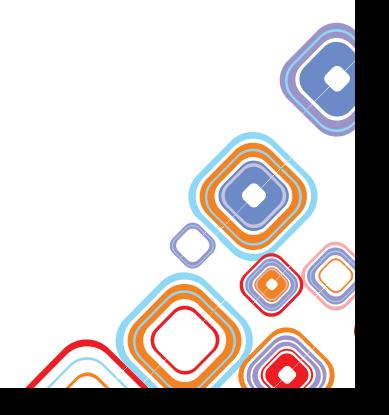

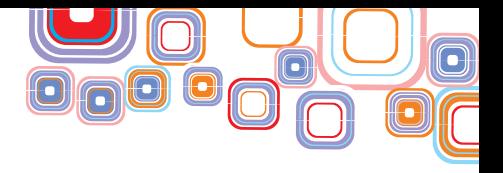

◆ Query: To count the number of teachers earning more than Rs 40000.

```
SELECT COUNT(Salary) 
FROM Teacher
WHERE Salary > 40000;
```
Result:

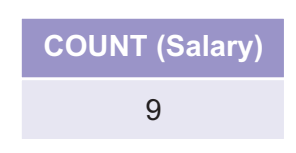

The above query can also be written as follows:

```
SELECT COUNT(*) 
FROM Teacher
WHERE Salary >40000;
```
The difference is in the use of asterisk (\*). Asterisk symbol is used to count the number of rows in the result of the query.

◆ Query: To retrieve the number of teachers in "Computer Science" Department.

```
SELECT COUNT(*) AS No of Computer Science Teachers
FROM Department, Teacher
WHERE Dept Name = "Computer Science"AND Dept No=Dept ID;
```
Result:

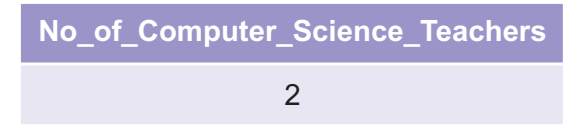

**(l)** We can also use arithmetic operators in the SELECT clause. For example, if we want to display Teacher name, current salary and a 10% increase in the salary for those teachers who belongs to Department number 4, the SELECT statement can be written as shown below:

```
SELECT First Name, Last Name, Salary, Salary*1.1 AS New Salary
FROM Teacher
WHERE Dept No = 4;
```
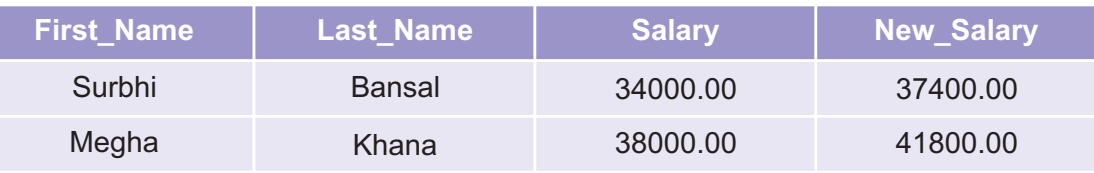

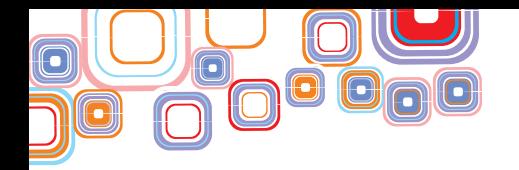

**(m)** Grouping based on an attribute can be done in SQL. For such grouping, GROUP BY clause is added in the SQL query.

For example, we have to find the number of teachers teaching in each Department. Thus we have to group the result based on the Departments and for each Department we have to count number of teachers who teach in that Department. This query is written by using GROUP BY clause and aggregate function as shown below:

```
SELECT Dept No, COUNT(*) AS No_of_Teachers
FROM Teacher
GROUP BY Dept_No;
```
#### Result:

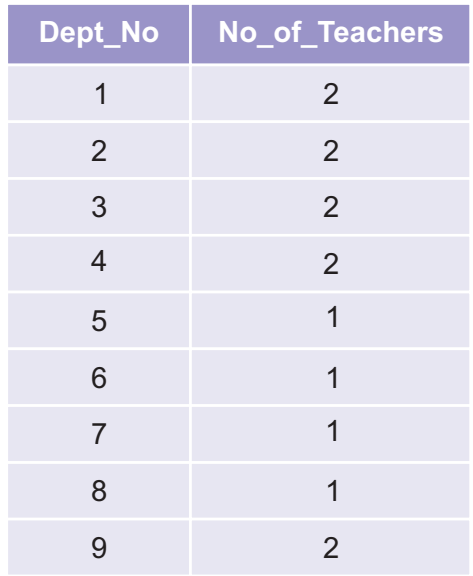

The above result can be enhanced if we display the name of Departments also as shown below:

```
SELECT Dept No, Dept Name, COUNT(*) AS No of Teachers
FROM Teacher, Department
WHERE Dept ID = Dept No
GROUP BY Dept_No;
```
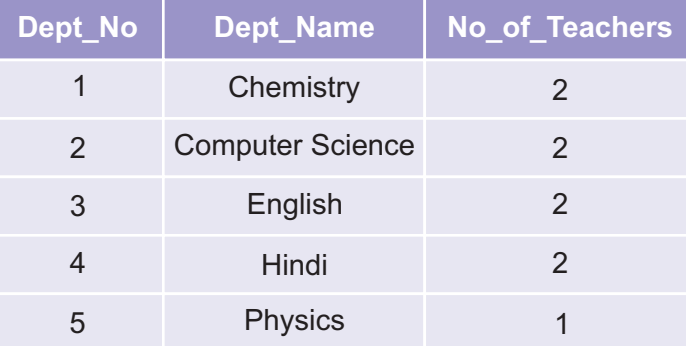

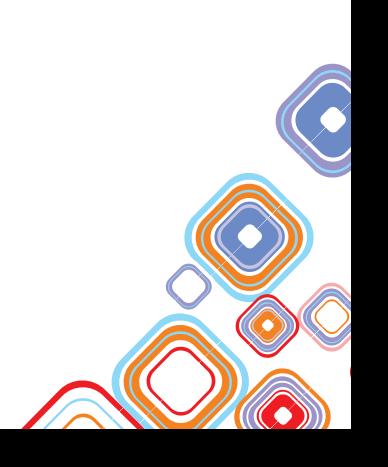

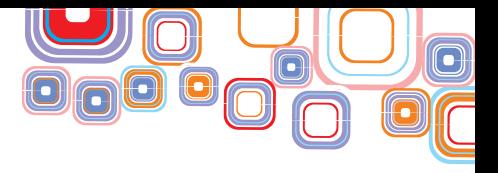

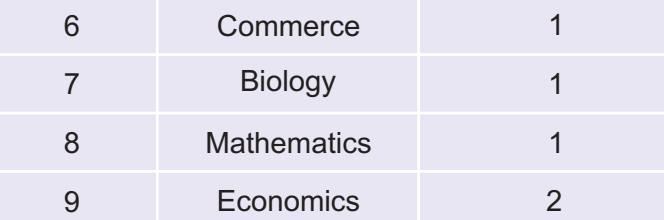

Also it is important to note that the attribute used for grouping ( $Dept$  No in the above query) **must** also be present in the SELECT clause.

It is also possible to apply some condition on the group. This condition will not come under the WHERE clause, but in a new clause HAVING.

For example, we have to find those departments which have more than one teacher.

```
SELECT Dept No, Dept Name, COUNT(*) AS No of Teachers
FROM Teacher, Department
WHERE Dept No=Dept ID
GROUP BY Dept_No
HAVING COUNT(*) > 1;
```
## Result:

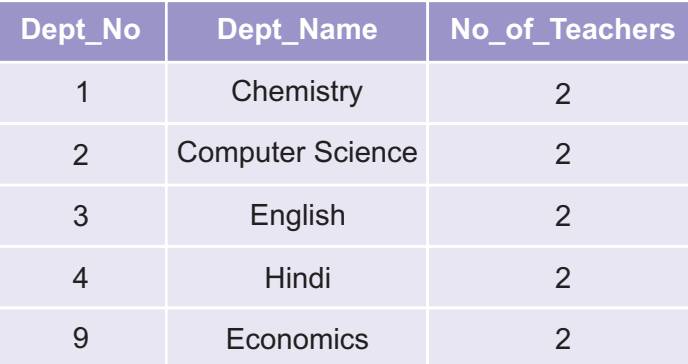

ASelect command can also result in an empty set. **(n)**

For example, retrieve the name of Teacher with ID=115. Since there is no such teacher in the Teacher table, following query results in an empty set.

```
SELECT *
   FROM Teacher
   WHERE Teacher ID = 115;Result:
Empty set
```
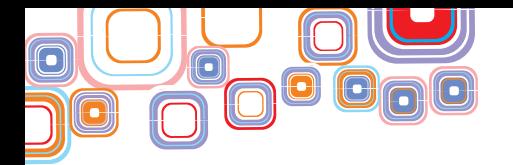

## **Exercise:**

## **Q1. Consider the following Employee table:**

## Table Name: Employee

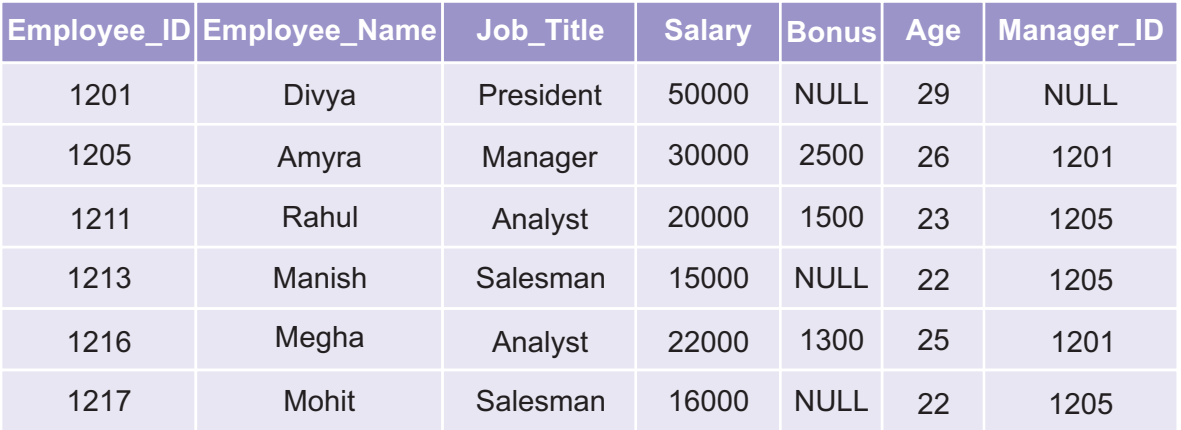

The primary key of this table is Employee ID and Manager ID is a foreign key that references Employee\_ID.

Write SQL commands for the following:

- (a) Create the above table.
- (b) Insert values as shown above.
- (c) Delete the Employee having Employee\_ID 1217.
- (d) Update the salary of "Amyra" to 40000.
- (e) Alter the table Employee so that NULLvalues are not allowed for Age column.
- (f) Write a query to display names and salaries of those employees whose salary are greater than 20000.
- (g) Write a query to display details of employees who are not getting any bonus.
- (h) Write a query to display the names of employees whose name contains "a" as the last alphabet.
- (i) Write a query to display the name and Job title of those employees whose Manager\_ID is 1201.
- (j) Write a query to display the name and Job title of those employees whose Manager is "Amyra".
- (k) Write a query to display the name and Job title of those employees aged between 26 years and 30 years (both inclusive)
- **Q2. A Railway company uses machines to sell tickets. The machine details and daily sales information are recorded in two tables:**

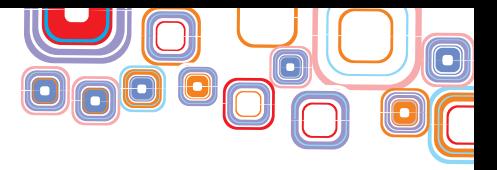

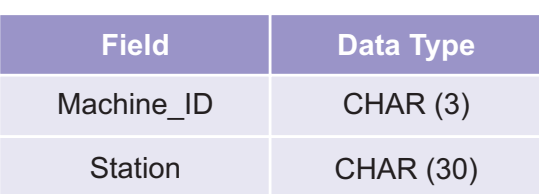

## Table Name: Machine

## Table Name: Sales

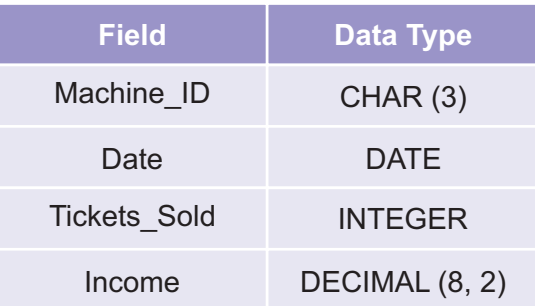

The primary key of the table Machine is Machine\_ID. Records in the table Sales are uniquely identified by the fields Machine ID and Date.

- (a) Create the tables Machine and Sales.
- (b) Write a query to find the number of ticket machines in each station.
- (c) Write a query to find the total ticket income of the station "New Delhi" of each day.
- (d) Write a query to find the total number of tickets sold by the machine (Machine ID = 122) till date.

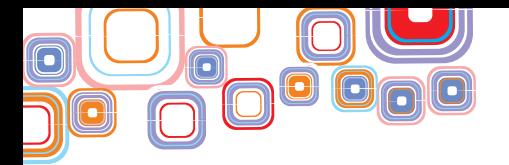

# **Unit - 2: Operating Web**

## **2.1 Operating Web-based Applications**

An application that can be accessed via a web browser, over a network connection is called a web-based application. Aweb-based application provides the convenience of availability 24x7 across the world. Nowadays, web-based applications are used for reservation of tickets and bookings, e-governance, online shopping with the provision of making payments online using credit/debit cards, and learning using online tutorials, tests etc. They allow access to the facilities via the Internet from the comfort of home, office, car, etc.

The web-based online applications can be broadly categorized into applications that require financial online transactions and applications that provide information and allow interaction via filling forms, posting query, viewing information, sending email or chatting. The online reservation system, online shopping, and bill payments fall in the first category and egovernance and online tutorial and tests fall in the second category. In this chapter, we discuss both kinds of applications.

## **2.2 Online Reservation Systems**

An online reservation system allows booking /cancellation of tickets through use of Internet. A user can retrieve information and perform transaction related to reservation of ticket. Some examples of online reservation systems are :

- **←** Airline ticket
- **←** Railway ticket
- ◆ Bus ticket
- ◆ Movie ticket
- ◆ Hotel booking
- ← Car rental
- ◆ Tour and travel booking

Such reservation systems store information and allow the users to retrieve the information, for example, the information about all the flights from Delhi to Mumbai like, timings, prices, air flight provider (Air India, Spice jet etc.) and availability of seats. Auser who wishes to fly from Delhi to Mumbai can check the information about the flight timings, rates, seat availability, etc., and book a ticket.

## **2.2.1 Advantages of Online Reservation System**

Online reservation systems are advantageous both for the company providing reservation services and for the consumer who uses the online reservation system for booking. We discuss the advantages of the online reservation system :

## **Advantages for consumers**

◆ **Convenient:** The user/consumer can book tickets anytime anywhere - from home,

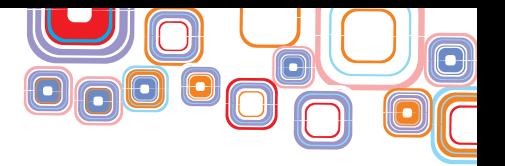

office, while travelling, etc. All the user needs is just a computer, Internet access, and a card (credit, debit, etc.) for payment. The user saves time (going physically to a booking office in the defined timings, finding parking for car, etc., standing in a queue in booking office) and energy. Making changes to bookings like, cancellation, upgradation is also easy. It is very convenient for the users with special needs.

**← Price Comparison:** In this competitive world, a service may be provided by several providers - cinema tickets on Wave cinema, PVR, Big Cinema etc.; online booking allows the customer to check the prices, compare them and get the best deal. Several websites which provide the comparisons across similar service providers exist. For example, www.makemytrip.com provides comparative pricing of the air ticket providers from a particular source to a destination Figure 2.2(a). This is in contrast to manual system where a user is made to book his/her ticket for the airline that the travel agent recommends.

| make<br>MEMORES UNLIMITED                 | trip                               | Download our<br>Mobile App!  |                                 |                                                                                                 |                                                       |                         |               | My Trip C<br>Login<br><b>Rewards</b>        | Ξ<br>×<br><b>My Account</b>                  |
|-------------------------------------------|------------------------------------|------------------------------|---------------------------------|-------------------------------------------------------------------------------------------------|-------------------------------------------------------|-------------------------|---------------|---------------------------------------------|----------------------------------------------|
| п                                         | $\blacktriangleright$ Flight       | <b>Jam</b> Hotel             | <b>The Holiday</b>              | Flight + Hotel                                                                                  | 믚<br><b>Q</b> Bus<br>Rail                             | ₽<br><b>Daily Deals</b> |               |                                             |                                              |
|                                           | DEL - BOM<br>(ONE-WAY FLIGHT)      |                              |                                 | 5<br><b>DES</b><br>$^{+}$                                                                       | Grand Sarovar Premie<br>(1 NIGHT HOTEL STAY INCLUDED) | $\mathcal{A}$           | ≡             | PER PERSON PACKAGE PRICE<br>₹16,810 ₹15,119 | <b>GET THE DEAL</b><br><b>VIEW ALL DEALS</b> |
| ONE WAY                                   | New Delhi to Mumbai                |                              | DEPARTURE<br>■27                | <b>JAN' 15</b><br>TUE                                                                           | <b>ACTUAL</b><br>JAN 15<br>量27<br>TUE                 | <b>ADULT</b><br>01      | CHILD<br>     | <b>INFANT</b><br>÷                          | + Modify Search                              |
| <b>Filter Results</b><br>No. of Stops     |                                    | <b>Reset All</b>             |                                 | 25 JAN<br>₹ 12,988                                                                              | 26 JAN<br>₹3,999                                      | <b>27 JAN</b><br>₹4,700 |               | 28 JAN<br>₹4,700                            | 29 JAN<br>₹7,256                             |
| 0 <sub>ntap</sub><br>₹4,700               | 1 <sub>stop</sub><br><b>CB.812</b> | $1 + \frac{1}{2}$<br>₹17,151 | $\checkmark$                    | New Delhi to Mumbai - Tue, 27 Jan<br>Showing 100 of 100 flights   Show all flights<br>DEPARTURE | ARRIVAL                                               | <b>DURATION</b>         |               | <b>PRICE A</b>                              | Fare Calendar                                |
| Departure Time<br>六                       | ۰<br>$\blacksquare$                |                              | Spicejel<br>Spicejet<br>SG-125  | 23:20<br>New Delhi                                                                              | 01:20<br>Mumbai                                       | 2h 00m<br>Non stop      | 這<br>Services | ₹4,700<br>Earn 47 points                    | <b>Book</b><br>+Show Details                 |
| Before 6AM6AM-12PM<br>₹10,522<br>Airlines | 2PM-6PM<br>₹4,793<br>₹6.500        | After 6PM<br>₹4,700          | $\sqrt{10}$<br>Go Air<br>G8-336 | 14:10<br>New Delhi                                                                              | 16:15<br>Mumbai                                       | 2h 05m<br>Non stop      | 這<br>Services | ₹4,793<br>Earn 47 points                    | Book<br>+Show Details                        |

*Figure 2.2(a): makemytrip.com showing ticket options for different airlines*

- ◆ Security: Most online reservation sites require the user to create their profile and provide them with a username and password. The information thus remains secure until their password is secure.
- ◆ **Confirmation of Reservation:** When a booking is done, the confirmation of the booking just takes a few seconds. It is fast and secure. The confirmed booking of your booked ticket can be viewed on your mobile, iPad, iPhone, laptop, etc., and can also be printed.
- **Making Choices:** In online booking, the user can see the arrangement of seats, Fselect a particular seat, etc. In railway booking, selection of lower berth/upper berth,

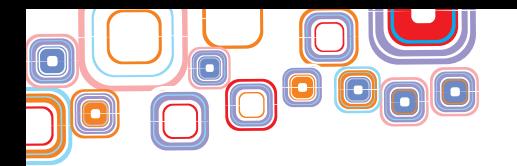

type of food required and booking for beddings is possible. You can read reviews posted by people when making choices.

- ◆ Time Saving: Online reservation consumes very less time in contrast to long queues at the counter.
- ◆ Discount Scheme: The users can avail the special discount schemes provided by the service provider like, season discount, advance booking discount and frequent user discount.

However, for using the online reservation system, it is important that the user must have the understanding of using the computer for reservation.

**Advantages for Providers:** The organization or the company providing the online reservation facility to their users also has several advantages :

- **← Requires Less Staffing:** Less man-power is required as every task is done through computers.
- ◆ **No Spatial Restrictions:** The organization which is providing online reservation may be operating from the basement of their house, a garage, an office space in a small building, an office in a large commercial mall, or an office from their own building. The physical location of the office does not really matter to a customer who is reserving tickets online. So, the organization, big or small, can choose their office space depending on their needs. Online reservation also reduces the bills for office rent, electricity, etc. although initial costs need to be incurred on setting up the website and maintaining it.
- ◆ Global Access: Online reservation is available to anyone irrespective of their physical location. The scope of access to the online reservation becomes large as anyone who has access to the Internet can search for the reservation site and book the tickets.

## **2.2.2 Precautions while Performing Online Transactions**

Internet transactions are susceptible to frauds. The precautions to be taken are as follows:

The combination of username and password is the most common method of user identification and authentication. There are several security issues with the use of password. An unauthorized access to an account through stealing/guessing a password can get access to the system and a simple password can be easily cracked. Some actions that can be taken to make the passwords safer are as follows:

- ◆ Make a password complex, like mix case, use numbers and special characters. This decreases ability of automated attacks by trying different character combinations.
- ◆ Be cautious not to leave passwords around and do not share them with friends.
- ◆ Never use names of near and dear ones as passwords.

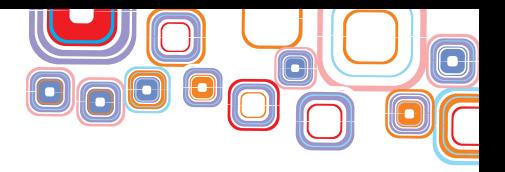

## **2.2.3 Using Online Reservation Systems**

For using any online reservation system, we need to do the following:

- ◆ Open the online reservation website: On your machine having an Internet connection, open a web browser like Internet Explorer, Google's chrome to open a website.
	- If you know the address of the website then type the address in the address bar, or
	- If you do not know the address, open a search engine like google.com or bing.com and search for an online reservation website. Get the address of the required site. For example, on the Google Search, you can search for the Air India ticket reservation site Figure 2.2(b)

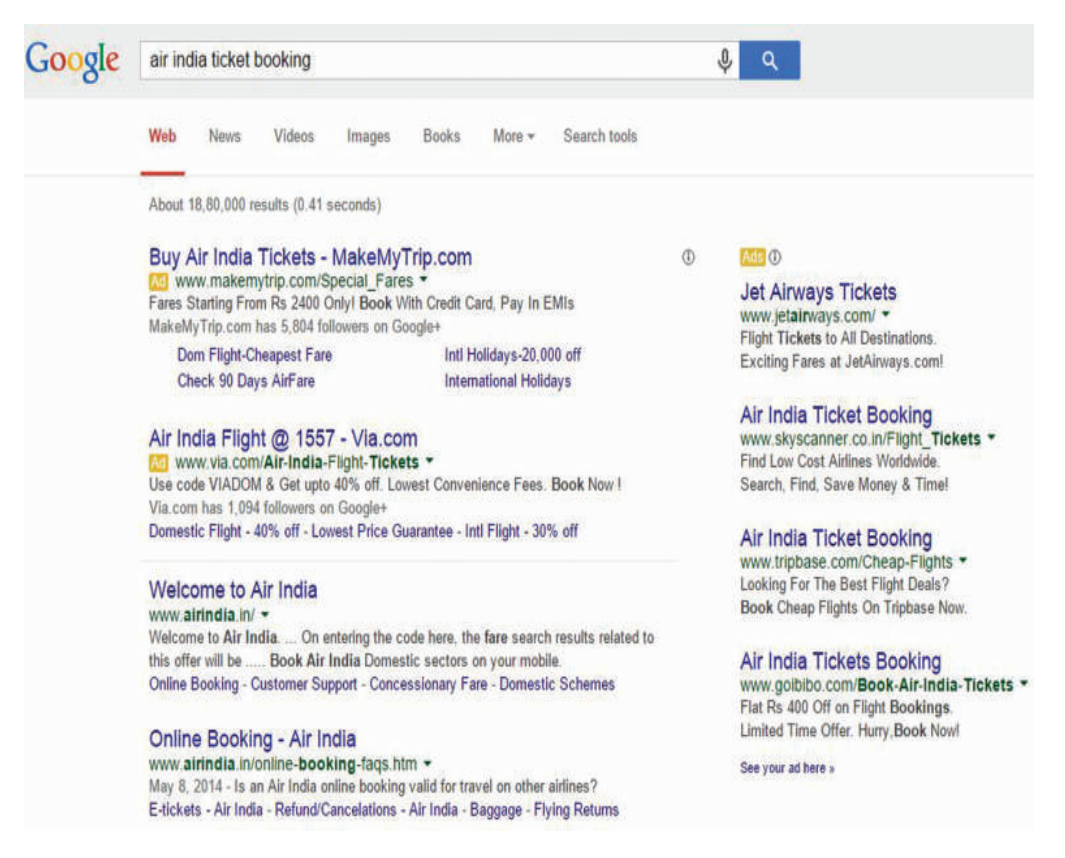

*Figure 2.2(b): Google search results for air India ticket booking*

- ◆ Open the website
- ◆ Browse and search for the required information
- ◆ Use the website for reservation.

## **2.2.4 Case Study: Book Rail Ticket**

Here, we will learn online booking of train tickets using the Indian Railway Catering and Tourism Corporation (IRCTC) online portal.

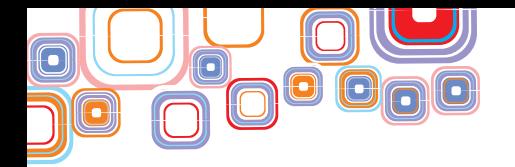

- ◆ Check you have a web browser and an Internet connection on your computer.
- ◆ Open the browser and type the website address of IRCTC i.e. https://www.irctc. co.in/ in the address bar. Press <Enter>.
- $\blacklozenge$  A web page opens, as shown in Figure 2.2 (c)

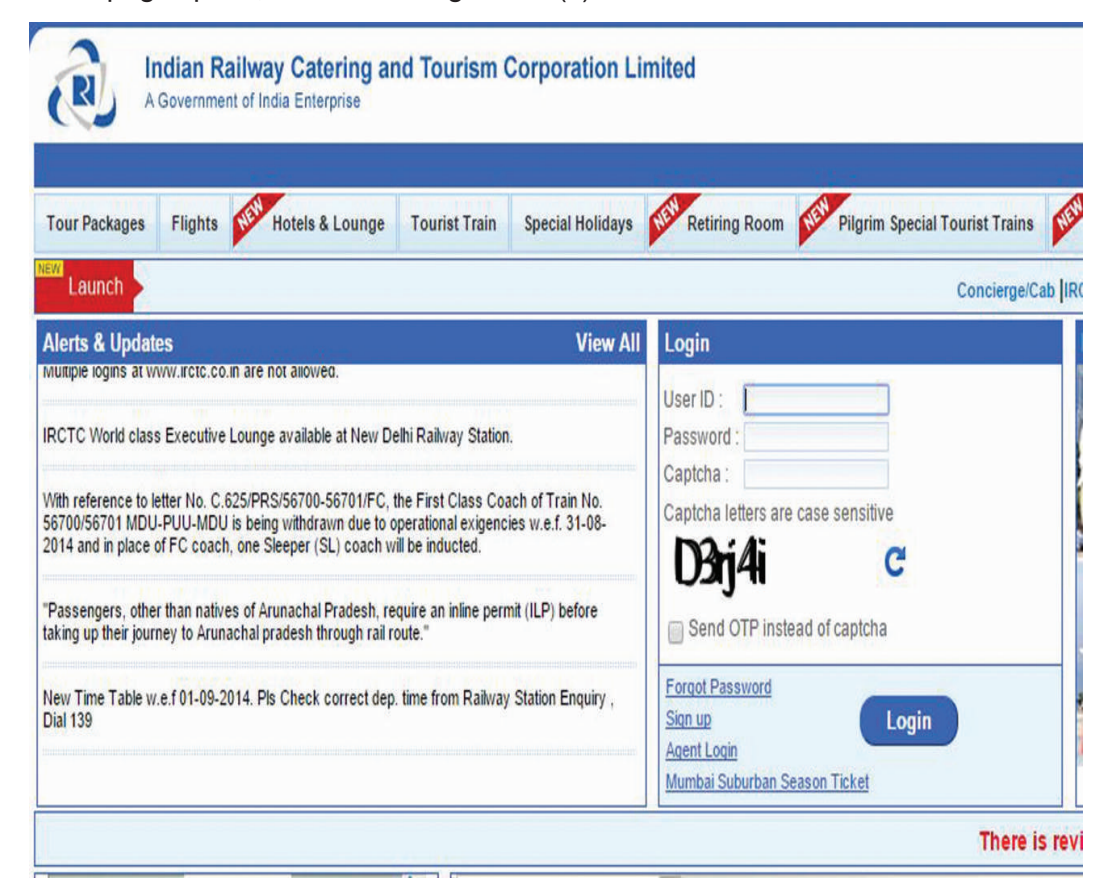

*Figure 2.2(c): Home page of IRCTC website*

- ◆ For booking a ticket, you need to have an account on the IRCTC website. If you already have an account in IRCTC, then type your username and password and login. If you are not an existing user, you need to create your account. You need to sign up on the IRCTC website, to perform any transaction.
- ◆ Create New Account
	- Locate and click < Signup > link. An individual registration page opens, as shown in Figure 2.2(d).
	- Read the instructions and fill the registration form. The fields marked with a star (\*) are mandatory.
	- After filling the form, click the <Submit> button.
	- Once your account has been created, now you can perform transactions from your account.

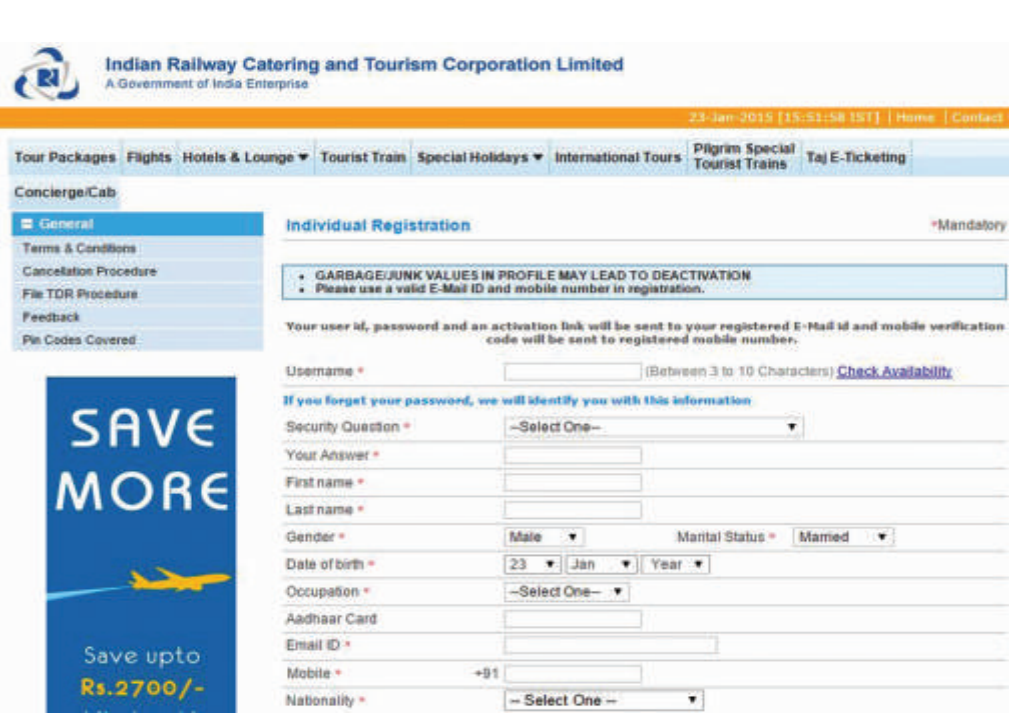

*Figure 2.2(d): Individual Registration Form*

- Once you have created your account you can login to the site using your username and password.
- After you login, you can see your page with your name displayed on the right side of the web page Figure 2.2(e).
- Once your account has been created, now you can perform transactions from your account.
- ◆ Book a Ticket
	- On the Plan My Travel box on the left side of the page, enter the details, i.e. the start station, end station, date on which you want to travel, ticket type (e-ticket) and your quota. Next, click on <Find Trains>.
	- A list of available trains with information about availability of tickets is displayed Figure 2.2( f).

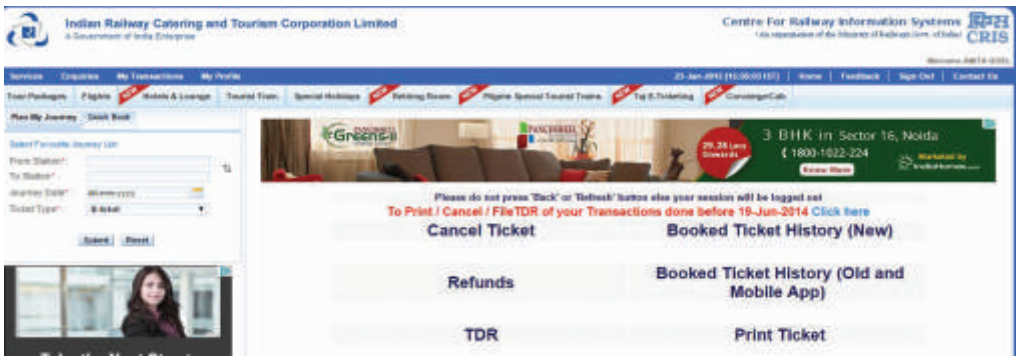

*Figure 2.2(e): User's page*

| Indian Railway Catering and Tourism Corporation Limited<br>A Government of India Enterprise                                                                                                    |                            |                                                                   |                      |                                        |             |         |                    | Centre Fo<br>Anon                          |
|----------------------------------------------------------------------------------------------------|----------------------------|-------------------------------------------------------------------|----------------------|----------------------------------------|-------------|---------|--------------------|--------------------------------------------|
| <b>Enquiries</b><br><b>My Transactions</b><br><b>My Profile</b><br><b>Services</b><br>$\bullet$<br><b>Hotels &amp; Lounge</b><br><b>Tour Packages</b><br><b>Flights</b>                                                      | <b>Tourist Train</b>       | $\bullet$<br><b>Special Holidays</b>                              | <b>Retiring Room</b> | <b>Pilgrim Special Tourist Trains</b>  |             |         | Taj E-Ticketing    | 23-Jan-2015 [15:58:49 IST]<br>Concierge/Ca |
| Quick Book<br>Plan My Journey<br>Select Favourite Journey List<br>From Station*<br>NEW DELHI - NDLS<br>To Station*<br>MUMBAI CENTRAL - BCT<br>Journey Date*<br>26-01-2015<br>$\pmb{\mathrm{v}}$<br>Ticket Type":<br>E-ticket | 恬                          | <b>Train Between Stations</b>                                     |                      | <b>Take the Next Step &gt; Registe</b> |             |         | <b>GMAT® Today</b> |                                            |
|                                                                                                    | Select Quota:<br>Train No. | S GENERAL O PREMIUM TATKAL O LADIES O TATKAL<br><b>Train Name</b> | From                 | Departure                              | To          | Arrival | Dist.(Km)          | <b>Travel Time</b>                         |
| Submit<br>Reset                                                                                                    | 12138                      | PUNJAB MAIL                                                       | <b>NDLS</b>          | 05:15                                  | CSTM        | 07:35   | 1544               | 26:20                                      |
| <b>Journey Class</b>                                                                                                    | 12450                      | <b>GOA SMPRK K EXP</b>                                            | <b>NDLS</b>          | 06:20                                  | PNVL        | 05:05   | 1404               | 22:45                                      |
|                                                                                                    | 12904                      | <b>GOLDN TEMPLE ML</b>                                            | <b>NZM</b>           | 07:35                                  | <b>BCT</b>  | 05:20   | 1377               | 21:45                                      |
| <b>■ 1A ■ 2A ■ 3A ■ SL</b>                                                                                                    | 12618                      | MNGLA LKSDP EXP                                                   | N <sub>2</sub> M     | 09:15                                  | <b>PNVL</b> | 09:25   | 1520               | 24:10                                      |
| <b>Train Types</b>                                                                                                    | 12215                      | DEE BDTS G RATH                                                   | DEE                  | 09:20                                  | <b>BDTS</b> | 08:10   | 1431               | 22:50                                      |
| <b><i>PAJDHANI</i></b>                                                                                                    | 19024                      | <b>FZR BCT JANTA</b>                                              | <b>NDLS</b>          | 13:30                                  | <b>BCT</b>  | 20:10   | 1384               | 30:40                                      |
| GARIB RATH                                                                                                    | 12288                      | DDN KCVL SUP EXP                                                  | NZM                  | 13:55                                  | <b>PNVL</b> | 12:25   | 1397               | 22:30                                      |
| OTHERS                                                                                                    | 22914                      | NDLS BCT PREMIUM                                                  | <b>NDLS</b>          | 14:45                                  | <b>BCT</b>  | 06:55   | 1384               | 16:10                                      |
|                                                                                                    | 12952                      | MUMBAI RAJOHANI                                                   | <b>NDLS</b>          | 16:25                                  | <b>BCT</b>  | 08:35   | 1384               | 16:10                                      |

*Figure 2.2(f): Trains available from source to destination on selected dates*

- You can see the train number, train name, departure time, arrival time at the destination, category of the seats allowed in the train, like, 1A, 2A, 3A, SL (Sleeper) etc. A cross (x) mark depicts non availability of that category in the specific train.
- Select the category of the seat for a train. A screen appears which shows the availability of seats in the selected train and selected category, for the date requested by you and a few days ahead Figure 2.2 (g). It also shows the ticket fare.
- After you have checked the fares and you are ready to book a ticket, click on <book>.
- $\rightarrow$  A page as shown in Figure 2.2(h) a form appears. Enter the detail of the persons for whom you are booking the tickets, like, name, age, sex, berth/seat preference (lower, middle, upper), and check the box, if you are a senior citizen.
- Once you have filled in the details press <enter>, the page showing your booking details is displayed Figure 2.2 (i).
- Now, you are required to make payment for the ticket Figure 2.2(i). You can make payment using credit card, debit card, etc. Once payment is done, you can view your ticket.
- An electronic copy of your paid ticket is shown on the screen. Also, your ticket will be e-mailed to you at the email address you have specified in the registration form.

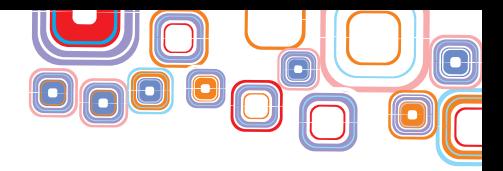

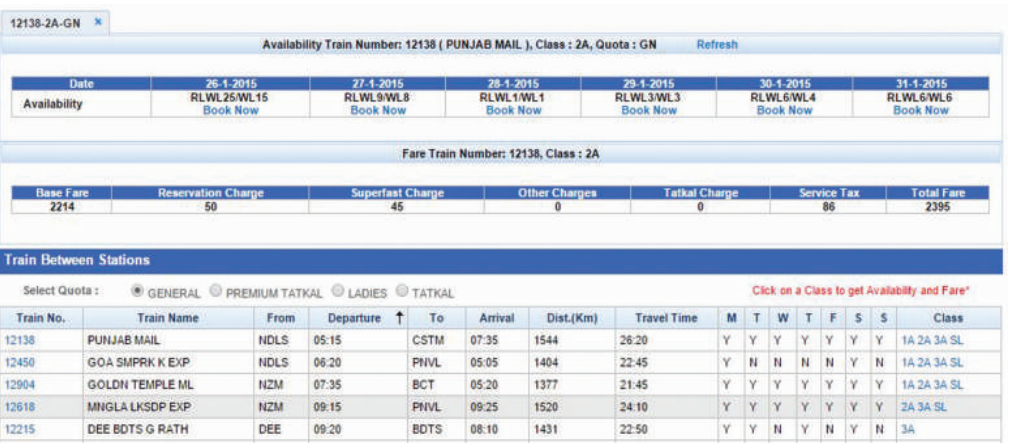

*Figure 2.2(g): Ticket availability for selected train and category*

A

| <b>Services</b>                  | Enquiries       | My Trunsactions                              | My Profile              |                         |                                                  |                                                                         |                    | <b>73-Jan</b>              |
|----------------------------------|-----------------|----------------------------------------------|-------------------------|-------------------------|--------------------------------------------------|-------------------------------------------------------------------------|--------------------|----------------------------|
| <b>Tour Packages</b>             | <b>Flights:</b> | <b>Hotels &amp; Lounge</b>                   | <b>Tourist Train</b>    | <b>Special Holidays</b> | $\bullet$<br><b>Retiring Room</b>                | <b>Pilgrim Special Tourist Trains</b>                                   |                    | Tai E-Ticketing            |
|                                  |                 | Greense                                      |                         |                         | <b>BRINTHHAM</b><br>29.28 Lacs<br><b>Grwands</b> | 3 BHK in Sector 16, Noida<br>(1800-1022-224 Chevy Mark)<br>Marketing by |                    |                            |
| <b>Journey Details</b>           |                 |                                              |                         |                         |                                                  |                                                                         |                    |                            |
| Train No./Name:<br>From Station: |                 | <b>12110 / PUNJAB MAIL</b><br>NEW DELHI-NOLS |                         |                         | Journey date:<br>To Station:                     | 26-Jan-2015<br>MUMBAI CST - CSTM                                        | Client 1<br>Quote: | <b>FIRST AC</b><br>GENERAL |
| Boarding Station :               |                 | <b>NEW DELHI-NOLS</b>                        | <b>v</b> Schools        |                         | Sleservation Upto :                              | MUMBALCST - CSTM                                                        |                    |                            |
| <b>Passenger Details</b>         |                 |                                              | Select Your Travel Ltd. |                         | Select Passanger From Your Masker List           |                                                                         |                    |                            |
| S. No.                           |                 | Marne."                                      |                         | Age <sup>+</sup>        | Gender *                                         | <b>Berth Preference</b>                                                 |                    | <b>Senior Citizen</b>      |
| ٠                                |                 |                                              |                         |                         | Select .                                         | No Preference *                                                         |                    | в                          |
| ŝ                                |                 |                                              |                         |                         | Select v                                         | No Preference *                                                         |                    | ٠                          |
| š                                |                 |                                              |                         |                         | Salect #                                         | No Preference Y                                                         |                    | 妣                          |
| ä                                |                 |                                              |                         |                         | Select .                                         | No Preference .                                                         |                    | ø                          |
| к                                |                 |                                              |                         |                         | Select .                                         | No Preference *                                                         |                    | <b>Save Journe</b><br>B    |

*Figure 2.2(h): Form to fill the passenger details*

| <b>Journey Details</b>                                  |      |                                                                        |                                                                                            |                                                                                                    |                                        |                          |                                                   |  |
|---------------------------------------------------------|------|------------------------------------------------------------------------|--------------------------------------------------------------------------------------------|----------------------------------------------------------------------------------------------------|----------------------------------------|--------------------------|---------------------------------------------------|--|
| Train No./Name:<br>From Station i<br>Boarding Station ( |      | <b>12138./ PERUJAB MAIL</b><br>NEW DELHI-NDLS<br><b>NEW DELHI-NDLS</b> | Journey date:<br>Tu Station 3<br>Reservation Upto :                                        | 76-Jan-2015                                                                                                    | MUMBA/CST - CSTM<br>MUMBAL CST .: CSTM | <b>Class 1</b><br>Quota: | FIRST AC<br>GENERAL                               |  |
| <b>Passenger Details</b>                                |      |                                                                        |                                                                                            |                                                                                                    |                                        |                          |                                                   |  |
| 5. No.<br>Name                                          |      | Apr.                                                                   | Gender                                                                                     |                                                                                                    | <b>Beith Preference</b>                |                          | <b>Senior Citizen</b>                             |  |
|                                                         | 3332 | 23                                                                     | <b>State</b>                                                                               | LB                                                                                                    |                                        | No                       |                                                   |  |
| $\mathbb{R}^+$                                          | tost | 22                                                                     | Female                                                                                     | LB                                                                                                    |                                        | No                       |                                                   |  |
| RLWL6/WL2<br>Availability :<br>Availability At :        |      |                                                                        | Fri Jan 23 16 14 86 157 2015 157                                                           | Ticket Fare 1<br>Service Charge (Incl. of Service Tax) It:<br>Total Fare:<br><sup>+</sup> Ticket fare includes Service Tax of ₹ 294.00                           |                                        |                          | ₹ 8220.00 ₺<br><b>P.22.47</b><br><b># 8343.47</b> |  |
| <b>Payment Option</b>                                   |      |                                                                        | shown above may decline into RAC/ Walting List status, while your payment being processed. | # This availability is for all berths, not for your preferred berth type. As tickets are booked throughout the country across PRS counters, any confirmed status |                                        |                          |                                                   |  |
| Payment Mode:                                           |      |                                                                        |                                                                                            | <sup>12</sup> Payment Gateway / Credit: Card                                                                                                    | <sup>(3)</sup> Debit Card              | C Cash Card              | <b>D</b> EMI                                      |  |
| <b>Net Banking</b>                                      |      |                                                                        |                                                                                            |                                                                                                    |                                        |                          |                                                   |  |
| Select Bank:                                            |      | Select Bask                                                            | ٠                                                                                          |                                                                                                    |                                        |                          |                                                   |  |

*Figure 2.2(i): Ticket details with passenger details* 

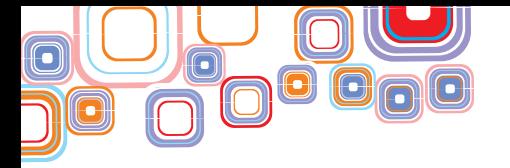

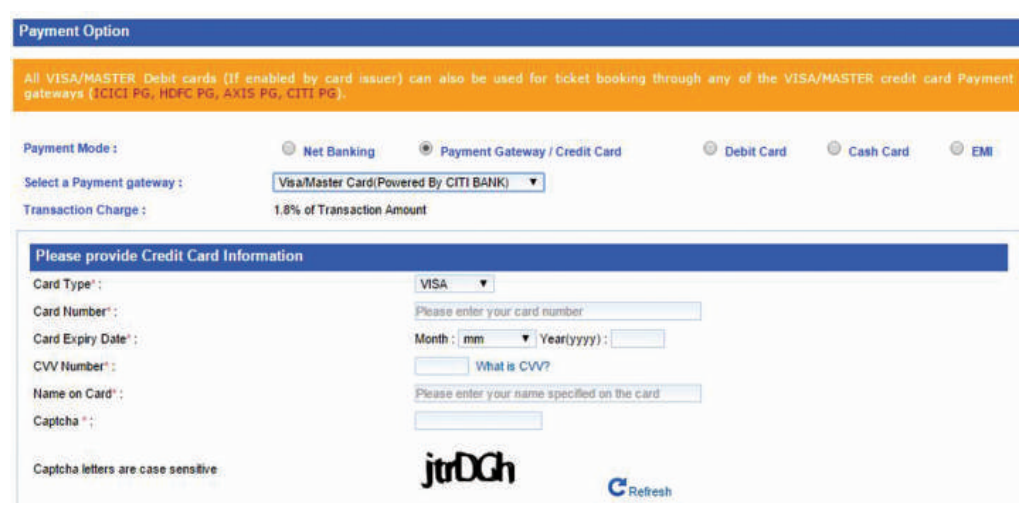

*Figure 2.2(j): Make payment for the reserved ticket*

## **2.3 E-Governance**

E-Governance or electronic governance is the use of electronic i.e. information and communication technology (ICT) tools for governance by the government for the citizens. The ICT tools include the Internet, Local Area Network (LAN), mobiles, etc. The use of ICT facilitates providing access to information for the citizens by the government. The government has set up ICT enabled services, like, registration of birth/death certificate, booking of railway tickets, RTI application submission, etc. E-governance empowers the citizens socially and economically, and enhances their lives by providing them with quality information and better services. It enables citizens to access information directly, without paying any money to a middleman or a tout. It ushers transparency in the system. The services of the e-governance portal can be broadly classified into two broad categories : to provide information and to provide online services.

## **2.3.1 Initiative**

In India, the main thrust for e-Governance was provided by the launching of NICNET in 1987 - the national satellite-based computer network. This was followed by the launch of the District Information System of the National Informatics Centre (DISNIC) program to computerize all district offices in the country for which free hardware and software was offered to the State Governments. NICNET was extended via the State capitals to all district headquarters by 1990. In the ensuing years, computerization, tele-connectivity and internet connectivity led to establishment of a large number of e-Governance initiatives, both at the union and state levels. The formulation of National e-Governance Plan (NeGP) by the Department of Electronics and Information Technology (DEITY) and Department of Administrative Reforms and Public Grievances (DAR&PG) in 2006 has boosted the e-Governance process.

#### **2.3.2 E-Governance Sites**

Some of the Central initiatives for e-governance include:

◆ National e-Governance Plan (NeGP)

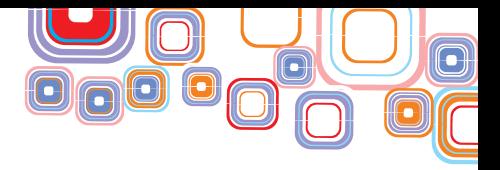

- ◆ National e-Governance Division (NeGD)
- ◆ e-Governance Infrastructure
- ◆ Mission Mode Projects
- ◆ Citizens Services
- ◆ Business Services
- ◆ Government Services
- ◆ Projects and Initiatives
- ◆ R&D in e-Governance

Several state governments have also taken e-governance initiatives in the area of agriculture, commercial taxes, district, employment exchange, land records, municipalities, gram panchayats, police, road transport, treasuries, etc.

Some of the key e-governance sites of India are as follows:

**1. india.gov.in** (The National Portal of India) : This is the National Portal of India, which provides a single window access to information and services being provided by the various Indian Government entities Fig. 2.3 (a), (b). The content in this portal is the result of a collaborative effort of various Indian government ministries and departments, at the central/state/district level. This portal is Mission Mode Project under the National E-Governance Plan, designed and maintained by National Informatics Centre (NIC), DeitY, MoCIT, Government of India.

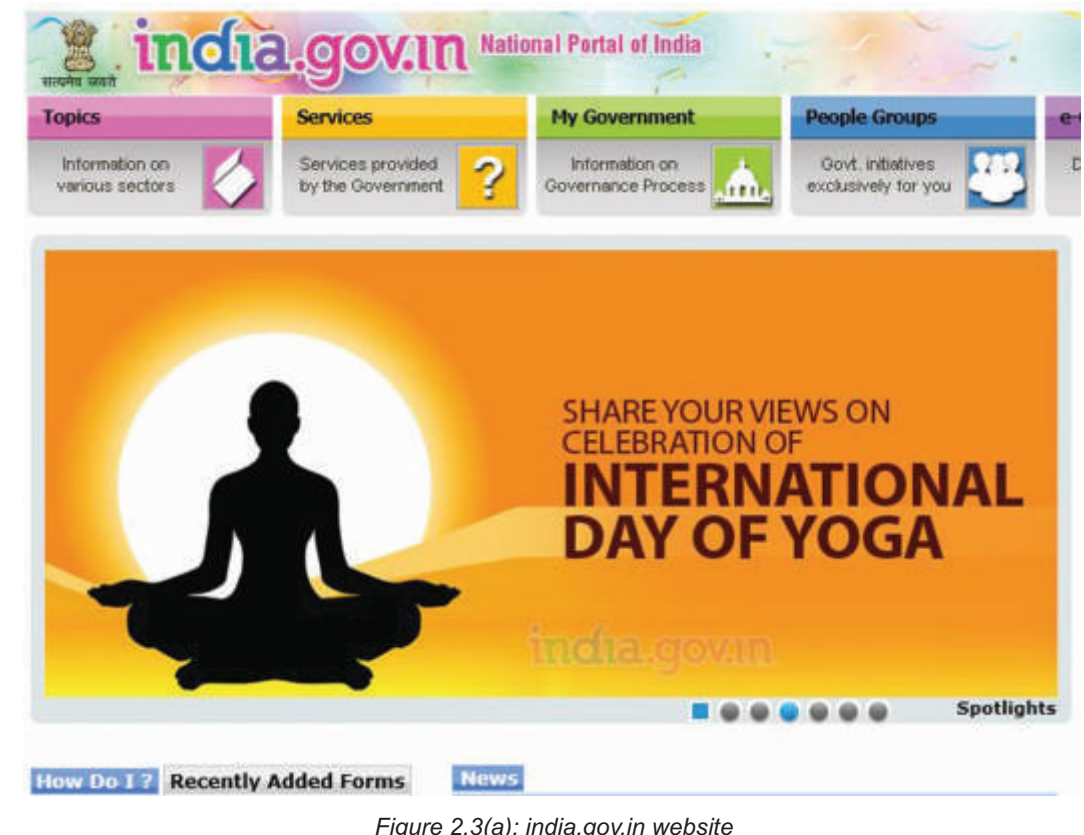

*Figure 2.3(a): india.gov.in website*

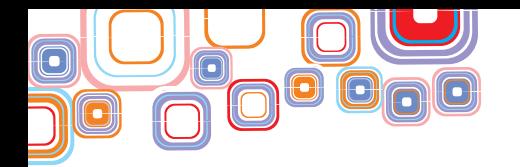

**2. goidirectory.nic.in (Government of India Web Directory) :** This portal is a onepoint source to access all Indian Government websites at all levels and from all sectors. It includes sites of different states and union territories of India, sites of government departments like judiciary and legislature. It also provides information about the various sectors like education and agriculture Figure 2.3 (c), (d).

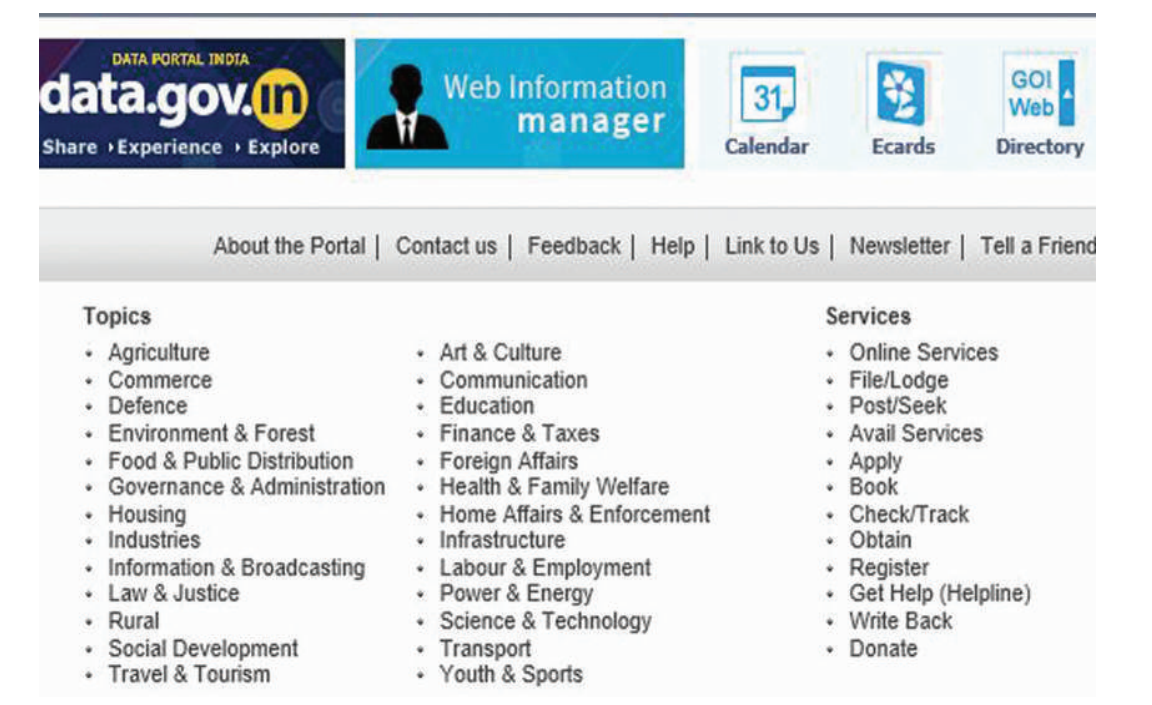

#### *Figure 2.3(b): india.gov.in website*

## **GOI Web directory**

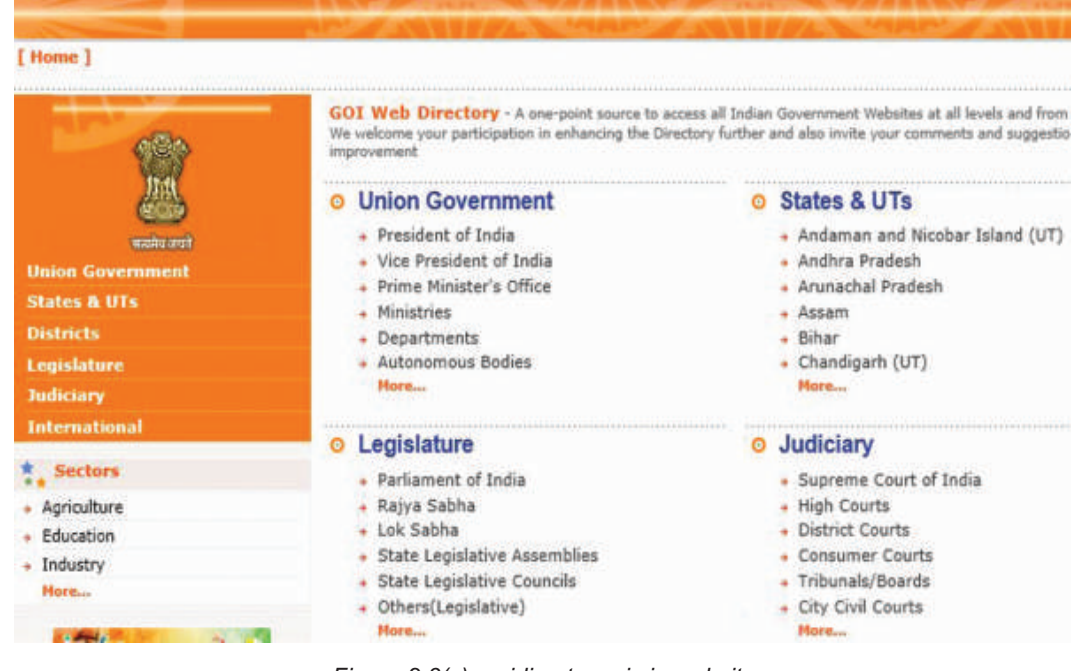

*Figure 2.3(c): goidirectory.nic.in website*

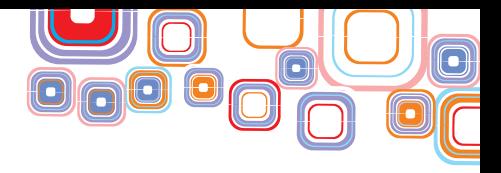

## **GOI** web directory

| Home = Sectors<br><b>You Are Here:</b> |                                               | $\sim$ Bo                                |
|----------------------------------------|-----------------------------------------------|------------------------------------------|
|                                        | <b>Sectors</b>                                |                                          |
|                                        | O Agricultures & Cooperation (397)            | Governance & Administration (1934)       |
|                                        | Animal Husbandry & Fishing (110)<br>۰         | Health & Family welfare (276)            |
| बायमेर लखरे                            | O Art & Culture (144)                         | Home affairs & National Security (305)   |
| <b>Union Government</b>                | Chemicals & Fertilizers (35)                  | Housing & Urban Development (201)        |
| <b>States &amp; UTs</b>                | Coal & Mine (46)                              | Information & Broadcasting (198)         |
| <b>Districts</b>                       | Commerce & Industry (490)                     | International Affairs (190)              |
| <b>Legislature</b>                     | Communications & Information Technology (433) | Law & Justice (309)                      |
| <b>Judiciary</b>                       | Defences (134)<br>۰                           | People & Organisations (189)             |
| <b>International</b>                   | Education & Training (2111)<br>$\circ$        | Petroleum, Oil & Natural Gas (51)        |
| <b>Sectors</b>                         | Employment & Labour (176)<br>o.               | Rural Development & Panchayati Raj (266) |
| Agriculture                            | Energy & Power (239)                          | Science, Technology & Research (368)     |
| Education                              | Environment & Natural Resources (288)         | Social Justice & Empowerment (150)       |
| Industry<br><b>More</b>                | <b>O</b> Finance, Banking & Insurance (621)   | Tourism (101)                            |
|                                        | G Food & Public Distribution (112)            | Transport & Infrastructure (256)         |
|                                        | <b>O</b> Forestry & Wildlife (98)             | Youth Affairs & Sports (46)              |

*Figure 2.3(d): Sectors included in goidirectory.nic.in*

The e-governance initiatives in India are discussed at http://india.gov.in/e-governance .

## **2.4 Online Shopping and Bill payments**

Online shopping is an e-commerce application where the customer can purchase goods over the Internet. There are several websites where the customer can go for online shopping. The customer can purchase all kinds of items, like, books, TV, mobile phones, dresses, shoes, cosmetics, jewellery and greeting cards. The customer can view the goods that are displayed along with the details of the goods. The customer can select the goods to be purchased and store them in their online shopping basket. The payment for the goods is to be made using debit or credit card. The goods are then delivered at the address specified by the customer.

## **2.4.1 Benefits of Online Shopping**

Online shopping is useful in many situations. Here, we discuss some of the situations :

- ◆ The customer does not have enough time to visit a store and purchase goods.
- ◆ The store where you will get what you need may be very far off.
- ◆ The money spent in travelling to the store, parking the car, etc., is much more than overhead if any in online shopping.
- ◆ The product you may require is not available at your market.
- ◆ You want to send a product to your friend; you can do online shopping and provide the receiver's address. You save your time and energy for delivery of the product to your friend's house located in a different city.
- ◆ You do not have time during the shopping hours. You can do online shopping from your office, home, a friend's place, anywhere, any time. Thus there are no fixed shopping hours.

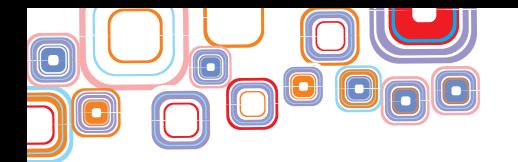

- ◆ Online shopping also has bargain offers for the customer delight.
- ◆ Some online stores allow customers to rate their services and the items. This can be used to know the quality of service an online store is providing you. You can also know about the popularity of the item you are purchasing.

Since online shopping involves use of credit card or debit card for payments, and there is a need to create a user account. The precautions to be taken when doing online shopping are same as those required during online reservation as discussed in the earlier sections.

## **2.4.2 How it Works**

The general outline of the working of an online shopping site is presented here. This may vary for different sites and can be customized for different users. The steps for online shopping are as follows:

- $\blacklozenge$  Open the shopping site, from where you want to shop online.
- $\blacklozenge$  If you just want to see the products and not buy any, you can simply browse the site
- ◆ If you wish to buy goods, then you may need to create your user account. It requires filling in a registration form with your details along with a user name and password. For a site, the user account needs to be created only once. Next time, you can simply login with your username and password. Some shopping sites may allow you to make a purchase without creating an account, or allow you to logon using your facebook or google account.
- ◆ To buy products, login with your user name and password.
- ◆ Just like you have a shopping basket when you physically go to a shop, online shopping stores also provide you with a shopping cart or basket. You can select the products that you wish to buy and add them to your shopping cart.
- ◆ Having selected your products, you can view what you have selected and the total amount to be paid by you.
- ◆ You may delete any product from the shopping cart, or proceed for payment.
- ◆ Read the terms and conditions before making the payment.
- ◆ Some examples of online shopping stores :
	- Flipkart for buying products in categories like movies, music, games, mobiles, cameras, computers, healthcare and personal products, home appliances and electronics, stationery, perfumes, toys, apparels, shoes, books, cosmetics and mobiles.
	- Ebay for buying and selling products in categories like, movies, music, games, mobiles, cameras, computers, healthcare and personal products, home appliances and electronics, stationery, perfumes, toys, apparels, shoes, books, cosmetics and mobiles.
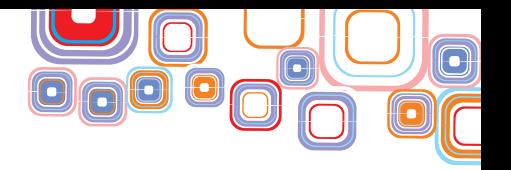

**Some Other Sites are:** yebhi.com, myntra.com, ibibo.com, snapdeal.com and infibeam.com Figure 2.4(a).

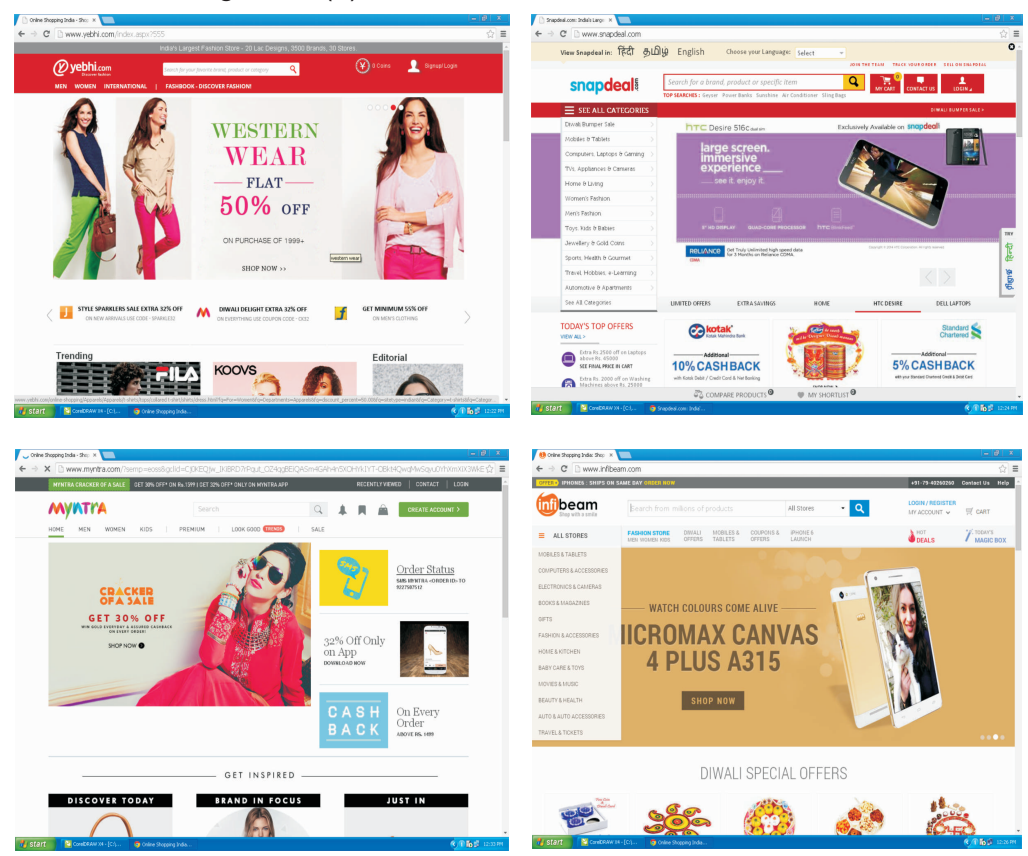

*Figure 2.4(a): Some online shopping sites*

#### **2.4.3 Bill Payments**

Online shoppers generally make payments using their debit card or credit card. However, different websites enable the user to make payments via alternative methods like net banking, e-gift voucher, cash on delivery and wire transfer. Always read the terms and conditions while making the payments. Bill payments can also be made for several government services like electricity bill, water bill, property tax and income tax payments.

#### **2.4.4 Case Study: Online Shopping Using an Online Shopping Website**

In this section, we shop at flipkart.com to demonstrate how online shopping can be done on a typical shopping site. For demonstration purpose the flipkart site is chosen but there is no preference for the same. The steps to be performed are as follows :

- ◆ Check you have a web browser and an Internet connection on your computer.
- ◆ Open the browser and type the website address of Flipkart i.e. https://www.flipkart. com/in the address bar. Press <Enter>. Alternatively search for the website using a search engine like google and click on the link.
- $\blacklozenge$  Aweb page opens, as shown in Figure 2.4 (b).

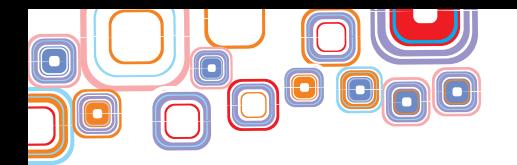

- F For doing any kind of transaction, there is a need to open a user account.
- $\blacklozenge$  Click on the Sign up link. Window opens Figure 2.4(c).
- F Provide your email Address which will be used as your login name. Enter a password. Make sure you enter a strong password. Re-enter the password.
- ◆ Click Sign Up Now.
- $\blacklozenge$  If you have been successfully signed up, a new window opens Figure 2.4(d).
- ◆ On clicking on your login name, you can see the folders available to you, like, My account, My orders and My wallet Figure 2.4(e).

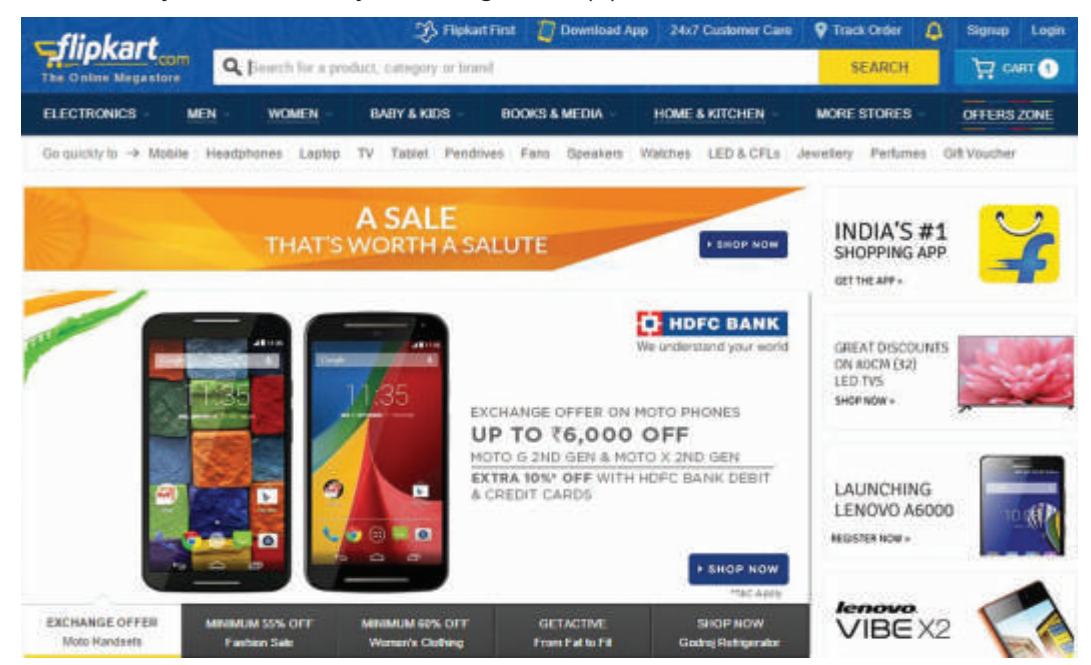

*Figure 2.4(b): Flipkart: Home page*

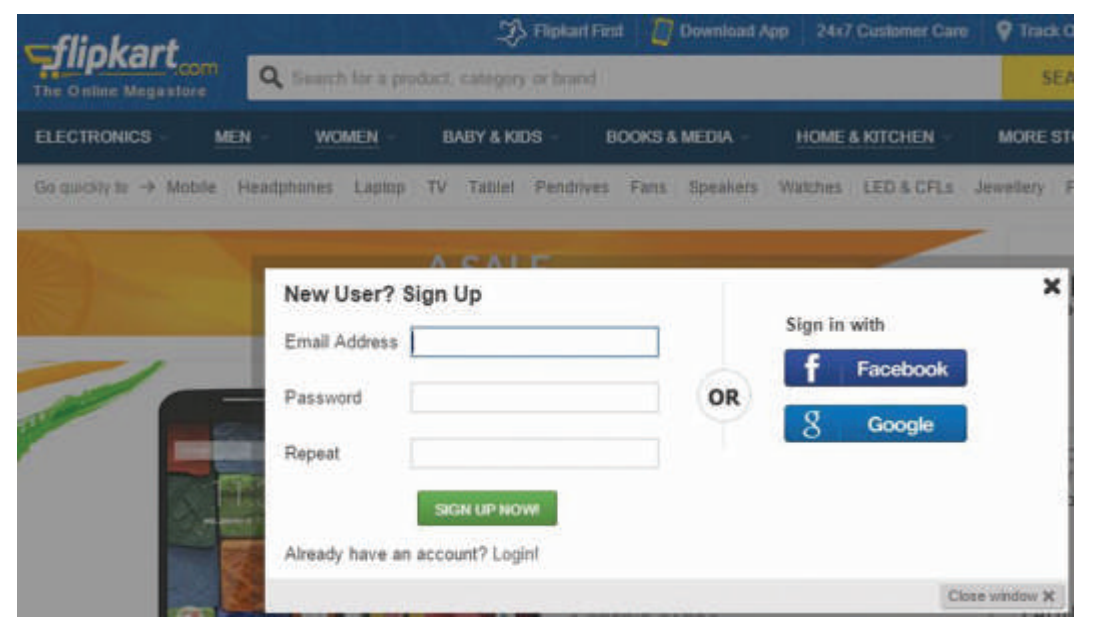

*Figure 2.4(c): Flipkart: Signup page*

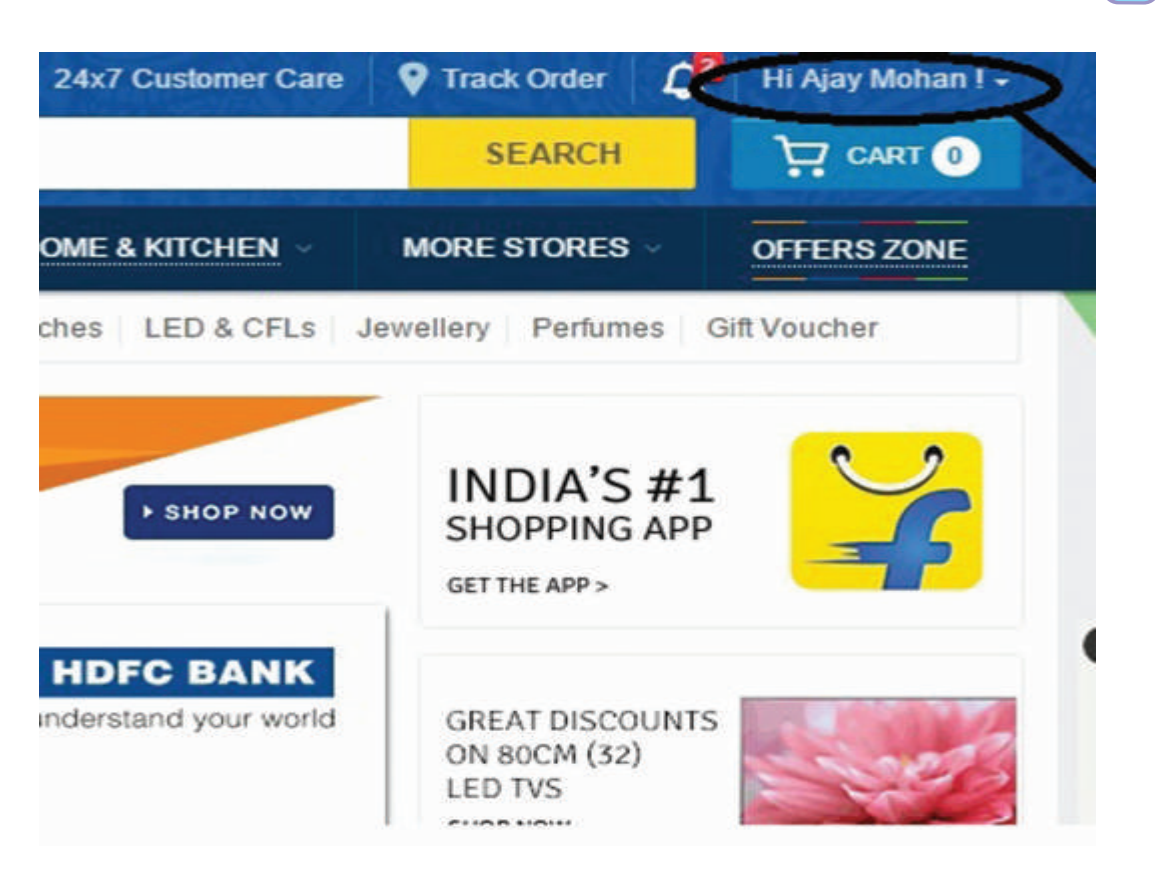

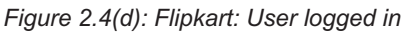

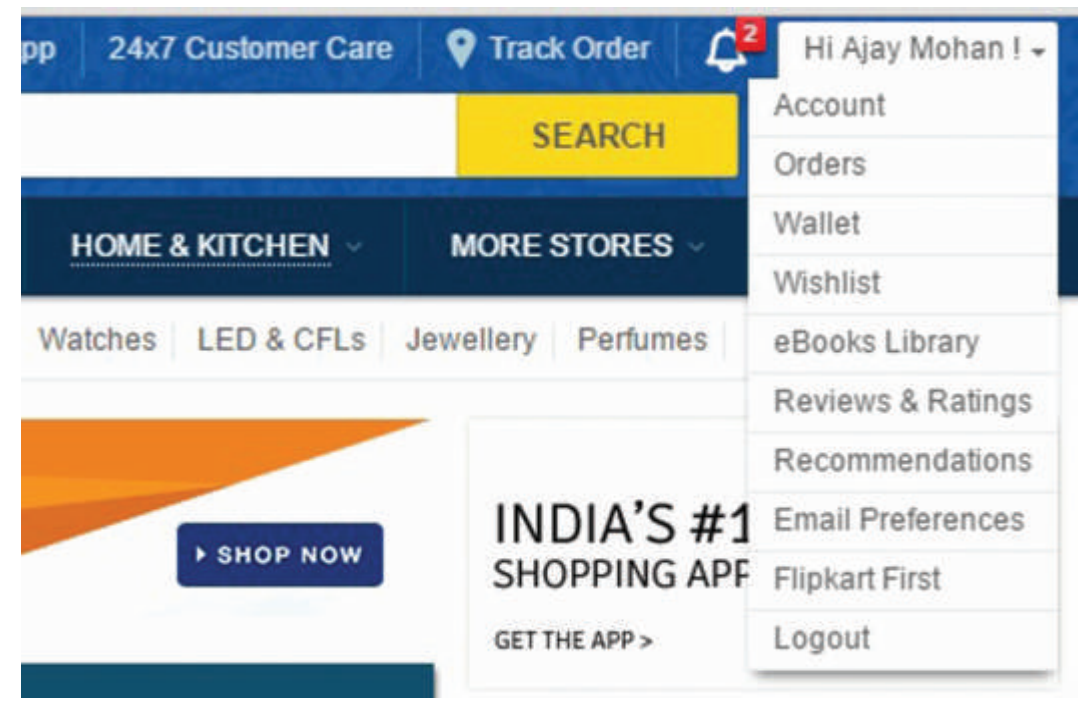

*Figure 2.4(e): Flipkart: Options for logged in user*

The products in Flipkart are organized in categories like, Clothing, Footwear, Books F & e-books, Mobiles and Tablets, Cameras.

 $\left( \bullet \right)$ 

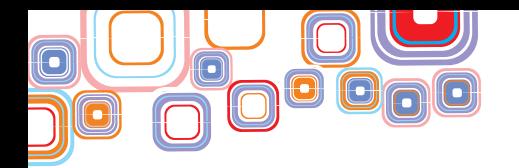

- ◆ If you want to buy a mobile, bring your cursor on the Mobiles & Tablets, a window pops up Figure 2.4(f). You can choose your preference, like model, pricing and type.
- $\blacklozenge$  You can select different models of the product and compare them. For this, select the model and click on <Add to Compare>. Once you have selected, click on <Compare>. You can now view the comparison of the selected models Figure 2.4(g).
- ◆ The catalog can be browsed to purchase the product. Once you have decided on the item to be purchased, click on Buy Now. The product gets included in your shopping cart Figure 2.4(h).
- ◆ You can proceed to select more products before making the payment. Having added all the products you want to purchase, review your shopping cart. Then click on <Place order>.

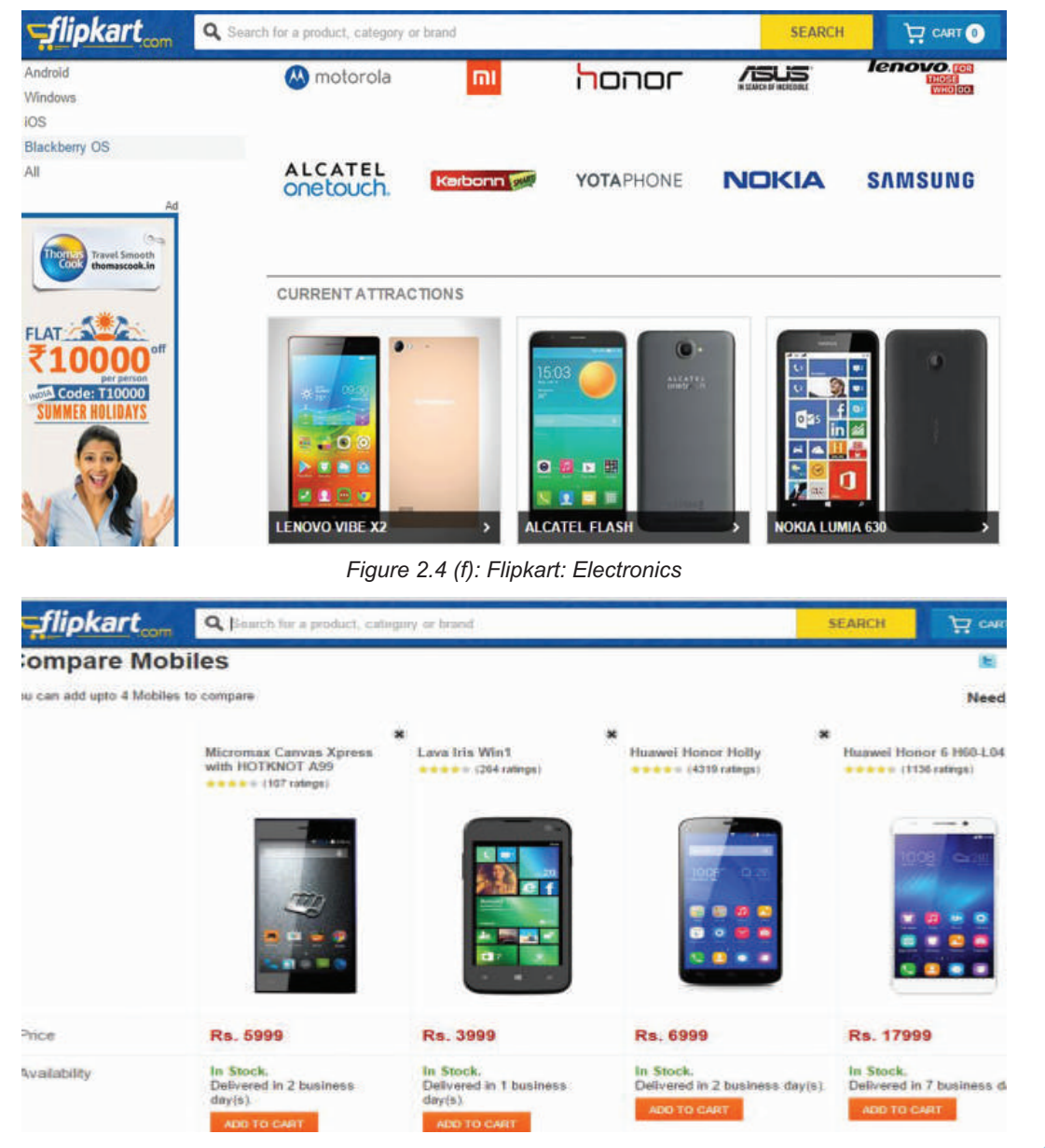

*Figure 2.4(g): Flipkart: Compare Products*

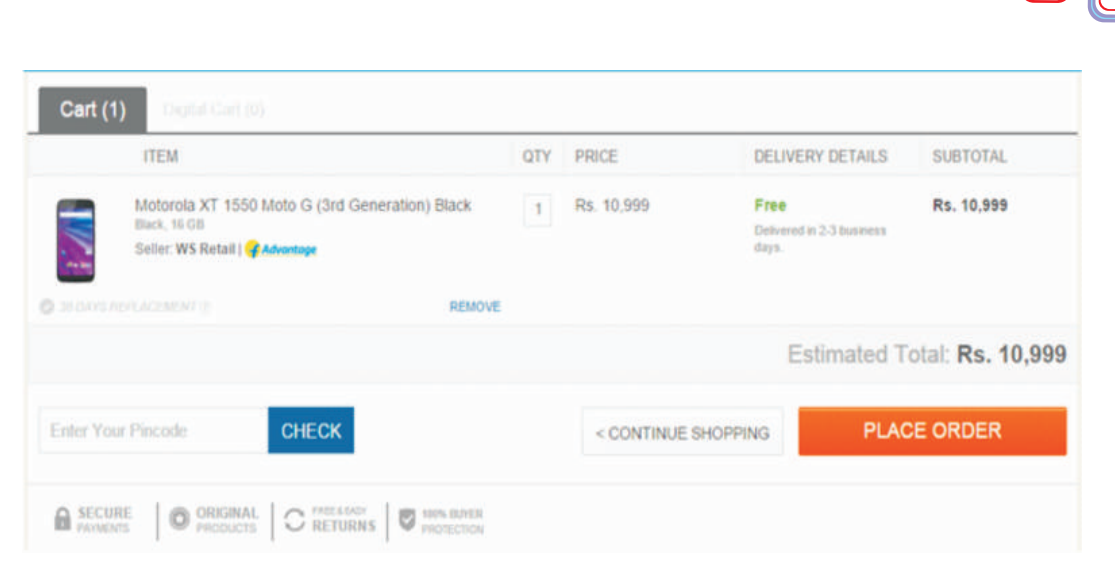

*Figure 2.4(h): Flipkart: Shopping Cart*

◆ For making payments, Flipkart allows different modes of payment - credit card, debit card, Net Banking, Cash on Delivery or e-gift voucher. Click on the method using which you want to make payment. Enter the details as required in various fields. Click <Pay> to make the payments. To complete the transaction, appropriate windows will be displayed based on the procedure to be followed for the payment.

#### **2.5 Online Courses, Tutorials and Tests**

Online courses and tutorials help the user in learning like using software, video game, or a lesson. In online tutoring, the students and the teachers are at physically different locations, connected to each other via Internet. Online learning has many benefits. It provides freedom to the learner to learn at their convenient location, convenient time and at their own pace of learning. Also, there is no discrimination of age, caste, gender, background, or the qualification of the learner. The tutorials may be enriched with audio and video information, which makes learning more enjoyable and attractive. Also, tutorials and tests are available for almost all topics, sometimes in regional languages also.

The tutorials may require different kinds of interaction with the user, for example,

- ◆ Video/slide tutorials where the video or slides of lectures are available. The learner can visit the site and view the tutorials.
- $\blacklozenge$  Interactive tutorials require the user to follow the instructions, perform the desired action and get a feedback.
- ◆ Webinars are real time lectures, where users participate in the lecture, may ask questions, and get their queries answered.

#### **2.5.1 Online Educational Sites**

There exist several sites for online learning like, http://www.khanacademy.org/, http://www.eagetutor.com/.

1. *Khan Academy* is an educational website created in 2006 by educator. The website

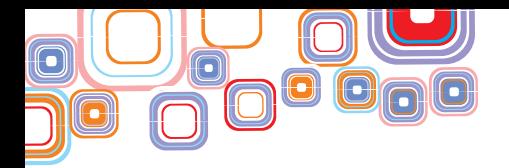

hosts video tutorials on different subjects, like, mathematics, history, physics, chemistry, civics, and economics. The learner can view the video lectures at their convenience Figure 2.5(a).

| KHANACADEMY                                      | Donate<br>Subjects +<br>About    |  |                       | Q. Search for subjects, skills, and videos |                               |                          |  |
|--------------------------------------------------|----------------------------------|--|-----------------------|--------------------------------------------|-------------------------------|--------------------------|--|
| Home<br>Math<br>Science<br>Economics and finance |                                  |  |                       | Math                                       |                               |                          |  |
|                                                  |                                  |  |                       | <b>FOUNDATIONS</b>                         | HIGH SCHOOL AND BEYOND        |                          |  |
|                                                  |                                  |  | Early math            | Algebra basics                             | <b>Differential calculus</b>  |                          |  |
|                                                  |                                  |  |                       | <b>Arithmetic</b>                          | Algebra I                     | Integral calculus        |  |
|                                                  |                                  |  | Pre-algebra           | <b>Geometry</b>                            | Multivariable calculus        |                          |  |
|                                                  | Arts and humanities<br>Computing |  | <b>Basic geometry</b> | Algebra II                                 | <b>Differential equations</b> |                          |  |
|                                                  |                                  |  |                       | <b>Trigonometry</b>                        | Linear algebra                |                          |  |
|                                                  |                                  |  |                       |                                            | Probability and statistics    | <b>Recreational math</b> |  |
|                                                  | Test prep                        |  |                       |                                            | <b>Precalculus</b>            | <b>Math contests</b>     |  |

*Figure 2.5(a): Khan Academy website*

2. *udacity.org* is a site which offers online courses for development of technical skills. It claims to provide projects built by technical leaders like Google and AT & T. The site provides verified certificates for a fee Fig. 2.5(b).

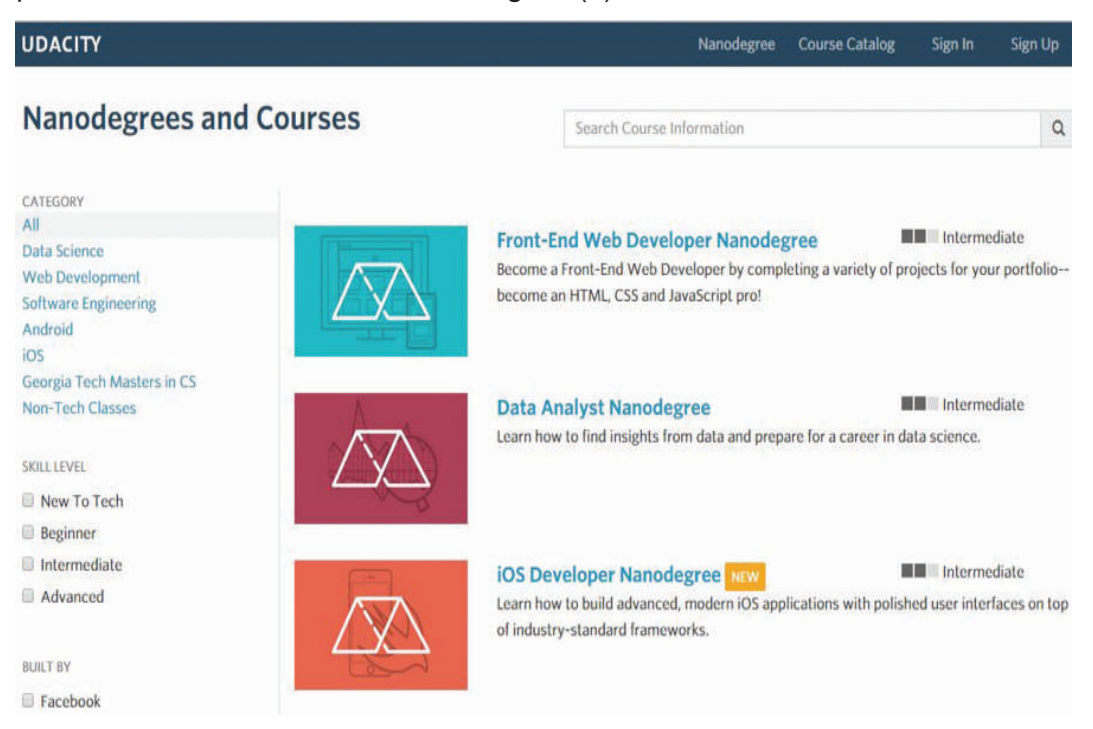

*Figure 2.5(b): Udacity website*

3. *coursera.org* and *edx.org* provide high quality online courses for free, in collaboration with various universities across the globe. They aim to provide free online education through its partners world wide. The courses include topics from hunanities, science, and engineering including courses at school level. These sites provide verified certificates for several courses for a fee Figure 2.5(c).

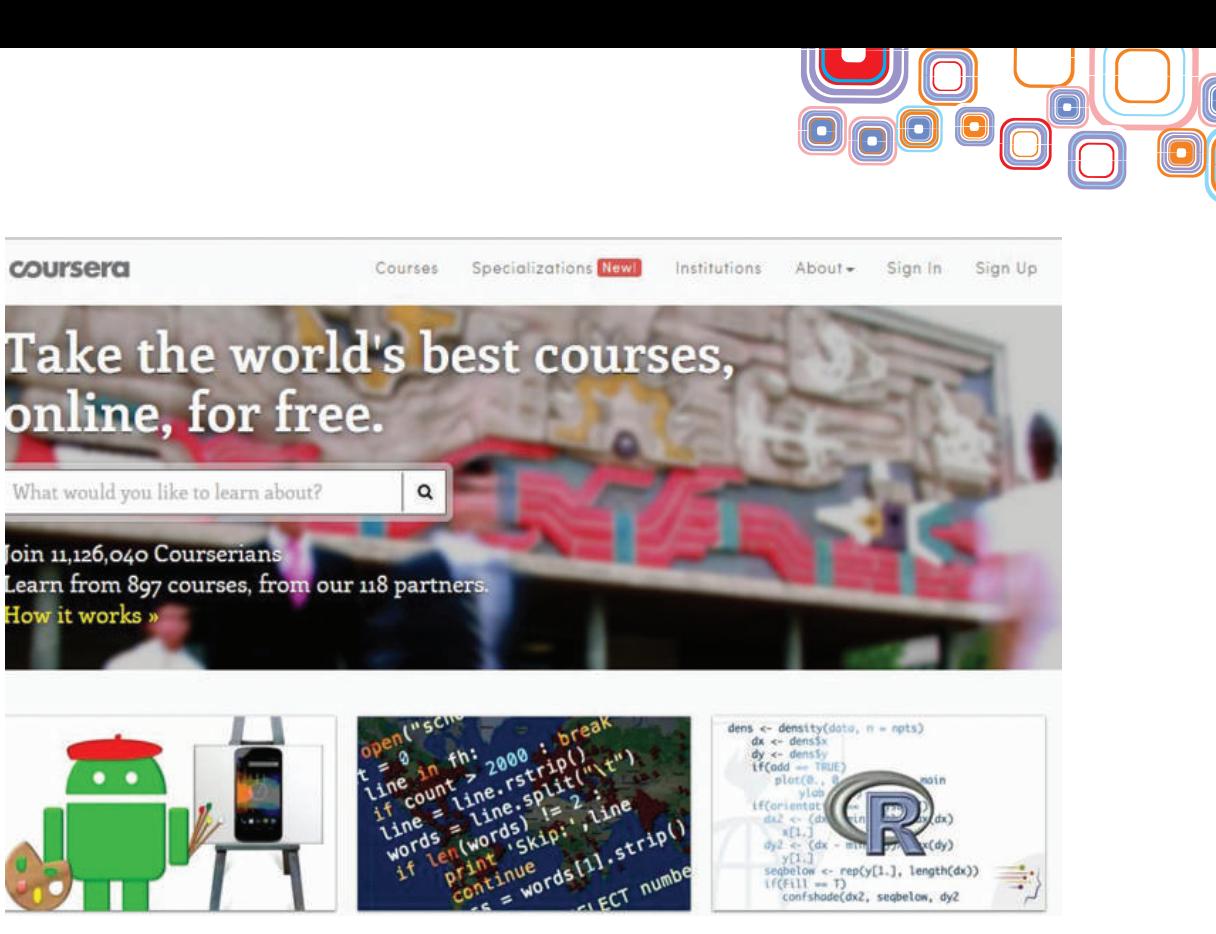

*Figure 2.5(c): Coursera website*

4. *w3schools.com* offers free tutorials in all web development technologies like HTML, CSS, Javascript, PHPetc. Figure 2.5(d).

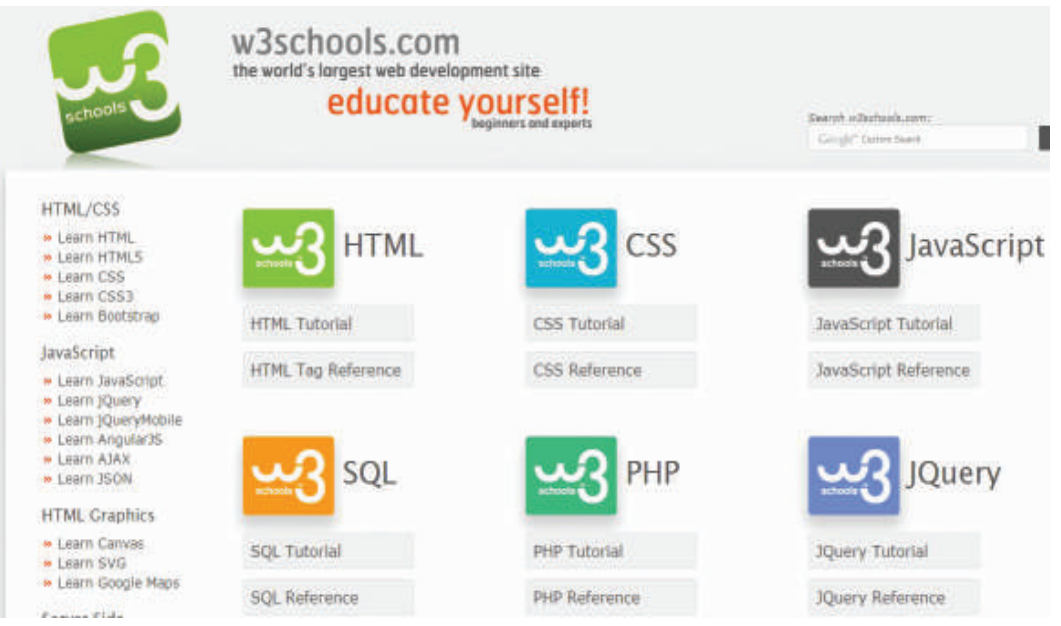

*Figure 2.5(d): w3schools.com - Website*

5. *GCFLearnFree.org* creates and provides quality, innovative online learning opportunities to anyone who wants to improve the technology, literacy and math skills needed to be successful in both work and life. It has 750 different lessons provided absolutely free. GCFLearnFree.org is a worldwide leader in online education.

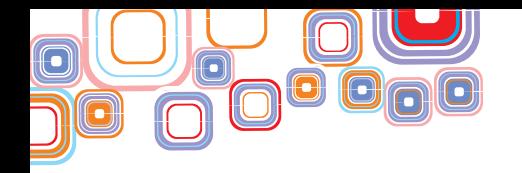

6. *http://www.ncert.nic.in/index.html* is a NCERT portal that provides online learning resources in the form of e-books, journals, question papers, children books, etc. Fig. 2.5(e)

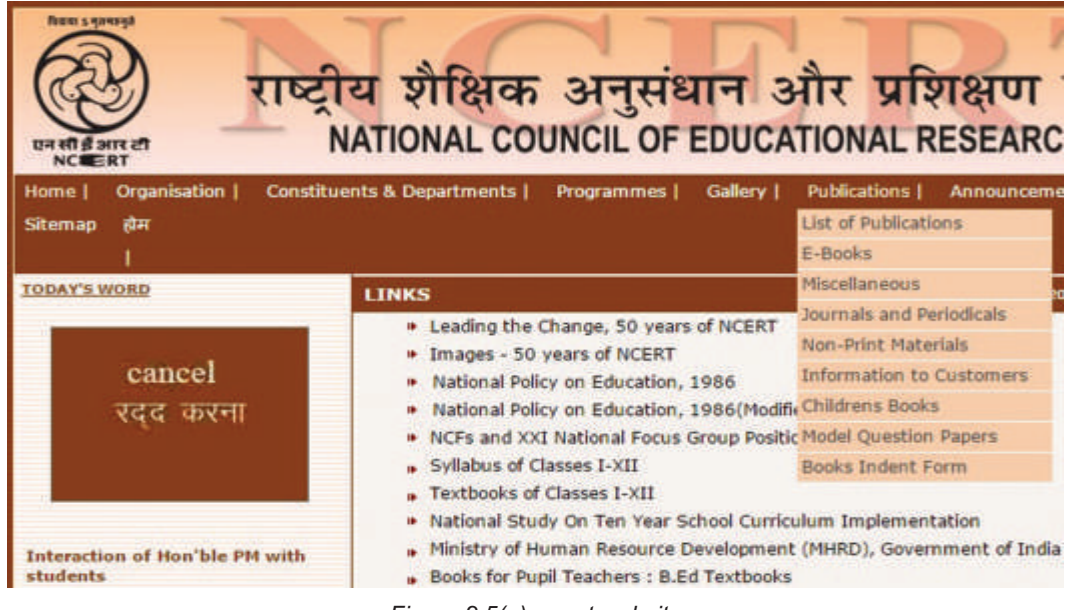

*Figure 2.5(e): ncert website*

In addition to learning, there are several sites that allow the students to test their knowledge. These websites hosts tests in different subjects. The learner can take a test and get evaluated. For example, http://www.british-study.com/quizzes/grammartest.php fig. 2.5(f) is a site that allows a learner to test their English grammar, for free. http://www.pearsonvueindia.com/ lsatindia/overview.html#2 is site for standardized test of reading and verbal reasoning skills designed by the USA-based Law School Admission Council (LSAC) for use by law schools in India. This is a paid site Figure  $2.5(g)$ .

| <b>British Study Centres</b><br>School of English | English   Deutsch   Español   Français   Italiano   Português   Pyccauli<br>$\alpha$                                            |  |  |  |  |  |  |
|---------------------------------------------------|----------------------------------------------------------------------------------------------------|--|--|--|--|--|--|
|                                                   | <b>Adult Courses</b><br>Teacher Transsa<br><b>Book Now</b><br>Almut Us<br>Junner Courses<br><b>Unline Courses</b><br>Contact Us |  |  |  |  |  |  |
| Landan                                            |                                                                                                    |  |  |  |  |  |  |
| <b>D</b> ufard                                    | Free Online English Grammar Test                                                                                                |  |  |  |  |  |  |
| Brighton                                          | The test consists of 40 short multiple choice questions about English Grammar. We suggest you take 10-15 minutes to complete    |  |  |  |  |  |  |
| Bournemouth                                       | the test. As we provide the answers at the end, the test is only meant for fun and is not an accurate placement test.           |  |  |  |  |  |  |
| <b>Courtes</b>                                    | Hume > Adult Courtes > Free Grammar Test                                                                                        |  |  |  |  |  |  |
| Fees & Dates                                      |                                                                                                    |  |  |  |  |  |  |
| Levels.                                           | Please select the best option to complete the following sentence:                                                               |  |  |  |  |  |  |
| Downloads.                                        | England.<br>I come                                                                                                    |  |  |  |  |  |  |
| Videos                                            |                                                                                                    |  |  |  |  |  |  |
| <b>Free Grammar Test</b>                          | $0$ to                                                                                                    |  |  |  |  |  |  |
| Frequently Asked Questions                        | <sup>O</sup> from                                                                                                    |  |  |  |  |  |  |
| Why Choose BSC?                                   | .et                                                                                                    |  |  |  |  |  |  |
| <b>School Policies</b>                            | <b>Jn</b>                                                                                                    |  |  |  |  |  |  |
| UK Shidest Visa Information                       | Next question >>                                                                                                    |  |  |  |  |  |  |
| myBSC Student Account                             | Student Login   Representatives   Staff   Bellbird   Bellbird for Juniors   CSR   Jobs   Links   Sitemap   Grammar Test         |  |  |  |  |  |  |

*Figure 2.5(f)*

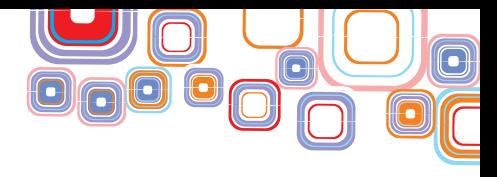

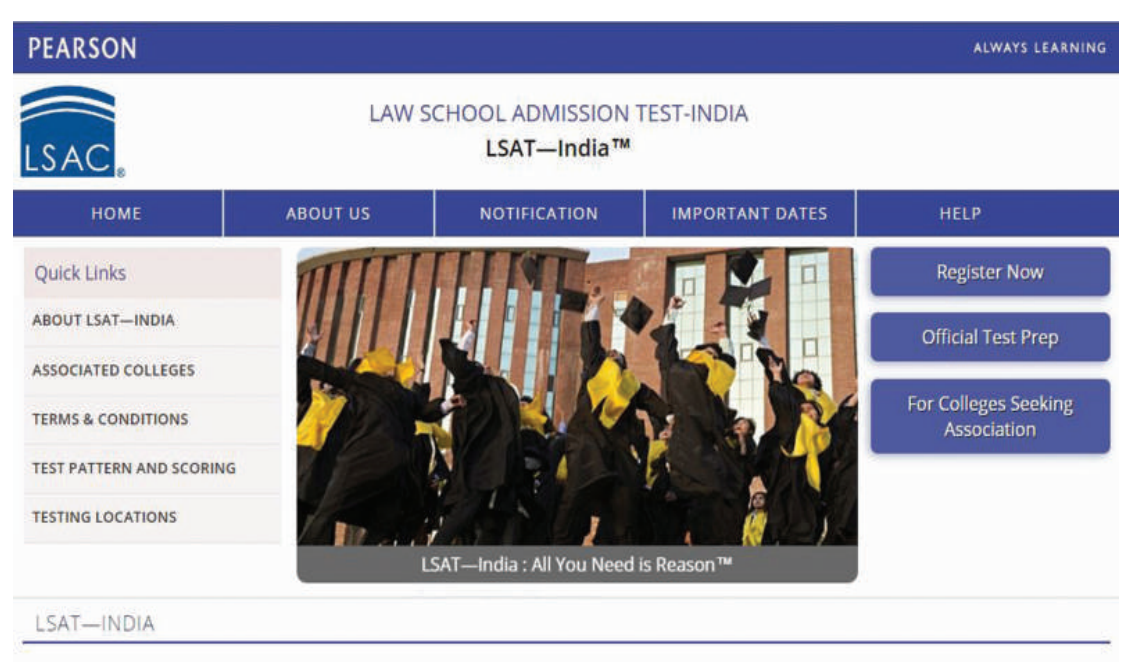

The LSAT – India is a test of reasoning and reading skills, not a test to see whether you happened to have memorized the right facts or equations. The theory behind the LSAT – India is democratic and inclusive. It holds that students acquire critical thinking skills over their educational lifetimes, and that these skills are the most important for the study of law. Good critical thinking skills may be acquired in

*Figure 2.5(g): Some Testing sites*

# **2.6 Project Management - Web Based Application Development**

Web based application development involves the process of developing web applications. A web application is a program that is stored on a remote server. It is online and is delivered over the Internet through a web browser interface. Aweb application may be of different kinds, like, a quiz, a game, or a bill calculator.

Aproject is a task that is undertaken to create a unique product, service, or result. Some of the key characteristics of a project are as follows:

- A project has a beginning and an end. The extent of the project is defined. It has F boundaries.
- ◆ Aproject requires finite resources that are required to complete the project.
- ◆ Aproject has a specific time frame. It has a definite beginning and end dates.
- ◆ A project is complete when its end objectives are achieved. The objective is specific and identifiable.

Project Management is the process of achieving the objectives of the project through a set of activities defined within the time frame, to produce the end result. It is the application of knowledge, skills, tools, and techniques to project activities to meet the project requirements.

#### **2.6.1 Project Essentials and Tips**

We have learnt about so many different web applications in the previous sections. In this section, a structured and simplified process is described for the development of web based applications. Let us discuss how the web applications are created.

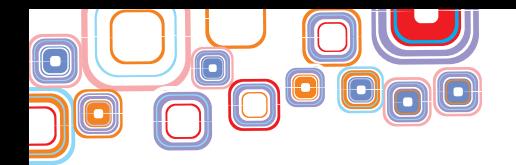

#### **2.6.1.1 Phases in a Web Application Project**

The process of development of web based applications is broadly categorized in four phases. During the development process, one needs to follow the following four main phases of development:

- 1) Requirements Definition Phase
- 2) Design Phase
- 3) Implementation Phase
- 4) Testing Phase

Additionally, for all these phases there is a Planning and Monitoring phase. A project plan lists the activities that are required to be monitored during project execution. For each activity information useful for its monitoring is defined, like, duration, costs, schedule, resources required, and risk involved.

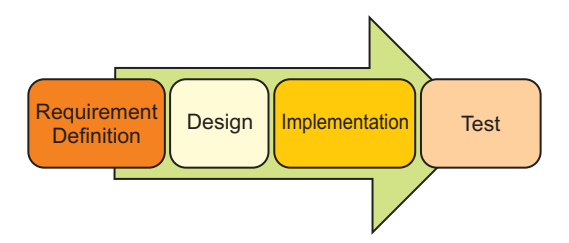

For developing web based applications, we discuss the steps to be performed during the four phases of development as follows:

- **1) Requirement Definition Phase:** In this phase we identify the problem statement for which the web application is to be developed. Identify the scope of the problem. The following issues need to be addressed in this phase.
	- **(a) Feasibility:** Is the project feasible?
		- (i) Check whether the project is technically feasible (is it possible to do it?).
		- (ii) Check whether the project is economically feasible (is it profitable?).
		- (iii) If feasible, proceed further, otherwise there is no need to proceed with the project.
	- **(b) Scope:** The focus is on **"what"** the application must do. To define the scope of the application,
		- (i) Compile a detailed list with a clear description of application features.
		- (ii) Establish the goals that the solution must achieve.
		- (iii) Recognizing the limitations that are placed on the project.
- **2) Design Phase:** The focus is on **"how"** the application is to be designed. This consists of design of:
	- **(a) A Map of the Web Application Site:** It contains essential information about the structure of the site - the pages and the relationships between them. Thus, we

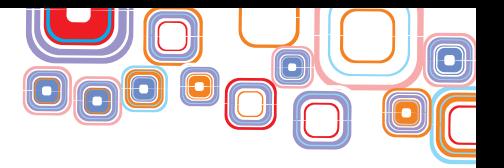

have a map with pages and a path connecting them. We have to simply implement the pages and follow the path to connect them.

- **(b) Database:** Design the application database.
	- (i) Identify the database tables that will be required in the application.
	- (ii) Decide the table structures: For each table we need to identity the attributes of the tables, their data types, the size of the columns in the tables, the relationship between tables.
- **(c) Page Structure:** Design the structure of page.

Identify the main sections of the page like header, main content and sidebar.

- **3) Implementation Phase:** Create backend database, frontend and the connectivity between them.
	- **a) Backend Database:** Create the database and write SQL code defining tables, attributes and relationships, as per the requirement of the application.
	- **b) Frontend:** Develop the frontend of the application as per the requirement. Use the Page Structure and the Page Layout you defined in Design phase to implement the frontend code. Identify the inputs that are required to be taken from the user in the Front-End of the application. Decide the kind of buttons you will provide to the user, to minimize the user's typing effort, like, Radio buttons, checkbox, list and combo box.
	- **c) Data Connectivity:** Establish the data connectivity between the Front-End interface and Back-End Database.
- **4) Testing Phase:** Test the complete application (Front-End and Back-End) with multiple sample sets of data. Find all the application bugs and fix them. Test each page of the application and test each feature of the application. Since fixing an error involves modifying the code, validate the modified code also. After final validation, the application is ready for release.

We shall now discuss three case studies that will use the project management steps of the web based application development.

#### **2.6.2 Case Study - Online Game**

First, let us define the problem statement for the online game. Here, we create an online game called Hangman. It is a simple guessing game where a player has to guess the word which may belong to a category like movie or country. Let us create this game.

**Problem Statement:** Hangman is a popular word game. In this game, a player selects a category like country, capitals, animals, birds and movie names. The game displays some number of blanks to the player. The player starts guessing the letter to fill in the blanks and guess the correct word. This game gives seven chances, for guessing to a user.

**1. Requirement Definition:** The problem statement is identified.

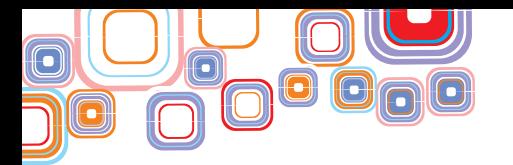

- **a) Feasibility:** The students are encouraged to discuss in groups and identify the technical requirements for this project Evaluate whether it is feasible to implement within the scope of resources available in school. The following steps are based on the assumption that the project is feasible.
- **b) Scope :** The application must do the following:
	- (i) Ask the player to select a category.
	- (ii) The game selects a word from that category randomly and displays the appropriate number of dashes and spaces to represent the phrase (depending on the number of letters in the word) to the player.
	- (iii) The player makes guesses. The guess is either a hit (successful) or a miss (fail). If it is success, the letter is written in the dash appropriately. The program should allow the user to make a total of seven guesses.

#### **2. Design:**

- **a) A Map of the Web Application Site:** The students are encouraged to design structure of the sets by identifying the pages for this site. Determination of relationships between these pages will be crucial in design of website, for example, a page will be designed for front end interface containing leads to other pages. Implementation will follow this design structure.
- **b) Database:** It is decided to create the following tables in the database, along with the attributes of the tables, their data types, the sizes of the columns in the tables:
	- ← Category
	- ◆ Words\_in\_Category

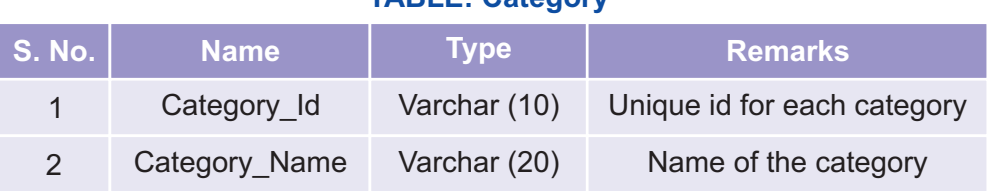

# **TABLE: Category**

#### **TABLE: Words\_in\_Category**

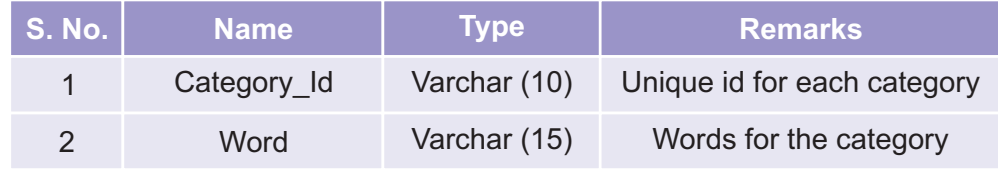

#### **c) Page Structure:** Design the structure of page

It is found that the inputs required from the user are as follows:

- ◆ Selection of Category for the game
- ◆ Guessing the letters

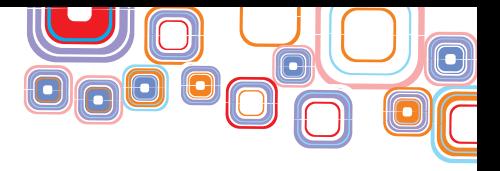

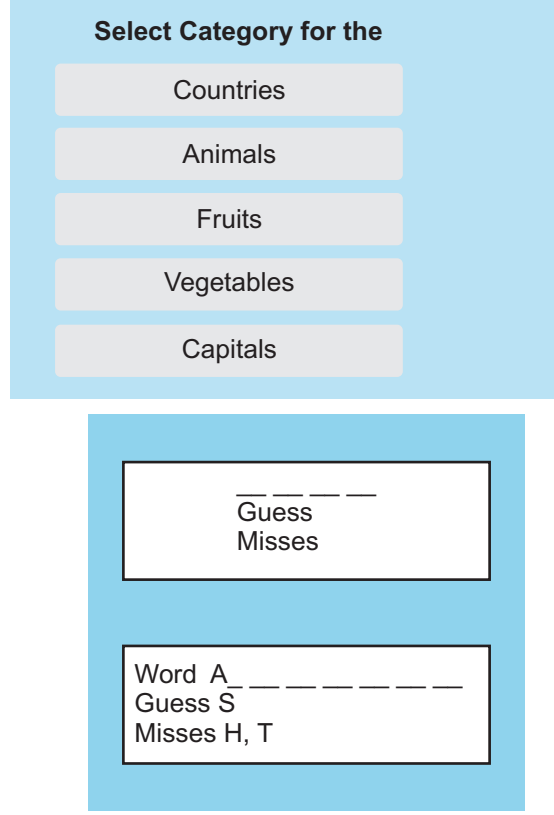

The following front-end interface can be designed.

- **3. Implementation:** Create backend database, frontend, and the connectivity between them.
- **4. Test:** Having implemented the complete application, test the application with random data. Test each feature and functionality of the application. Fix the bugs, if found and retest.

#### **2.6.3 Case Study - Online Quiz**

Let us now define the problem statement for an online quiz. The pen-paper method of quiz is time consuming, less flexible and involves a lot of human effort in terms of correction, generating results, searching records, result analysis, etc. To solve these problems, a web-based online quiz is to be created.

**Problem Statement:** The online quiz web application allows a number of students to take the quiz at a time, displays the results as the test gets over. The result is generated automatically. Afirst time user has to register to get a login and password. The user then uses this login and password to take the test and also to see the results. Once logged in, the user can select the category for which to take the quiz. The user then attempts the quiz. When the quiz is complete, a report is generated based on the correct answers. The Administrator has the privilege to create, modify and delete the quiz questions.

- **1. Requirement Definition:** The problem statement is identified.
	- **a) Feasibility:** The students are encouraged to discuss in groups and identify the

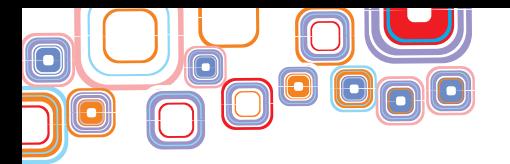

technical requirements for this project and evaluate whether it is feasible to implement it within the scope of resources available in school. The following steps are based on the assumption that the project is feasible.

- **b) Scope:** The application must do the following-
	- (i) Allow a user to register
	- (ii) Provide login and password to the user
	- (iii) Allow user to select a category of quiz
	- (iv) Display the quiz questions for the selected category, to a valid user
	- (v) Generate a report to provide result of the quiz.
	- (vi) Allow administrator to create, modify, and delete questions.

#### **2. Design:**

- **a) A Map of the Web Application Site:** The students are encouraged to design structure of the sets by identifying the pages for this site. Determination of relationships between these pages will be crucial in design of website, for example, a page will be designed for front end interface containing leads to other pages. Implementation will follow this design structure.
- **b) Database:** It is decided to create the following tables in the database, along with the attributes of the tables, their data types, the sizes of the columns in the tables:
	- ◆ Admin\_Login
	- ◆ Quiz information (Here, we take two subjects)
	- ◆ User\_Info
	- **← Result**

# **ADMINISTRATOR**

#### **TABLE: Admin\_Login**

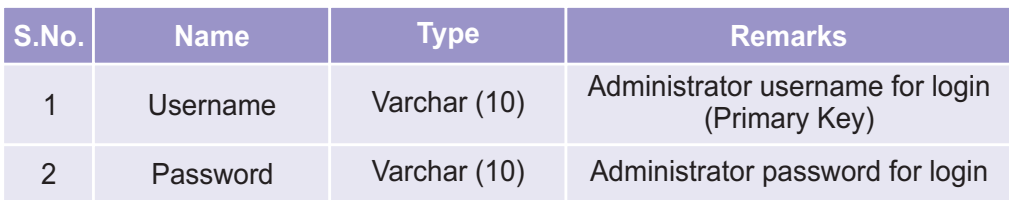

#### **TABLE: Quiz Info**

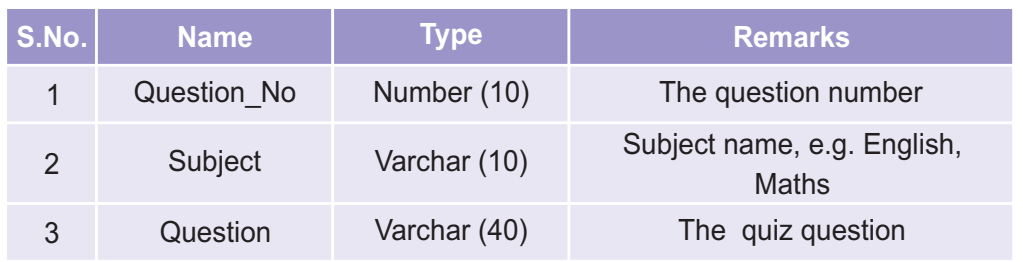

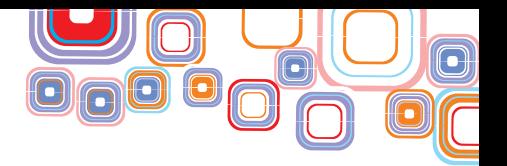

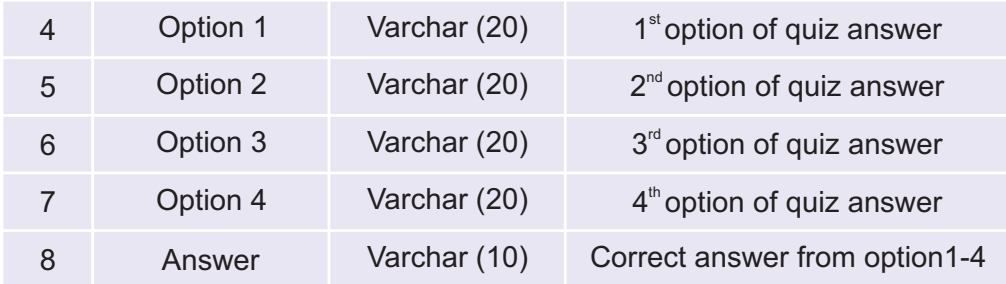

# **TABLE: User\_Info**

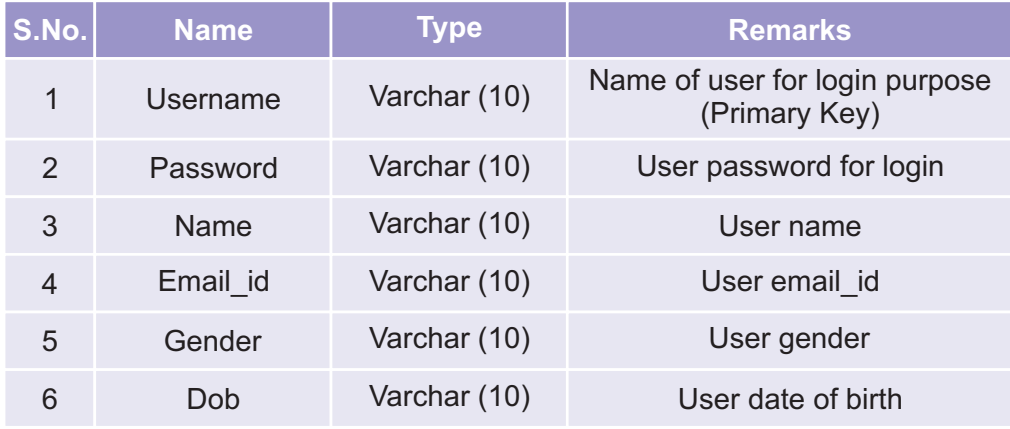

# **TABLE: Result**

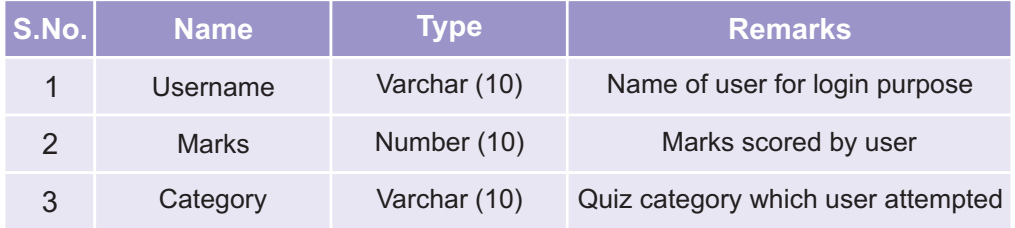

# **c) Page Structure:** Design the structure of page

It is found that the inputs required from the user are as follows:

- ◆ Username and Password
- ◆ Selection of Category for which quiz is to be attempted
- ◆ The quiz is displayed to the user. The user selects the answer for each question.

The following front-end interface can be designed.

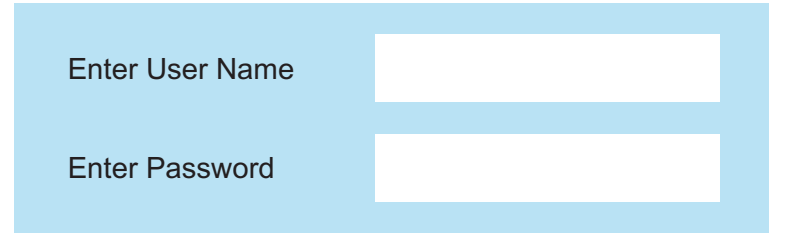

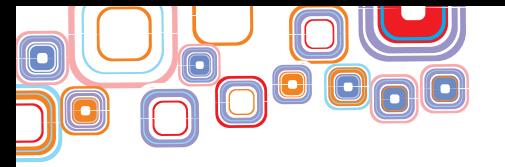

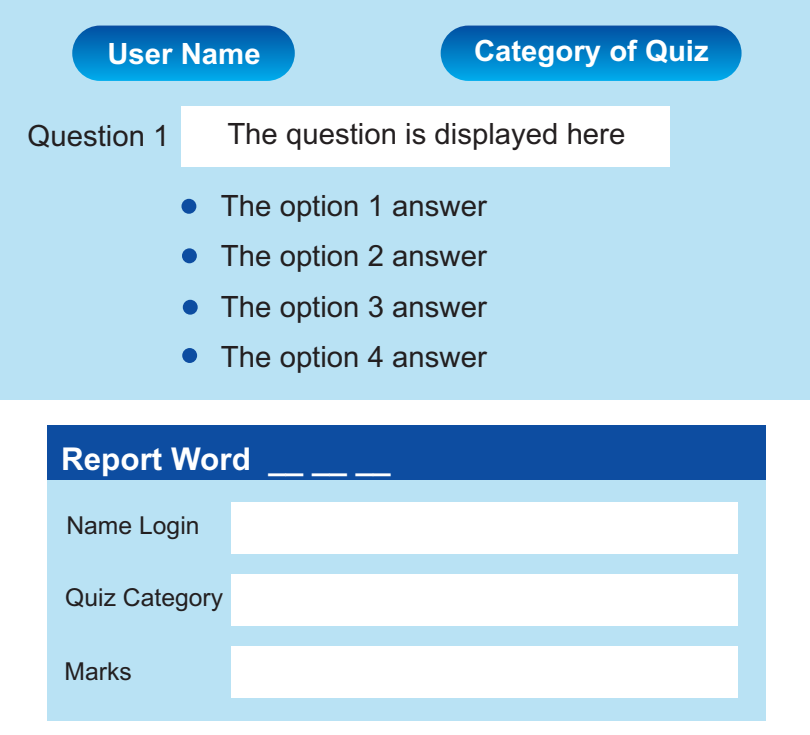

- **3. Implementation:** Create backend database, frontend, and the connectivity between them.
- **4. Test:** Having implemented the complete application, test the application with random data. Test each feature and functionality of the application. Fix the bugs, if found and retest.

#### **2.6.4 Case Study - Online Bill Calculator**

Let us now define the problem statement for the online bill calculator. The proper record keeping and reporting is need of the hour. The interface should be interactive, and easy to use. To provide user with a facility to calculate the bill online, a Web-based online bill calculator is to be created.

**Problem Statement:** The online bill calculator calculates bill for an individual user. It allows a user to enter the bill details. A first time user has to register to get a login and password. Once the user is logged in, the user can enter details of the bill and the bill is generated. The Administrator has the privilege to add, edit, or delete a user account.

- **1. Requirement Definition:** The problem statement is identified.
	- **a) Feasibility:** The students are encouraged to discuss in groups and identify the technical requirements for this project evaluate whether it is feasible to implement it within the scope of resources available in school. The following steps are based on the assumption that the project is feasible.
	- **b) Scope:** The application must do the following:
		- (i) Allow a user to register

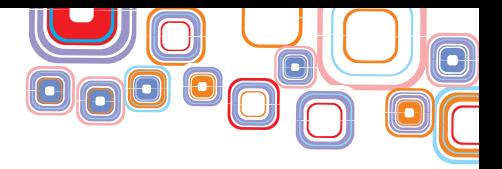

- (ii) Provide login and password to the user
- (iii) Allow entry of user information
- (iv) Allow entry of bill information
- (v) Display the generated bill.
- (vi) Allow Administrator to add, edit or delete a user.

#### **2. Design:**

- **a) A Map of the Web Application Site:** The students are encouraged to design structure of the sets by identifying the pages for this site. Determination of relationships between these pages will be crucial in design of website, for example, a page will be designed for front end interface containing leads to other pages. Implementation will follow this design structure.
- **b) Database:** It is decided to create the following tables in the database, along with the attributes of the tables, their data types, the sizes of the columns in the tables as shown below:
	- User\_info
	- Bill\_info

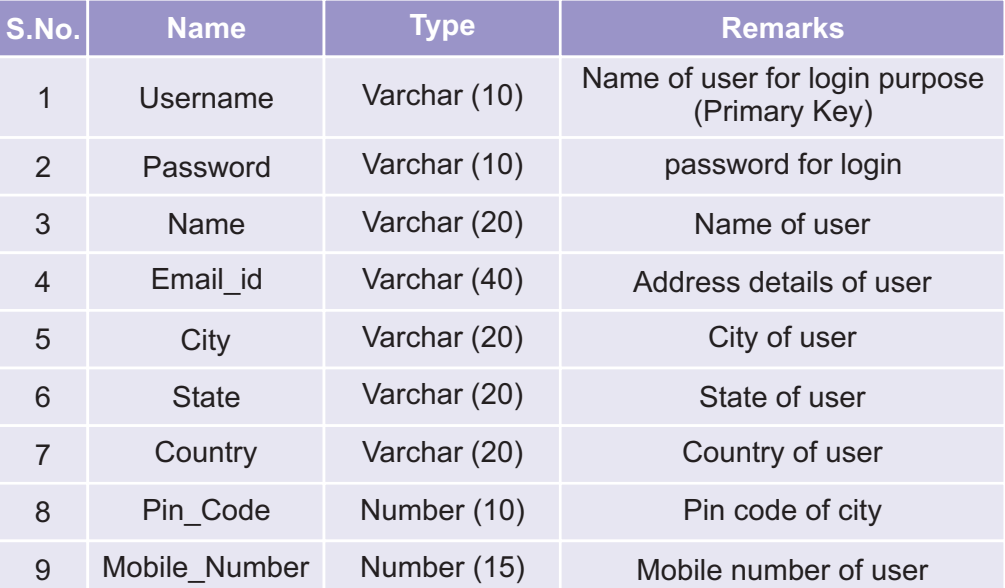

# **TABLE: User\_Info**

# **TABLE: Bill\_Info**

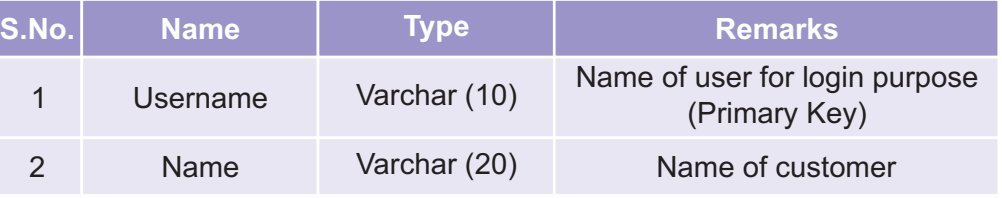

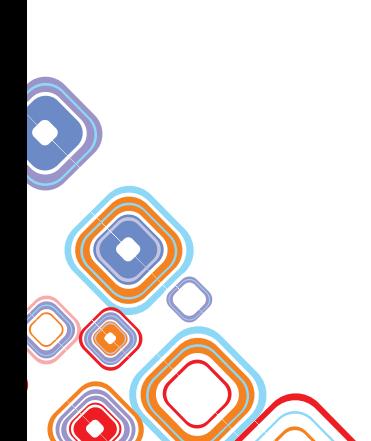

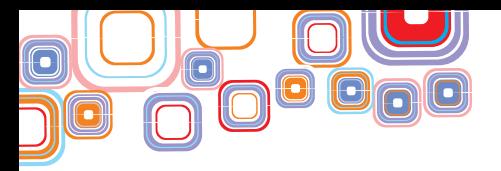

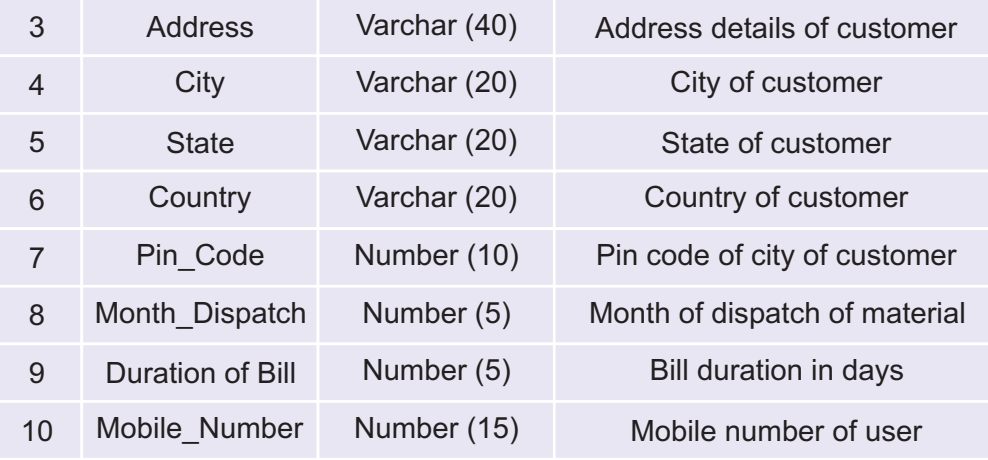

**c) Page Structure:** Design the structure of page

It is found that the inputs required from the user are as follows:

- ◆ Username and Password
- $\blacklozenge$  Interface to select the option of generating or submitting a bill
- ◆ Interface to add a user
- $\triangleleft$  Interface to add Bill information

The following front-end interface can be designed.

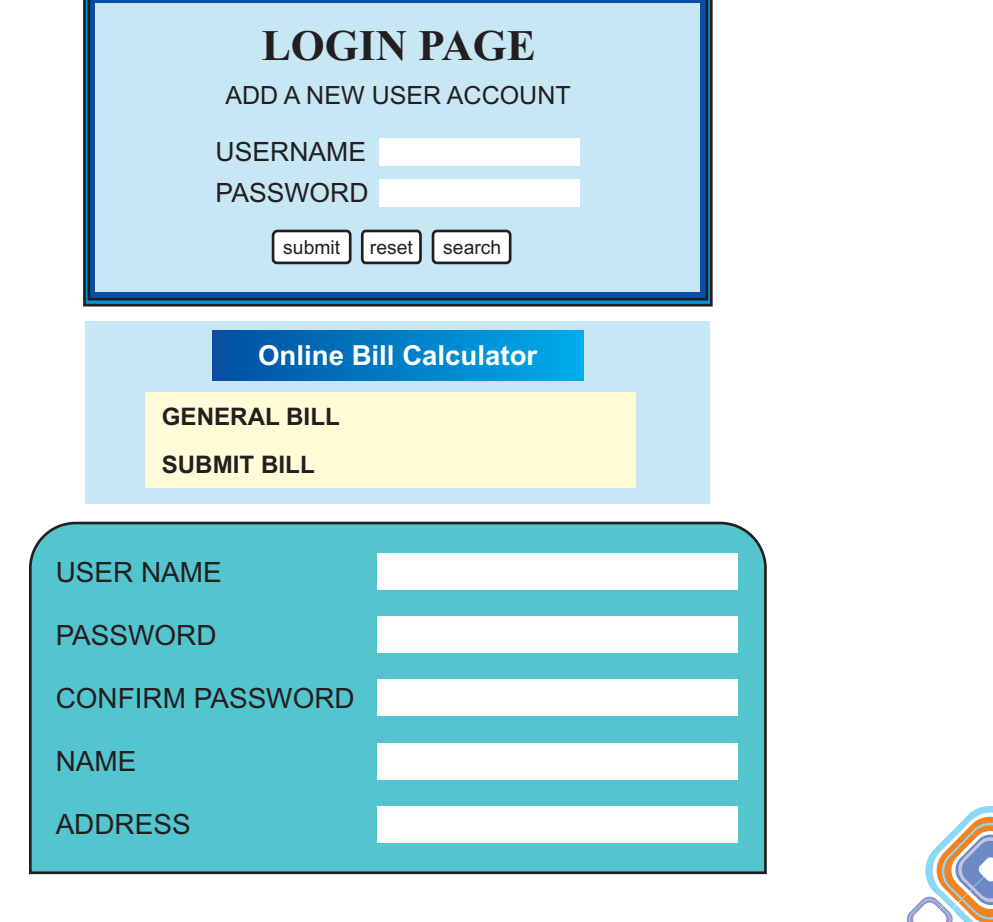

 $\|(\bullet)\|$ 

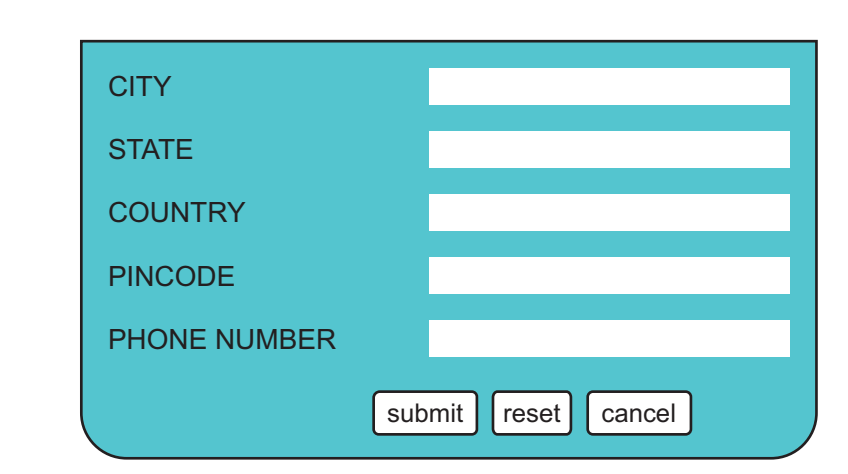

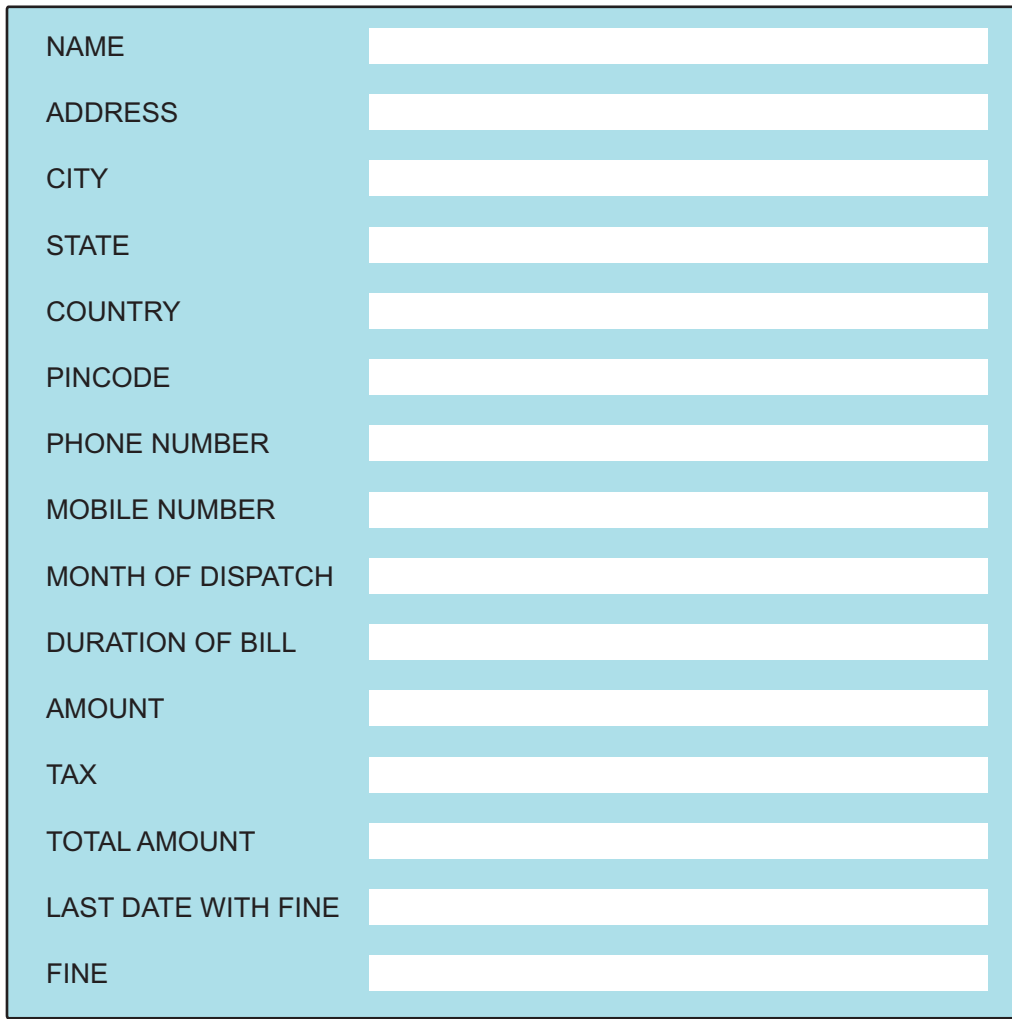

- **3. Implementation:** Create backend database, frontend, and the connectivity between them.
- **4. Test**: Having implemented the complete application, test the application with random data. Test each feature and functionality of the application. Fix the bugs, if found and retest.

 $\bullet$ 

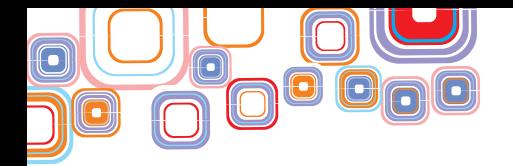

# **Exercise:**

- **Q1. Analyse the following scenarios and describe all the steps of the project development cycle:**
	- (i) Online tutoring
	- (ii) Online matrimonial bureau
	- (iii) Online ticket booking
- **Q2. Explore the following sites for online shopping:**
	- F Amazon.com
	- F Homeshop18.com
	- ◆ Ebay.in

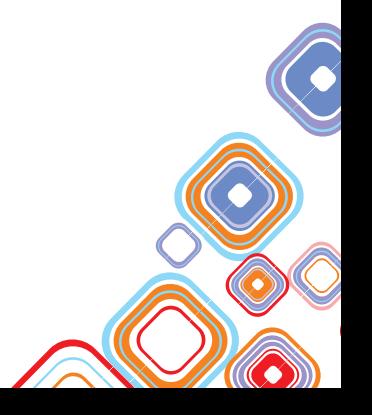

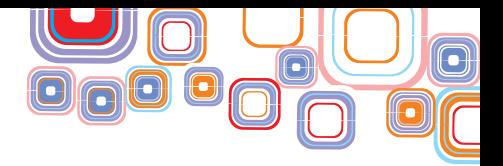

# **Unit - 3: Fundamentals of Java Programming**

# **3.1 Introduction to Java**

Welcome to "Fundamentals of Java Programming"! In this unit, you will learn to write and execute Java programs. But before you start writing one, it is important to know what a program is. A computer program is a sequence of instructions given to the computer in order to accomplish a specific task. The instructions tell the computer what to do and how to do it. Programming is the preparation and writing of programs for computers.

Programmers write their programs in a high level programming language such as Java, C++, Python, Ruby or Scala. However, as you are already aware, a computer only understands its own language called "machine language".**Therefore, a compiler is needed** to translate high level program code into machine language code that will be understood by the computer. After a program is compiled, the machine code can be executed on the computer, say Windows, for which it was compiled. If the program is to be executed on another platform, say Mac, the program will first have to be compiled for that platform and can then be executed.

Java is a very popular high level programming language and has been used widely to create various types of computer applications such as database applications, desktop applications, Web based applications, mobile applications, and games among others. A Java compiler instead of translating Java code to machine language code, translates it into Java **Bytecode** (a highly optimized set of instructions). When the bytecode (also called a Java class file) is to be run on a computer, a Java interpreter, called the **Java Virtual Machine (JVM)**, translates the bytecode into machine code and then executes it. The advantage of such an approach is that once a programmer has compiled a Java program into bytecode, it can be run on any platform (say Windows, Linux, or Mac) as long as it has a JVM running on it. This makes Java programs **platform independent** and highly **portable**.

To write a Java program, you will need a Text Editor (for writing the code)and a Java compiler (for compiling the code into bytecode). There are a wide variety of **Java Integrated Development Environments (IDEs)** available in the market that come equipped with a text editor and a Java compiler thus simplifying writing, compiling and executing Java programs. Most of them are freely downloadable from the Internet. We will be using the open source and free **Java Net Beans IDE** for writing Java programs.

So let's dive straight in and write a simple Java program that prints a Welcome Message ("Hello World") on the screen. Since this will be your first Java program, you will first need to setup the programming environment (Refer to **Appendix A** for installation and starting Net Beans).

**Step 1:**Double click the Net Beans icon on your computer to start Net Beans. It will open the Net Beans IDE (Figure 3.1(a).

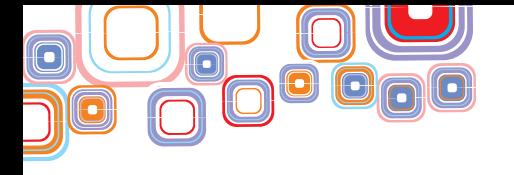

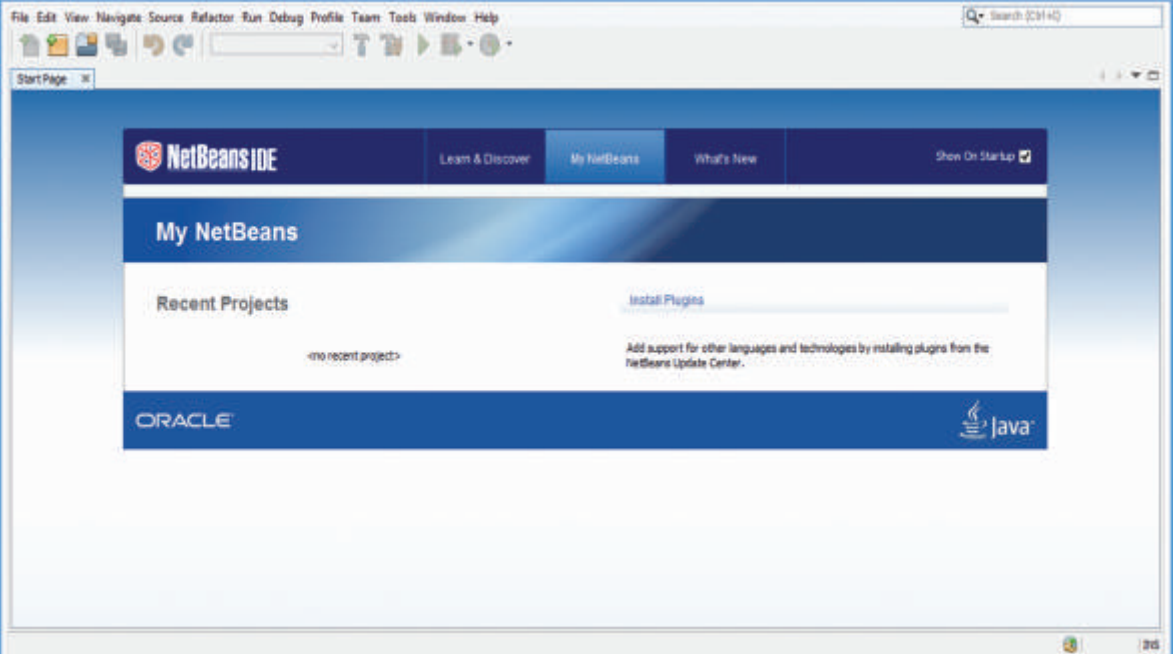

*Figure 3.1(a): Java NetBeans IDE*

**Step 2:** All software development in NetBeans is organized in the form of Projects, so we begin a new Project. In the IDE click **File> New Project (Ctrl + Shift + N)** Figure 3.1(b).

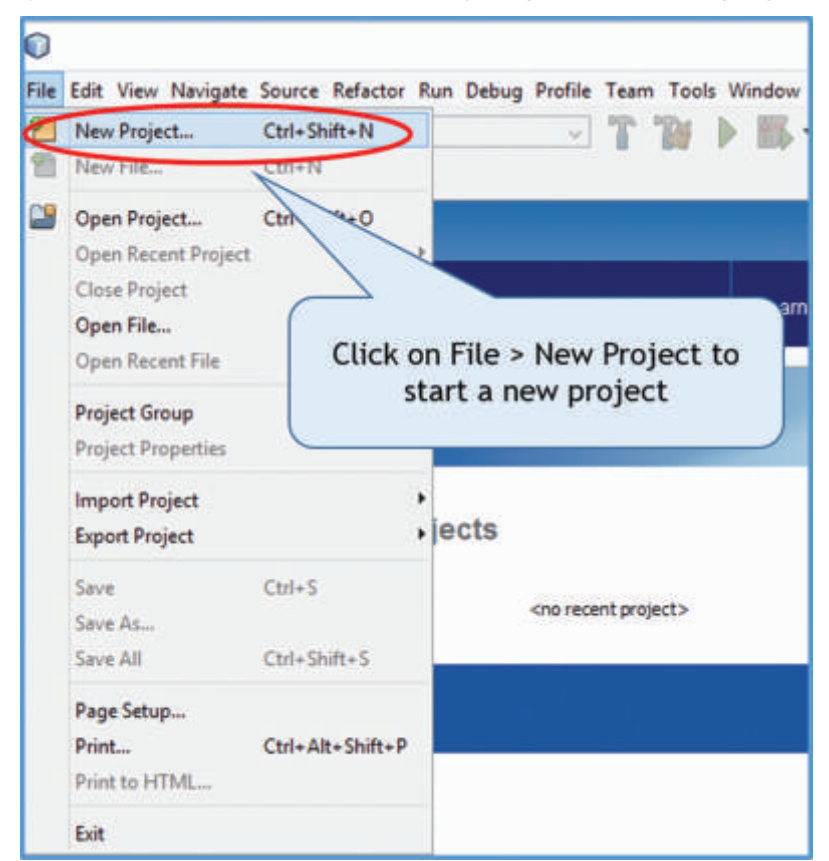

*Figure 3.1(b): Create a New Project*

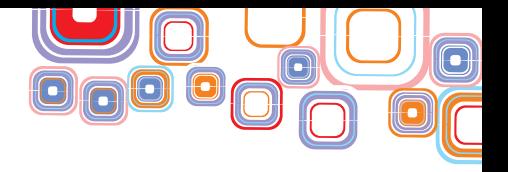

**Step 3:**In the **New Project** dialog box that appears, under the **Categories** list**,** select **Java** and under the **Projects** list select **Java Application** (they should be already selected). Click on **Next** to create a new Java Application Project Figure 3.1(c).

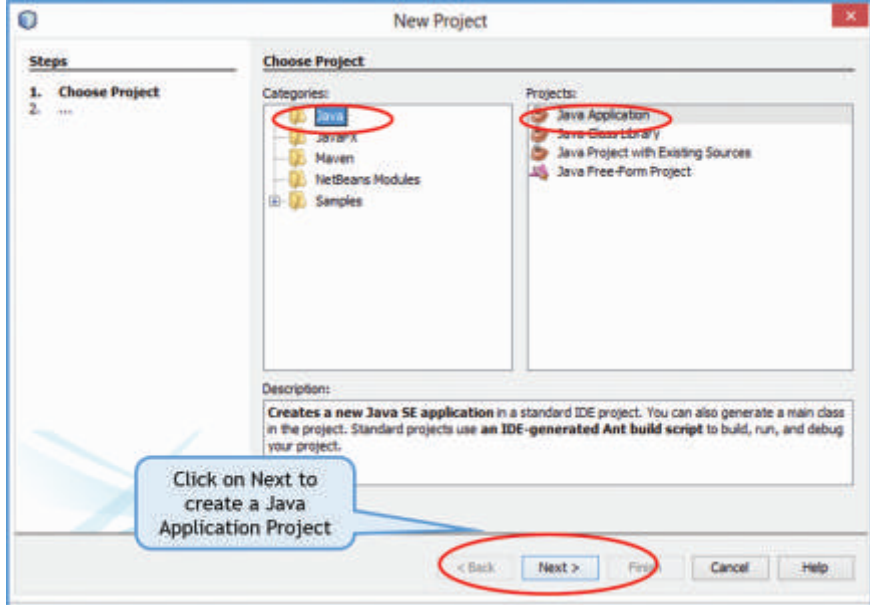

*Figure 3.1(c): Create a New Java Application*

**Step 4:**In the **New Java Application** dialog box that appears, in the **Project Name** field, type a name for the Project Figure 3.1(d). Here we have named the Project "HelloWorld". When you type the name of the project, the **Project Folder** field also changes automatically. So does the **Create Main Class** field. You can optionally change the **Project Location** and the **Project Folder** by clicking the **Browse** button. Click on **Finish** to finish creating the Java Application Project and to return to the IDE.

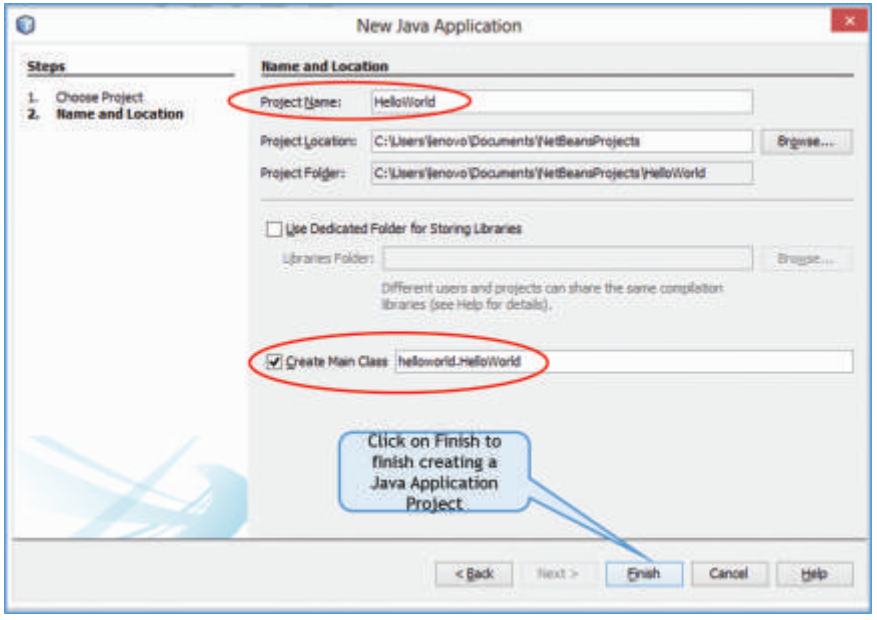

*Figure 3.1(d): Finish creating new Java Application*

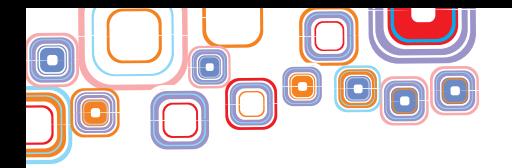

On the left side of the NetBeans IDE, observe the **Projects** tab Figure 3.1(e). (If you can't see it, click **Windows > Projects** on the menu bar).

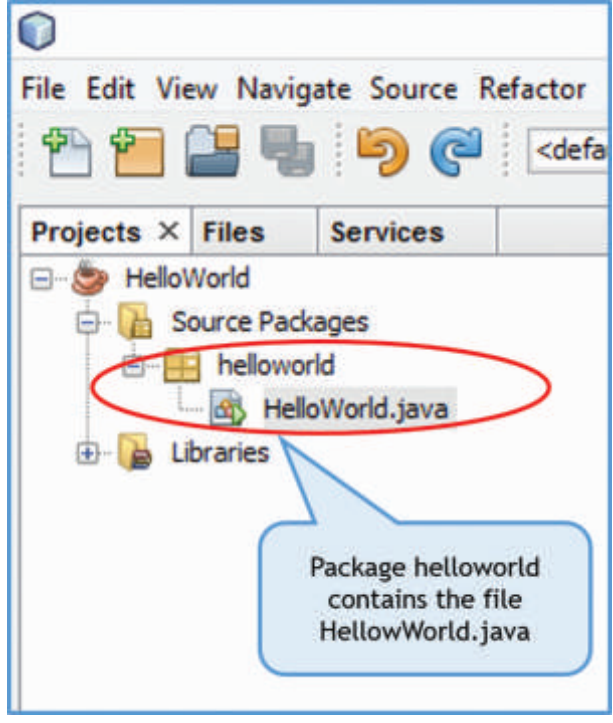

*Figure 3.1(e): Projects Tab*

Notice that a source code file called HelloWorld. Java has been created in a package called Helloworld programs. On the right side of the IDE is the code editor window where the Java program code in the HelloWorld. Java file is displayed. NetBeans has already filled in some code for you Figure 3.1(f).

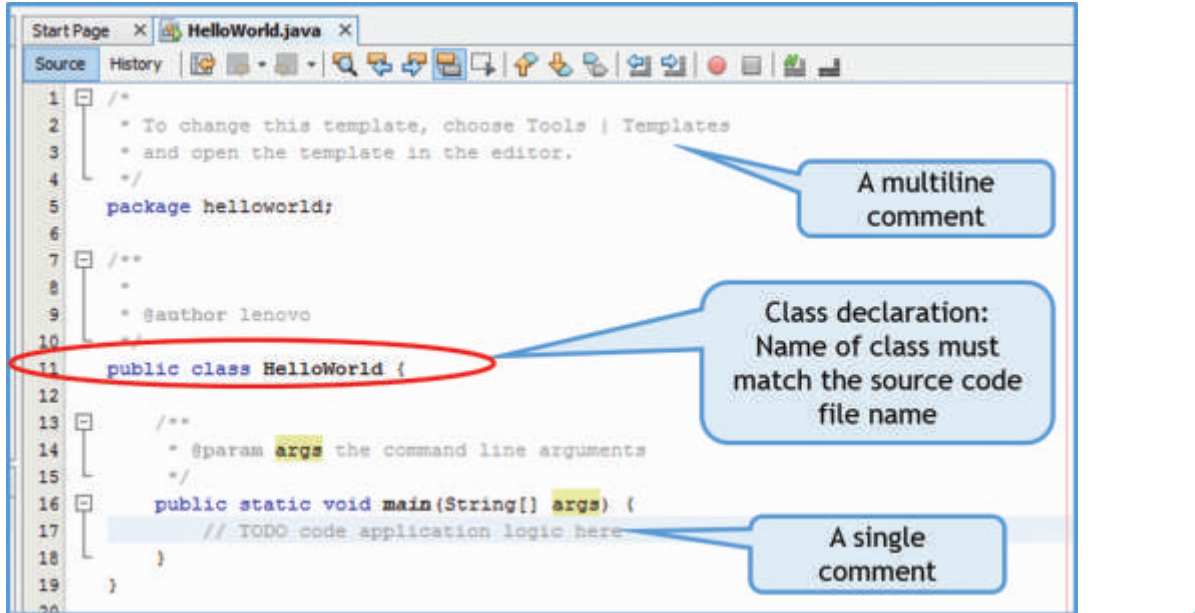

*Figure 3.1(f): Code Editor Window*

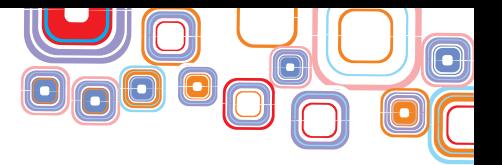

Observe that quite a bit of the code in the code editor is greyed out. All the grey parts are **comments**. Comments are used in code by programmers to *document* their programs - to provide explanatory notes to other people who read the code. This is especially useful in the real world, where large programs are written by one programmer and maintained by other programmers. You can write comments in a Java program in the following two ways:

- $\blacklozenge$  Beginning a comment line with two consecutive forward slashes  $(1/$
- ◆ Writing the comment between the symbols /\* and \*/

The former method is used for single line comments while the latter is generally preferred for multiple line comments. Comments are used for enhancing the readability of code and are ignored by the compiler when compiling a file.

If we ignore the comments, the Helloworld. Java program is as below:

```
package HelloWorld;
public class HelloWorld {
      public static void main (String[] args) {
   }
}
```
Notice that the first line in the program is a **package** statement. Apackage in java is a group of related classes. In our program this statement declares that the  $H$ elloWorld. Java program is part of the HelloWorld package. All classes in a package can share their data and code.

The next line declares a class called Helloworld.Java demands that the class name should be the same as the source file name. However the package name can be different from either the class or the source file name. NetBeans, by default, names the package with the same name as the project, except that it is in all lower case.

The contents of a class are enclosed within curly braces. Within the contents of the Helloworld class, a **method** called main has been declared. A method is a group of statements written to perform a specific task. The method body is enclosed within a pair of curly braces and contains the statements that the method will execute. Main is a special method that every Java application must have. When you run a program, the statements in the main method are the first to be executed. The main method in the HelloWorld class has only a single line comment within it.

// TODO code application logic here

In the program that we are building, we want to instruct the computer to display a welcome message in the Java output window. So within the main method we will write a single line of code that does just that. For this we will use the most common pre-built Java output method System.out.println().

**Step 5:** In the Code Editor window, find the line"// TODO code application logic here". Click on the right end of that line. Press Enter and type in the following line of code

```
System.out.println("Hello World");
```
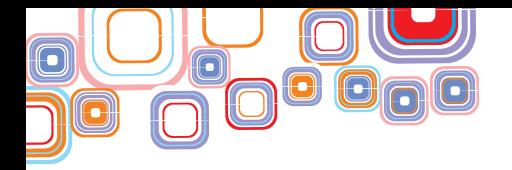

Notice that as you type the dot after the word System followed by a dot, NetBeans will display a list of available options Figure 3.1(g).

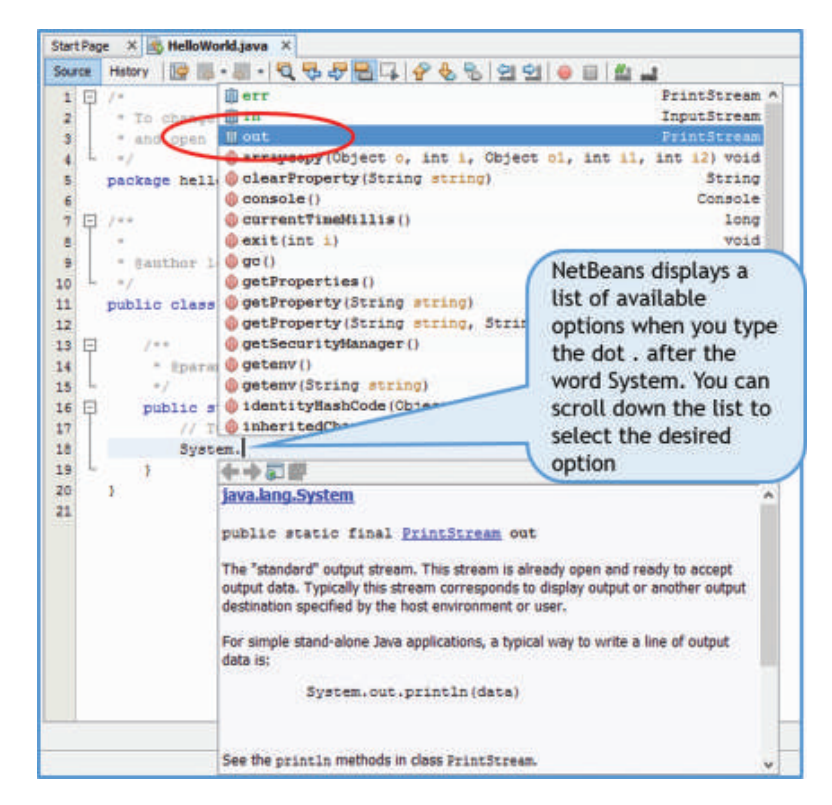

*Figure 3.1(g): NetBeans Displays a List of Available Methods*

At this point, you can continue to type the word **out** or alternatively, you can scroll down the displayed list to reach the word**out** and then either double click or press enter.When you type the dot after the word out, another list appears. Again either select println from the list or continue to type.After you complete the line, your code editorwindowshould appearas inFigure 3.1(h).

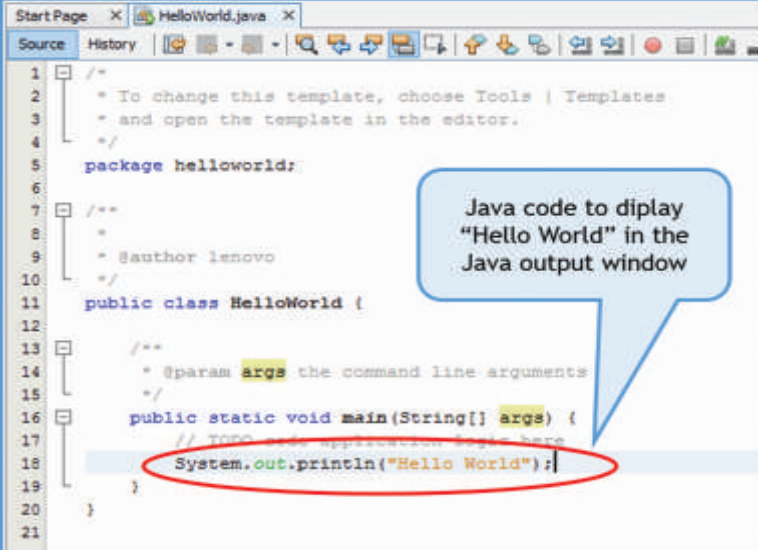

*Figure 3.1(h): The Helloworld.java Program*

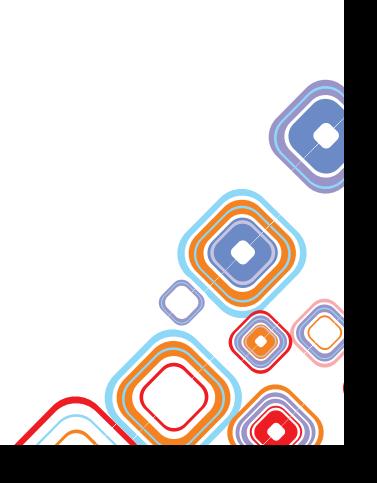

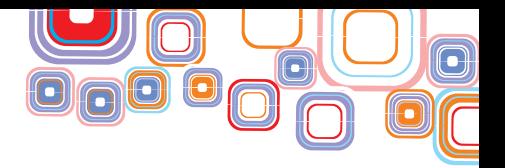

Don't forget to type the **semicolon** at the end of the statement. All Java statements must end with a semicolon. If you make any errors while typing your code, for example, if you forget a semicolon at the end of the statement or if you misspell a keyword, NetBeans will warn you with a glyph - an exclamation mark in a red circle, in the left margin of the line Figure 3.1(i). If you bring the cursor near the warning, you will see helpful hints to correct the errors. You can use these hints to correct your errors.

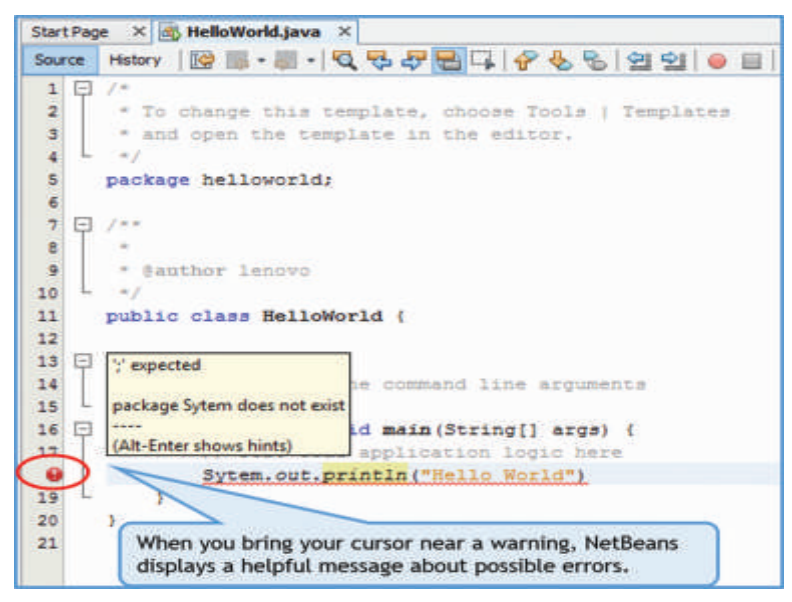

*Figure 3.1(i): NetBeans Warning*

**Step 6:** In the IDE toolbar, click on **File > Save (Ctrl + S)** or **File > Save All (Ctrl + Shift + S)** to save the HelloWorld.Java program Figure 3.1(j). Because NetBeans has a default **Compile on Save** feature, you do not have to compile your program manually, it is compiled automatically when you save it.

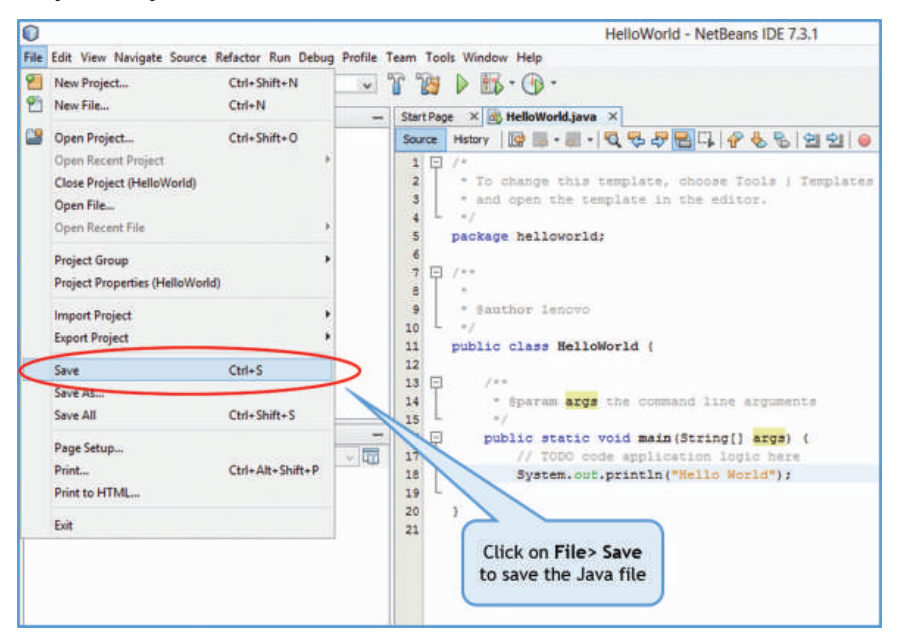

*Figure 3.1(j): Saving a File*

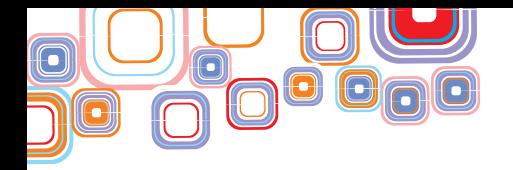

**Step 7:** In the IDE toolbar, click on **Run > Run Main Project (F6)**or **Run >Run File (Shift + F6)** to execute the Java Program Figure 3.1(k).

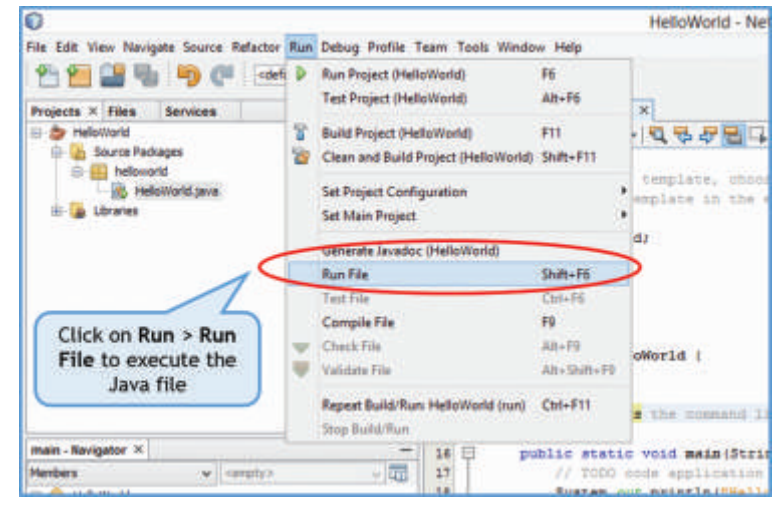

*Figure 3.1(k): Executing a Java Program*

You can also run your program by clicking the green arrow button on the toolbar Figure 3.1(l).

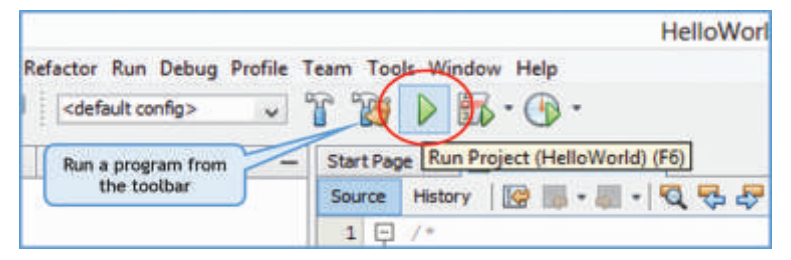

*Figure 3.1(l): Executing a Java Program from the Toolbar*

If there are no errors in your program, the NetBeans IDE compiles and then executes your program. You should now see the program output (the "Hello World" message) in the Output Display Window near the bottom of the IDE as in Figure 3.1(m).

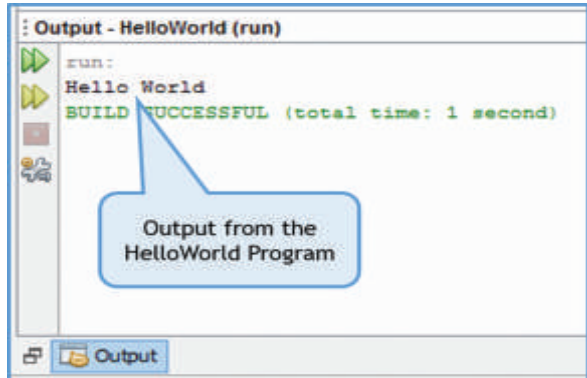

*Figure 3.1(m): NetBeans Output Window*

The System.out.println("HelloWorld"); statement printed the line "Hello World" on the screen followed by a *newline* causing the subsequent line to be printed on the next line. Try changing the program code to

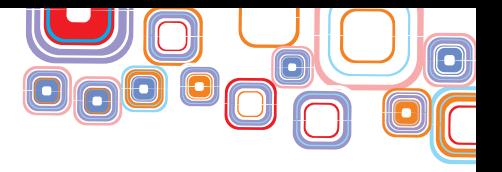

System.out.print("Hello World");

and run the program again. You should see the output as in Figure 3.1(n). Do you notice the difference from the previous run? This time a *newline* is not printed after the "Hello World" causing the subsequent line to be printed on the same line.

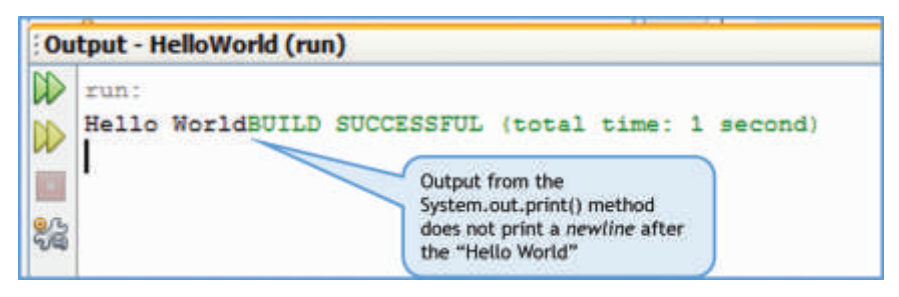

*Figure 3.1(n): Output from the System.out.print() Method*

Now, you have successfully written and executed your first Java Program. **Congratulations, you are now a Java programmer!**

# **3.2 Data Types and Variables**

In the previous section, you learnt how to write and execute a simple Java program. This time let us write a program that does something a little more useful than just display a message. We will write a program that handles data. Given the marks obtained by a student and the total number of marks for an exam, our program will calculate the percentage obtained by the student. And we will calculate the percentage for two students.

#### **3.2.1 Variables**

To store the program data we will use **variables.** Avariable is a placeholder for data that can change its value during program execution. Technically, a variable is the *name* for a storage location in the computer's internal memory. The *value* of the variable is the contents at that location. In our percentage calculator program, we will use three variables named marks obtained, total marks and percentage (Variable names have to be a single word, that's why we have added an underscore between the words "marks" and "obtained", "total" and "marks")**.** 

All data variables in Java have to be declared and initialized before they are used. When declaring variables, we have to specify the **data type** of information that the member will hold – integer, fractional, alphanumeric, and so on. The type of a variable tells the compiler, how much memory to reserve when storing a variable of that type.

In our percentage calculator program, the variable total marks can have only integer values. So we declare it to be of type  $int -a$  keyword in Java that indicates an integer data type. The variables marks obtained and percentage are declared of type **double**, since they can have fractional values (floating point numbers). Inside the main method, we declare these variables, we also assign them values using the  $=$ operator as shown below:

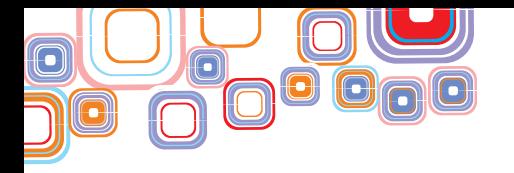

```
int total marks = 400;
double marks obtained = 346;double percentage = 0.0;
```
To calculate the percentage, we construct an expression using the  $total$  marks and marks obtained variables and assign the value to the percentage variable. The  $*$ operator is used for multiplication and the / operator for division.

```
percentage = (marks obtained/total marks) *100;
```
To display the percentage in the IDE output window, we use our old friend – the System.out.prinltn()method.

```
System.out.println("Student1's Percentage = "+percentage);
```
Notice that the variable to be displayed is not put within the double quotes. To print the word "Percentage", we put it inside double quotes, to display the value stored in the percentage variable, we put it outside the double quotes. The + operator within the System.out.println statement, concatenates the string given in double quotes and the value of the variable.

To calculate the percentage for another student, we reuse the variables. We change the value of the variable marks obtained and calculate the percentage again. There is no need to change the total marks because its value remains the same as before.

```
marks obtained = 144;percentage = (marks obtained/total marks)*100;System.out.println("Student2's Percentage = "+percentage);
```
To write the percentage calculator program in NetBeans, follow the steps given below:

**Step 1:**First, we will create a new Class file within the package HelloWorld (that was created in the previous section). Click on  $\texttt{File} > \texttt{New File}$  (Ctrl + N) to create a new file Figure 3.2(a).

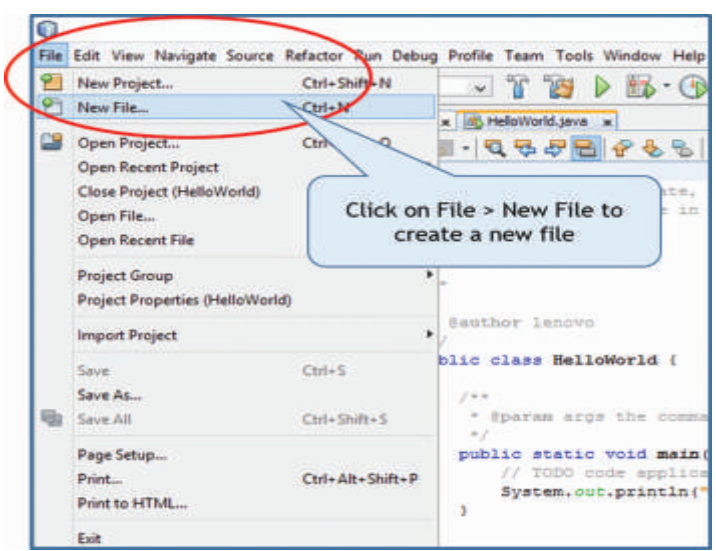

*Figure 3.2(a) Creating a New File*

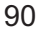

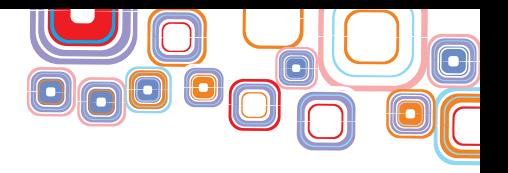

**Step 2:** In the **New File** dialog box that appears**,** under the **Categories** list**,** select **Java** and under the **File Types** list select **Java Class** (they should be already selected). Click on **Next** to create a new Java Class file Figure 3.2(b).

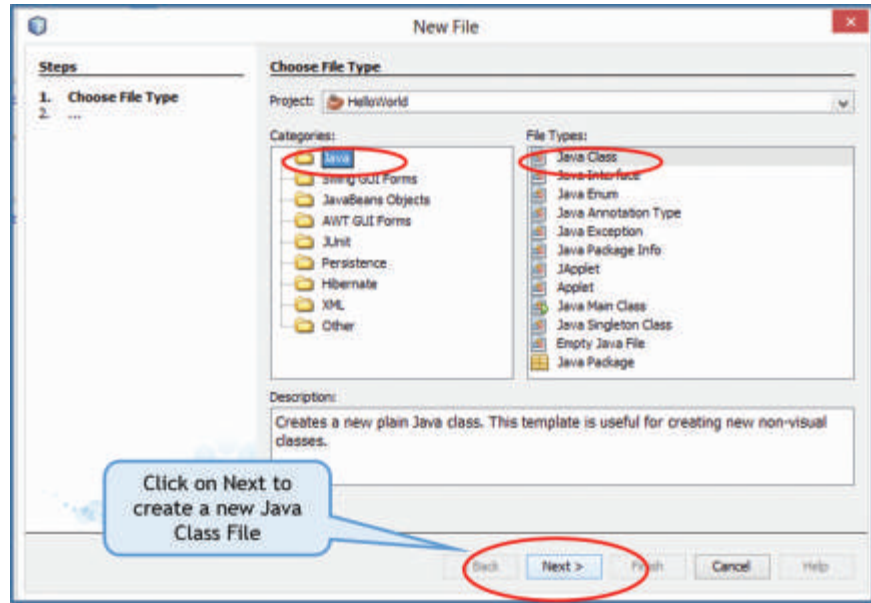

*Figure 3.2(b): Creating a New Java Class File*

**Step 3:** In the **New Java Class** dialog box that appears**,** type a name in the **Class Name** text box Figure 3.2(c). For our program, we type Percentage Calculator. When you type the name of the class, the **Created File** field also changes automatically. Make sure the **Package** field displays the HelloWorld package, if not click on the drop down list icon next to the field and select the HelloWorld package. Click on **Finish** to finish creating the New Java Class File and to return to the IDE.

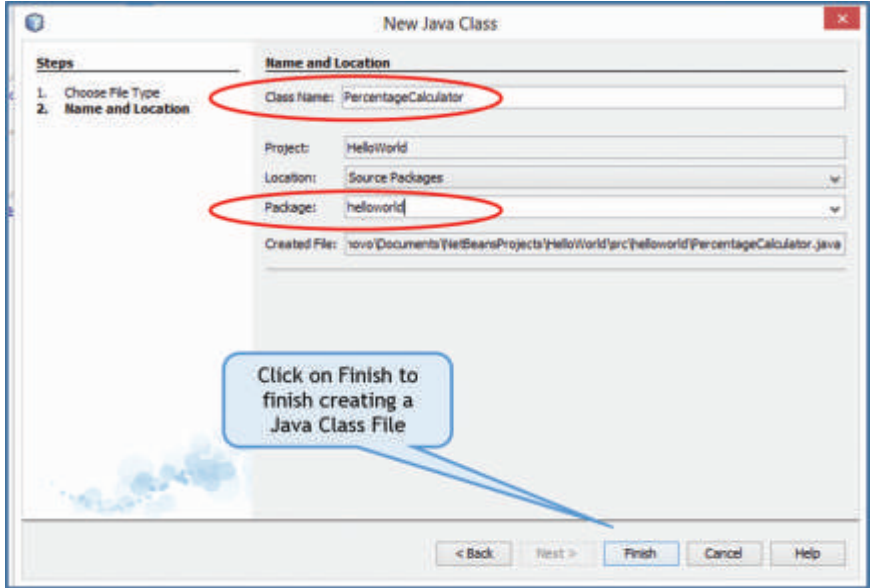

*Figure 3.2(c): Finish Creating a New File*

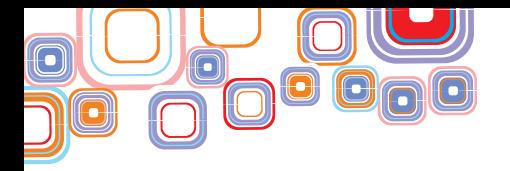

Observe that in the Projects tab, a file called PercentageCalculator.java has been added to the HelloWorld package Figure 3.2(d).

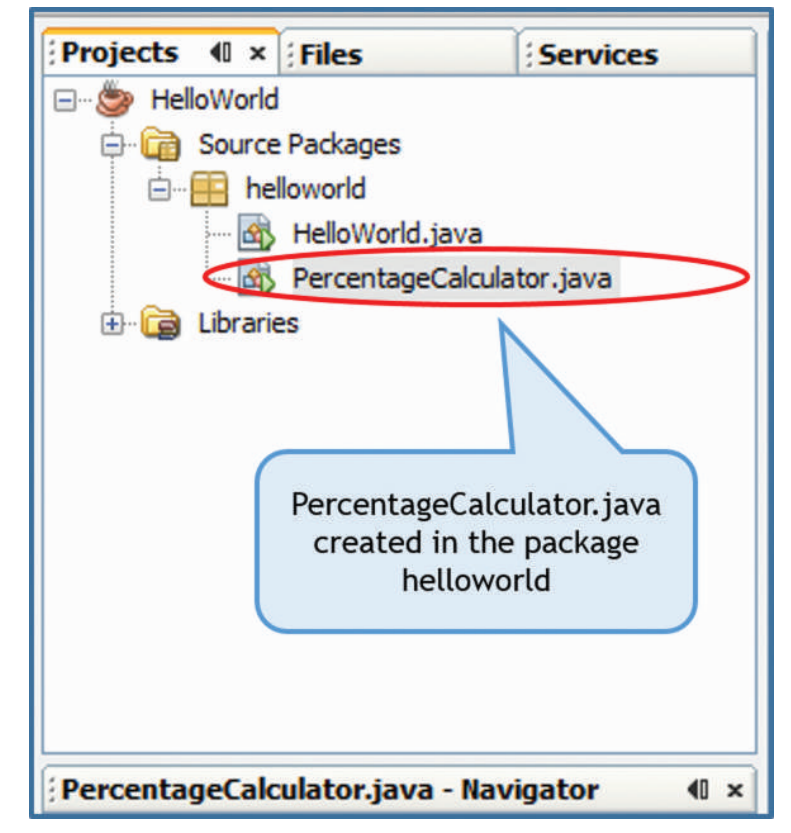

*Figure-3.2(d): New File Added to the Package*

**Step 4: Click in the Code Editor Window under the Percentage Calculator.** Java tab and type the code as shown in Figure 3.2(e)**.** The comments inserted by NetBeans have been deleted for simplicity.

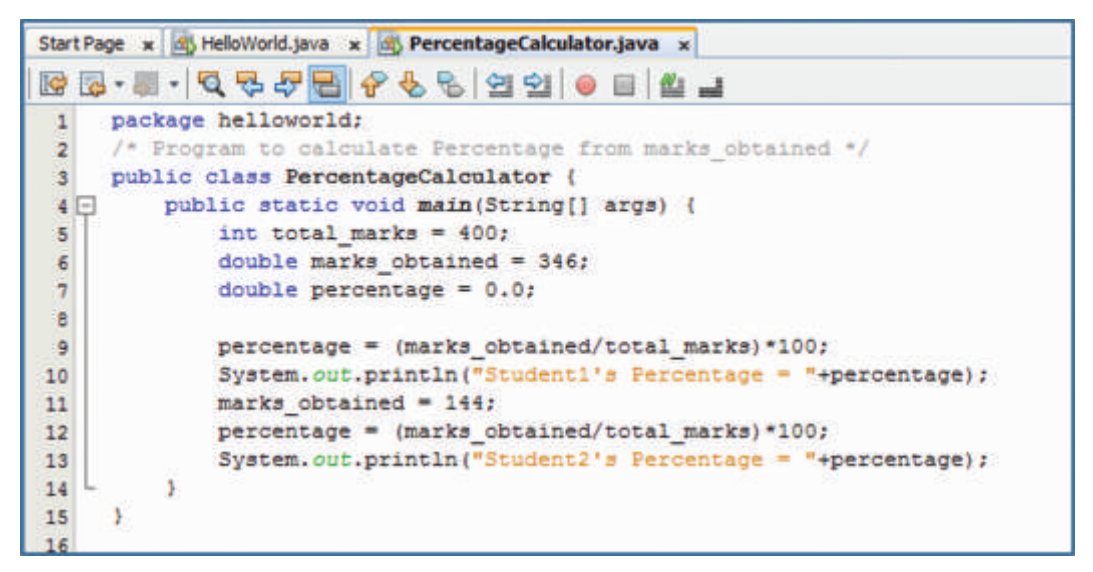

*Figure 3.2(e): The Percentage Calculator Program*

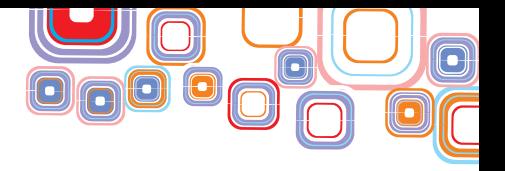

**Step 5:** Click **File > Save (Ctrl+S)**to save the file.

**Step 6:** Click **Run> Run File (Shift + F6)** to execute the program. The output of the program appears in the Output window as shown in Figure 3.2(f).

| Output - HelloWorld (run)                                                                                           |
|----------------------------------------------------------------------------------------------------|
| run:<br>Student1's Percentage = $86.5$<br>Student2's Percentage = $36.0$<br>BUILD SUCCESSFUL (total time: 1 second) |

*Figure 3.2(f): Output from the Percentage Calculator Program*

As you may have noticed, the variables in a program act as placeholders for data handled by the program. Variables can change their value during program execution. The variables that you have seen in this section are **local variables**. Such variables are available only inside the methods where they are declared.

# **3.2.2 Primitive Data Types**

Besides the two Java data types (int, double) that you have seen in the Percentage Calculator program, we can use six more data types. In all, Java supports eight primitive data types as in Table 1.

| <b>Data Type</b> | <b>Type of values</b> | <b>Size</b> |
|------------------|-----------------------|-------------|
| byte             | Integer               | 8-bit       |
| short            | Integer               | 16-bit      |
| int              | Integer               | 32-bit      |
| long             | Integer               | 64-bit      |
| float            | <b>Floating Point</b> | 32-bit      |
| double           | <b>Floating Point</b> | 64-bit      |
| char             | Character             | 16-bit      |
| boolean          | <b>True or False</b>  | 1-bit       |

**Table 1: Java Primitive Data Types**

# **STYLE TIP – Variable Names**

1. Variable names can begin with either an alphabetic character, an underscore (\_), or a dollar sign (\$). However, convention is to begin a variable name with a letter. They can consist of only alphabets, digits, and underscore.

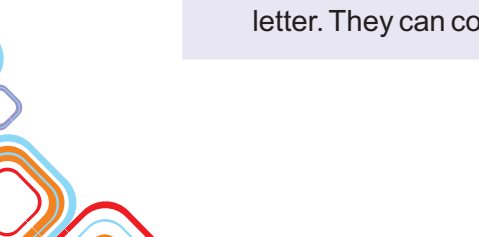

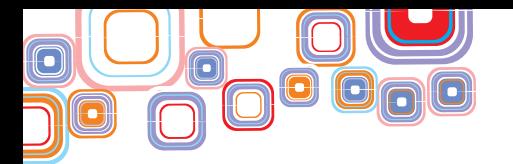

- 2. Variable names must be one word. Spaces are not allowed in variable names. Underscores are allowed. "total marks" is fine but "total marks" is not.
- 3. There are some **reserved words** in Java that cannot be used as variable names, for example - int.
- 4. Java is a case-sensitive language. Variable names written in capital letters differ from variable names with the same spelling but written in small letters. For example, the variable name "percentage" differs from the variable name "PERCENTAGE" or "Percentage".
- 5. It is good practice to make variable names meaningful. The name should indicate the use of that variable.
- 6. You can define multiple variables of the same type in one statement by separating each with a comma. For example, you can define three integer variables as shown:

int num1, num2, num3;

#### **3.2.3 String Variables**

In the Percentage Calculator program of the previous section, we used variables to store numeric data. Quite often we want variables to store textual data, for example, the name of a student.

A variable of the primitive data type **char** can be used to store a single character. To assign a value to a char variable we enclose the character between single quotes.

```
char middle name = 'M';
```
To store more than one character, we use the **String** class in Java. To assign a text value to a String variable we enclose the text between double quotes. For example,

```
String first name = "Mayank";
String last name = "Saxena";
```
To print char or String variables, we can use the  $System.out.println()$  method.

```
System.out.println(first name+" "+ middle name+" "+last name);
```
The output from the statement given above is:

Mayank M Saxena

Note the use of the + operator. In Java, when used with numbers as operands, the + operator adds the numbers. When used with Strings as operands, the + operator concatenates the strings together. Also, note that the single space String literal (" ") is used so as to print a gap between the first and middle name and middle and last name.

#### **3.3 Operators**

Operators are special symbols in a programming language and perform certain specific

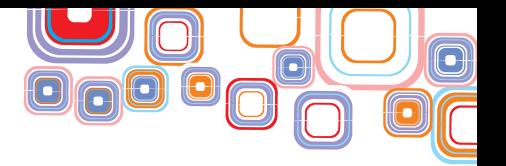

operations. You have already seen two operator \* and /. Table 2 lists the Java Arithmetic operators, Table 3 lists the Relational operators, Table 4 lists the Assignment operators, and Table 5 lists the Logical operators available in Java.

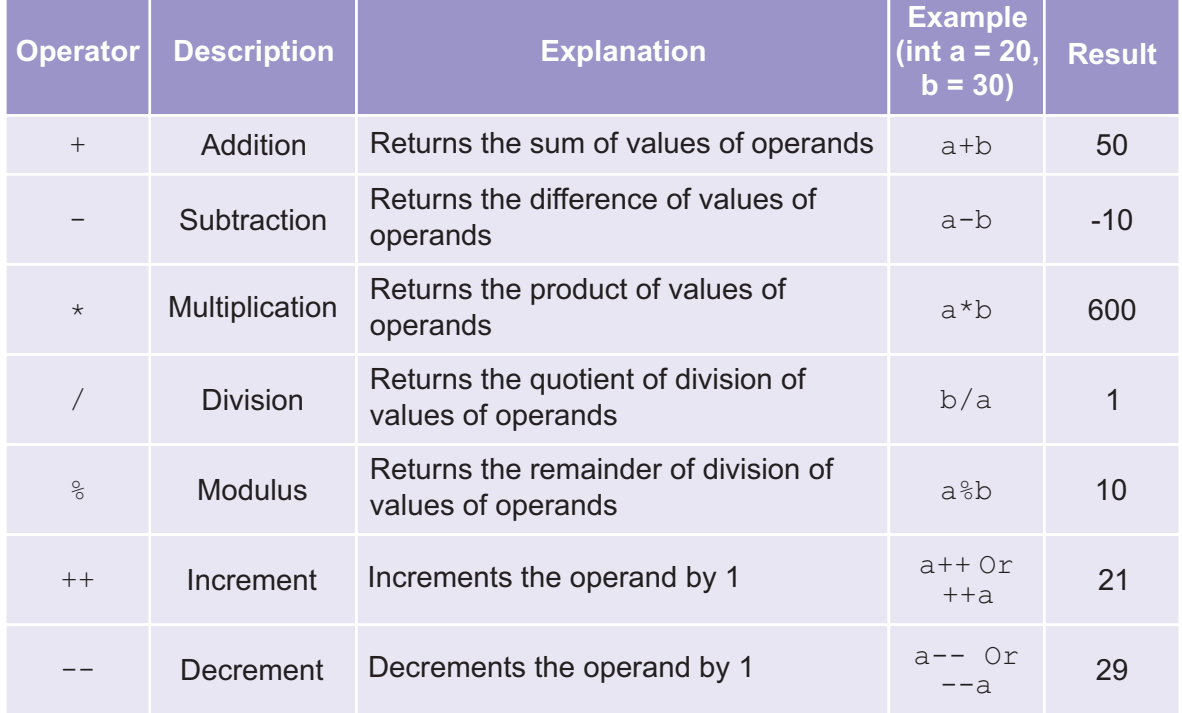

#### **Table 2 – Arithmetic Operators**

#### **Table 3 – Relational Operators**

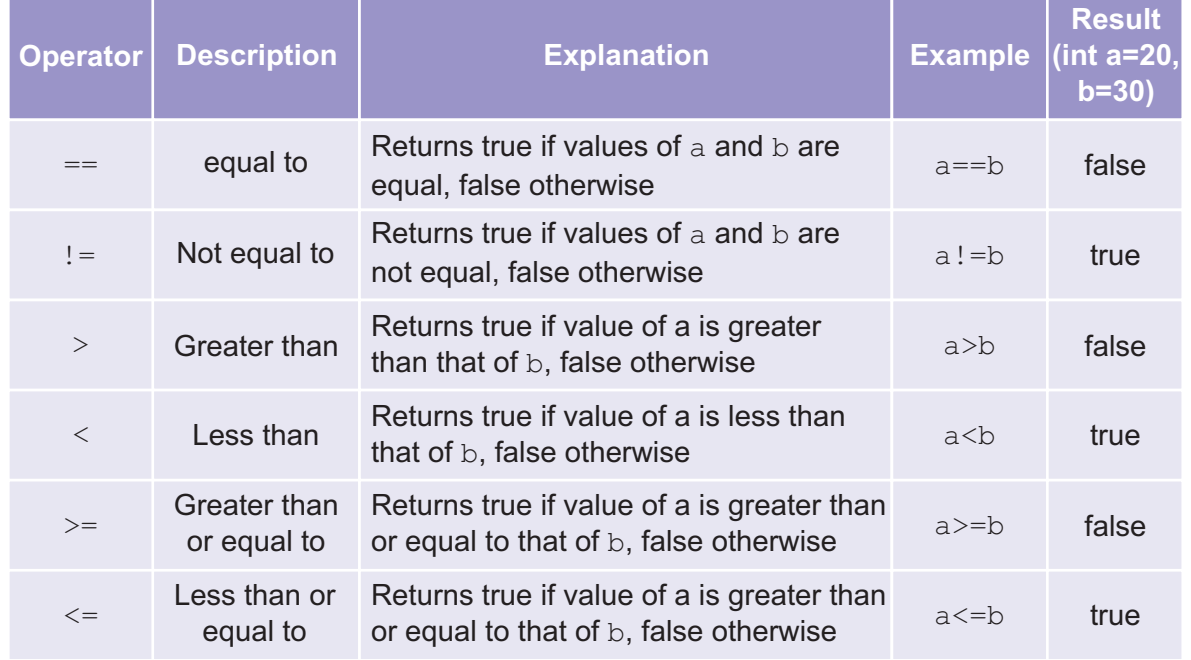

O

 $(\bullet))$ 

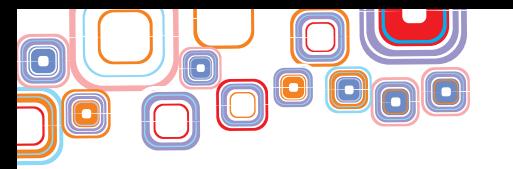

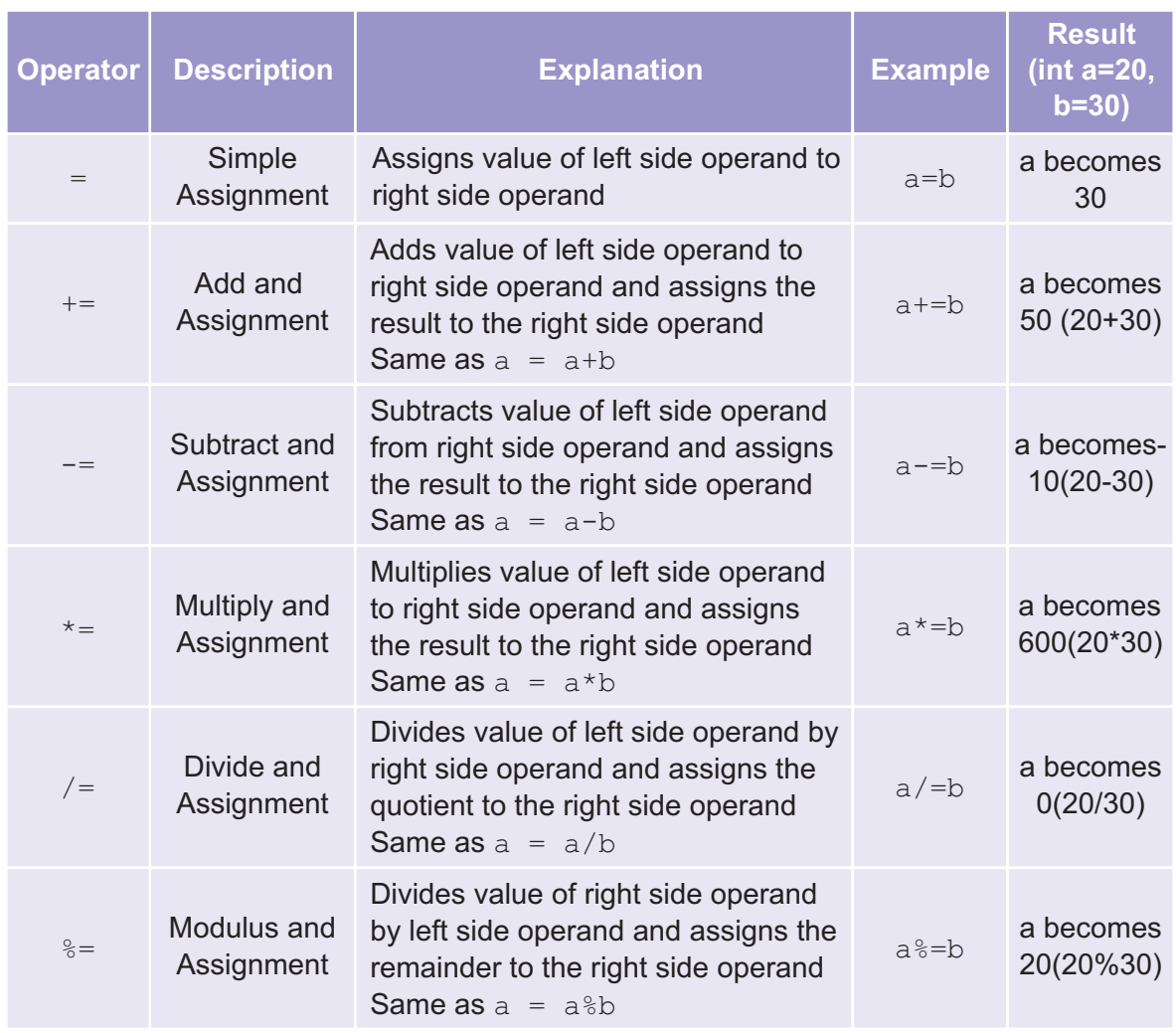

# **Table 4 – Assignment Operators**

#### **Table 5 – Logical Operators**

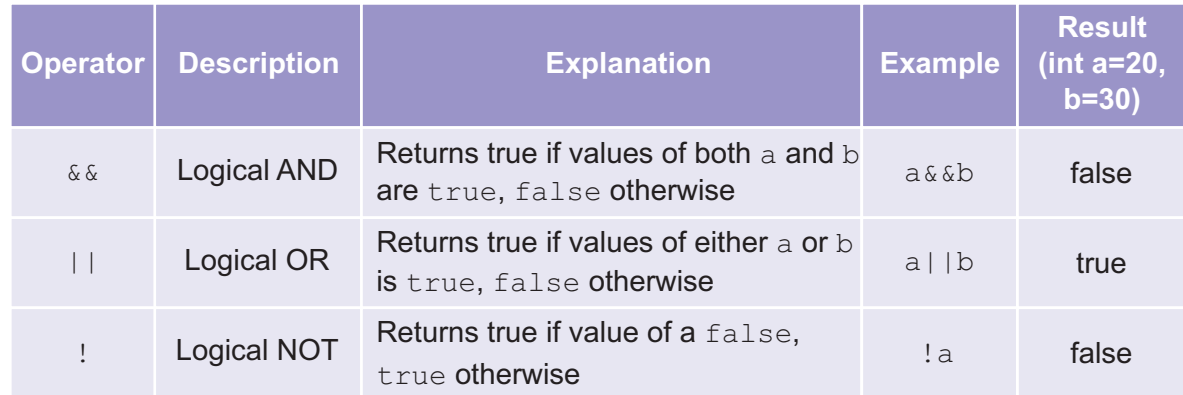

Java also provides Bitwise operators which are beyond the scope of this text.

# **3.4 Control Flow**

Recall, that a program is nothing but a sequence of instructions. Java executes the instructions in sequential order, that is, one after the other. However, sometimes you might

 $\|(\bullet)\|$
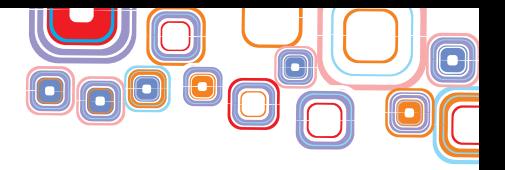

want to execute an instruction only if a condition holds true. Or you may want to execute a set of instructions repeatedly until a condition is met. Java provides selection structures for the former and repetition structures for the latter.

# **3.4.1 Selection Structures**

In real life, you often select your actions based on whether a condition is true or false. For example, if it is raining outside, you carry an umbrella, otherwise not.

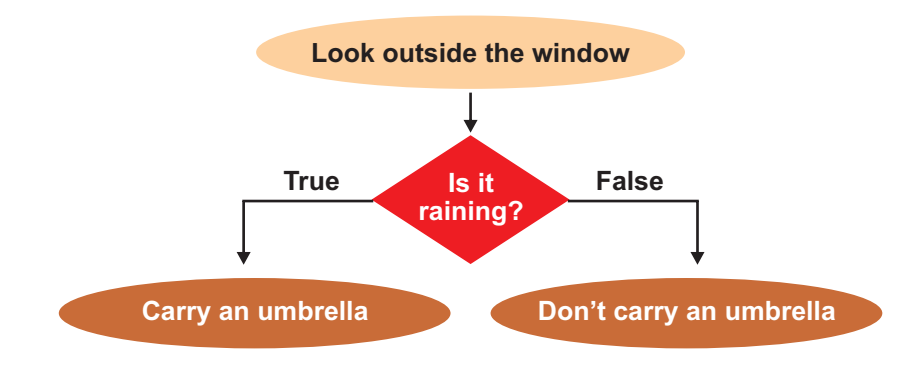

*Figure 3.4(a): Selection in Real Life*

Similarly in a program, you may want to execute a part of the program based on the value of an expression. Java provides two statements  $-$  the  $if$  else statement and the switch statement for executing a block of code conditionally (A block of code is a sequence of statements enclosed in curly braces).

# **3.4.2 The if Else Statement**

The if statement in Java lets us execute a block of code depending upon whether an expression evaluates to true or false. The structure of the Java if statement is as below:

```
if (expression) {
   statements
}
```
The expression given in the round brackets after the if keyword, is a condition  $-$  an expression constructed using relational and logical operators. If the condition evaluates to true, the block of code following  $\pm f$  is executed, otherwise not. If there is only one statement in the block after the  $if$ , the curly braces are optional. Let us enhance our PercentageCalculator program. If the percentage secured by the student is greater than or equal to 40%, we will declare the student as passed. So, in our percentage calculator program, we write,

```
if (percentage >= 40) {
  System.out.println ("PASSED");
}
```
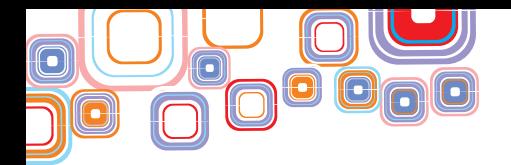

If we also want to display "FAILED" when the student has scored less than 40%, we use the **if else** statement. The structure of the Java if else statement is as shown below:

```
if(expression) {
  statements
}
else {
  statements
}
```
As before, the block of code following  $\pm f$  is executed if the conditional expression evaluates to true. The block of code following the **else** is executed if the conditional expression evaluates to false. In our Percentage Calculator program, we can write,

```
if (percentage >= 40) {
   System.out.println("PASSED");
}
else {
   System.out.println("FAILED");
}
```
Sometimes, you may want to execute a block of code based on the evaluation of two or more conditional expressions. For this, you can combine expressions using the logical  $&\&$  or  $||$  operators. Let's say, we want to print the division with which the student has passed, then, we can write the following code. The first if statement uses the logical AND ( $\&\&$ ) operator to combine two relational expressions.

```
if ((percentage >= 40) & & (percentage < 60)) {
  System.out.println("PASSED with II Division");
}
if (percentage >= 60) {
  System.out.println("PASSED with I Division ");
}
if (percentage < 40) {
  System.out.println("FAILED");
}
```
 $if$ -else statements can also be nested – you can have another  $if$ -else statement within an outer  $\pm$  f or  $\epsilon$  lse statement. The example below is a nested if.

```
if (percentage >= 40) {
  System.out.println("PASSED");
  if (percentage>= 75) {
     System.out.println("With Distinction!");
   }
```

```
}
else {
   System.out.println("FAILED");
}
```
You can see the complete code listing of the new Percentage Calculator program in Figure 3.4(b) and its output in Figure 3.4(c).

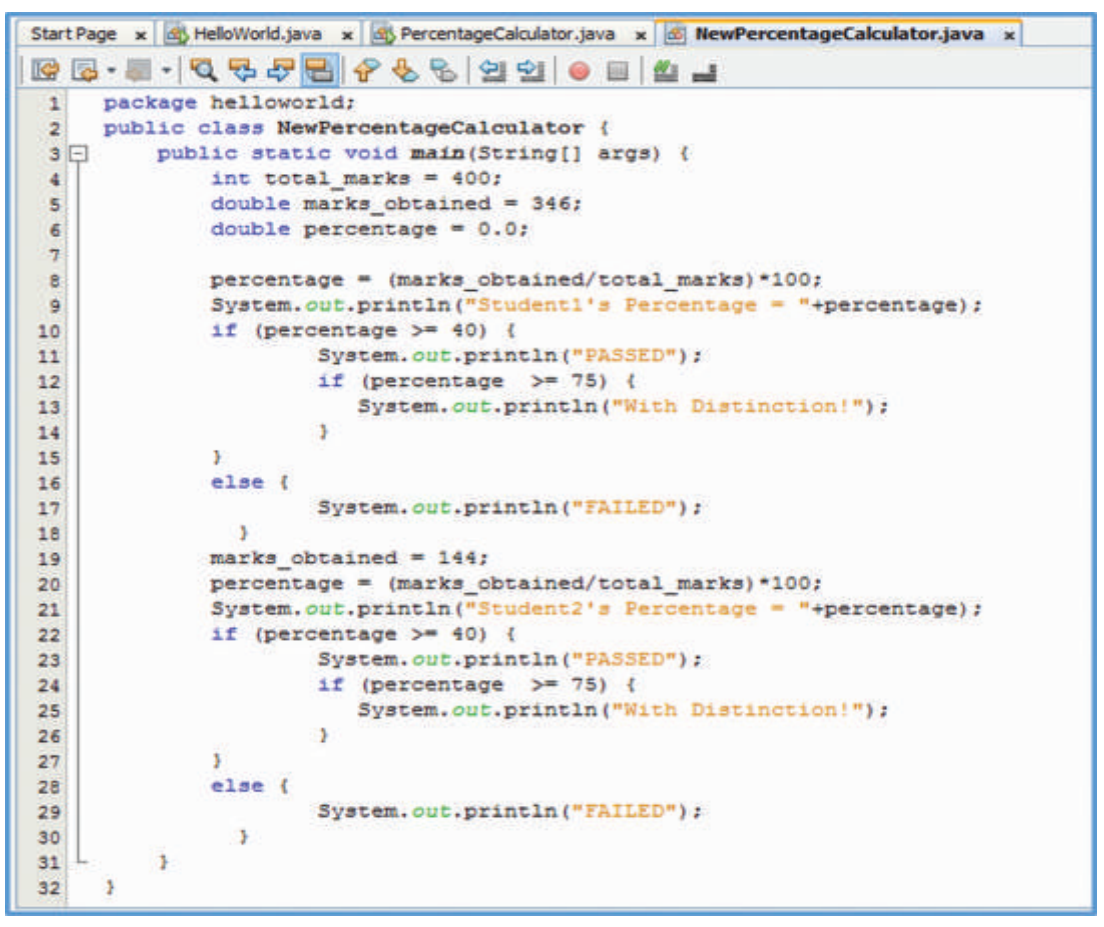

*Figure 3.4(b): New Percentage Calculator*

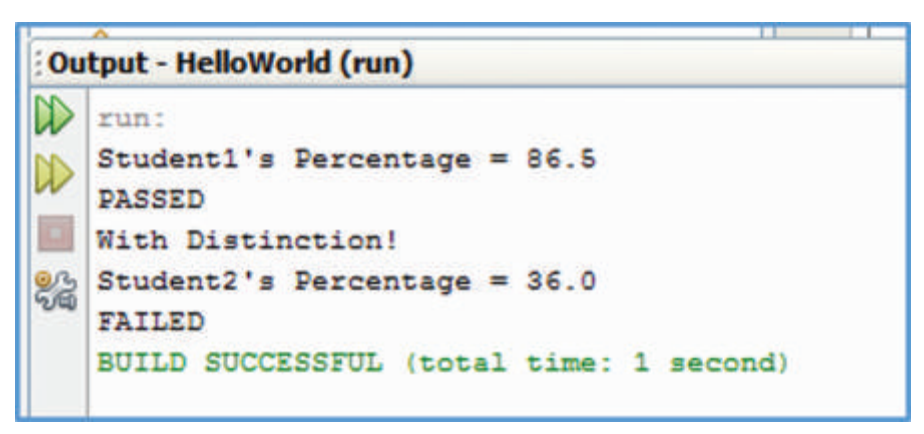

*Figure 3.4(c): Output from New Percentage Calculator*

 $\bullet$ 

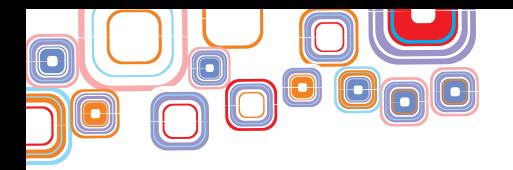

# **3.4.3 The Switch Statement**

The switch statement is used to execute a block of code matching one value out of many possible values. The structure of the Java switch statement is as follows:

```
…
…
default : statements;
                 break;
}
switch (expression) {
case constant 1 : statements;
                  break;
case constant 2 : statements;
                  break;
```
Within the switch statement, as you can see, there can be many case statements. The expression is compared with the constants in each case group and the matching case group is executed. If the expression evaluates to some constant  $=$ constant 1, the statements in the case group constant 1 are executed. Similarly, if the expression evaluates to  $constant$   $2$ , the statements in the case group constant 2 are executed. The break statement after each case group terminates the switch and causes execution to continue to the statements after the switch. If there is no match for the expression with any case group, the statements in the default part are executed.

The expression in the switch statement must evaluate to byte, short, int, or char.

The program code below demonstrates usage of the switch statement.

```
public class SwitchDemo {
   public static void main (String[ ] args) {
     int today = 5;
     String day = ";
      switch (today) {
         case 1: day = "Monday" break;
         case 2: day = "Tuesday"; break;
         case 3: day = "Wednesday";
                  break;
         case 4: day = "Thursday";
                  break;
         case 5: day = "Friday";
                  break;
```
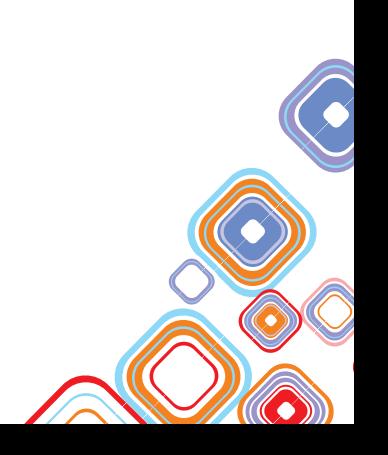

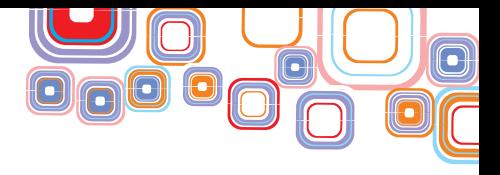

```
case 6: day = "Saturday";
                   break;
         case 7: day = "Sunday";
                   break;
         default: day = "Incorrect Day!
                   break;
     }
     System.out.println (day);
   }
}
```
Figure 3.4(d) displays the output from the SwitchDemo program. Since the expression in the switch, is the variable  $\text{today}$  which is equal to 5, the case corresponding to the constant 5 is matched. The statements in the case 5 are executed which set the variable day to " $Friday$ ". The break after the assignment causes the switch to terminate. Next, execution of the statement after the switch, i.e. the System.out.println() statement takes place which prints the value of the variable day.

| <b>Output - HelloWorld (run)</b>                           |
|------------------------------------------------------------|
| run:<br>Friday<br>BUILD SUCCESSFUL (total time: 0 seconds) |

*Figure 3.4(d): Output from Switch Demo Program*

Can you guess what the output would be if the variable day was set to 10? Since 10 does not match any of the case statements, the default case would be executed and the output would be "Incorrect Day!".

# **3.4.4 Repetition Structures**

In real life you often do something repeatedly, for example, consider a task such as reading a book, first you open the book, and then repeatedly - read a page; flip the page – until you get to the end of the book, then close the book.

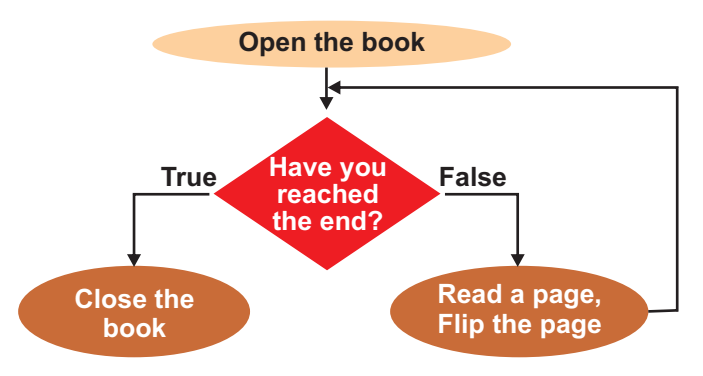

*Figure 3.4(e): Repetition in Real Life*

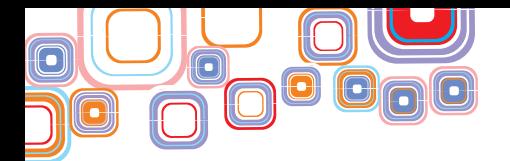

Similarly, when writing programs, you might need to perform the same sequence of statements repeatedly until some condition is met. The ability of a computer to perform the same set of actions again and again is called **looping**. The sequence of statements that is repeated again and again is called the **body** of the loop. The **test conditions** that determine whether a loop is entered or exited is constructed using relational and logical operators. A single pass through the loop is called an **iteration**. For example, a loop that repeats the execution of the body three times goes through three iterations.

Java provides three statements – the while statement, the do while statement, and the for statement for looping.

### **3.4.5 The While Statement**

The while statement evaluates the test before executing the body of a loop. The structure of the Java while statement is as shown:

```
while (expression)
{
   statements
}
```
Let us write a program to print the squares of numbers from 1 to 5. The following steps need to be performed.

- 1. Initialize number = 1
- 2. Test if the number <= 5
- 3. If yes, print the square of the number;

```
Increment number (number = number + 1)
Go back to step 2
```
4. If no, exit the loop.

The tasks that need to be performed repeatedly are in step  $3 -$  these constitute the body of the loop. The test condition is in step 2. The corresponding Java code is given below:

```
public class WhileDemo {
   public static void main (String[ ] args) {
      int number = 1:
      while (number \leq 5) {
         System.out.print ("Square of " + number);
         System.out.println (" = " + number*number);++number;
      }
   }
}
```
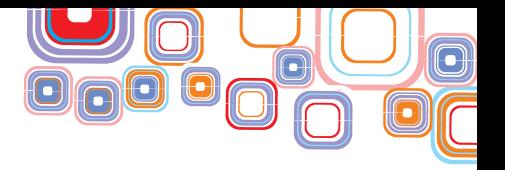

Note the use of the ++ operator to increment the value of number. The statement  $+$ -number or number $++$ ; has the same effect as the statement number = number + 1;

The output from the WhileDemo program is displayed in Figure 3.4(f).

| Output - HelloWorld (run)               |
|-----------------------------------------|
| run:                                    |
| Square of $1 = 2$                       |
| Square of $2 = 4$                       |
| Square of $3 = 6$                       |
| Square of $4 = 8$                       |
| Square of $5 = 10$                      |
| BUILD SUCCESSFUL (total time: 1 second) |
|                                         |

*Figure 3.4(f): Output from While Demo Program*

# **STYLE TIP: LOOPS**

1. Indent your loops, begin the statements in the body of the loop with a tab/ spaces inside the curly braces. This will make the code easier to read, understand and debug. The NetBeans IDE automatically provides code indentation.

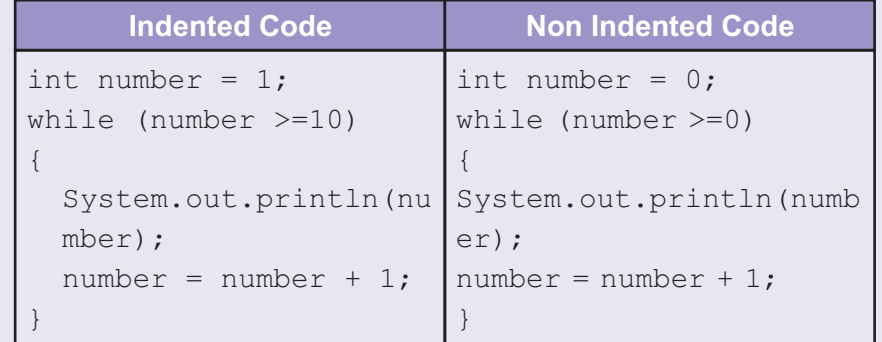

2. If there is only one statement in the body of the loop, the set of curly braces enclosing the body can be omitted. For example,

```
while ( number < another number)
  ++number;
```
### **3.4.6 The Do While Statement**

The do while statement evaluates the test after executing the body of a loop. The structure of the Java do while statement is as shown:

```
do
{
  statements
} while (expression);
```
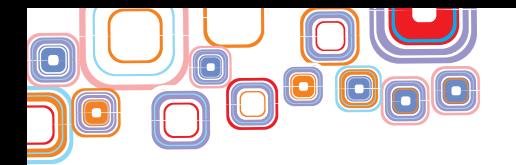

Let us write the same program to print the squares of numbers from 1 to 5. This time we will use a do-while loop. The following steps need to be performed.

- 1. Initialize number = 1
- 2. Print the square of the number
- 3. Increment number (number = number + 1)
- 4. Test if the number <= 5
- 5. If yes, Go back to step 2 If no, Exit the loop

The tasks that need to be performed repeatedly are in steps 2 and 3 – these constitute the body of the loop. The test condition is in step 4.The corresponding Java code is as below:

```
public class DoWhileDemo {
  public static void main (String[ ] args) {
   int number = 1;
  do {
      System.out.print ("Square of " + number);
      System.out.println (" = " + number * number);++number;
   \} while (number \leq 5);
}
```
The output of the DoWhileDemo program is the same as Figure 3.4f. You might be wondering if both the  $\text{while}$  and  $\text{do}-\text{while}$  loops give the same output, what is the use of having two types of loop constructs. Well, consider the case when the variable number is initialized to 6.

```
int number = 6:
```
}

The while loop would first test whether number  $\leq$  5. Since 6  $>$  5, the condition is false and the loop body would not be entered and as a result nothing is displayed in the output window. However in the case of the do-while loop, since the body of the loop is executed before the test condition, the square of 6 is printed ("Square of 6 = 36"), then, number is incremented to 7. Now the test for number >= 5 is made. Since 7  $> 5$ , the condition is false and the loop is exited. To summarize, the  $d_0$ -while loop always executes at least once whereas the while loop executes zero or more times.

Table 6 summarizes the difference between a while and a  $\text{do}-\text{while}$  loop.

### **Table 6 – Difference between while and do-while loop**

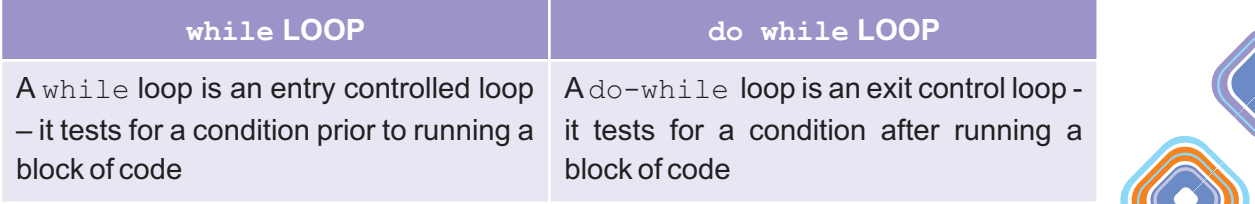

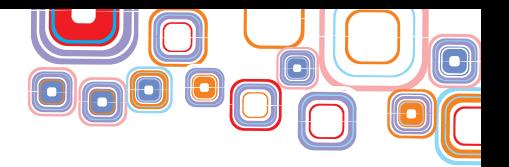

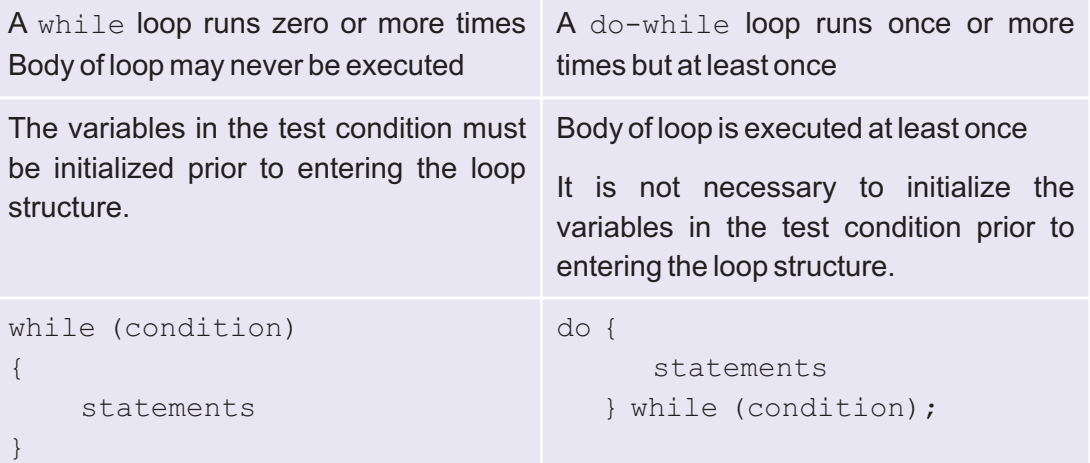

### **Common Coding Errors: Loops**

#### **Infinite Loops 1.**

This type of error occurs when the loop runs forever, the loop never exits. This happens when the test condition is always true.

```
For example,
```

```
int number = 1;
while (number <= 5)
{
  System.out.print("Square of " + number);
  System.out.println(" = " + number*number);
}
```
This loop will run forever since number never changes – it remains at 1.

#### **Syntax Errors 2.**

- ◆ Do not forget the semi colon at the end of the test condition in a do-while loop. Otherwise you will get a compiler error.
- $\blacklozenge$  Do not place a semi colon at the end of the test condition in a while loop.

```
For example,
int x = 1;
while (x \leq 5);
   x = x + 1;
```
This loop is an infinite loop - The semicolon after the while causes the statement to be repeated as the null statement (which does nothing). If the semi colon at the end is be removed the loop will work as expected.

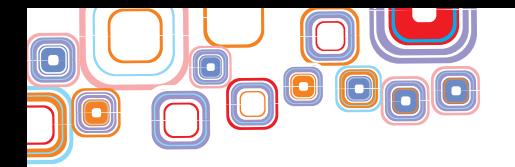

# **3.4.7 The for Statement**

The for loop is the most widely used Java loop construct. The structure of the Java for statement is as below:

```
for (counter=initial_value; test_condition;change counter)
{
   statements
\mathfrak{g}
```
Semicolons separate the three parts of a for loop:

- ◆ The *initial\_value* initializes the value of the loop counter.
- ◆ The *test\_condition* tests whether the loop should be executed again. The loop is exited when the test condition fails.
- ◆ The *step* updates the counter in each loop iteration.

For example, consider the following loop that prints the square of numbers from 1 to 5:

```
for (int number = 1; number <= 5; ++number)
{
   System.out.print("Square of "+ number);
   System.out.println(" = "+ number*number);
}
```
When the loop begins, the variable number is set to 1. Then the *test\_condition* tests whether the loop variable, number <=5. If it is, the body of the loop is executed – the square of 1 is printed. The *step* then increments count by 1. The *test\_condition* is tested again to decide whether to execute the body. If it is less than 5, the square of the variable number is printed. When number exceeds 5, the loop is exited. The output from the program is the squares of numbers from 1 to 5.

In English, we read the loop above as follows:

for number is equal to 1; number is less than or equal to 5; execute the body of the loop; increment number; loop back to the test condition.

The loop given above counts up the loop index. It is an **incrementing** loop. We can also count down in a loop for a **decrementing** loop. The following decrementing loop will execute 5 times.

```
for (int number = 5; number >= 1; number = number-1)
{
   System.out.print("Square of " + number);
   System.out.println(" = " + number*number);
}
```
The loop index can be incremented or decremented by any value, not just 1. The following loop increments the loop index by 2. It displays all odd numbers between 1 and 20.

```
for ( int count = 1; count \leq 20; count = count +2)
{
   System.out.println(count);
}
```
The loop index can begin with any value, not necessarily 1. The following loop also iterates 5 times and prints number from 5 to 9.

```
for ( int count = 5; count < 10; count++)
{
   System.out.println(count);
}
```
The counter in the loop iterates with count values  $-5.6,7,8.9$  for a total of five times. Notice that the test condition is count < 10 instead of count <= 10. If it was the latter, the loop would have iterated 6 times for loop index count as 5,6,7,8,9,10.

### **STYLE TIP: For LOOP**

If there is only one statement in the body of the loop, the set of curly braces 1. enclosing the body can be omitted. For example,

```
for ( int count = 5; count < 10; count++)
   System.out.println (count);
```
You can use multiple items in the initialization and the updation part of the loop 2. by separating them with the comma operator.

For example,

```
for (x = 0, y = 10; x < 10; x++, y--)
   System.out.println("x = " + x + "y = " + y);
```
Do remember to use indentation to align the body of the loop, it will make it 3. easier for you to debug your code.

**Common Coding Errors:** The for Loop

Initial value is greater than the limit value and the loop increment is positive. 1.

For example,

for ( int count =  $5$ ; count <=  $1$ ; count++)

In this case, body of the loop will never be executed

2. Initial value is lesser than the limit value and the loop increment is negative.

For example,

for ( int count = 1; count >= 5; count --)

In this case also, body of the loop will never be executed.

Placing a semicolon at the end of a for statement: 3.

for ( int count = 1; count <= 5; count++);

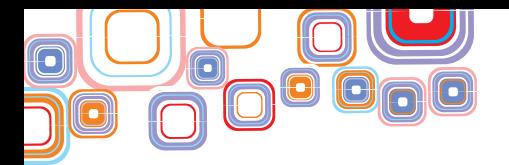

```
//body of loop
```
{

}

This has the effect of defining the body of the loop to be empty. The statements within the curly braces will be executed only once (after the for loop terminates) and not as many times as expected.

Executing the loop either more or less times than the desired number of times. 4.

For example, the following loop iterates 4 times and not the intended 5 times because it exits when count = 5.

for ( int count = 1; count < 5; count ++)

The correct way to loop five times would be to test for count <**=** 5.

Such errors are known as off by one errors.

Using a loop index (declared within the loop) outside the loop. 5.

```
for ( int count = 1; count < 5; count ++)
{
   System.out.println(count);
}
   System.out.println(count); //error!!
```
The scope of the variable count is only within the body of the loop. It is not visible outside the loop.

# **3.5 Arrays**

Previously you learned about variables that are place holders for a single value. Arrays are variables that can hold more than one value, they can hold a list of values of the same type. For example, to store the marks of a student, we used a variable:

```
double marks obtained = 346;
```
To store the marks of another student, we changed the variable marks obtained as follows.

```
marks obtained = 144;
```
By changing marks obtained, we have lost information about the first student's marks. What if we wanted to save the first student's marks for later processing? We would need two variables, say marks1 and marks2. But, what if there were 5 students in the class. We would need 5 variables!

```
double marks1 = 346, mark2 = 144, marks3 = 243,
marks4 = 256.5, marks5 = 387.5;
```
Java provides a simpler way to store the marks of 5 students. We use an array and define it as below:

```
double[] marks;
```
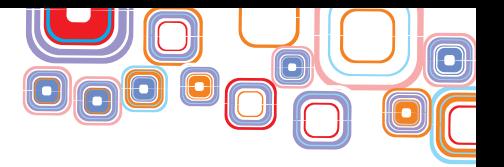

The [] brackets after the double data type tell the Java compiler that instead of a single value, the marks variable is an array that can hold more than one value, each of type double. To specify that the array can hold up to 5 marks, we specify the size of the array using the keyword new as shown below:

```
marks = new double[5];
```
The two statements – declaring an array and specifying its size can also be done in one statement.

```
double[] marks = new double[5];
```
Now we can store five marks in the array, each element of the array is indexed by its position, starting from 0. So the five elements of the array are available at positions 0 to 4 as given below:

```
marks[0], marks[1], marks[2], marks[3], marks[4]
```
Note that the array index goes from 0 to n-1 for an array of size n and not from 1 to n. We can initialize the array **statically** (that is at compile time) as shown below:

double[]marks = {346, 144, 103, 256.5, 387.5};

The statement above creates an array of double of size 5, and elements are assigned with the numbers given in the curly braces. Components of an array may be assigned value using an assignment statement. For example,

```
inti i = 3:
marks[3] = 210.75;
```
To print all the marks, we can use a  $for$  loop, varying the loop index from 0 to 4.

```
for (int i = 0; i < 5; i++)System.out.println(marks[i]);
```
An array variable has a useful property, the length property, which is the size of the array. For example, for the marks array, marks. Length will be 5. We can thus code the previous for loop to print all the elements of an array as:

```
for (int i = 0; i <marks.length; i++)System.out.println(marks[i]);
```
The following code shows the use of an array to print the class report card for the five students.

```
for (int i = 0; i <marks.length; i++) {
  double percentage = (maxks[i]/total marks)*100;String result;
  if (percentage >= 40)
     result = "Passed";
  else
     result = "Failed";
  System.out.print((i+1)+"\t");
```
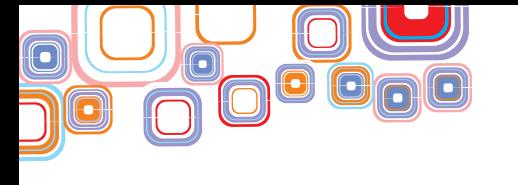

```
System.out.print(marks[i]+"\t");
System.out.print(percentage+"\t\t");
System.out.println(result);
}
```
Notice the use of  $\setminus t$  to print a tab between the numbers in the print statement. Also note that the roll number of the student has to be printed as (i+1) since the array index begins from 0 but roll numbers begin from 1. Figure 3.5(a) shows the complete program listing and Figure 3.5b displays the output from the ArrayDemo program.

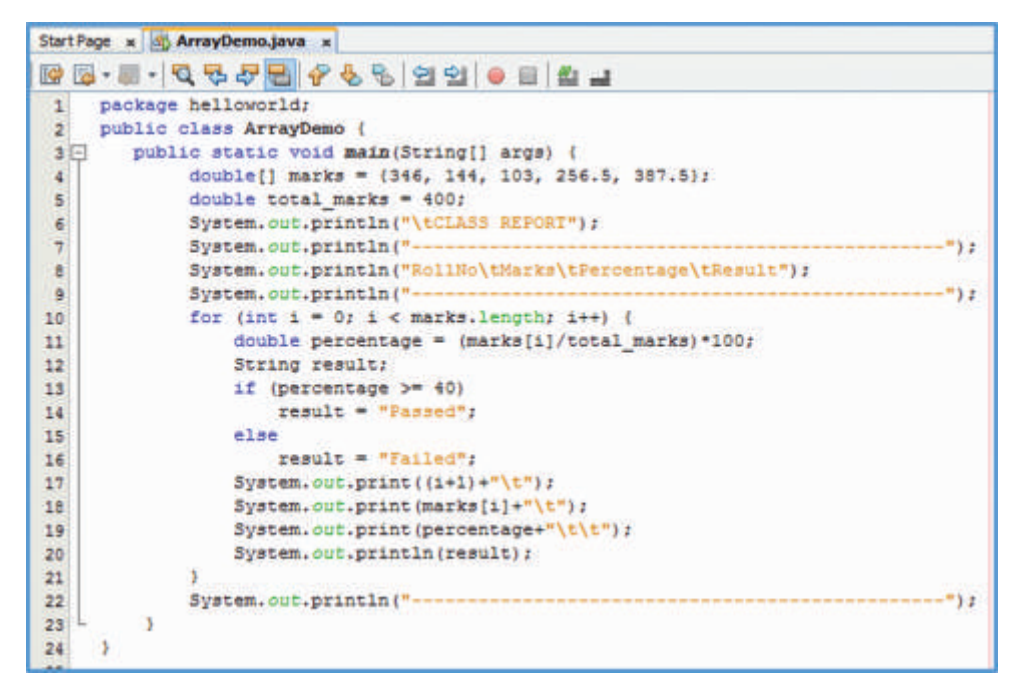

*Figure 3.5(a): Array Demo Program*

| run:          | <b>CLASS REPORT</b> |            |        |
|---------------|---------------------|------------|--------|
| <b>RollNo</b> | Marks               | Percentage | Result |
| 1             | 346.0               | 86.5       | Passed |
| 2             | 144.0               | 36.0       | Failed |
| з             | 103.0               | 25.75      | Failed |
| 4             | 256.5               | 64.125     | Passed |
| 5             | 387.5               | 96.875     | Passed |

*Figure 3.5(b): Output from Array Demo Program*

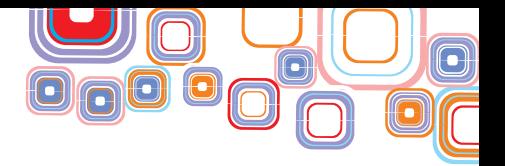

### **Common Coding Errors: Arrays**

1. In an off by one error, the loop index if varied from 0 to n instead of 0 to n-1. For example, if the array size is 5, then  $loop$  index = 5 is an off by one error since array index can go only from 0 to 4.

```
double [ ] ] marks = new double [5];
for (int i = 0; i <= 5; i++) {
   System.out.print(marks[i]);
}
```
In this case an Array index out of bounds error occurs and the program terminates unexpectedly with an error as below.

```
Java Result: 1
Exception in thread "main"
java.lang.ArrayIndexOutOfBoundsException: 5
at javaprograms.ArrayDemo.main(ArrayDemo.java:11)
```
# **3.6 User Defined Methods**

A method in Java is a block of statements grouped together to perform a specific task. A method has a *name*, a *return type*, an optional *list of parameters*, and a *body*. The structure of a Java method is as below:

```
return type method name(list of parameters separated by commas)
{
   statements
   return statement
}
```
The method name is a word followed by round brackets. The parameter list placed within the round brackets allows data to be passed into the method. This list is a comma separated list of variables (as many as needed) along with their data types. The variables of the parameter list act just like regular local variables inside the method body. The method body is enclosed within a pair of curly braces and contains the statements of the method. The statements end with an optional  $return$  statement that returns a value back to the calling method. The return type is the type of the value that the method returns.

Let us write a method that given the length and breadth of a rectangle as parameters returns the area of the rectangle.

```
}
static double rectangle area (double length, double breadth)
{
   return (length * breadth);
```
The name of the method is  $rectangle$  area. The method has two parameters – both of type double. The body of the method has only a single statement, one that calculates the area based on the parameters and returns it. The return type from the method is of type

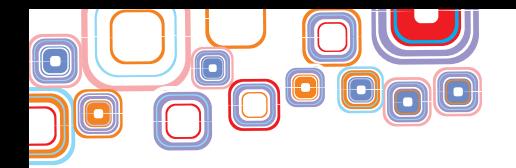

double. We have declared this method as a **static** method. The static modifier allows us to call this method without an invoking object. (You will learn more about objects later).

A method is called/invoked from another method. When a method is called, control is transferred from the calling method to the called method. The statements inside the called method's body are executed. Control is then returned back to the calling method.

Let us call/invoke the rectangle area method from the main method.

```
public static void main(String[] args) {
   double a = 0;
   a = rectangle area(45.5, 78.5);
   System.out.println("Area of the rectangle = "+ a);}
```
When we call the rectangle area method, we supply the length and breadth of the rectangle as **arguments** in the method call. The arguments with which the rectangle area method is called are copied into its parameters. In this case, 45.5 is copied into the parameter length and 78.5 is copied into the parameter breadth.

```
double rectangle area (double length, double breadth)
   double a = rectangle_area (45.5, 78.5);
```
The method is executed and the return value from the method is copied into the variable a. In this case, a gets the value 3571.75, the product of 45.5 and 78.5.

```
double rectangle area (double length, double breadth)
3571.75 \text{ L}double a = rectangle area(45.5, 78.5);
```
The System.out.prinltn() then displays the area in the output window.

```
Area of the rectangle = 3571.75
```
If we can call the rectangle area method with different arguments and we will get a different result.

Figure 3.6(a) shows the complete program listing of the MethodDemo program and Figure 3.6(b) displays the output from the program.

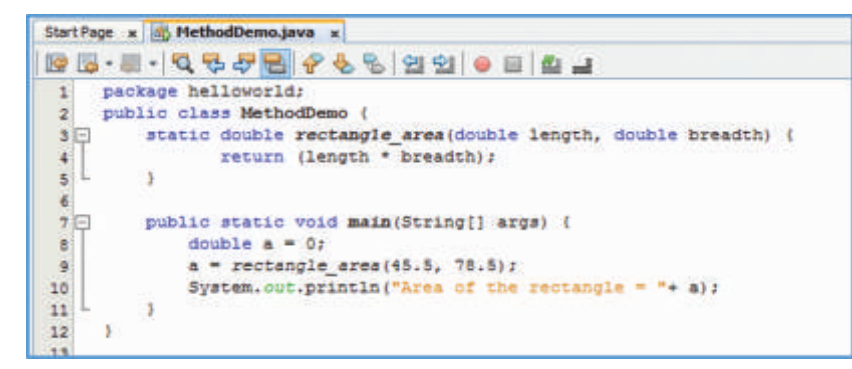

*Figure 3.6(a): User Defined Method Demo Program*

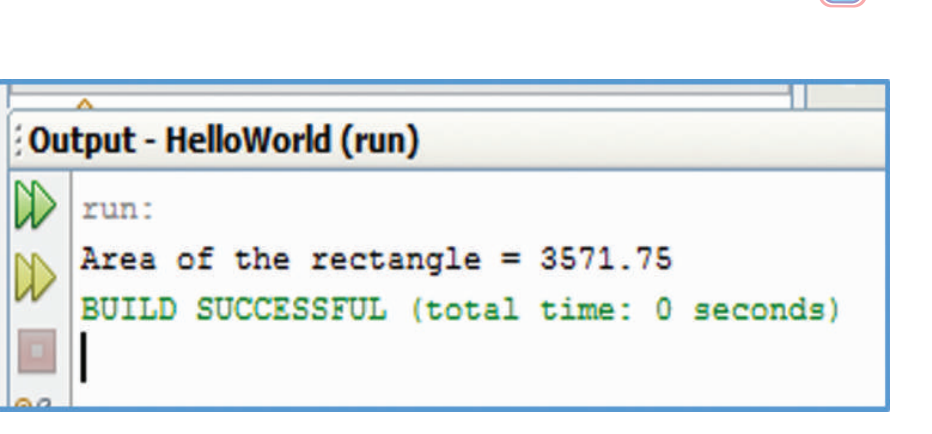

*Figure 3.6(b): Output from User Defined Method Demo Program*

Aspecial return type  $\text{void can be used if a method does not return any value. For example, a$ method that just prints a string need not have a return value can use  $\text{void}$  as the return type.

```
void print_message(String message) {
   System.out.println("The message is: "+ message);
}
```
This method can be called with a statement such as

print message("This is a secret message!");

# **3.7 Object Oriented Programming**

By now you know quite a bit of Java programming. Now we begin to look at Java's most fundamental feature – **Classes** and **Objects**. Java is an **Object Oriented Programming (OOP) language**. In an OOP language, a program is collection of *objects* that interact with other objects to solve a problem. Each object is an instance of a *class.*

Imagine you are creating a database application for a bookstore. You will need to store data about all the books in the store. So, each book will become an object in your program. Further, each book will have certain characteristics or attributes such as its Title, Author, Publisher, and Price. You may also want to perform certain actions on a book such as display its details on the computer screen or find its price. In an OOP language, such as Java, an entity such as a book in the example is referred to as a **class**. A class is a physical or logical entity that has certain attributes. The title, author, publisher, genre and price are the **data members** of the class Book. Displaying book details and getting its price are **method members** of the class Book. Method members can get, set or update the class data members.

#### **Book Class**

#### **: Data Members**

**Title Author Publisher Genre Price**

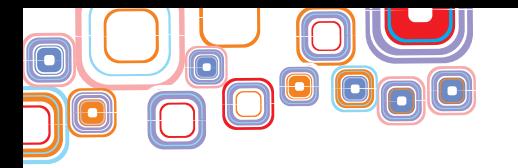

### **: Method Members**

# **display() getPrice()**

To describe one particular book in the library, you would create an **object** of the class book and fill in all its data members. For example one book in the library would be an object populated with the following data members:

**Book:** book1

**Title:** Game of Thrones

**Author:** George R Martin

**Publisher:** Harper Collins

**Genre:** Fiction

**Price:** 450

Another book would be another object populated with the following data members:

**Book:** book2 **Title:** Fundamentals of Database Systems

**Author:**Shamkant Navathe

**Publisher:**Pearson

**Genre:** Educational

**Price:** 400

You can think of a class as a template from which objects are created. All objects of the same class have the same type of data members.

Method members of a class are invoked on an object to perform the action associated with that method. For example, to display the details of book1 you would call the method member  $display$  () of the class with book1 as the invoking object. To display the details of book2 you would call the same method member  $display()$  but with the invoking object as book2.

# **3.8 Class Design**

We are now ready to create a class in Java. A class in Java begins with the keyword class followed by the name of the class. The body of the class is enclosed within curly braces. The body contains the definitions of the data and method members of the class. The data members are defined by specifying their type. The method members of the class are defined just like the user defined methods we saw earlier. The method members have access to all the data members of the class and can use them in their body. The data members of a class are like **global** variables – they can be accessed by all the method members of the class. Figure 3.8(a) shows how to code the class Book in Java.

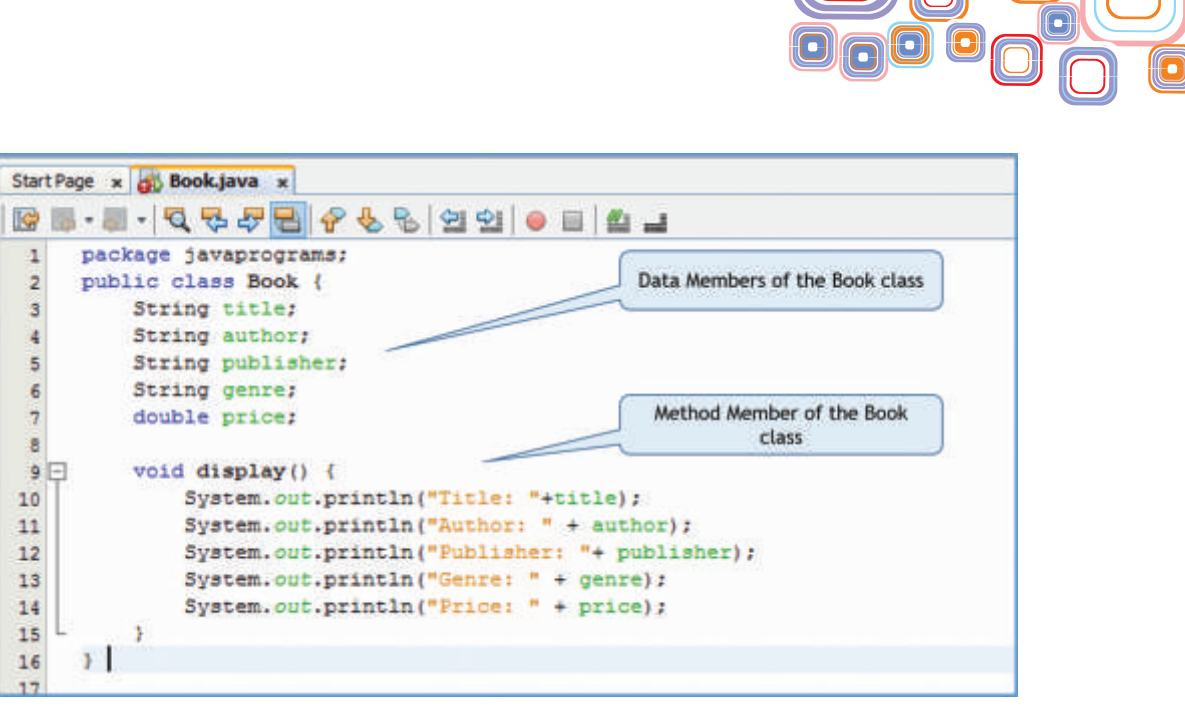

*Figure 3.8(a): The Book Class*

### **3.8.1 Constructors**

A data member that is declared but not initialized before using, is assigned a default value by the compiler usually either zero or null. However, it is good programming practice to always initialize variables before using them.

A special method member called the **constructor** method is used to initialize the data members of the class (or any other initialization is to be done at time of object creation). The constructor has the same name as the class, has no return type, and may or may not have a parameter list. Whenever a new object of a class is created, the constructor of the class is invoked automatically. We do not call the constructor explicitly.

Let us define a constructor for the Book class that takes parameters corresponding to each data member and uses the parameters to initialize the data members Figure 3.8(b).

| Start Page = 10, Book, JAVIE =                                                                                                    |                                                                                                    |
|----------------------------------------------------------------------------------------------------|----------------------------------------------------------------------------------------------------|
|                                                                                                    |                                                                                                    |
| package jawaprograms;<br>x<br>ä<br>public class Book !<br>ä<br>String title;<br>¥<br>String authory<br><b>無着 中国<br/>10</b><br>String publishers<br>String genrer<br>double prices                   |                                                                                                    |
| Book (String t, String a, String p, String g, Double pr) (<br>$11116 - 13$<br>11<br>suther * ar-<br>12<br>publisher * pr<br>13<br>genre = g;<br>14<br>price * prr<br>15<br><b><i>CONTRACTOR</i></b> | The class Constructor is a<br>method with the same name as<br>the name of the class and no<br>,,,,,,,<br>return type |

*Figure 3.8(b): The Book Class Constructor*

We can now use our constructor to create an object of the Book class.

Book book1 = new Book("Game of Thrones", "George R Martin", "Harper Collins", "Fiction", 450.0);

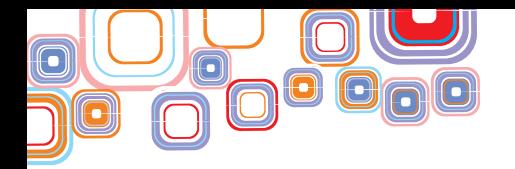

This has the effect of creating a new object  $\text{book1}$  with its data members set as per the parameter list of the constructor.

Note that once we have defined a parameterized constructor, we will not be able to create a Book object without any parameters, that is, with a statement like:

```
Book book3 = new Book();
```
The compiler will complain that the methods actual and formal arguments differ in length. If you want to still be able to create a book object without specifying any parameters, you will have to also define a parameter-less constructor as below.

```
Book() {
   title = "";
   author = "";publisher = "";
   qenre = ";
   price = 0;}
```
The parameter-less constructor above initializes all the data members of the book with default values (null string in case of String parameters and 0 for the double parameter).

Once the class is defined, we can create objects of the class and access its members.To create an object of a class we use the keyword new. We can create objects of the class Book in a Java class file of our package. So first we create a new Java class file, called BookTest.java, in our package. Then in the main method of the BookTest class, we create a Book object Figure  $3.8(c)$ . The following statement creates an object named book1 of the class Book.

```
public static void main(String[] args) {
    Book book1 = new Book();
}
Start Page x 85 Book.java x 65 BookTest.java x
B = - - Q B + B + 6 & 9 9 9 0 8 8 2
   package javaprograms;
   nublic class BookTest (
                                                         Creating an object of the Book
     public static void main (String[] args
                                                          class using the new keyword
              Book book1 = new Book();
\overline{4}\overline{5}6
```
*Figure 3.8(c): The BookTest Program*

Data members and method members of an object are accessed using the dot (**.**)operator. As soon as you type the name of the object followed by a dot, NetBeans will prompt you with a list of available data and method members that you can access Figure 3.8(d).

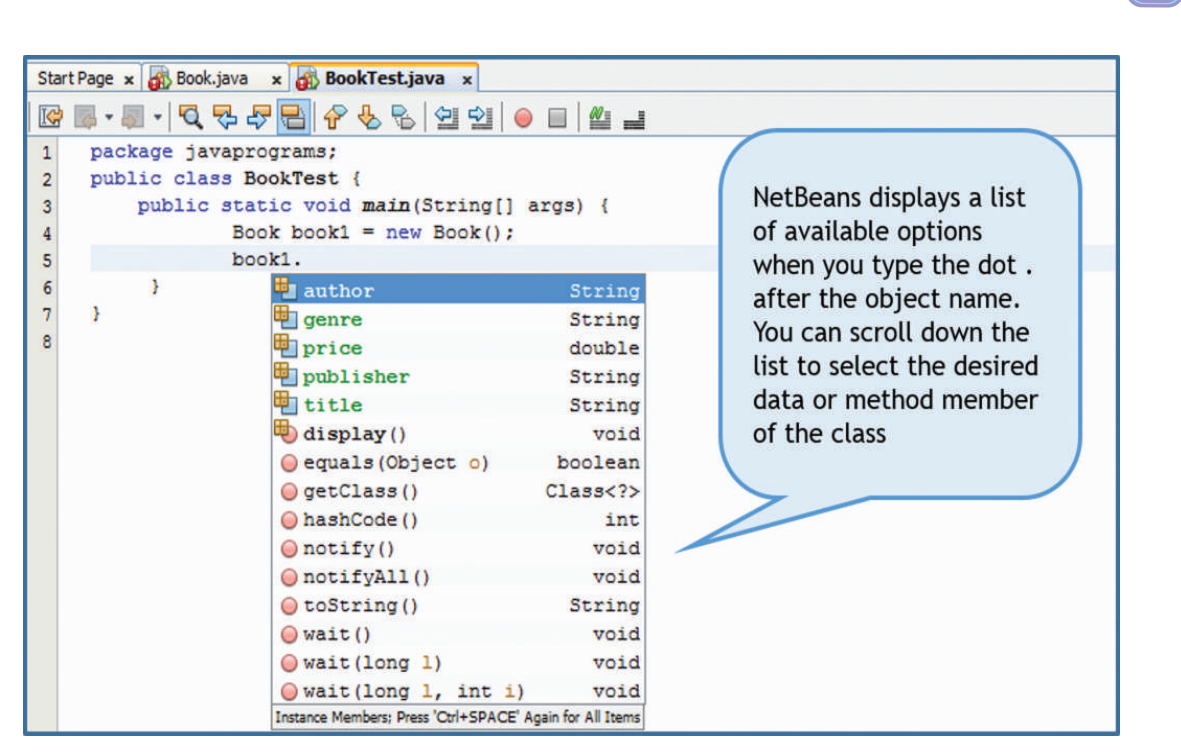

*Figure 3.8(d): List of available members of the Book Class*

Note that the data members and method member that you defined in the Book class are available in the list. Also note that a number of methods that you did *not* define in the Book class, such as, hashCode(), wait() and so on, are also available in the list. This is because all Java classes inherit from the base class **Object**. These extra methods are defined in the base class and are therefore available to all Java classes. Objects of class Book can invoke the method member defined in the class Figure 3.8(e). For example, in the following statement, the object book1 invokes the method member display().

book1.display();

| 16<br>$17 -$<br>18<br>19<br>20<br>21 | public static void main (String []<br>args)<br>Book book1 = new Book();<br>$book1.title = "Game of Thrones";$<br>book1.author = "George R Martin";<br>$book1.publicer = "Harper Collins".$ | Creating an object of the Book<br>class using the new keyword |
|--------------------------------------|----------------------------------------------------------------------------------------------------|---------------------------------------------------------------|
| 22<br>23                             | $book1, genre = "Fiction";$<br>book1.price = $450.0;$                                                                                                    | Accessing a data member of the object                         |
| 24                                   |                                                                                                    |                                                               |
| 25                                   | $book1.display()$ ;                                                                                                    | Accessing a method member of the                              |
| 26<br>27                             |                                                                                                    | object                                                        |

*Figure 3.8(e): Accessing the Members of an Object*

The display() method as per its method body prints the data members of its invoking object, in this case book1. Figure 3.8(f) displays the result of executing the BookTest program.

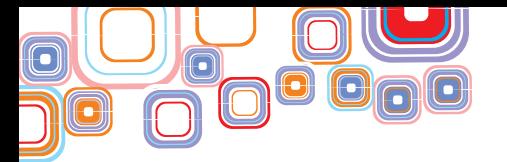

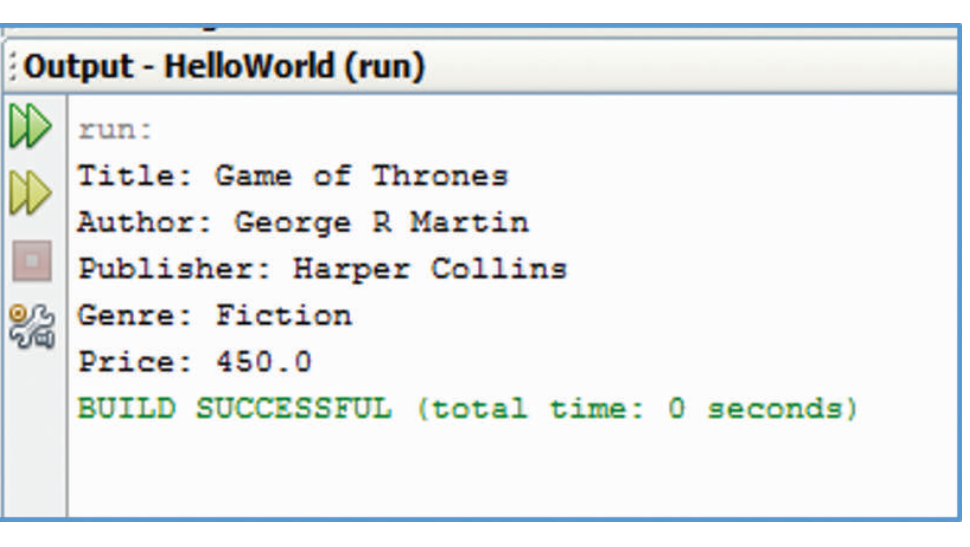

*Figure 3.8(f): Output from the BookTest Program*

In the BookTest. java program, try to create another object book2, initialize its data members, and then call  $book2$ .  $display()$ . Run the modified program to verify that now book2's data members are displayed.

# **3.8.2 Access Modifiers**

Data members of a class can be accessed from outside the class by default. However, it is generally not good programming practice to allow data members to be accessed outside the class. By allowing objects to change their data members arbitrarily, we lose control over the values being held in them. This makes debugging code harder and our code vulnerable to security issues. To make a data member or a method member of a class visible only within the class, we add the keyword  $\text{private}$  before its declaration Figure 3.8(g).

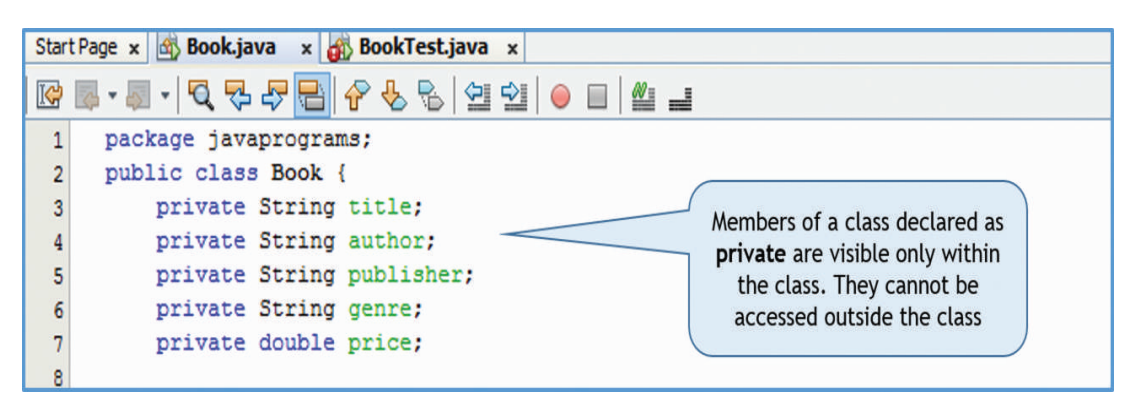

*Figure 3.8(g): Private Access Modifier* 

Private members of a class cannot be accessed outside the class. Declaring the data members of the Book class private, we won't be allowed access to them in the BookTest class Figure 3.8(h).

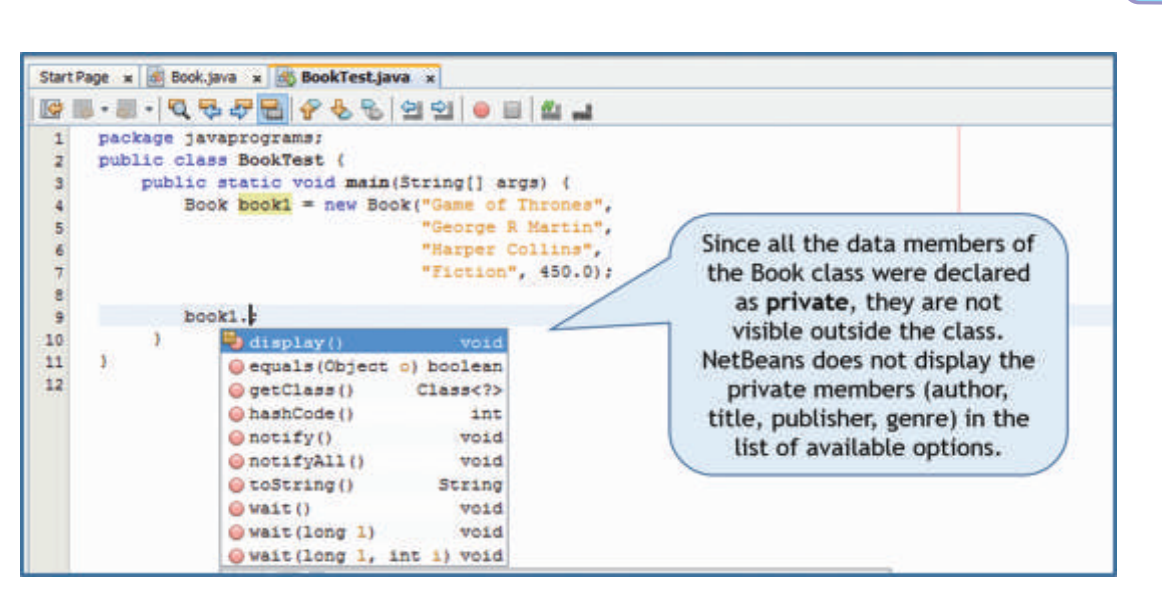

*Figure 3.8(h): Private Data Members are not visible outside the class*

As opposed to private, a public member of the class has visibility both within and outside the class. By default, all members of a class are public.

#### **3.8.3 Getter and Setter Methods**

Private data members of a class cannot be accessed outside the class however, you can give controlled access to data members outside the class through getter and setter methods. A getter method returns the value of a data member. For example we could define a getter method in the Bookclass for the price data member as given below:

```
double getPrice ( ) {
  return price;
}
```
Similarly, we define a setter method but control how the  $\text{price}$  is set. We do not allow a book price to become lower than 100.0.

```
void setPrice(double newprice) {
  if (newprice < 100)
     System.out.println("Price cannot be set lower than 
     100!");
  else
     price = newprice;
}
```
In the BookTest class, the getter and setter methods can be used to retrieve and set a new price for a book (Figure 3.8(i)). Let's say the  $BookTest$  class wants to discount the price of the book1 object by 20%, we first get the book's price using the getPrice() method, use the price to determine a discounted price for the book, and then use the **setPrice()** method to change the price of the book. The code for the same is as follows:

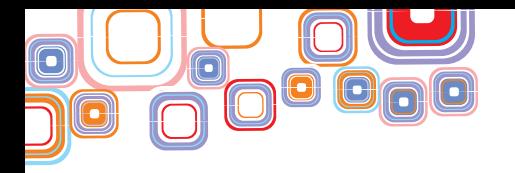

```
double bookprice = book1.getPrice();
bookprice = bookprice - 20*bookprice/100;
book1.setPrice(bookprice);
```
Now  $\text{book1's}$  data member  $\text{price}$  is set to 360.0 Figure 3.8(j). However if a discount caused a book object's price to fall below 100, the setter method would not change the price. Without a controlled setter function, the BookTest class could have changed the book's price arbitrarily.

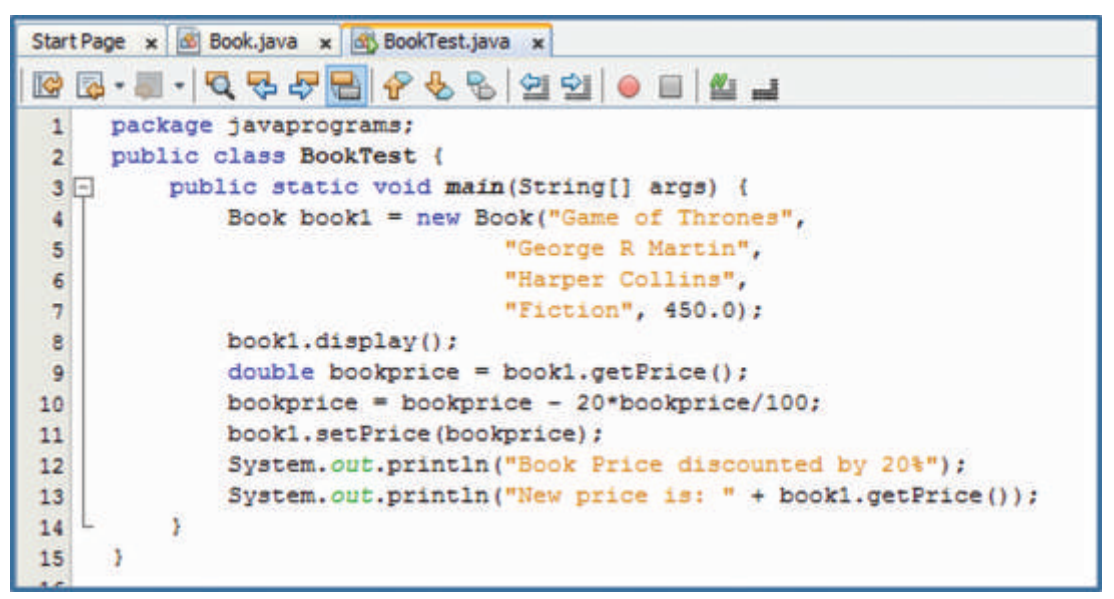

*Figure 3.8(i): Use of Getter and Setter Methods*

| <b>Output - HelloWorld (run)</b>                                                                                                    |  |
|----------------------------------------------------------------------------------------------------|--|
| run:<br>Title: Game of Thrones<br>Author: George R Martin<br>Publisher: Harper Collins<br>Genre: Fiction<br>Price: 450.0<br>Book Price discounted by 20%<br>New price is: 360.0<br>BUILD SUCCESSFUL (total time: 1 second) |  |

*Figure 3.8(j): Output from use of Getter and Setter Methods*

# **3.9 Java Libraries**

The power of Java comes from the hundreds of Java classes that are already prebuilt and can be used in your programs. To use a prebuilt class and associated methods in those class, all you have to do is to use the keyword **import** to import the class from the package in which it is contained into your space. The import statements must appear before any class definitions in the file. In the following sections, we will look at some useful classes.

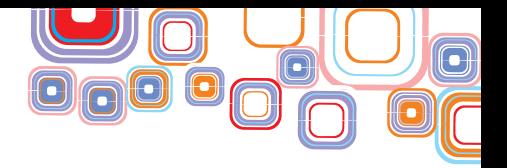

# **3.9.1 Data Input**

The programs we have written up to now haven't been interactive. A program is interactive if it is able to take input from the user and respond accordingly. Let us write a program to take user input. To take user input we use the prebuilt Scanner class. This class is available in the  $j$ ava.util package. First we import this class,

```
import java.util.Scanner;
```
Now we create an object of the class Scanner. The constructor of this class requires the source from which input is to be taken. Since we will take input from the console, we use the System.in object.

```
Scanner user input = new Scanner(System.in);
```
Then, we invoke the next () method of the Scanner class that returns the token read from the input stream as a String object.

```
String name = user input.next();
System.out.println("Hello "+ name);
```
To read numeric data input, again a Java prebuilt class comes to our rescue. This time we use the Integer class. The class has a static method parseInt() that takes a String as parameter and returns the equivalent integer.

```
String age string = user input.next( );
int age = Integer.parseInt(age string);
System.out.print ("In 5 years you will be "+ (age +5));
System.out.println(" years old.");
```
Since the Integer class is in the  $jawa$ . Lang package, which is already imported for all classes, we do not need to import the package. Similar to the Integer class, there is the **Float class with a** parseFloat() method, a Double class with a parseDouble() method, and other such classes that you can use to read a  $String$  and convert it to the required data type.

| Start Page x 35 DataInputDemo.java x  |                                                   |
|---------------------------------------|---------------------------------------------------|
|                                       |                                                   |
| $\mathbf{1}$<br>package javaprograms: |                                                   |
| 2 - import java.util.Scanner;         |                                                   |
| 3                                     | public class DataInputDemo (                      |
| ¥                                     |                                                   |
| 5 <sup>1</sup>                        | public static void main (String[] args) {         |
|                                       | Scanner user input = new Scanner( System. in );   |
|                                       | System.out.print("Enter your name: ");            |
| 5789                                  | String name = user input.next();                  |
|                                       | System.out.print("Enter your age: ");             |
| 10                                    | String age string = user input.next( );           |
| 11                                    | int age = Integer.parseInt(age string);           |
| 12                                    |                                                   |
| 13                                    | System.out.println("Hello "+ name);               |
| 14                                    | System out print ("In 5 years you will be "+ (age |
| 15                                    | System.out.println(" years old.");                |
| 16                                    |                                                   |
| 17                                    |                                                   |

*Figure 3.9(a): Data Input Demo Program*

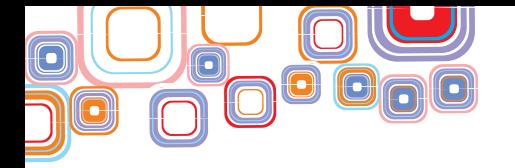

# Output - HelloWorld (run)

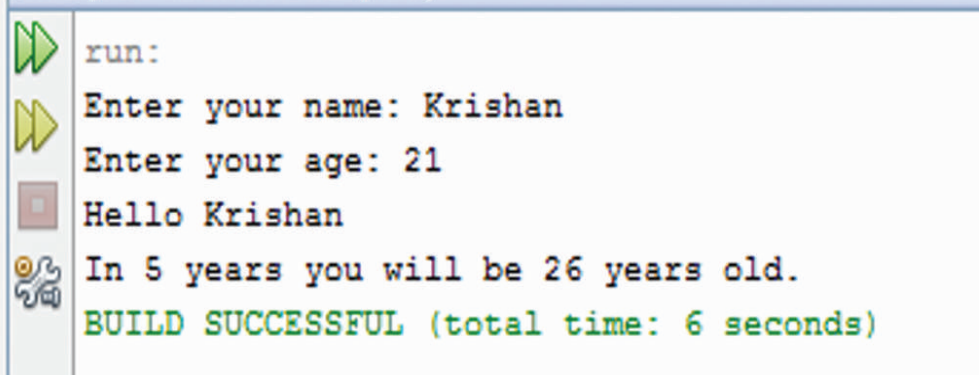

*Figure 3.9(b): Output from the Data Input Demo Program*

Figures 3.9(a) and 3.9(b) show the Data Input Demo program and its output respectively.

### **3.9.2 Array Manipulation**

In the previous section you learned about some useful prebuilt classes for data input. In this section, we will explore the prebuilt Arrays class from the  $java.util package$  for array handling. The Arrays class has a number of useful methods. Let us start by using the  $sort()$  method to sort an array of integers in ascending order.

First we **import** java.util.Arrays class. Then in the main () method, we invoke the Arrays.sort() method on the array we need to sort.

```
double[] marks = \{103, 144, 256.5, 346, 387.5\};
Arrays.sort(marks);
```
The marks array after sorting becomes = {103.0, 144.0, 256.5, 346.0, 387.5}. Sorting makes it easier for us to find the lowest and highest marks obtained by a student. To print the lowest marks, we can now write

```
System.out.println(marks[0]);
```
To print the highest marks,we can write

System.out.println(marks[marks.length-1]);

The same method can be used to sort an array of Strings in alphabetic order.

```
String[] names =
{"Sarthk","Saumya","Mayank","Mudit","Shiva","Anju",
"Savita"};
Arrays.sort(names);
```

```
Start Page x 6 ArraySortDemo.java x 6 ArraySortDemo2.java x
LUB-105566666666
     package javaprograms;
 \mathbf{1}\overline{2}3 - import java.util.Arrays;
 \overline{4}public class ArravSortDemo2 {
 \mathbf{g}6 \Boxpublic static void main (String[] args) {
 7\phantom{.0}String[] names = {"Sleepy", "Doc", "Happy", "Grumpy", "Bashful", "Dopey", "Sneezy"};
 \overline{8}\overline{9}System.out.println("Names Array before aorting: ");
10for (int i = 0; i < names. length; i+1)
11
             System.out.print(names[i] + ", ");
            System.out.println();
1213
            Arrays.sort(names);
14
            System.out.println("Names Array after aorting: ");
15
            for (int i = 0; i < names. length; i+1)
16
              System.out.print(names[i] + ", ");
17
            System.out.println();
18
          \bar{\rm s}19
     \mathbf{I}
```
*Figure 3.9(c): The ArraySortDemo2 Program*

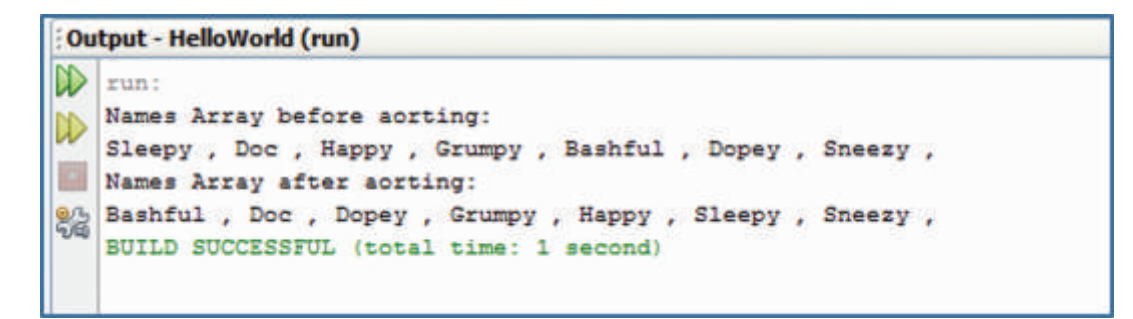

*Figure 3.9(d): Output from the ArraySortDemo2 Program*

Figures 3.9(c) and 3.9(d) show the ArraySortDemo2 program and its output respectively.

The binarySearch() method of the Arrays class helps us search for a specific element in the array. The parameters it needs are the array to be searched and the key element to be searched. The method returns the index of the array where the key is present. If the key is not found in the array, the binarySearch method returns -1.

```
double[] marks = \{103, 144, 256.5, 346, 387.5\};
int key = 346;int index = Arrays.binarySearch(maxks, key);
```
Note that the array must be sorted before invoking binarySearch(). If it is not sorted, the results are undefined

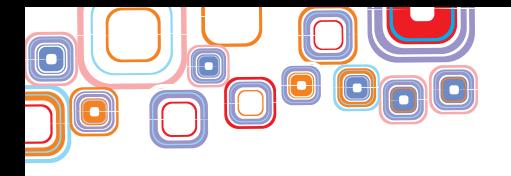

| Start Page x 3 Array Search Demo.java x                            |
|--------------------------------------------------------------------|
| <b>Ma.a.G.A.H.G.A.G.A.A.A.A.</b>                                   |
| $\mathbf{1}$<br>package javaprograms;                              |
| $\overline{2}$                                                     |
| 3 - import java.util.Arrays;                                       |
| import java.util.Scanner;<br>4                                     |
| 5 <sup>1</sup><br>public class ArraySearchDemo {                   |
| $6 -$<br>public static void main (String[] args) {                 |
| 7<br>double[] marks = $(346, 144, 103, 256.5, 387.5)$ ;            |
| 8<br>Scanner user input = new Scanner ( System. in );              |
| 9<br>System.out.print("Enter number to search: ");                 |
| 10<br>int key = $Integer.parseInt(user input.next())$ ;            |
| int index = Arrays.binarySearch(marks, key);<br>11                 |
| 12<br>if $index$ $!= -1$ )                                         |
| System.out.println("Element found at position "+ (index+1));<br>13 |
| else<br>14                                                         |
| System.out.println("Element not found");<br>15                     |
| 16                                                                 |
| 17                                                                 |

*Figure 3.9(e): The ArraySearch Demo Program*

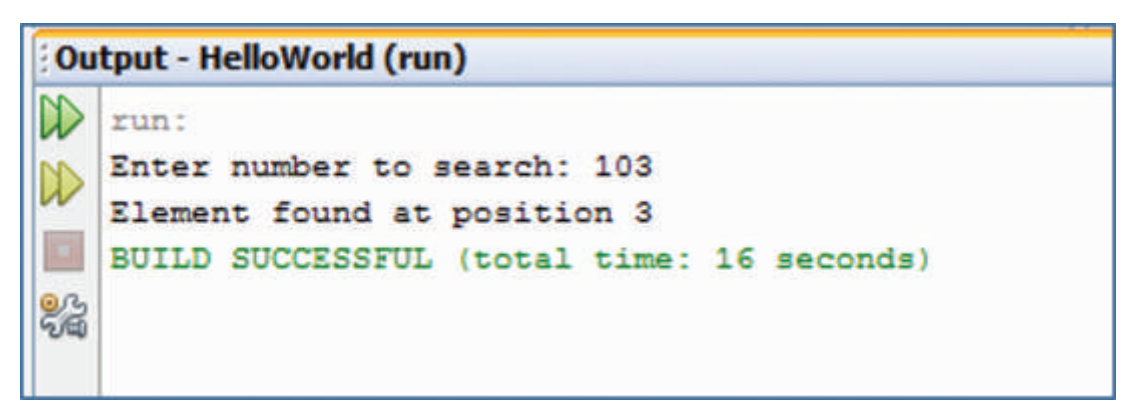

*Figure 3.9(f): Output from the Array Search Demo Program*

Figures 3.9(e) and 3.9(f) show the ArraySearchDemo program and its output respectively.

You can visit **http://docs.oracle.com/javase/7/docs/api/java/util/Arrays.html** to explore all the methods available for the Array class.

#### **3.9.3 String Manipulation**

In the previous section, we learned to manipulate arrays using Java prebuilt classes. In this section we learn to manipulate Strings using the String class present in the java.lang package.

The first method we will use from the String class is the  $to$ UpperCase() method. This method converts a string to all uppercase letters.

```
String myString = "Hello World";
System.out.println("UpperCase: " + myString.toUpperCase());
```
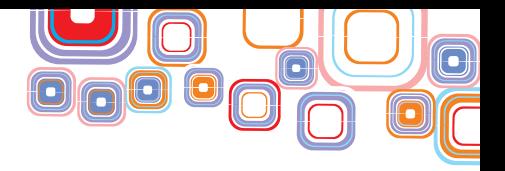

The output of the code given above will be:

HELLO WORLD

The following table shows the commonly used  $String$  class methods and the result of applying them on the string "Hello World".

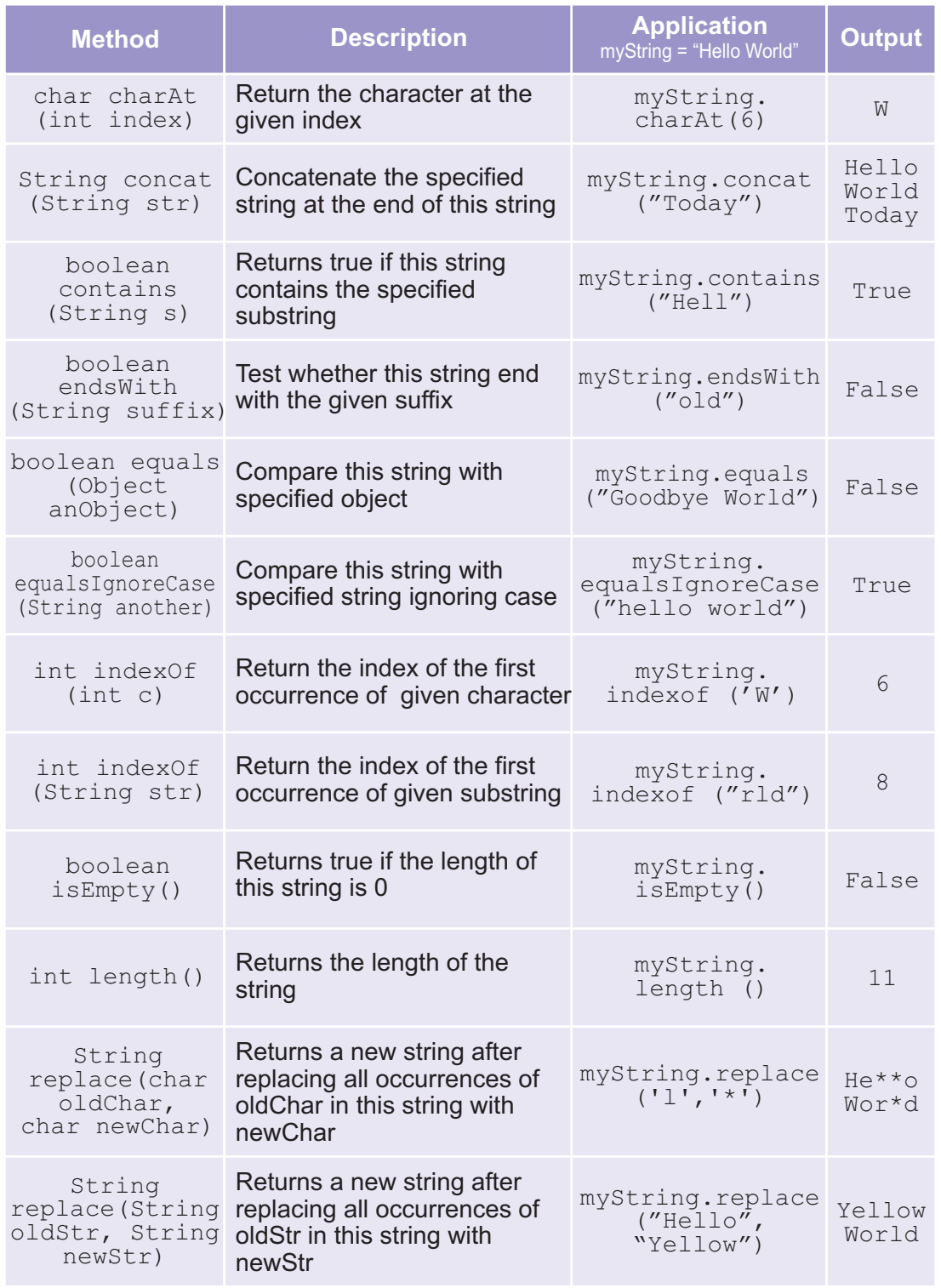

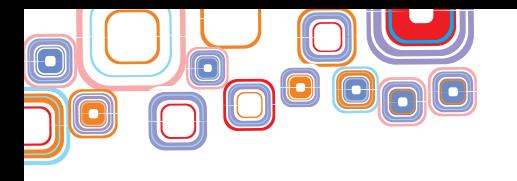

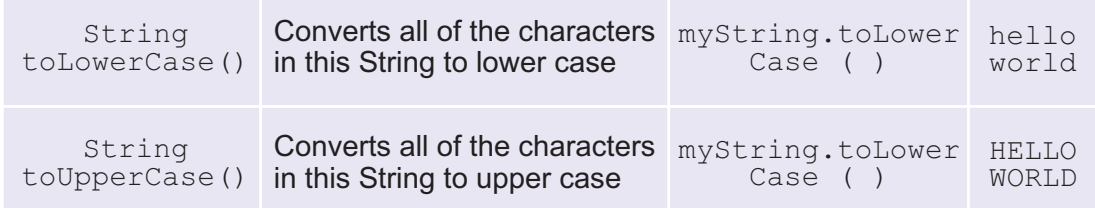

Figures 3.9(g) and 3.9(h) show the String Demo program and its output respectively.

| Start Page x 15, StringDemo.java x                                                                      |
|----------------------------------------------------------------------------------------------------|
| RS - E - Q & & B & & & B B O E A J                                                                      |
| $\mathbf{I}$<br>package javaprograms;                                                                   |
| $\overline{z}$<br>public class StringDamo                                                               |
| 3日<br>public static void main(String[] args) {                                                          |
| String myString = "Hello World";<br>4                                                                   |
| 5<br>System.out.println("Given String: " + myString);                                                   |
| 6<br>System.out.println("charAt position 6: " +myString.charAt(6)) ;                                    |
| ÷<br>System.out.println("concat 'Today': " *myString.concat(" Today"));                                 |
| 80 B<br>System.out.println("contains 'Hell': " +myString.contains("Hell"));                             |
| System.out.println("endsWith 'old': " +myString.endsWith("old"));                                       |
| 10<br>System.out.println("equals 'Goodbye World': " +myString.equals("Goodbye World"));                 |
| 11<br>System.out.println("equalsIgnoreCase 'hello world': " *myString.equalsIgnoreCase("hello world")); |
| 12<br>System.out.println("indexOf W: " *myString.indexOf('W'));                                         |
| System.out.println("indexOf 'rld': " + myString.indexOf("rld"));<br>13                                  |
| System.out.println("isEmpty: " +myString.isEmpty());<br>14                                              |
| 15<br>System.out.println("length: " +myString.length());                                                |
| 16<br>System.out.println("replace 1 with *: " +myString.replace('1','*'));                              |
| 17<br>System.out.println("replace 'Hello' with 'Yellow': " *myString.replace("Hello", "Yellow"));       |
| System.out.println("LowerCase: " +myString.toLowerCase());<br>18                                        |
| 19<br>System.out.println("UpperCase: " + myString.toUpperCase());                                       |
| 20                                                                                                    |
| 21                                                                                                    |

*Figure 3.9(g): The String Demo Program*

| Output - HelloWorld (run)                   |
|---------------------------------------------|
| run:                                        |
| Given String: Hello World                   |
| charAt position 6: W                        |
| concat 'Today': Hello World Today           |
| contains 'Hell': true                       |
| endsWith 'old': false                       |
| equals 'Goodbye World': false               |
| equalsIgnoreCase 'hello world': true        |
| indexOf W: 6                                |
| indexOf 'rld': 8                            |
| isEmpty: false                              |
| length: 11                                  |
| replace 1 with *: He**o Wor*d               |
| replace 'Hello' with 'Yellow': Yellow World |
| LowerCase: hello world                      |
| UpperCase: HELLO WORLD                      |
| BUILD SUCCESSFUL (total time: 2 seconds)    |

*Figure 3.9(h): Output from the String Demo Program*

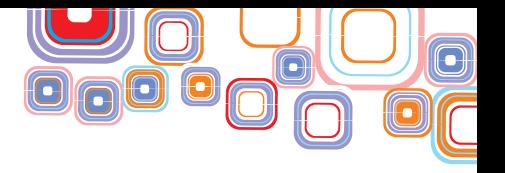

You can visit **http://docs.oracle.com/javase/6/docs/api/java/lang/String.html** to explore all the methods available for the String class.

# **3.10 Exception Handling**

By now you may have written quite a few programs. Some of your programs when executed may have terminated unexpectedly with runtime errors. The errors could have occurred because an array index reference was out of range, or an attempt was made to divide an integer by zero, or there was insufficient computer memory and so on. Such an error situation that is unexpected in the program execution and causes it to terminate unexpectedly is called an exception. As a programmer, you should anticipate exceptions in your program that could lead to unpredictable results and handle the exceptions. Consider the program in Figure  $3.10(a)$  that has a method called  $divide()$ . The method takes two numbers as parameters, divides them and returns the quotient:

```
int divide(int dividend, int divisor) {
  return dividend/divisor;
}
```
Since division by 0 in integer arithmetic causes a program to terminate prematurely, a call to the function divide such as  $divide(10,0)$ ; will cause the program to fail Figure 3.10(b).

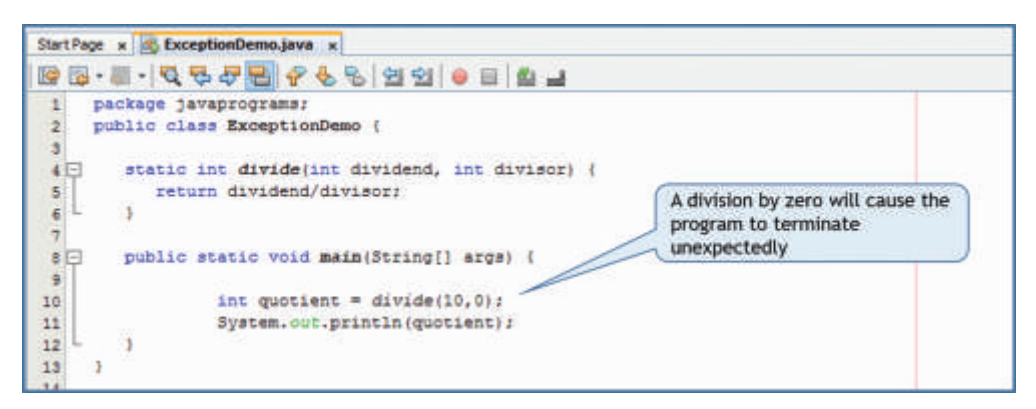

*Figure 3.10(a): The Exception Demo Program*

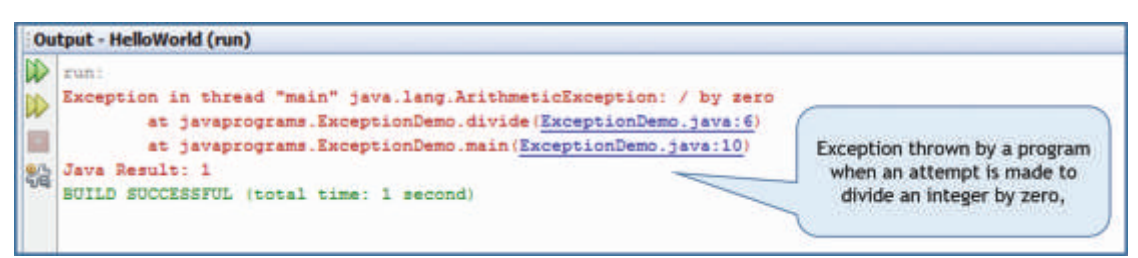

*Figure 3.10(b): Output from the ExceptionDemo Program*

**Note:** If the method divide() had used floating point numbers instead of integers, there would not have been an error, since in floating-point arithmetic, division by zero is allowed — it results in infinity, which would be displayed as Infinity.

Java provides an exception handling mechanism so that a program is able to deal with exceptions, and continue executing or terminate gracefully. The basic idea in exception

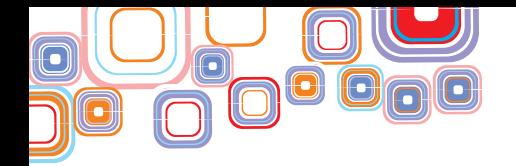

handling is to

- ◆ Denote an exception block Identify areas in the code where errors can occur
- ◆ Catch the exception Receive the error information
- ◆ Handle the exception Take corrective action to recover from the error

Java provides the following keywords to handle an exception:

- 1.  $\mathbf{try} A \mathbf{try}$  block surrounds the part of the code that can generate exception(s).
- **catch** The catch blocks follow a try block. A catch block contains the exception 2. handler - specific code that is executed when the exception occurs. Multiple catch blocks following a try block can handle different types of exceptions**.**

The structure of a  $try-catch$  statement block for exception handling is as below:

```
try {
  // Part of the program where an exception might occur 
}
catch (exceptiontype1 argument1) {
   // Handle exception of the exceptiontype1
}
catch (exceptiontype2 argument2) {
   // Handle exception of the exceptiontype2
}
finally {
   //Code to be executed when the try block exits
}
```
The  $try$  block is examined during execution to detect any exceptions that may be thrown by any statements or any calls to methods within the block. If an exception is thrown, an exception object is created and thrown. The program execution stops at that point and control enters the catch block whose argument matches the type of the exception object thrown. If a match is found the statements in that catch block are executed for handling the exception.

If no exception is thrown during execution of the statements in the  $\text{try}$  block, the catch clauses that follow the try block are not executed. Execution continues at the statement after the last catch clause.

The optional finally block is always executed when the try block exits. This means the finally block is executed whether an exception occurs or not. Programmers use this block to put in *clean up* code, for example, freeing up resources allocated in the try block.

The following code fragment handles a division by zero exception:

```
try {
     int quotient = divide(10, 0);
     System.out.println(quotient);
    } catch (Exception e) {
```
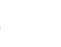

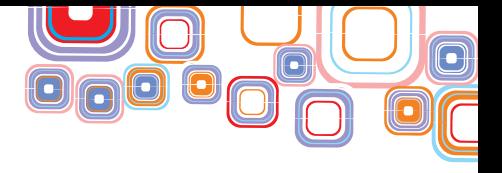

```
System.out.println(e.getMessage());
}
```
We catch an exception of the type Exception. An object of the class Exception is a "catch all" exception that returns a general error message encountered during program execution. The exception handler in the catch block uses the getMessage() method of the Exception class to print the error that caused the exception.

|              |   | Start Page x db ExceptionDemo.java x           |  |
|--------------|---|------------------------------------------------|--|
|              |   | 8.8.Q G F B P & & S S S O B L L                |  |
| 1            |   | package javaprograms:                          |  |
| 2            |   |                                                |  |
| $\mathbf{3}$ |   | public class ExceptionDemo {                   |  |
| 4            |   |                                                |  |
| 5            | Ξ | static int divide(int dividend, int divisor) { |  |
|              |   | return dividend/divisor;                       |  |
| 678          |   | ÿ.                                             |  |
|              |   |                                                |  |
| 9            | Θ | public static void main(String[] args) {       |  |
| 10           |   | try {                                          |  |
| 11           |   | int quotient = $divide(10,0)$ ;                |  |
| 12           |   | System.out.println(quotient);                  |  |
| 13           |   | } catch (Exception e) {                        |  |
| 14           |   | System.out.println(e.getMessage());            |  |
| 15           |   | х                                              |  |
| 16           |   |                                                |  |
| 17           |   |                                                |  |

*Figure 3.10(c): Exception Handling Demo Program*

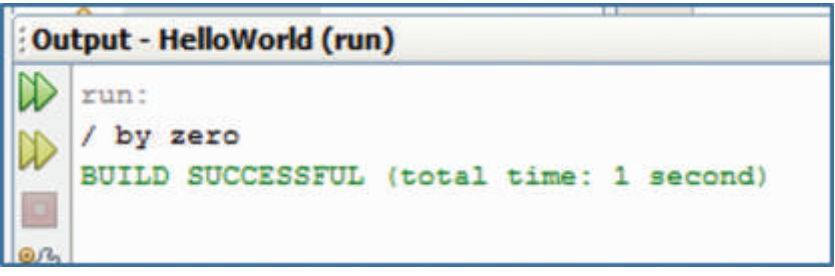

*Figure 3.10(d): Output from the Exception Handling Demo Program*

Figures 3.10(c) and 3.10(d) show the Exception Handling Demo program and its output respectively.

# **3.11 Database Connectivity**

In this section, we will learn to connect a MySQL database to a Java program and get back the results from executing an SQL query on the database. Connecting a database to a Java program is easy with NetBeans since it allows us to connect directly to a MySQLserver.

# **3.11.1 Connecting to the MySQLServer in NetBeans**

We first need to configure NetBeans to Register and connect a MySQL Server. Follow the steps below to do just that.

**Step 1:** Click on the Services tab located on the left side of the NetBeans IDE. Right

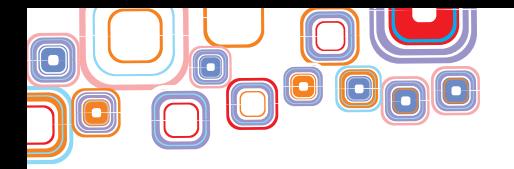

click the **Databases** node and select **Register MySQl Server**(Figure 3.11(a))**.**

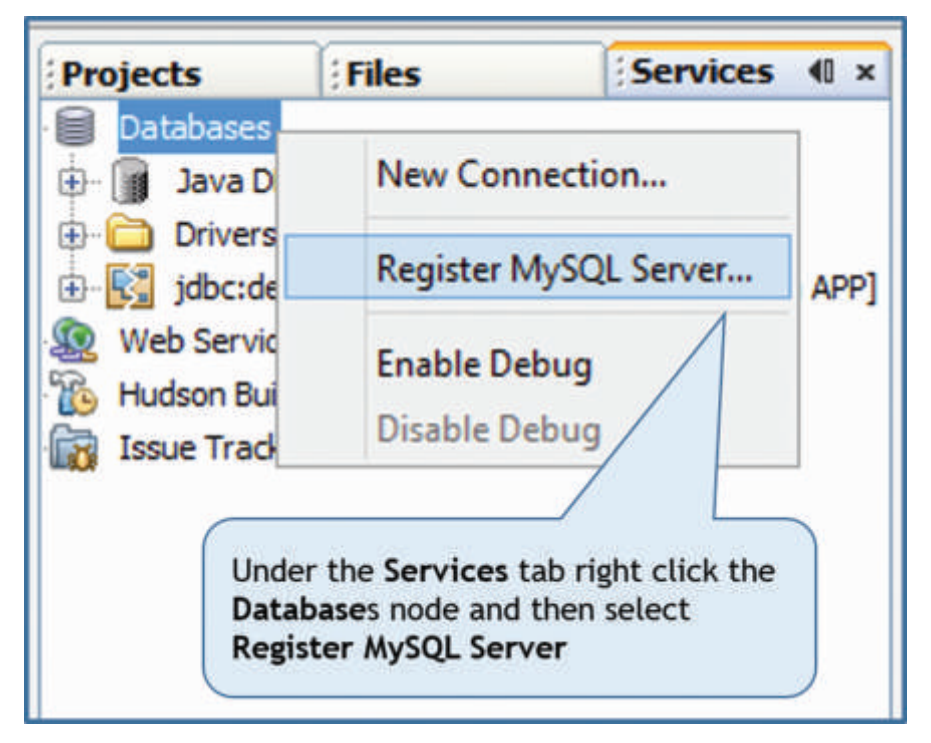

*Figure 3.11(a): Register MySQL Server*

**Step 2:** In the **MySQL Server Properties** Dialog Box that opens up, type in the **Administrator User Name** (if not displayed).Also type in the **Administrator Password** for your MySQI Server. Check the Remember Password checkbox and click on OK Figure 3.11(b).

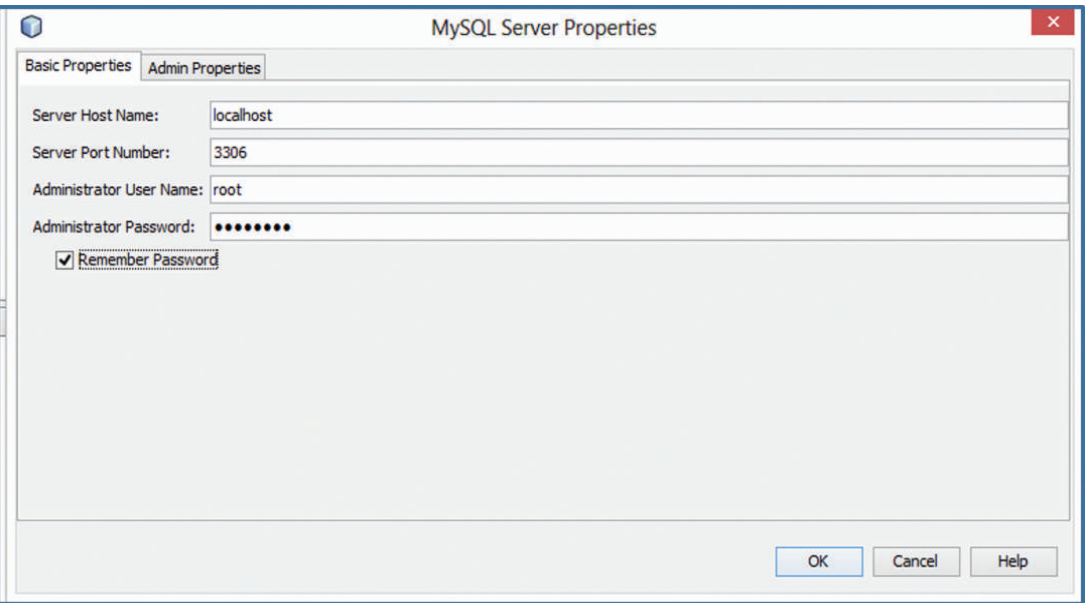

*Figure 3.11(b): MySQL Server Properties Window*

**Step 3:** In the same MySQL Server Properties Dialog Box, click on the **Admin** 

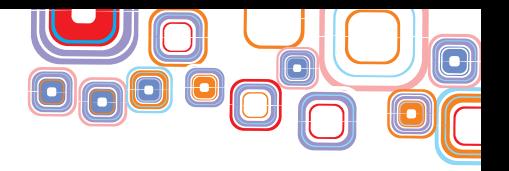

### **Properties** tab.

In the **Path/URL to admin tool field**, type or browse to the location of your MySQL Administration application **mysqladmin** (you will find it in the bin folder of your MySQL installation directory).

In the **Path to start command**, type or browse to the location of the MySQL start command **mysqld** (you will find it in the bin folder of your MySQLinstallation directory).

In the **Path to stop command** field, type or browse to the location of the MySQL stop command **mysqladmin** (you will find it in the bin folder of your MySQL installation directory). In the **Arguments** field, type **-u root stop** to grant root permissions for stopping the server.

When finished, the Admin Properties tab should appear similar to Figure 3.11(c). Click on OK.

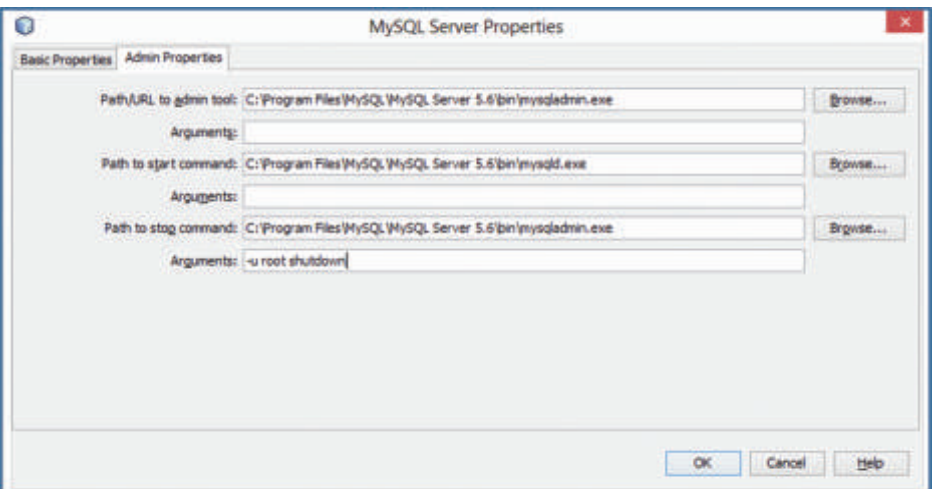

*Figure 3.11(c): MySQL Server Properties Window (Admin Properties Tab)*

The MySQLServer should now appear under the Database node in the Services tab in the NetBeans IDE Figure 3.11(d). However, it is shown disconnected.

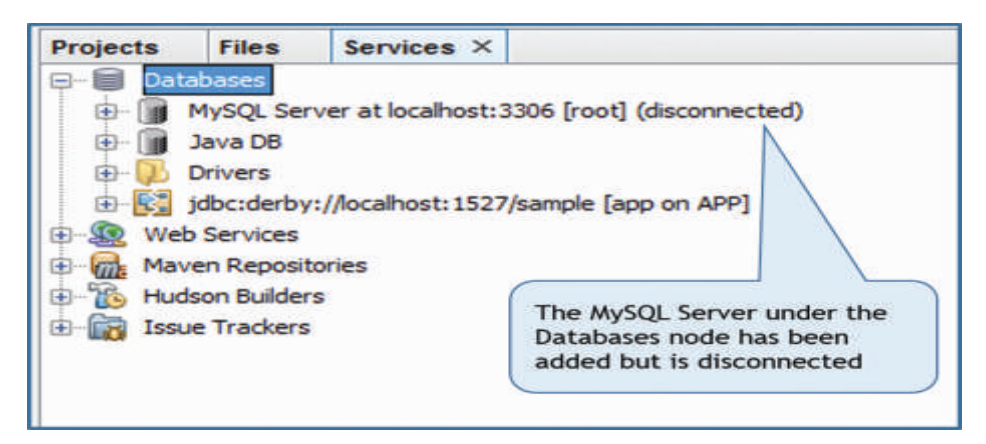

*Figure 3.11(d): MySQL Server added to the Databases* 

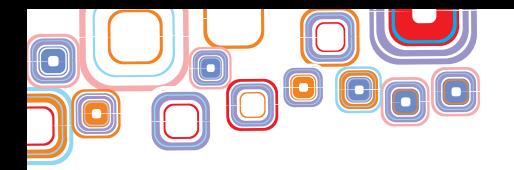

**Step 4:**To connect the MySQL Server to NetBeans, under the Databases node, right click the **MySQL Server at localhost:3306 [root] (disconnected)** and select **Connect** Figure 3.11(e).

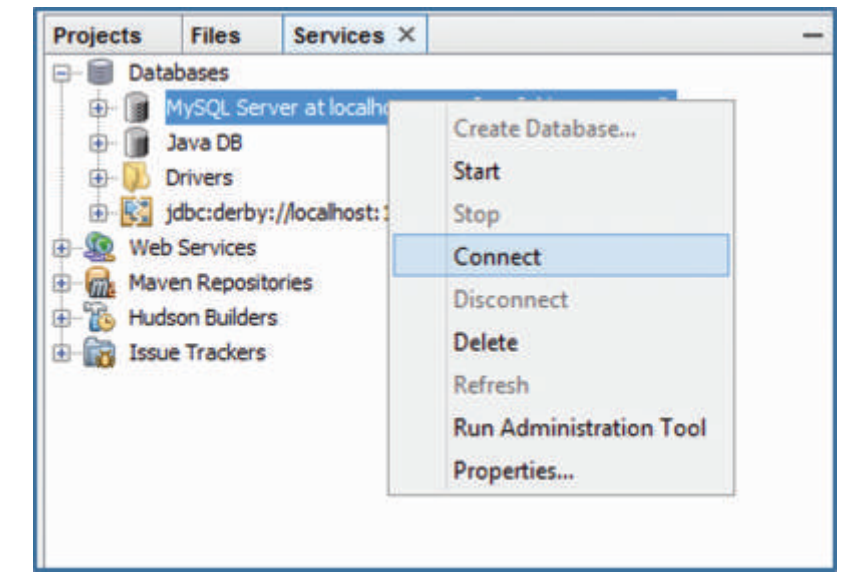

*Figure 3.11(e): Connect to the MySQL Server*

**Note:**The MySQLServer should be up and running before you connect to it through the NetBeans IDE. If it is not, start the MySQL Server by running the **mysqld** command from the bin folder of the MySQLinstallation directory. Then, attempt Step 4.

**Step5:** When the server is connected you should see the [disconnected] removed from the **MySQL Server at localhost:3306 [root]** database. You should also be able to expand the MySQL Server node by Clicking on the + sign to view all the available MySQLdatabases Figure 3.11(f).

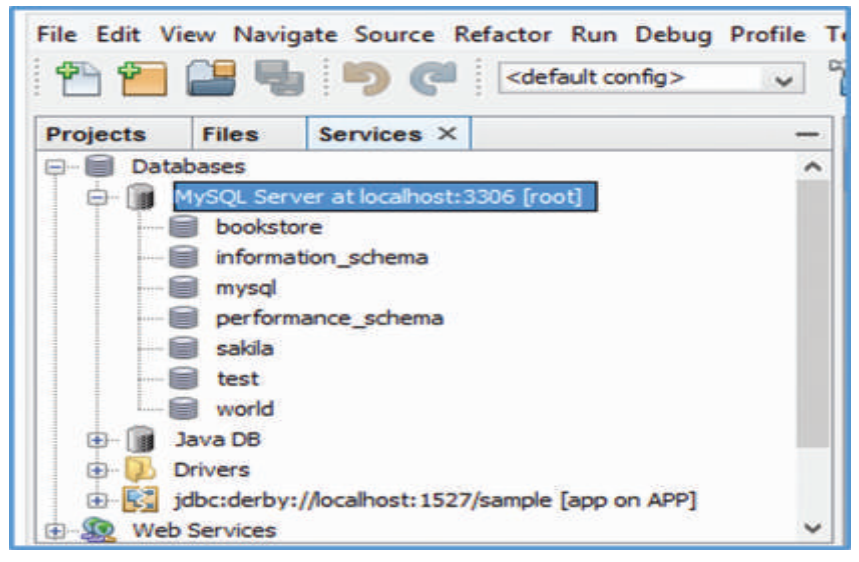

*Figure 3.11(f): MySQL databases*

That completes connecting the MySQL Server to NetBeans.
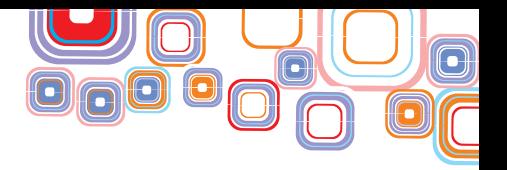

#### **3.11.2 Adding the MySQL Connector JAR to the NetBeans Libraries**

Before writing the Java program to connect to the database, we also need toadd the mysql connector JAR file to the Libraries in our project. The following steps show you how to do just that:

**Step1:** Under the **Projects** tab, right click on the **Libraries** node and select **ADD JAR/ Folder…** Figure 3.11(g).

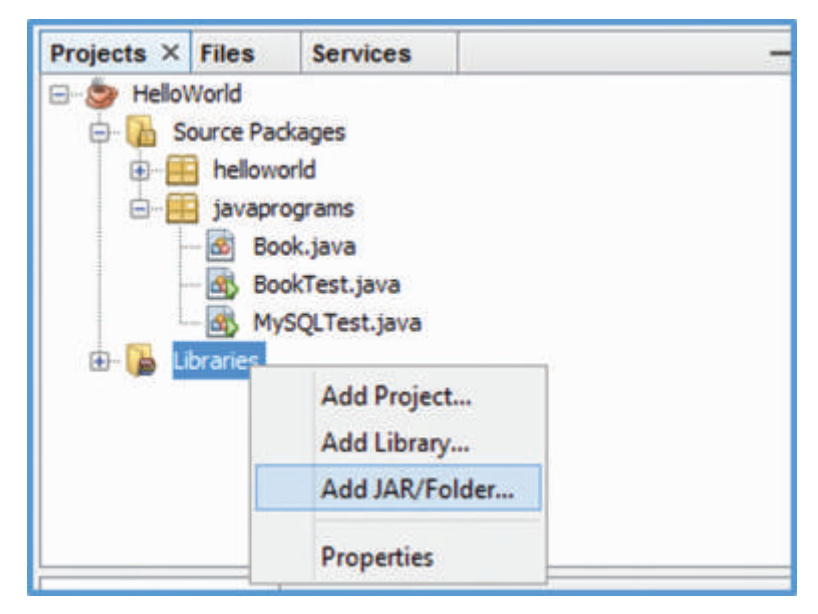

*Figure 3.11(g): Add JAR/Folder to Libraries*

**Step 7:** In the **Add JAR/Folder** dialog box that appears, navigate to the your **NetBeans Installation Folder**. Then navigate to the **/ide/modules/ext** folder and select the **mysql-connector-java-5.1.23-bin.jar**file. Click on **Open** Figure 3.11(h).

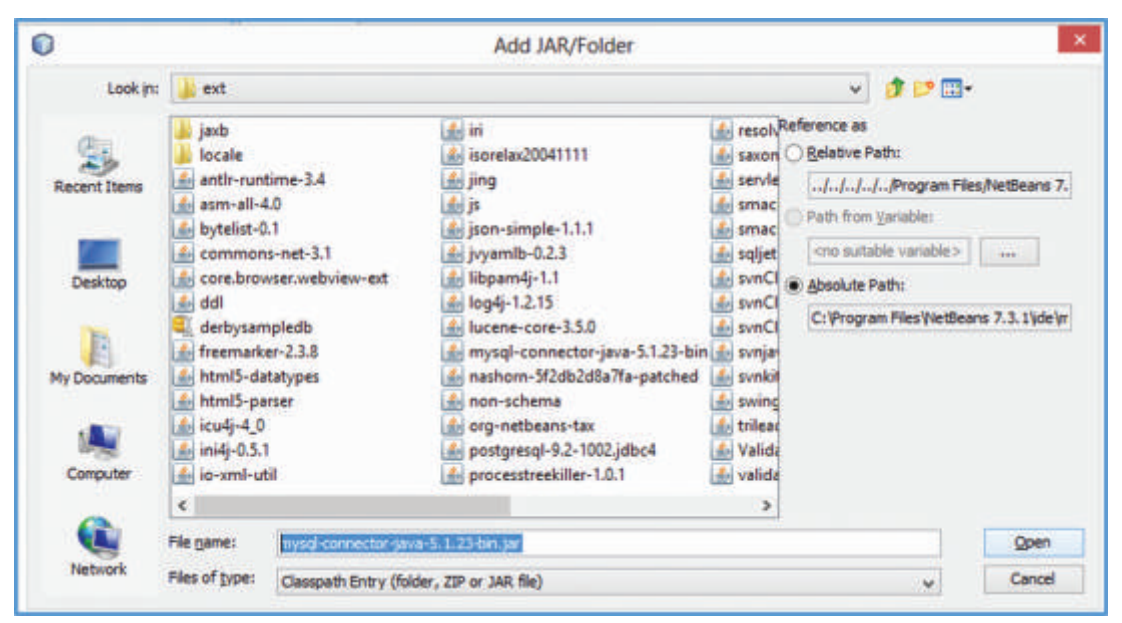

*Figure 3.11(h): Add the mysql-connector-java-5.1.23-bin.jar*

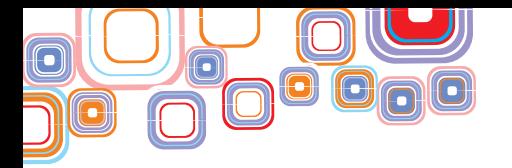

Now, expand the Libraries node (click on the + sign on its left), the mysql connector jar should have been added to the NetBeans Libraries Figure 3.11(i).

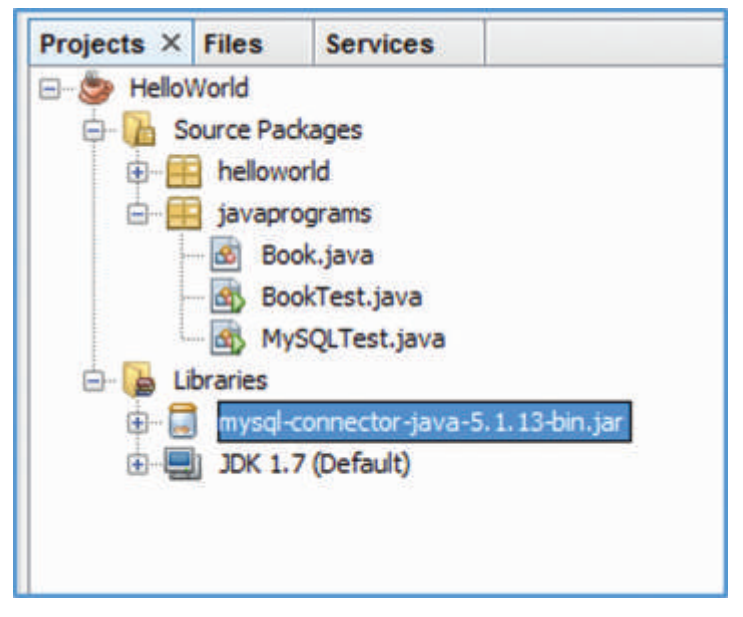

*Figure 3.11(i): Libraries*

#### **3.11.3 Database Connection from Java**

We are now ready to write a Java program to connect to a database and execute a SQL query on the database. In our MySQL database, we have already created a database called bookstore and a table called book within it. The columns of this table are (title, author, publisher, genre, and price). We have also inserted 5 rows into the table Figure 3.11(j).

| $\parallel$ title | mysql> select * from book;                                                                                           | author                                                                                | publisher                                                           | genre                                                           | price                           |
|-------------------|----------------------------------------------------------------------------------------------------|---------------------------------------------------------------------------------------|---------------------------------------------------------------------|-----------------------------------------------------------------|---------------------------------|
|                   | Effective Java<br>Fundamentals of Database Systems<br>  Game of Thrones<br>  Hold My Hand<br>  Programming with Java | Joshua Bloch<br>Shamkant Navathe<br>George R Martin<br>Durjoy Dutta<br>E Balagurusamy | Pearson<br>Pearson<br>Harper Collins<br>Penguin<br>Tata McGraw-Hill | Educational<br>Educational<br>Fiction<br>Fiction<br>Educational | 500<br>400<br>450<br>150<br>220 |
|                   | $5$ rows in set $(0.00$ sec)                                                                                         |                                                                                       |                                                                     |                                                                 |                                 |

*Figure 3.11(j): Table book from the Bookstore Database*

We will now learn how to retrieve data from the MySQL table book in the bookstore database from a Java program.

All the classes that we need are in the java.sql package. So we import the required classes as in Figure 3.11(k).

First, to establish a database connection to the MySQL Server, we invoke the getconnection() method of the DriverManager class. This method needs three parameters –URLof the database, username, password to connect to the database.

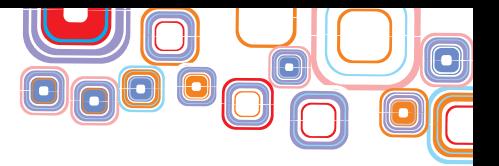

Each database driver has a different syntax for the URL. The MySQl URL has a hostname, the port, and the database name. In our program we construct a String with hostname as *localhost*, port number as *3306*, and the database name as *bookstore*.

```
String dbURL = "jdbc:mysql://localhost:3306/bookstore";
```
We also assign the username and password, this has to be the same username and password that is used for starting the MySQLServer.

```
String username ="root";
String password = "password";
```
Next, we invoke the getconnection() method using the URL, username, and password:

```
Connection dbCon =DriverManager.getConnection(dbURL,
username, password);
```
Next, we use the Connection object returned by the getconnection() method and invoke the createStatement() method. This method returns a Statement object for sending SQLstatements to the database.

```
Statement stmt = dbCon.createStatement();
```
Next, we invoke the executeQuery() method of the Statement object to execute an SQL query. This method returns a single ResultSet object. The ResultSet is a table of data returned by a specific SQL statement.

```
String query ="select * from book";
ResultSet rs = stmt.executeQuery(query);
```
Finally, we use the next () method of the  $ResultSet$  object to iterate through all the rows of data returned by the query. When there are no more rows left, the  $next()$ method will return false. Since we know there are 5 columns in the book table, we use a for loop and the getString() method of the ResultSet object to print all the five columns.

```
while(rs.next()){
  for (int i = 1; i <= 5; i++) {
     System.out.print(rs.getString(i));
     System.out.print("|");
   }
  System.out.println();
}
```
All the statements described above have to be put in a try catch block to catch Exceptions (of the Exception type SQLException) that can occur while connecting or fetching data from the database.

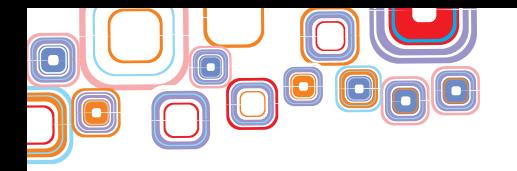

Figures 3.11(k) and 3.11(l) show the complete listing of the MySQL Demo program and its output respectively.

| X MySQLDemo.java X<br><b>Start Page</b>                                          |                                      |  |  |  |  |  |
|----------------------------------------------------------------------------------|--------------------------------------|--|--|--|--|--|
| <b>105-8-Q55BQ P668290884</b><br>Source<br>History.                              |                                      |  |  |  |  |  |
| $\mathbf{I}$<br>package javaprograms;                                            |                                      |  |  |  |  |  |
| 2<br>E import java.sql.Connection;                                               |                                      |  |  |  |  |  |
| import java.sql.DriverManager;                                                   |                                      |  |  |  |  |  |
| 4<br>import java.sql.ResultSet;                                                  |                                      |  |  |  |  |  |
| 5<br>import java.sql.SQLException;                                               |                                      |  |  |  |  |  |
| E<br>import java.sql.Statement;                                                  |                                      |  |  |  |  |  |
| 7                                                                                |                                      |  |  |  |  |  |
| E.<br>public class MySQLDemo {                                                   |                                      |  |  |  |  |  |
| 9<br>⊟<br>public static void main (String args[]) {                              |                                      |  |  |  |  |  |
| 10<br>String dbURL = "jdbc:mysql://localhost:3306/bookstore";                    |                                      |  |  |  |  |  |
| 11<br>String username ="root";                                                   |                                      |  |  |  |  |  |
| 12<br>String password = "password";                                              |                                      |  |  |  |  |  |
| try (                                                                            |                                      |  |  |  |  |  |
| 14<br>Connection dbCon = DriverManager.getConnection(dbURL, username, password); |                                      |  |  |  |  |  |
| 15<br>Statement stmt = $dbCon.createStatement()$ ;                               |                                      |  |  |  |  |  |
| 16                                                                               | String query = "select * from book"; |  |  |  |  |  |
| 17<br>ResultSet $xs = stmt.\nexecuteQuery(query);$                               |                                      |  |  |  |  |  |
| 18                                                                               |                                      |  |  |  |  |  |
| 19                                                                               | while $(z_0, \texttt{next}))$        |  |  |  |  |  |
| 20<br>for $(int 1 = 1; 1 < = 5; 1++)$                                            |                                      |  |  |  |  |  |
| 21<br>System.out.print(rs.getString(i));                                         |                                      |  |  |  |  |  |
| 22<br>System.out.print("   ");                                                   |                                      |  |  |  |  |  |
| 23                                                                               |                                      |  |  |  |  |  |
| 24<br>System.out.println();                                                      |                                      |  |  |  |  |  |
| 25                                                                               |                                      |  |  |  |  |  |
| 26<br>catch (SQLException ex)                                                    |                                      |  |  |  |  |  |
| 27<br>System.out.println(ex.getMessage());                                       |                                      |  |  |  |  |  |
| 28                                                                               |                                      |  |  |  |  |  |
| 29                                                                               |                                      |  |  |  |  |  |
| 30                                                                               |                                      |  |  |  |  |  |

*Figure 3.11(k): The MySQL Demo Program*

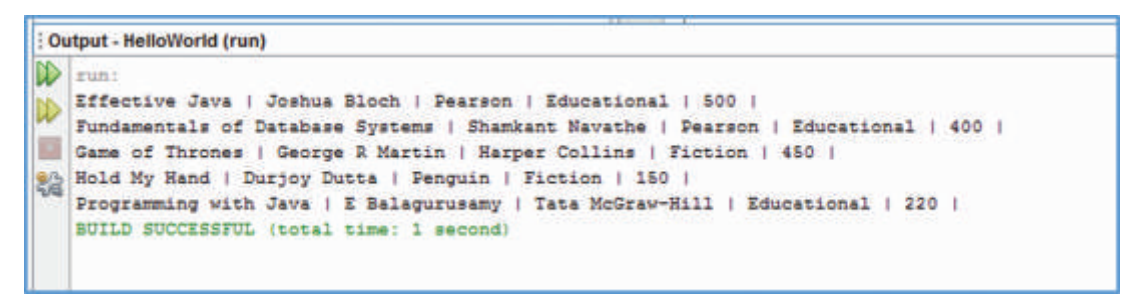

*Figure 3.11(l): Output from the MySQL Demo Program*

Once you complete running your database program, you can disconnect the MySQL Server from NetBeans. Under the Databases node, right click the **MySQL Server at localhost:3306 [root]** and select **Disconnect.**

#### **3.12 Assertions, Threads, and Wrapper Classes**

In this section, we will look at some advanced features of Java.

#### **3.12.1 Assertions**

An assertion is a useful mechanism for effectively identifying/detecting and correcting

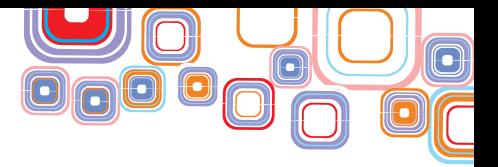

logical errors in a program. When developing your Java programs, it is good programming practice to use assert statements to debug your code. An assert statement states a condition that should be true at a particular point during the execution of the program.

There are two ways to write an assertion

```
assert expression;
assert expression1 : expression2
```
The first statement evaluates expression and throws an AssertionError if expression is false. The second statement evaluates expression1 and throws an AssertionError with expression2 as the error message if expression1 is false.

The program fragment below demonstrates usage of the assert statement.

```
assert age >= 18:"Age not Valid";
```
When this statement is executed, we assert that the value of the variable age should be >= 18. If it is not, an AssertionError is thrown and the error message "Age not Valid" is returned.

Note that, since assertions reduce runtime performance, they are disabled by default. To enable assertions at runtime, you can enable them from the command line by using the –ea option.

```
java –eaAssertionDemo
```
Alternatively, to enable assertions in NetBeans, Right click on your project>Properties> Run>VMOptions. Type–ea in the text box next to VM Options and click OK.

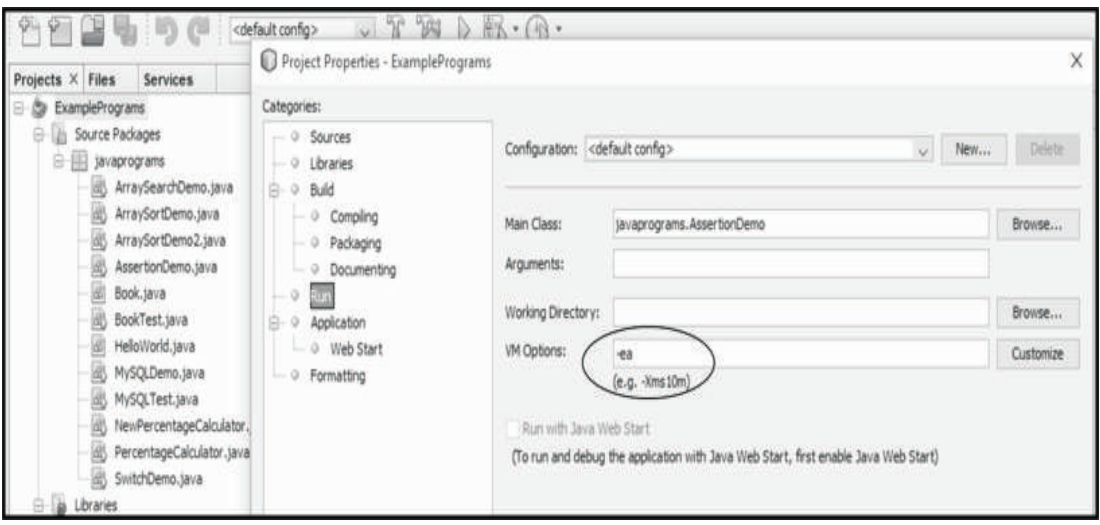

*Figure 3.12(a): Enabling Assertions in NetBeans*

You can see the complete code listing of the AssertionDemo program in Figure3.12(b) and its output in Figure 3.12(c).

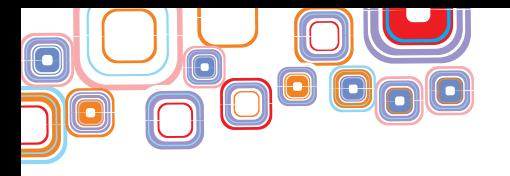

```
@E·E·Q&#B4 + 4 & 6 a 2 0
Source
      History
      package javaprograms;
 1
 \overline{2}E import java.util.Scanner;
 3
 A
      public class AssertionDemo (
 5
   ⊟
         public static void main ( String args [] ) {
 6
 \overline{7}Scanner scanner = new Scanner ( System.in ) ;
 8
        System.out.print("Enter the age of the client: ");
 9
10
        int age = scanner.nextInt();
11assert age >= 18:" Age not Valid";
12
13
        System. out.println ("Age is "+ age) ;
14
       n.
15
      3
```
*Figure 3.12(b): The AssertionDemo Program*

```
Output - ExamplePrograms (run) X
\mathbb Drun:
   Enter the age of the client: 13
   Exception in thread "main" java.lang.AssertionError: Age not Valid
   н
            at javaprograms. AssertionDemo. main (AssertionDemo. java: 11)
   Java Result: 1
   BUILD SUCCESSFUL (total time: 7 seconds)
```
*Figure 3.12(c): Output from the AssertionDemo Program*

#### **3.12.2 Threads**

A multithreaded program is one that can perform multiple tasks concurrently so that there is optimal utilization of the computer's resources. A multithreaded program consists of two or more parts called threads each of which can execute a different task independently at the same time.

In Java, threads can be created in two ways

- 1. By extending the Thread class
- 2. By implementing the Runnable interface

The first method to create a thread is to create a class that extends the Thread class from the java.lang package and override the run() method. The run() method is the entry point for every new thread that is instantiated from the class.

```
public class ExtendThread extends Thread {
  public void run() {
     System.out.println("Created a Thread");
```
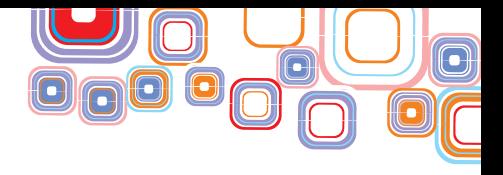

```
for (int count = 1; count \leq 3; count++)
             System.out.println("Count="+count);
   }
}
```
To create a thread, instantiate it from the ExtendThread class, and to start its execution, call the start() method of the Thread class.

```
public static void main(String args[]) { 
ExtendThread t1 =new ExtendThread();
t1.start();
}
```
The program in Figure 3.12(d) demonstrates creation of two threads using the ExtendThread class and Figure 3.12(e) shows its corresponding output. As you can see, the operating system alternates the execution of both the threads, that is, both the threads execute simultaneously.

```
X & ExtendThread.java X
Start Page
                           -QZPRSource
       History
 1
       package
                javaprograms;
 \overline{2}3
       public class ExtendThread extends Thread {
ଌ∔
            public void run() {
 5
                System. out.println ("Created a Thread");
 \ddot{\rm e}for (int count = 1; count \langle = 3; count++)
 \overline{7}System.out.println("Count="+count);
 8
            \mathcal{F}9
10
    同
            public static void main (String args []) {
11
                ExtendThread t1 =new ExtendThread();
12
               ExtendThread t2 =new ExtendThread();
13
14
                t1.setart();
15
                t2.stat();
16
            3
17
```
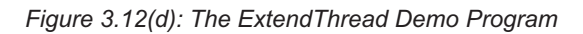

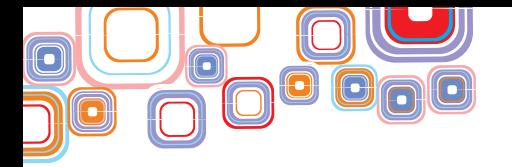

}

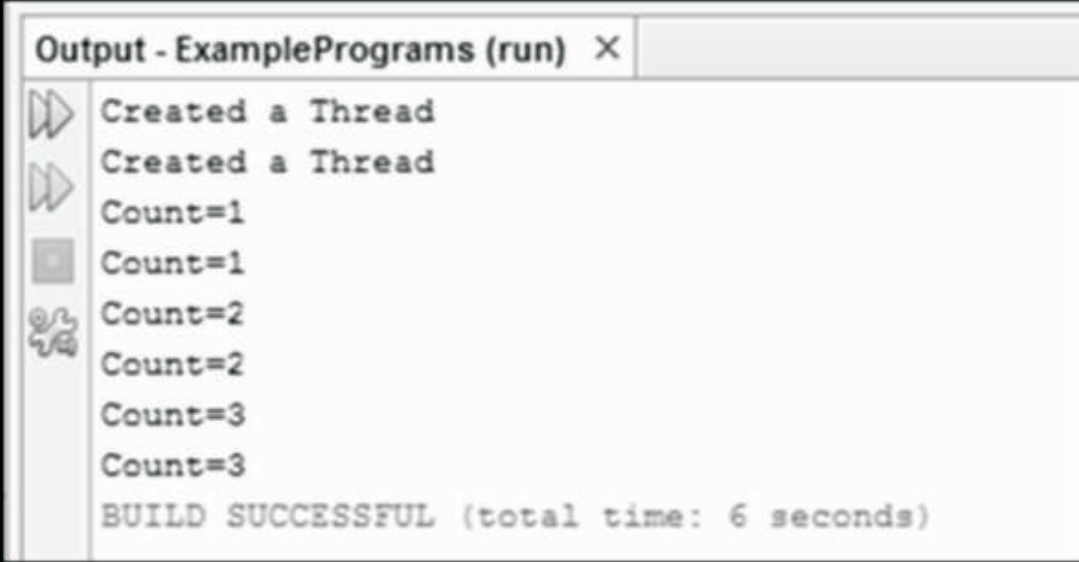

*Figure 3.12(e): Output from the ExtendThread Program*

Classes that you create by extending the Thread class cannot be extended further. The second method to create a thread is to create a class that implements the Runnable interface and override the run() method. Implementing the Runnable interface gives the flexibility to extend classes created by this method.

```
public class RunnableDemoimplements Runnable {
   public void run() {
      System.out.println("Created a Thread");
      for (int count = 1; count \leq 3; count++)
         System.out.println("Count="+count);
}
```
To create a thread, first instantiate the class that implements the Runnable interface, then pass that object to a Thread instance. As before, to start the execution of the thread call the start() method.

```
public static void main(String args[]){ 
   RunnableDemo r = new RunnableDemo();
Thread t1 = new Thread(r);
   t1.start();
}
```
The program in Figure 3.12(f) demonstrates creation of two threads using the RunnableDemo class. The output from the program is the same as that in Figure 3.12(e).

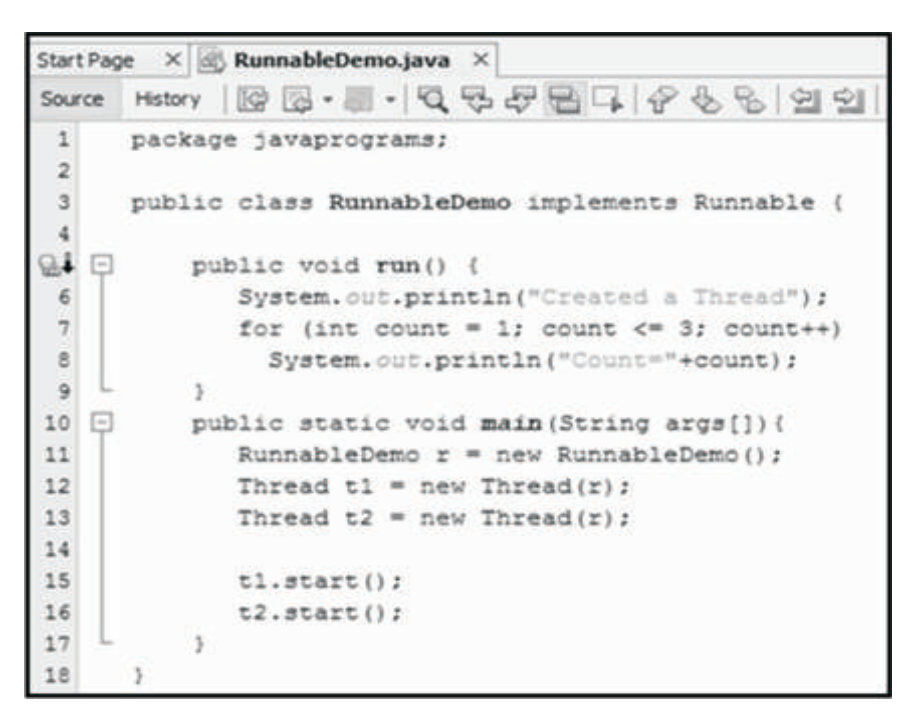

*Figure 3.12(f): The RunnableDemo Program*

When many threads are running, there is no guarantee of the order in which the threads will be executed. However, if you want some thread to have a higher priority than others, you can change its priority level using the  $setPriority()$  method of the Thread class. The Priority levels can range from 1 to 10. The  $s$  leep() method causes the thread to suspend execution by the specified number of milliseconds parameter. A thread can enter a wait state by invoking the  $wait()$  method. This method is useful when you have multiple threads running but you want one of them to start execution only when another one finishes and notifies the first one to resume execution.

#### **3.12.3 Wrapper Classes**

By default, the primitive datatypes (such as  $int,$   $float,$  and so on) of Java are passed by value and not by reference. Sometimes, you may need to pass the primitive datatypes by reference. That is when you can use wrapper classes provided by Java. These classes wrap the primitive datatype into an object of that class. For example, the Integer wrapper class holds an int variable.

Consider the following two declarations:

 $int \qquad a = 50$ 

 $Integer$  b = new Integer(50);

In the first declaration, an int variable is declared and initialized with the value 50. In the second declaration, an object of the class Integer is instantiated and initialized with the value 50. The variable a is a memory location and the variable b is a reference to a memory location that holds an object of the class Integer. Figure 3.12(g) illustrates the difference between an int and an Integer variable.

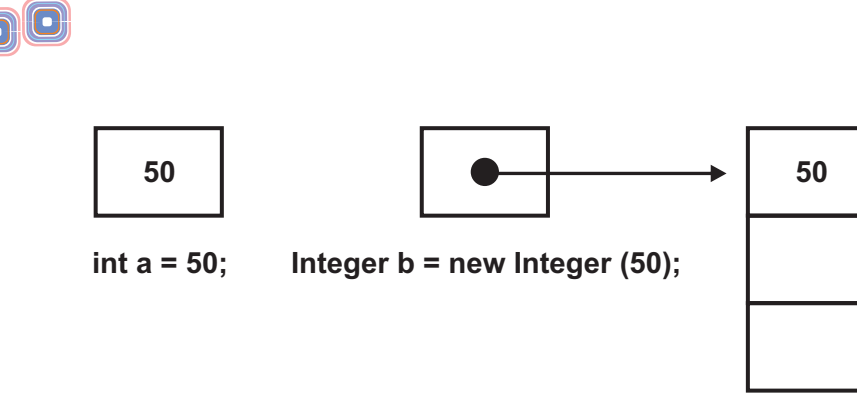

Figure 3.12(g): Memory assignment of Primitive datatype versus Wrapper Class

Access to the value of a wrapper class object can be made through getter functions defined in the class. For example, the intValue() member function of the Integer wrapper class allows access to the int value held in it.

int  $c = a + b$ . intValue();

Another useful function defined in the Integer wrapper class lets you convert a string into its integer value. The following statement converts the string "3456" into the integer3456 and stores it in the int variable d.

int  $d =$  Integer.parseInt ("345");

Note that the parseInt method is a static member of the Integer class and can be accessed using the name of the class, that is, without creating an instance of the class. Similar to the parseInt method, the toString() method allows conversion from an integer value to a String as shown in the statement below.

```
String s = Integer.toString(3456);
```
Similar to the Integer wrapper class for the int datatype, each of the eight primitive types has a wrapper class defined for it (in the java.lang package) all of which are imported by default in Java programs. Table 3.12(g) lists the wrapper classes for the corresponding datatype.

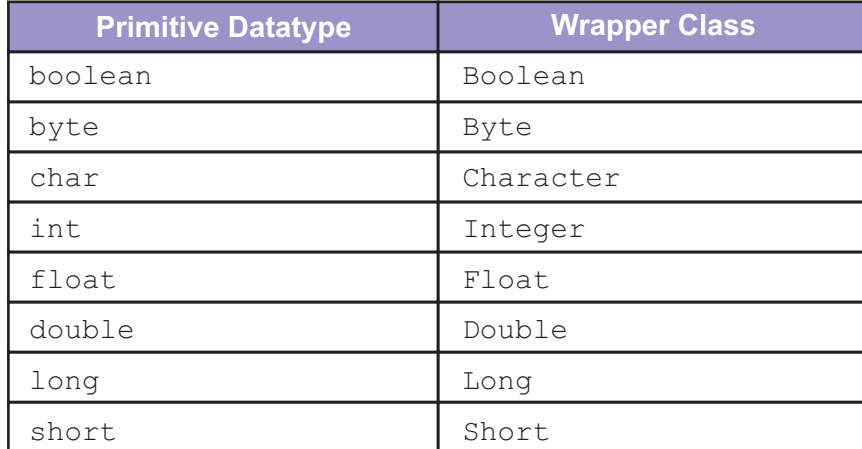

*Table 3.12(g): Wrapper Classes*

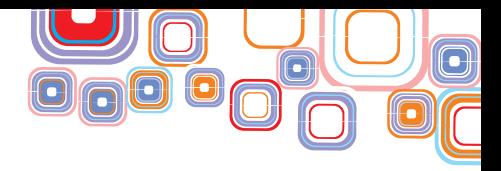

## **Exercise:**

- Q1. What is Java Bytecode?
- Q2. Explain the difference between a Class and an Object with an example.
- Q3. What is a constructor? Why is it used?
- Q4. How are exceptions handled in Java?
- Q5. How can threads be created in Java? Briefly explain with an example.

## **Lab Exercises:**

- Q1. Write a program in Java to implement the formula. area = length \* width \* height
- Q2. Write a program in Java to find the result of the following expressions.  $(A_{\text{ssume}} a = 20 \text{ and } b = 30)$ 
	- i) a%b
	- ii)  $a / = b$
	- iii)  $(a + b * 100)/10$
	- iv) a && b
	- v) a++
- Q3. Write a program in Java to print the square of every alternate number of an array.
- Q4. Write a program in Java to create class Triangle with the data members base, height, area and color. The members base, height, area are of type double and color is of type string. Write getter and setter methods for base, height and color, and write method to compute area (). Create two object of class Triangle, compute their area, and compare their area and color. If area and color both are same for the objects then display "Matching Triangles" otherwise display "Non matching Triangles".
- Q5. Write a program in Java to enable user to handle divide by zero exception.

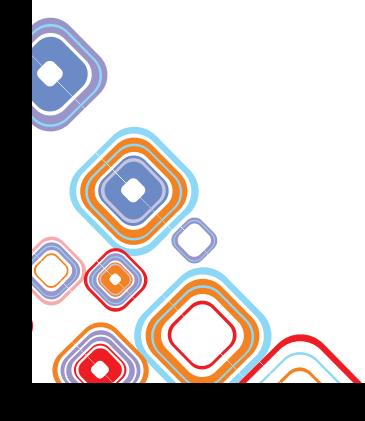

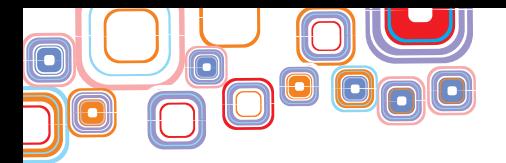

# **Unit - 4: Work Integrated Learning IT – DMA**

## **4.1 Introduction**

Previous chapters provided you an insight into how database management concepts are helpful for organizing the data in meaningful ways. They facilitate fast retrieval of information as and when required. You learnt data manipulation language SQL for creating, selecting and modifying the data in database. You also learnt regarding various web applications that use databases for managing the data.

In this chapter, you will learn about various work areas that use database management systems. Also, we shall develop a shopping application using database management systems and java. During the course of discussion, we have raised some questions and encourage you to think about their solution and explore related issues.

#### **4.2 Identification of Potential Work Areas**

Database management systems have found application in various domains as they provide efficient storage and fast retrieval of data. Following are a few domains where database applications may be used:

#### **(A) Education**

- ◆ For storing information such as student details, marks and result.
- ◆ For storing information about faculty and staff members.
- ◆ For storing details about school/college such as infrastructure details, department and offered course details.

#### **(B) Banking**

- For storing information about customers. For example, F
	- (i) Personal details such as address, age, PAN card, occupation, contact numbers.
	- (ii) Accounts and loans related information.
	- (iii) Information regarding daily transactions.
- For storing employee details such as their personal information, salary, leaves F taken, joining date, retirement year.

#### **(C) Hospitals**

- ◆ For maintaining information regarding patients such as their personal details, health records, hospitalization date.
- For storing information regarding doctors, nurses, staff members, rooms, medical F equipment, and medicines.

#### **(D) Government Sector**

- ◆ For storing details of electoral roll, all types of taxes (Income tax, sales tax, house tax etc.), criminal records.
- ◆ For storing details of PAN cards, AADHAR cards, vehicle registration, birth/death certificate registration.

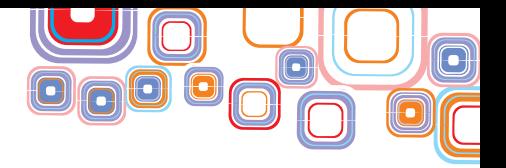

#### **(E) Companies**

- F For storing information regarding employees such as name, address, contact number, salary, position, joining date.
- F For maintaining information regarding the projects handled by them.
- F For keeping track of infrastructure, sales, and investments.

#### **(F) E-Commerce**

- F For storing information regarding products such as price, quantity, quality, manufacturing date, seller.
- F For storing information regarding customers such as name, contact number, address and their orders.

#### **(G) Airlines**

- ◆ For storing information about flight details such as arrival time, departure time, fares, passenger capacity, number of bookings.
- ◆ For keeping track of online and offline reservations.

#### **(H) Railways**

- ◆ For storing information about train details such as arrival time, departure time, fares, passenger capacity, number of bookings.
- ◆ For keeping track of online and offline reservations.

#### **(I) Telecommunications**

- ◆ For storing information regarding communication networks, customers, call records, and their bills.
- ◆ For storing information about the plans offered and plans subscribed by the users.

#### **(J) Hotels**

- F For storing information regarding guests, their check-in and check-out times, duration of stay, room number allocated.
- ◆ For keeping track of booked and available rooms.
- ◆ For storing information regarding hotel staff, menu items, and infrastructure.

Various applications in above mentioned work areas can be developed to cater their respective needs. For example,

- (i) College/school management application.
- (ii) Online reservation application for airline, railways, buses, movie and hotels.
- (iii) Application for online tutorials and tests.
- (iv) Hospital management application.
- (v) Company management application.
- (vi) Bank management application.
- (vii) Shopping application.

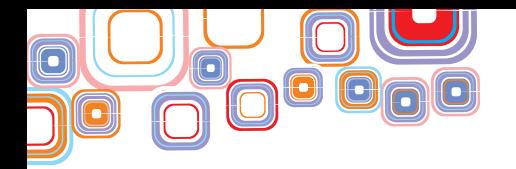

(viii) Bill payment and bill generation application.

- (ix) Library management application.
- (x) Real estate management application.
- (xi) Inventory control application.
- (xii) Shop management application.
- (xiii) Restaurant management application.
- (xiv) Telecom management application.
- (xv) Insurance management application.

## **4.3 AShopping Website - ACase Study**

In this section, we shall study database management application used in **XYZ Shopping Website** that allows users to shop online by providing 24 X 7 access. The website offers a wide range of products ranging from books, clothes, stationery, kitchen appliances to electronic items. Acustomer can select items to be purchased by putting them in shopping cart. The website also allows users to make a choice of the product by performing comparative analysis of the products. The order can be completed by choosing to pay through Cash on Delivery option, credit/debit card, or net banking. Once the payment is made, goods will be delivered at the address specified by the customer Figure  $4.3(a)$  shows the layout of the website.

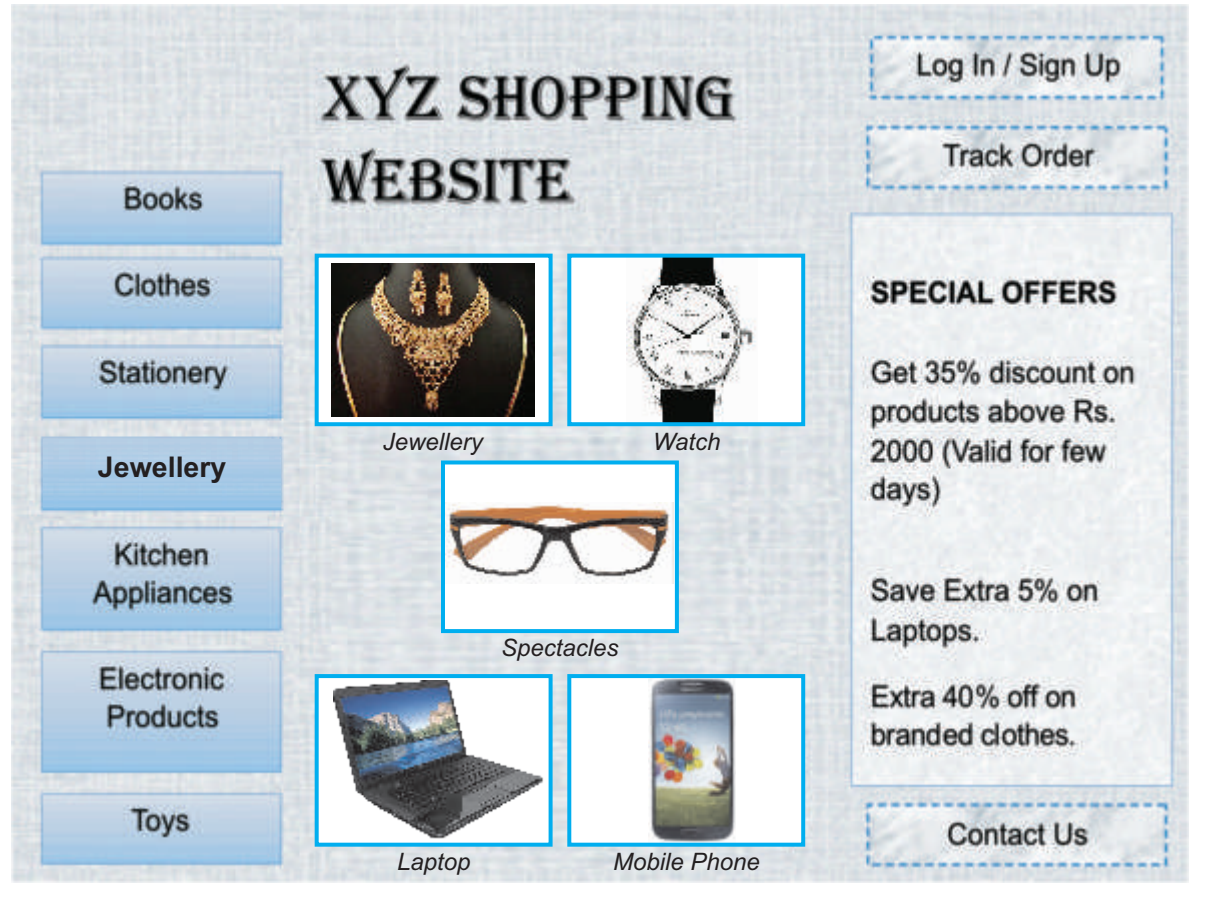

*Figure 4.3(a): XYZ Shopping Website*

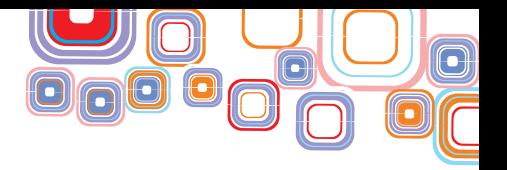

Left panel of the website shows various categories of products. In the center, there are pictures of some of its products. Right panel shows details of offers, link to contact, login, and track order.

### **4.3.1 Entities Involved**

Now, let us have a look at types of information required to be maintained in the database for creating the shopping application. We have identified below some of the entities that would be useful for such an application. For each entity, a separate table is to be created using **create** SQL command. The primary key is underlined in each case.

**(i) CATEGORY:** This table stores categories of products available. It will store information such as category id, name of category, and its description.

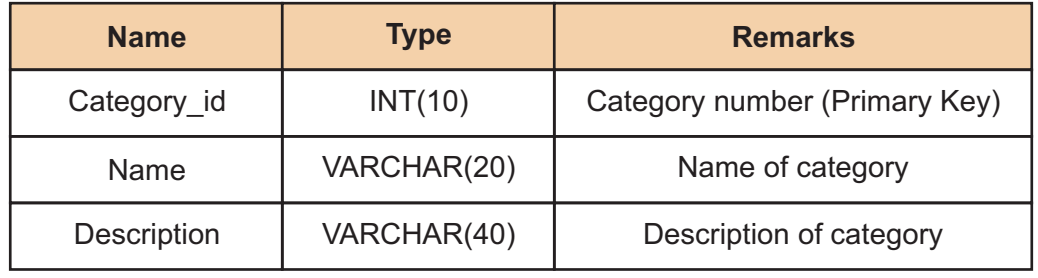

**Schema: CATEGORY(Category id, Name, Description)** 

*Figure 4.3(b): Category Table*

**PRODUCT:** This table stores details of products available for shopping. It will **(ii)** store information such as product id, name, category id, price, quantity, discount, brand, color, size, seller id and its description.

Schema: PRODUCT (Product id, Name, Category id, Price, Quantity, Discount, Brand, Color, Size, Seller\_id, Description)

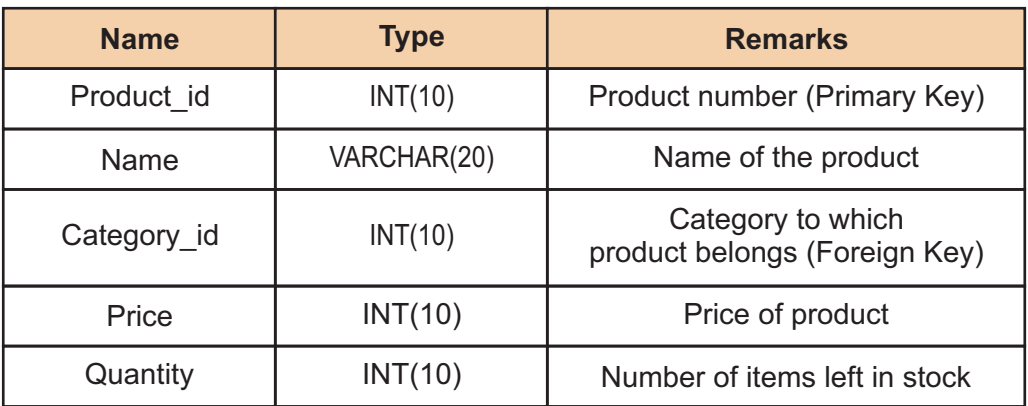

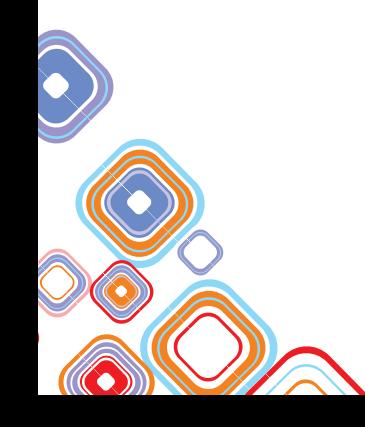

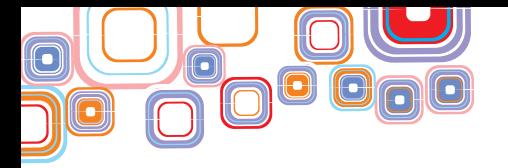

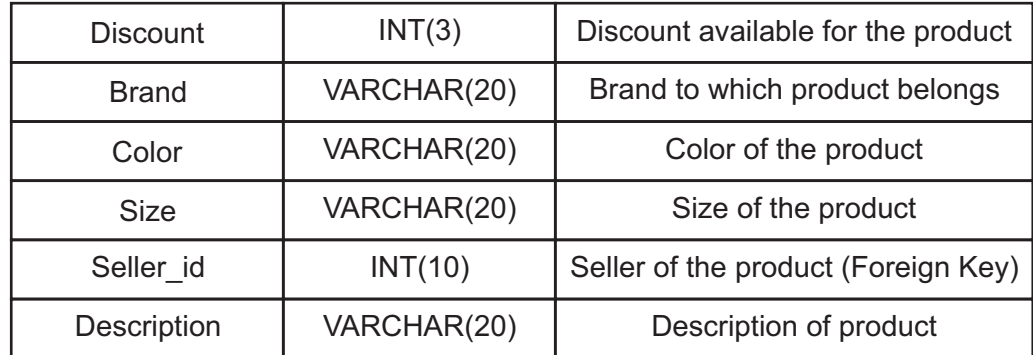

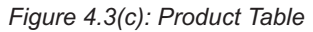

**(iii) CUSTOMER:** This table stores customer details specified by him either at login time or during order. It will store information such as customer id, password, first name, last\_name, address, and email\_id and contact\_num.

Schema: CUSTOMER (Customer\_id, Password, First\_name, Last\_name, Address, Email\_id, Contact\_num)

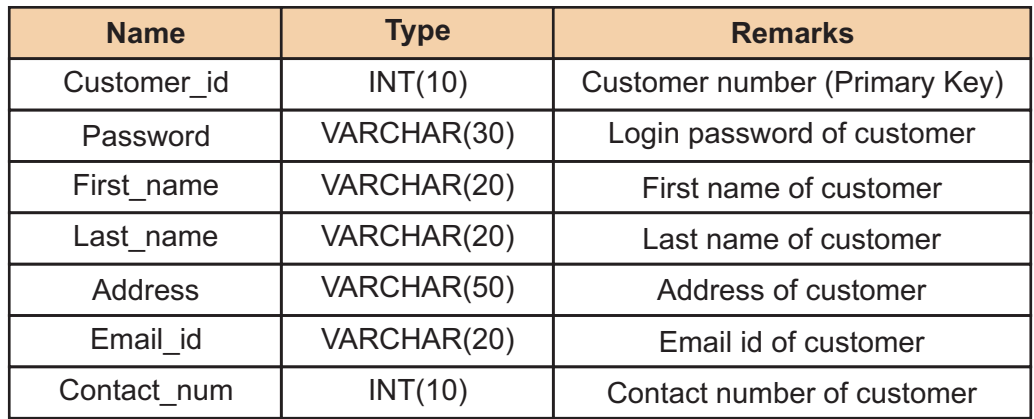

*Figure 4.3(d): Customer Table*

**(iv) SELLER:** This table stores details about seller of the products. It will store information such as seller id, and rating of seller.

Schema: SELLER (Seller\_id, Rating)

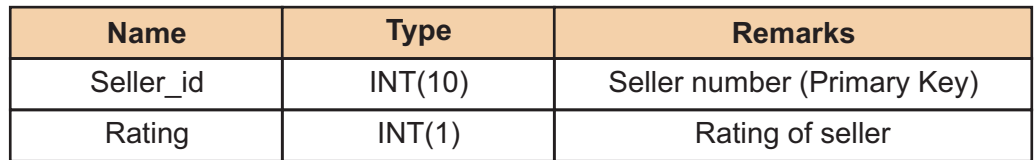

*Figure 4.3(e): Seller Table*

**(v) WISH\_LIST:** This table stores details about product, customer wishes to buy in future. It will store information such as customer id and product ids of products in his wish list. Note, the primary key of this table is a combination of both its attributes the cutomer id and product id.

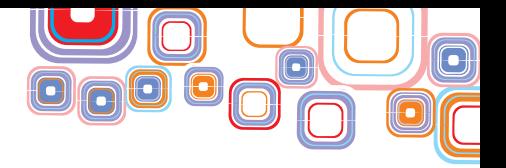

Schema: WISH\_LIST (Customer\_id, Product\_id)

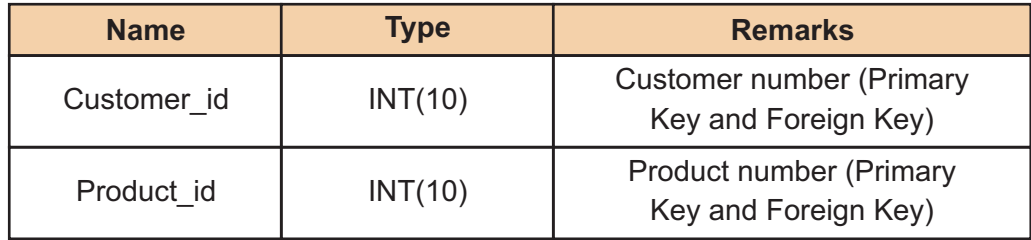

*Figure 4.3(f): Wish List Table*

**(vi) ORDER:** This table stores details of all the orders placed till date. It will store information such as order id, customer id of user who gave the order, product id, shipment id, order date, and current status.

Schema: ORDER (Order\_id, Customer\_id, Product\_id, Shipment\_id, Order\_date, Current\_status)

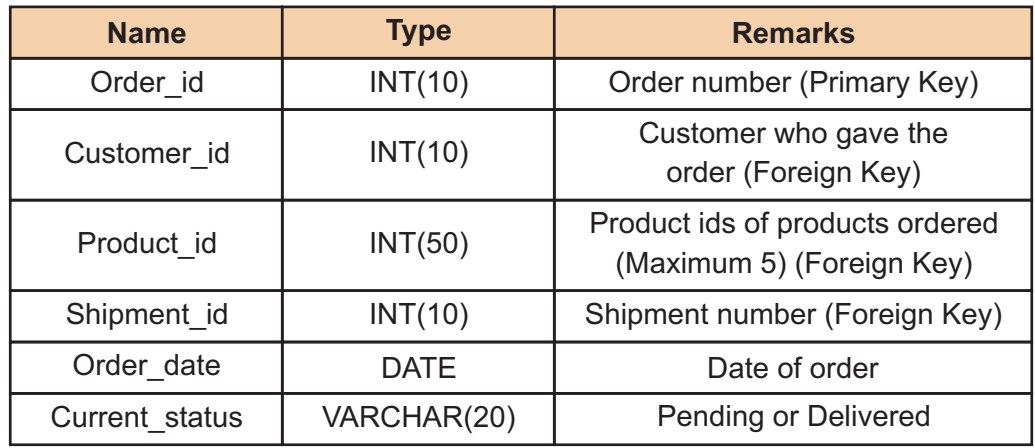

*Figure 4.3(g): Order Table*

**(vii)SHIPMENT:** This table stores details of shipment used for dispatching a product. It will store information such as shipment id, details and shipment date.

**Schema:** SHIPMENT(Shipment\_id, Details, Shipment\_date)

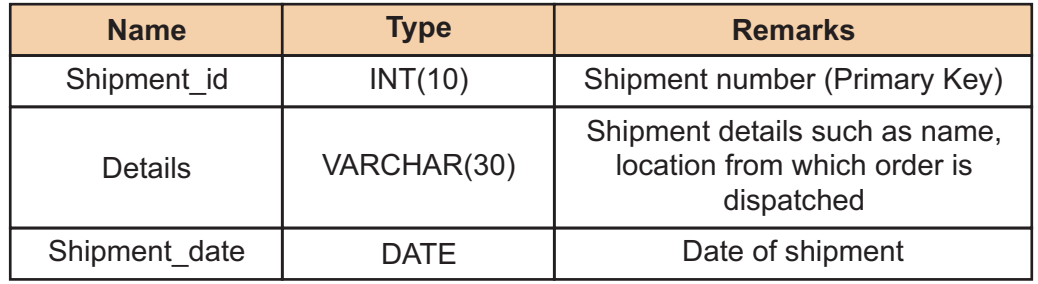

*Figure 4.3(h): Shipment Table*

**(viii) PAYMENT:** This table stores details of payment made for an order. It will store information such as payment id, order id, payment amount, payment date, and mode of payment.

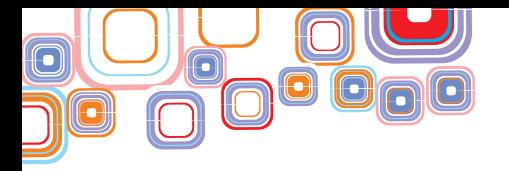

Schema: PAYMENT (Payment\_id, Order\_id, Payment\_amount, Payment\_date, Mode)

| <b>Name</b>    | <b>Type</b> | <b>Remarks</b>                                                                                        |  |
|----------------|-------------|----------------------------------------------------------------------------------------------------|--|
| Payment id     | INT(10)     | Payment number (Primary Key)                                                                          |  |
| Order id       | INT(10)     | Order number for which payment<br>is made (Foreign Key)                                               |  |
| Payment_amount | INT(10)     | Amount of payment                                                                                     |  |
| Payment date   | DATE        | Date of payment                                                                                       |  |
| Mode           | VARCHAR(20) | Mode of payment such as debit<br>card, credit card, net banking,<br>cash on delivery, E-gift voucher. |  |

*Figure 4.3(i): Payment Table*

Now, let us examine how these entities are linked with each other. Figure 4.3(j) shows relationships between these entities, in an informal manner.

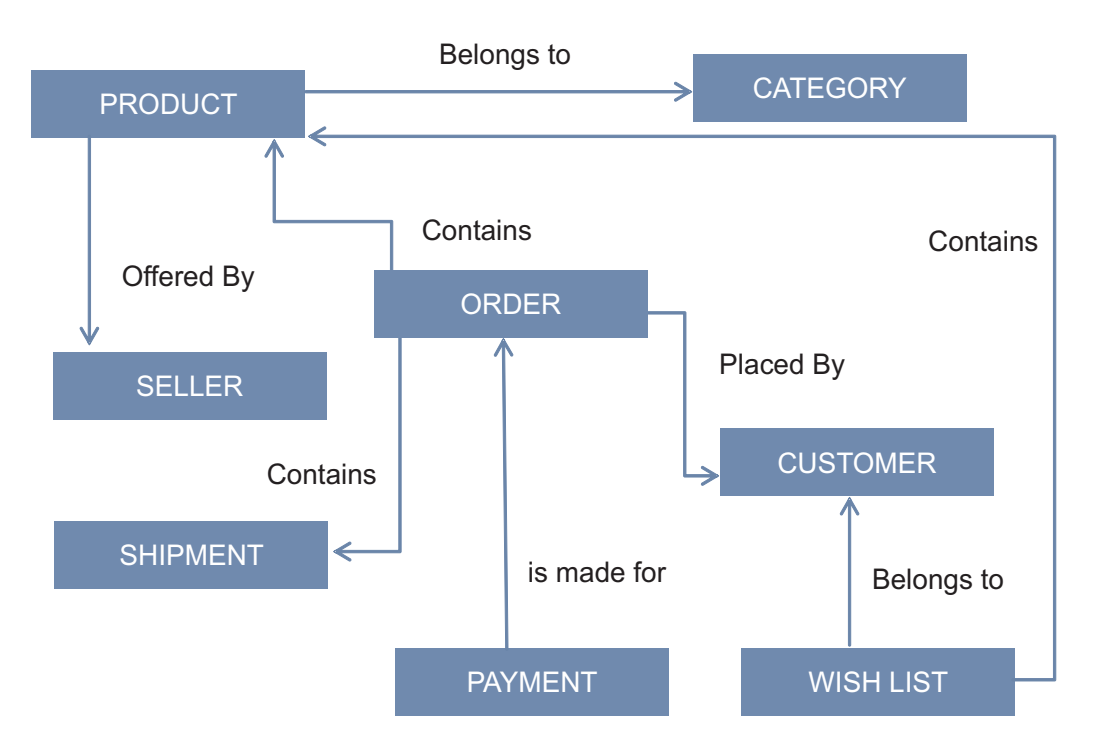

*Figure 4.3(j): Relationship Between Entities* 

#### **4.3.2 Functionality**

Now, let us have a look at how shopping application may use and manage database. Given below are some important functions that are performed by XYZ Shopping website:

First, all the categories whose products are to be made available for shopping are 1. decided by XYZ Company. For storing the finalized categories in the CATEGORY

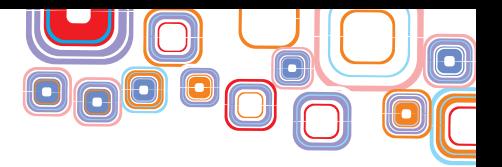

table, function **insert\_category** of class **Category** defined in Figure 4.3(k) may be used. At later point in time, if the company wishes to come up with more categories, it may do so by adding them in table using the same function. Also, the company may decide to either delete or modify the categories using functions **delete\_category** and **modify category** respectively. If the customer selects any category on the website, function **display category** is invoked to display all the products in that category. The skeleton of class and the related functions for managing the CATEGORYtable are given in Figure 4.3(k).

```
package shopping application;
public class Category {
      public void insert category (String categ tuple[])
             // Add functionality to insert a row of category
             // named categ tuple.
             // SQL command to be used: insert
      \mathbf{1}public void delete category (int categ id)
      \mathcal{L}// Add functionality to delete a category with id categ id.
             // SQL command to be used: delete
      \mathbf{r}public void modify category (int categ id, String attr, String
      new)
      \mathbf{f}// Add functionality to change value of attribute attr
             // of category with id categ id to new.
             // SQL command to be used: update
      \mathbf{1}public void display category(int categ id)
             // Add functionality to display all the products in
             // category with id categ_id.
             // SQL command to be used: select
      \mathbf{1}\mathbf{1}
```
*Figure 4.3(k): Class for Table Category*

#### **QUESTION**

Suppose that numbers of products belonging to a category are quite large. Customer may not be interested in some products at all. What do you think, should be the order of display of products? Should it be based on popularity, price or any other criteria? For each criterion, figure out what else is required to be stored in database.

Next, the list of products along with associated details are to be decided for each category and inserted in PRODUCT table using **insert\_product** function of class **Product** as shown in Figure 4.3(l).Similarly, company at later point in time may add more products by calling the same function. Functions **delete\_product** and 2.

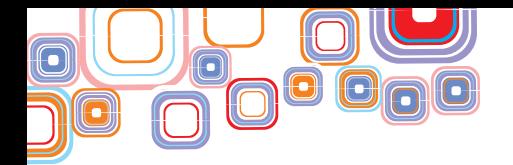

**modify** product may respectively be used to delete or modify any product, as and when required. If the customer selects any product on the website, then function display product may be used to display the details of product. The skeleton of class and the related functions for managing the PRODUCT table are given in Figure 4.3(l).

```
package shopping application;
public class Product {
      public void insert product (String prod tuple[])
             // Add functionality to insert a row of product named
             // prod tuple.
             // SQL command to be used: insert
      \mathbf{1}public void delete product (int prod id)
      \left\{ \right.// Add functionality to delete a product with id prod id.
             // SOL command to be used: delete
      \mathbf{1}public void modify product(int prod id, String attr, String new)
             // Add functionality to change value of attribute attr
             // of product with id prod id to new.
             // SQL command to be used: update
      public void display product (int prod id)
      \mathbf{f}// Add functionality to display details of the products
             // with id prod id
             // SQL command to be used: select
      \mathbf{1}\mathbf{1}
```
*Figure 4.3(l): Class for Table Product*

#### **QUESTION**

Identify at least two other functionalities that should be supported by class Product and write routines for them.

The products inserted above contain **seller\_id** of the Seller offering the product for 3.selling. So, we also need to specify information regarding all the sellers in the table SELLER. This may be achieved using function **insert\_seller** of class **Seller** as shown in Figure 4.3(m). Further, functions **delete\_seller** and **modify\_seller** may be used to delete or modify any seller's information, as and when required. If the customer selects any product on the website, then function **display\_seller** may be used to display the details of seller offering the product. Suppose same product is offered by more than one seller. In such a case, you need to list all the sellers along

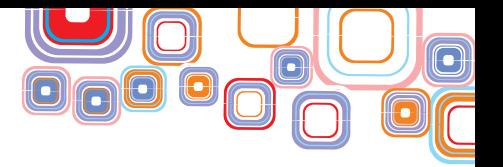

with their details. Here, declaring **Product\_id** and **Seller\_id** as the composite key will serve the purpose. The skeleton of class and the related functions for managing the SELLER table are given in Figure 4.3(m).

```
package shopping application;
public class Seller {
      public void insert seller(String seller tuple[])
      1
             // Add functionality to insert a row of seller named
             // seller tuple.
             // SQL command to be used: insert
      \mathbf{1}public void delete seller(int seller id)
      \overline{1}// Add functionality to delete a seller with id seller id.
             // SQL command to be used: delete
      public void modify seller(int seller id, String attr, String new)
            // Add functionality to change value of attribute attr
            // of seller with id seller id to new.
            // SQL command to be used: update
      public void display seller (int seller id)
      \left| \right|// Add functionality to display details of the seller
             // with id seller id
            // SOL command to be used: select
      \mathbf{1}\, }
```
*Figure 4.3(m): Class for Table Seller*

#### **QUESTION**

Suppose a customer want to provide rating to a seller. Is there any need of special routine for that? Specify how can you achieve this.

Whenever a customer visits the shopping website, he can either sign in or can 4.specify his details while placing the order. If he is the existing user, he may login using interface given in Figure 4.3(n). If the customer is not yet registered, and wants to get registered, he may use the interface provided in Figure 4.3(o). It may be noted that almost same interface (excluding password field) is used when unregistered user specifies his details during placement of order. The details specified by user are saved into CUSTOMER table using function **insert\_customer** of class **Customer**. These details are used whenever customer makes any order. For example, shipping address specified can be used for delivery purpose. At any point in time, customer may change his personal details. Function **modify\_customer** may be used for the same.

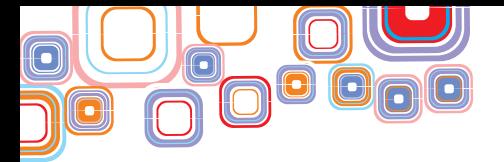

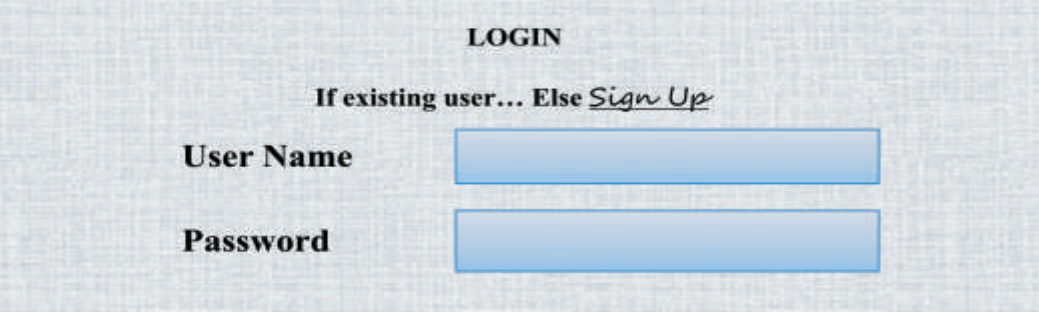

*Figure 4.3(n): Login Interface*

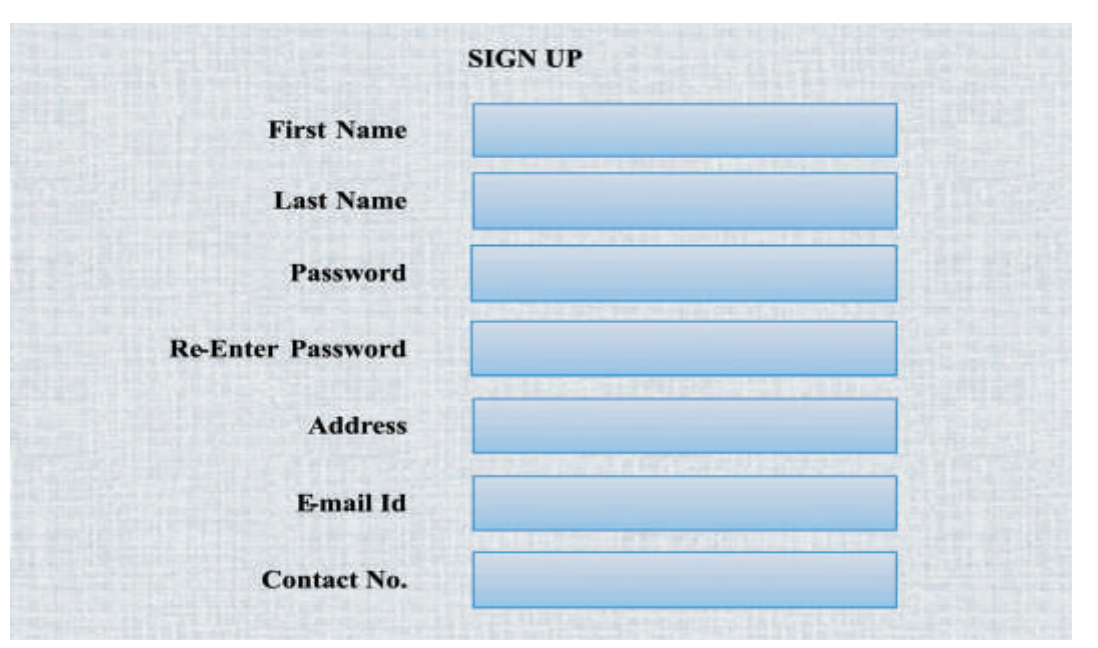

*Figure 4.3(o): Sign Up Interface*

The skeleton of class and the related functions for managing the CUSTOMER table is given in Figure 4.3(p).

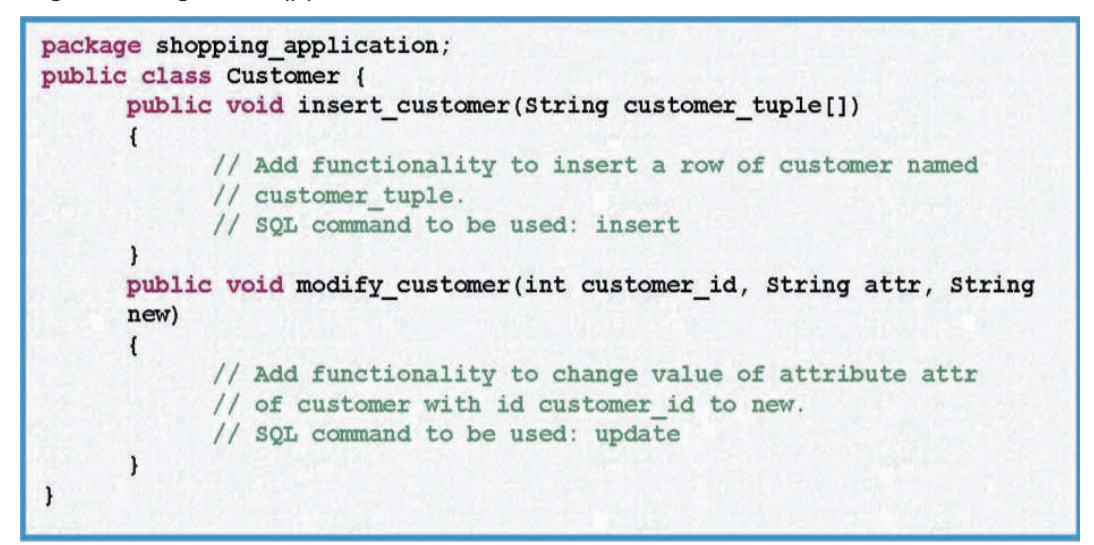

*Figure 4.3(p): Class for Table Customer*

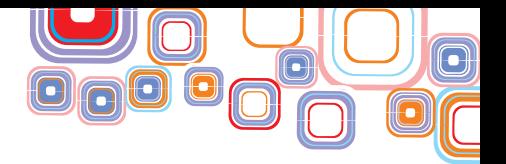

#### **QUESTION**

Suppose a customer wants to delete his account. What kind of functionality needs to be added to the class Customer? Specify the routine for it.

#### **QUESTION**

Figure out what extra information regarding customer can be added to the database CUSTOMER. Specify how this information can be used. Is it possible to write any more functions associated with the newly added information?

While browsing products on the website, customers may wish to buy certain 5. products at a later point in time. At this point, he may add certain products to the wish list. For achieving this, function **insert\_wish** of class **WishList** may be invoked. Also, customer may want to delete certain products from the wish list. This may be achieved using function **delete** wish. At later point in time, customer may view his wish list using function **display wish**. The skeleton of class and the related functions for managing the WISH LIST table are given in Figure  $4.3(q)$ .

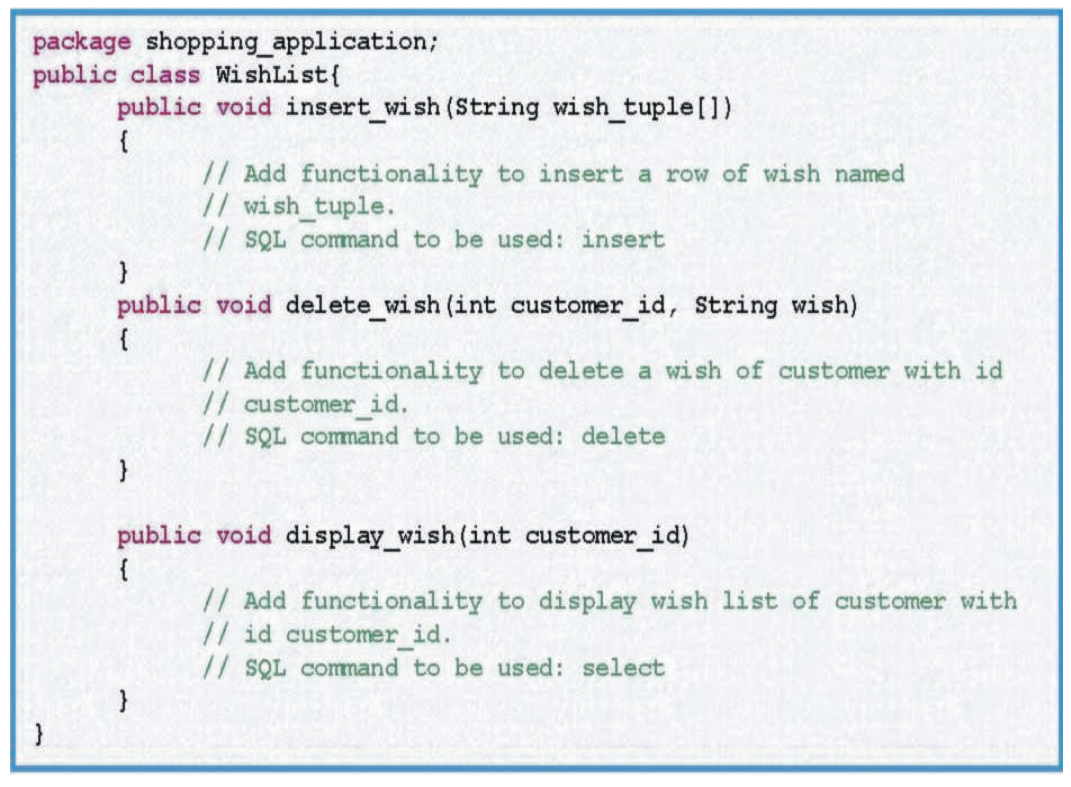

*Figure 4.3(q): Class for Table Wish List*

When a customer adds products to be purchased in the shopping cart. He has to go 6.through series of events as described in Figure 4.3(r). In case the customer is not already logged in, he is asked to either login or provide his details. After that, he may choose to pay through any of the available payment modes as specified in Figure 4.3(s). All the details of payment are stored in table PAYMENT using function **insert payment** of class **Payment**. In case, customer choses to pay cash on

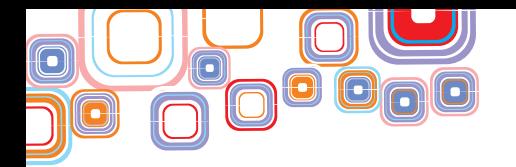

delivery, attribute **Payment\_date** is set to the date on which product is delivered. The skeleton of class and the related functions for managing the PAYMENT table are given in Figure 4.3(s).

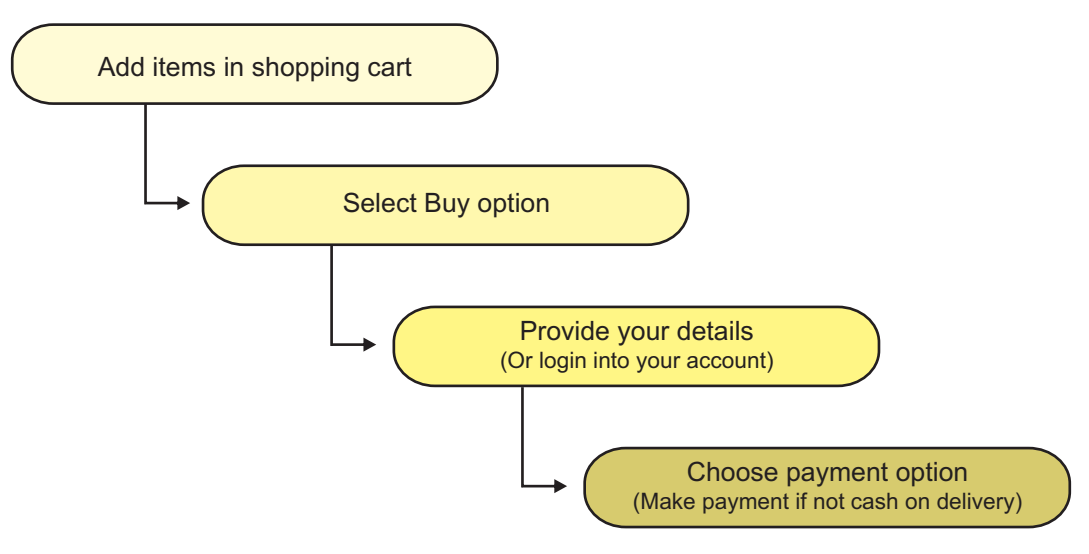

*Figure 4.3(r): Sequences of events for Order Completion*

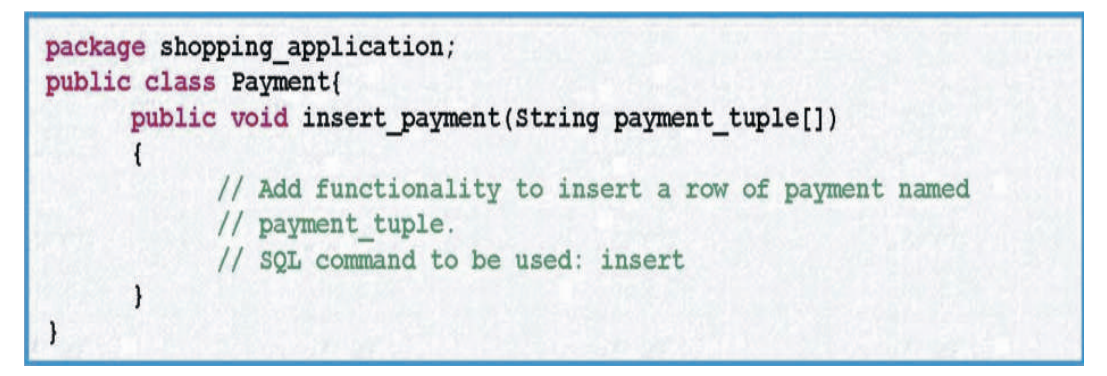

*Figure 4.3(s): Class for Table Payment*

#### **QUESTION**

Suppose if the customer cancels the order, payment should be refunded to him. For achieving this, is there any need to make changes in PAYMENT table. If yes, specify those changes. Also, write a function

All the details of order are stored in table ORDER using function **insert\_order** of 7. class **Order** as shown in Figure 4.3(t). If user wishes to cancel order, he can do so by choosing cancel order option. In such a scenario, function **delete\_order** will be invoked. If user wants to track his order, he can do so by providing the **order\_id**. After doing so, function **display\_order** will display all the relevant details of his order along with current status. The skeleton of class and the related functions for managing the ORDER table are defined in Figure 4.3(t).

package shopping application; public class Order{ public void insert order (String order tuple[]) // Add functionality to insert a row of order named // order tuple. // SQL command to be used: insert  $\mathbf{)}$ public void delete order (int order id)  $\mathbf{f}$ // Add functionality to delete order with id order id. // SQL command to be used: delete  $\mathbf{1}$ public void display order(int order id) // Add functionality to display details of the order with  $//$  id order id. // SQL command to be used: select  $\lambda$  $\overline{\phantom{a}}$ 

*Figure 4.3(t): Class for Table ORDER*

#### **QUESTION**

Suppose, number of products specified by user while making order, exceeds five. How will you take care of this situation in function insert order of class Order?

8. Finally, details of shipment of order are stored in table SHIPMENT using function **insert shipment details** of class **Shipment**. The skeleton of class and the related functions for managing the SHIPMENT table are defined in Figure  $4.3(u)$ .

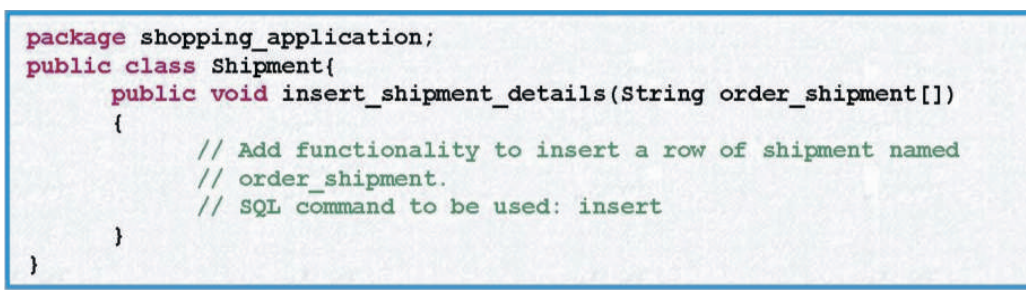

*Figure 4.3(u): Class for Table SHIPMENT*

#### **QUESTION**

Is there any need of storing shipment details in another table? Can table ORDER be used for storing the same? What if this table is deleted from the database? Can the website still function without any flaw?

## **Exercise:**

Q1. Choose at least one more application out of the ones that are listed at the beginning of chapter. Identify the data requirements and functionality to store and manage the data. Write commands for creating the table for each identified entity. Also, describe the relationship amongst these entities. Write your own java routines for the functionality you have identified.

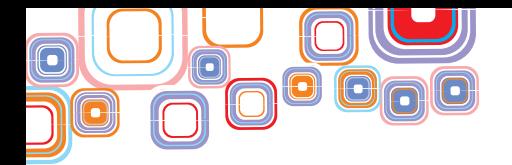

## **Appendix - A**

## **Installing and Staring NetBeans IDE**

To install NetBeans IDE, first you have to download it and then follow the instructions given below to install it.

**Step 1:** Visit **https://netbeans.org/downloads/** in your browser.

**Step 2:** Click to select the appropriate NetBeans bundle to download (Figure 1).

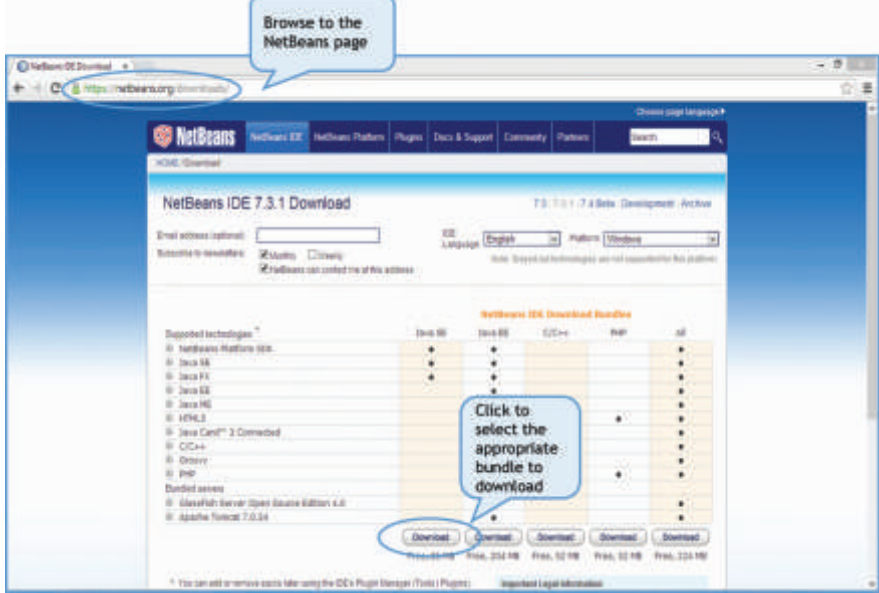

*Figure 1: Select the Appropriate NetBeans Bundle to Download*

**Step 3:**Once you click on the Download button the screen as per Figure 2 will appear and the download will start automatically.

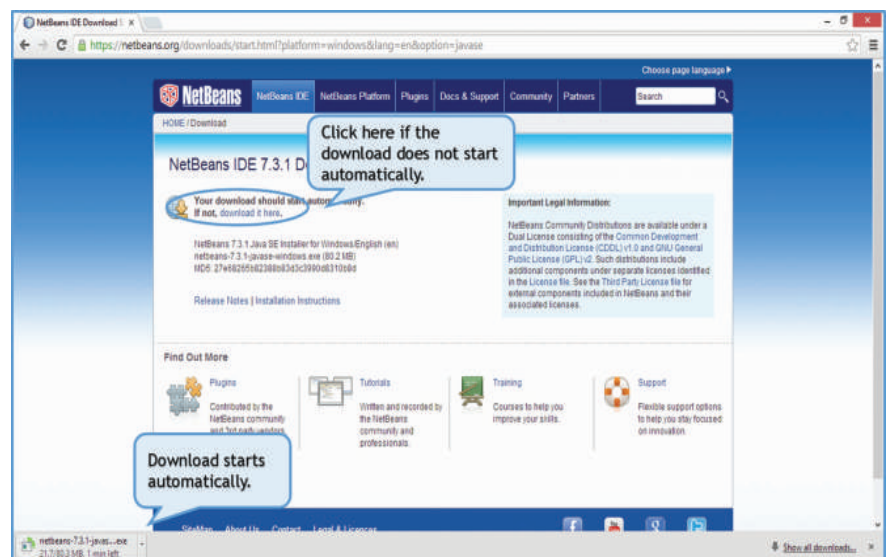

*Figure 2: Download Starts Automatically*

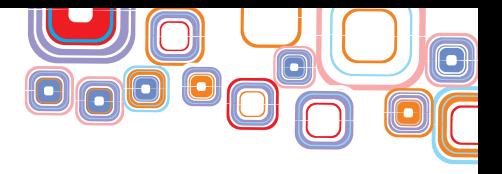

**Step 4:**Once the download completes, use the File Explorer to navigate to the file that was just downloaded. Double click on the file name to start the installation process (Figure 3).

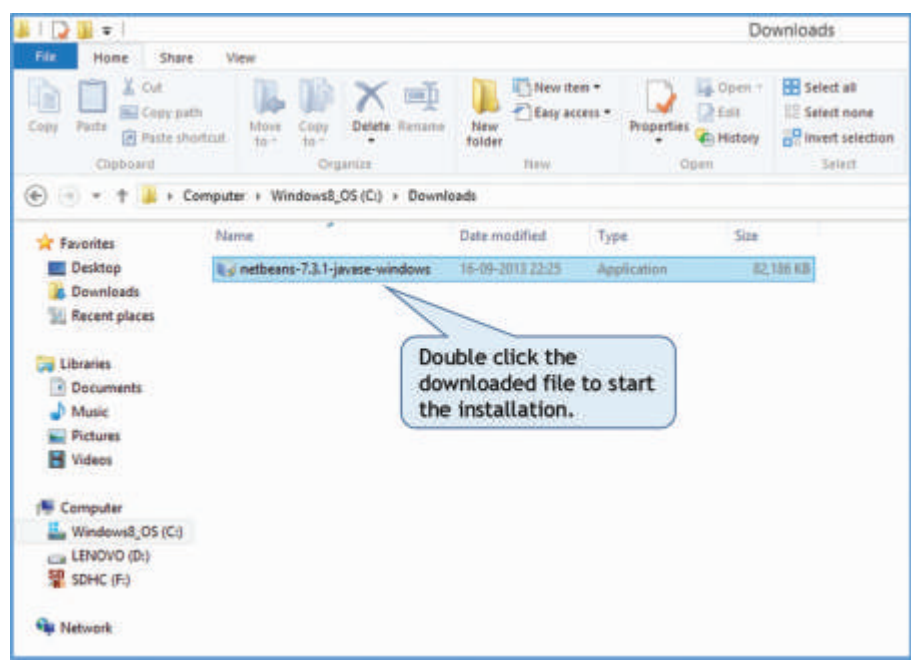

*Figure 3: Double click on the file name to start the installation process*

**Step 5:** You might see a User Account Control Window asking whether you want the program to make changes to your computer. Click on the "Yes" button. Once the installation begins, you will see the NetBeans IDE Installer window as in Figure 4.

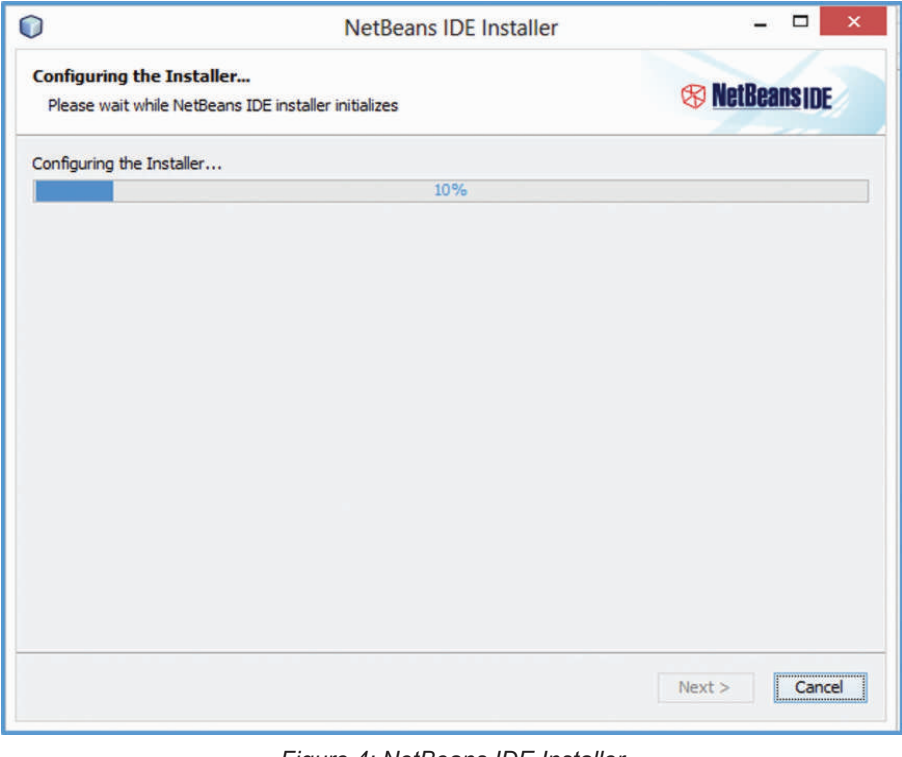

*Figure 4: NetBeans IDE Installer*

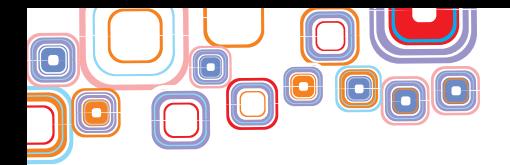

**Step 6:** Once the NetBeans IDE Installer has been configured, the Welcome screen appears, Click on Next (Figure 5).

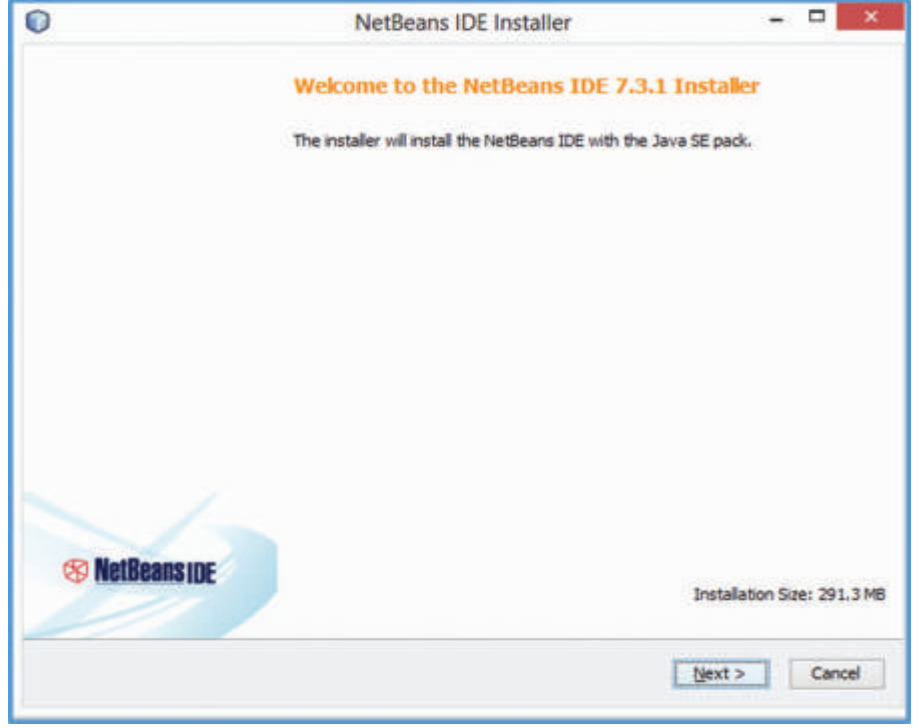

*Figure 5: NetBeans IDE Installer Welcome Screen*

**Step 7:**Check the selection box to Accept the License Agreement and click on Next (Figure 6).

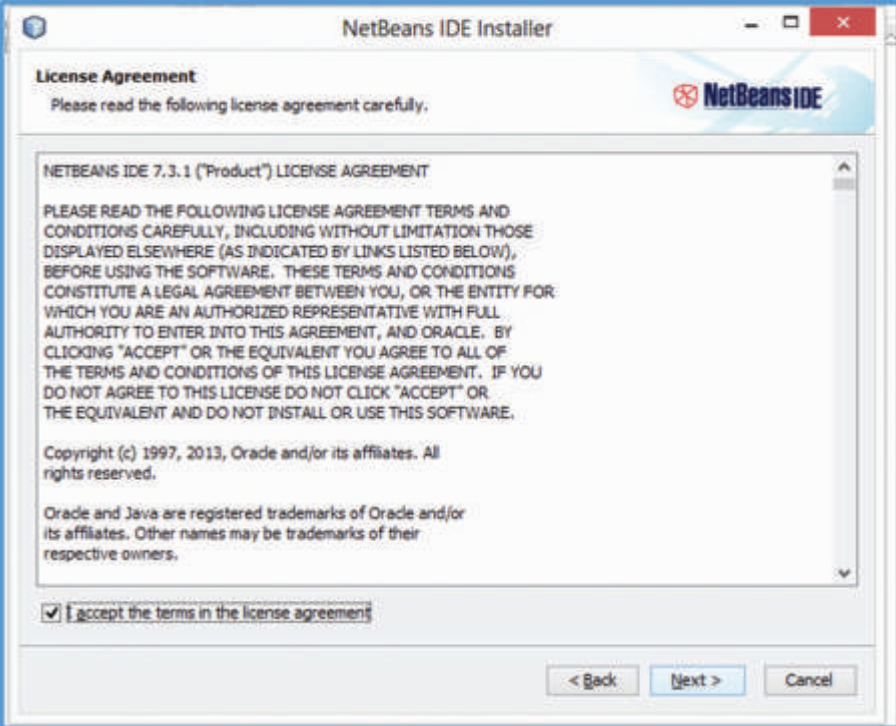

*Figure 6: Accept the License Agreement*

 $\mathcal{U}(\bullet)$ 

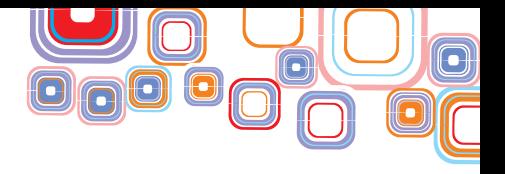

**Step 8:** In the JUnit License Agreement screen that appears, Click on Next (Figure 7).

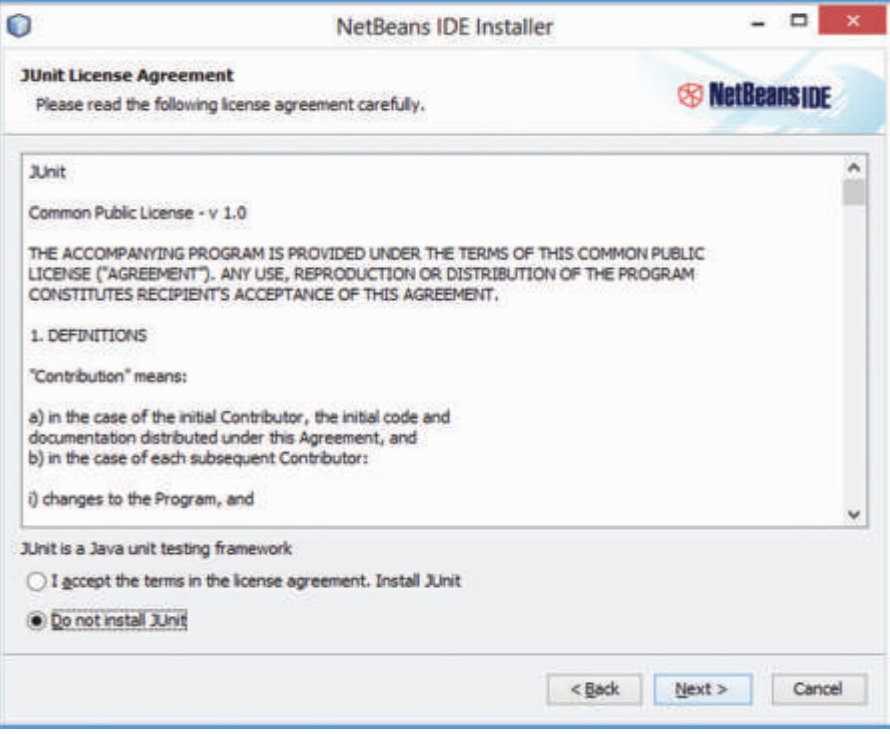

*Figure 7: JUnit License Agreement*

**Step 9:**Choose the Installation folder and Click on Next (Figure 8).

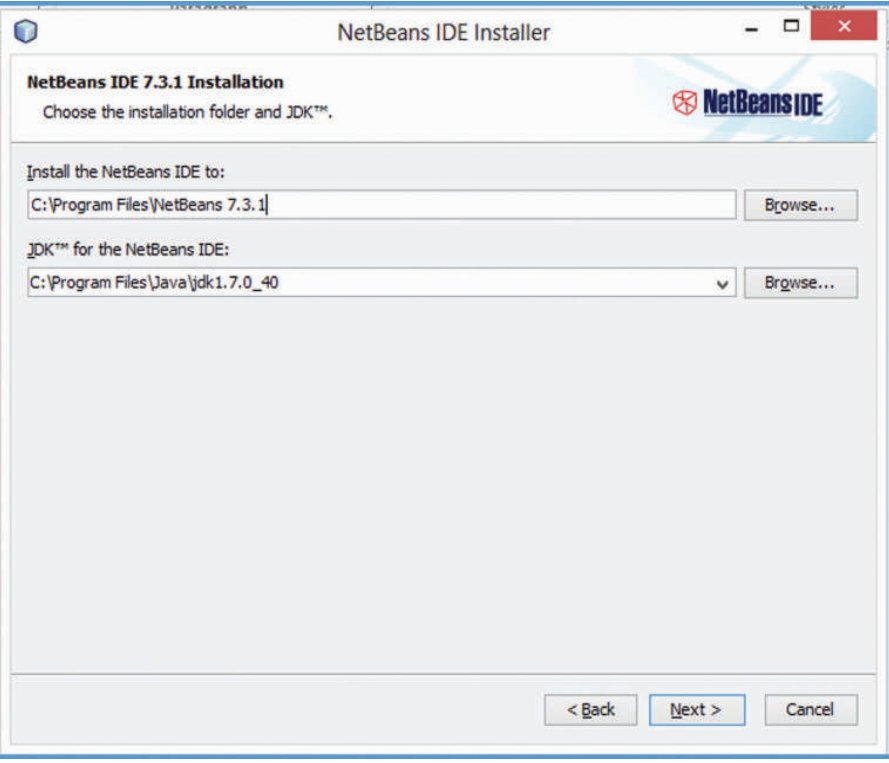

*Figure 8: Choose the Installation folder*

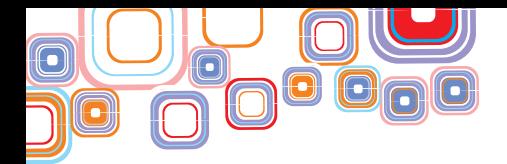

**Step 10:** Click the Install button to begin the Installation (Figure 9). The installation will begin as shown in Figure 10.

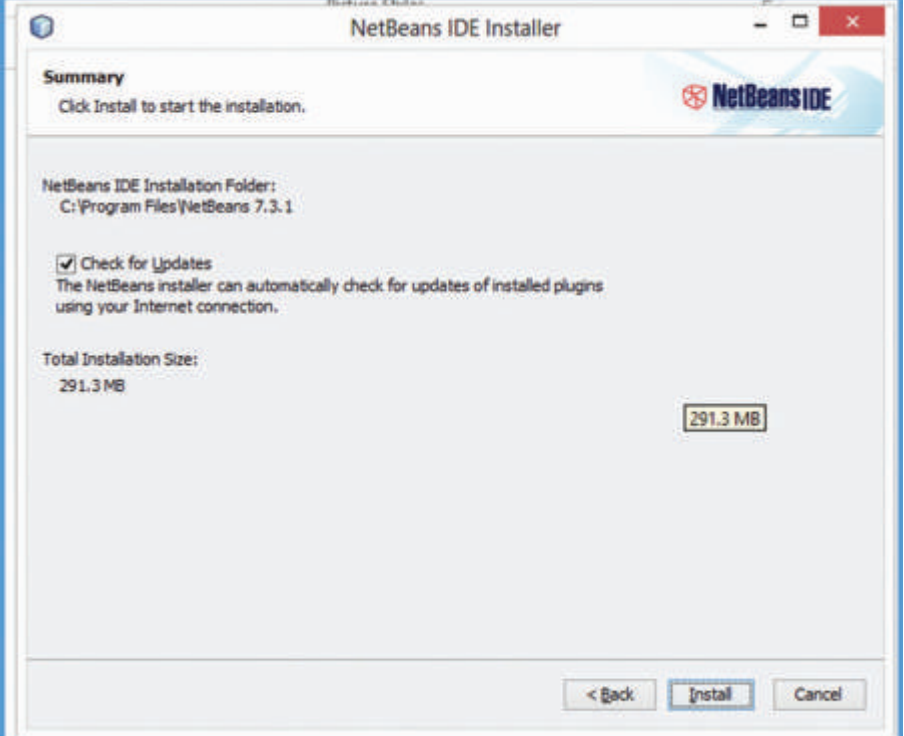

*Figure 9: Begin the Installation*

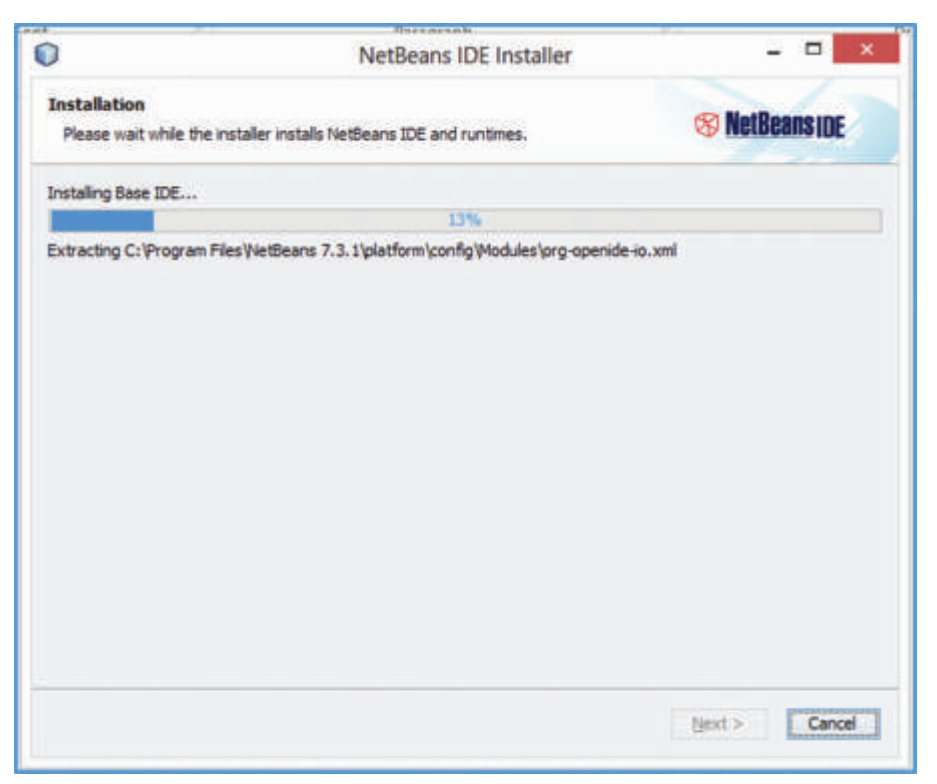

*Figure 10: Installing Beans IDE*

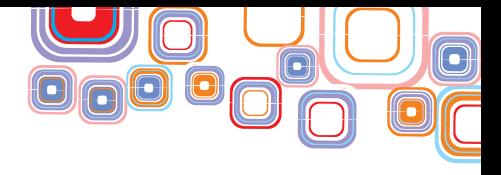

**Step 11:** Click on Finish to complete the Installation Process (Figure 11).

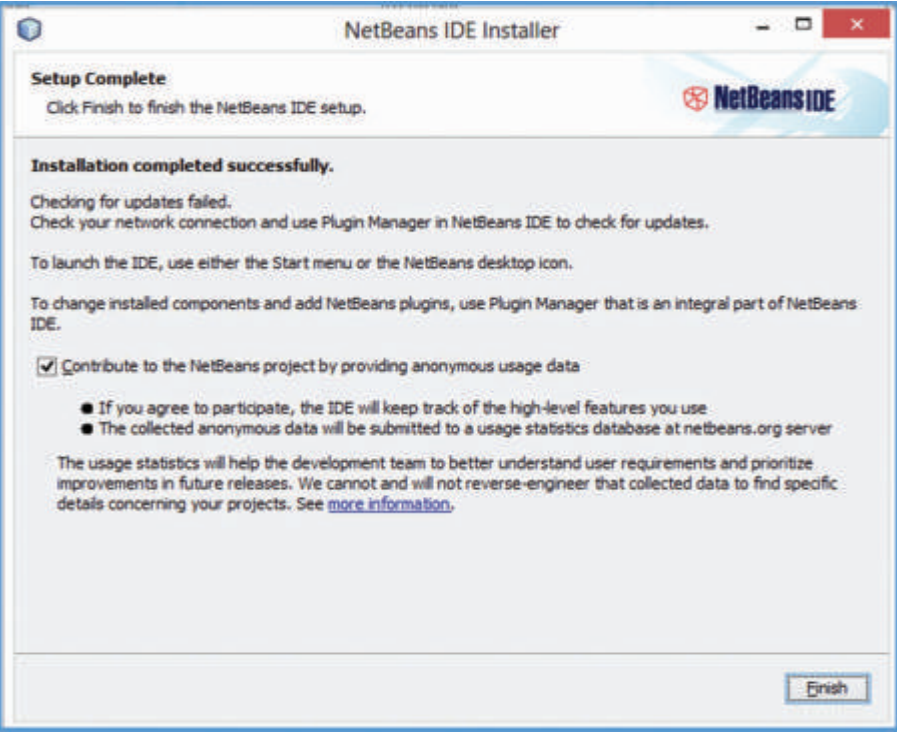

*Figure 11: Finish to complete the Installation Process*

**Step 12:** An icon to start NetBeans will be installed on your Desktop (Figure 12). Double click the icon to start the Java NetBeans IDE.

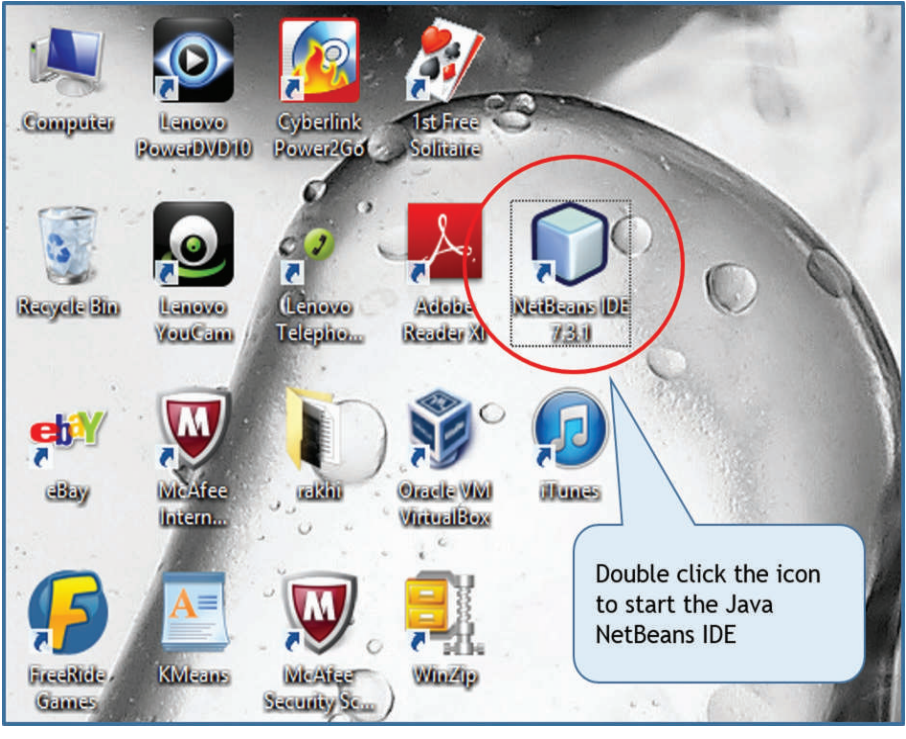

*Figure 12: Double click the icon to start the Java NetBeans IDE*

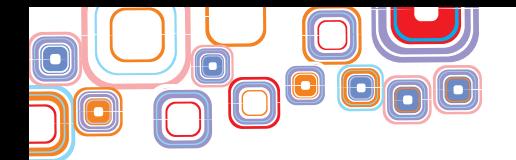

The required modules are loaded and NetBeans IDE started (Figure 13).

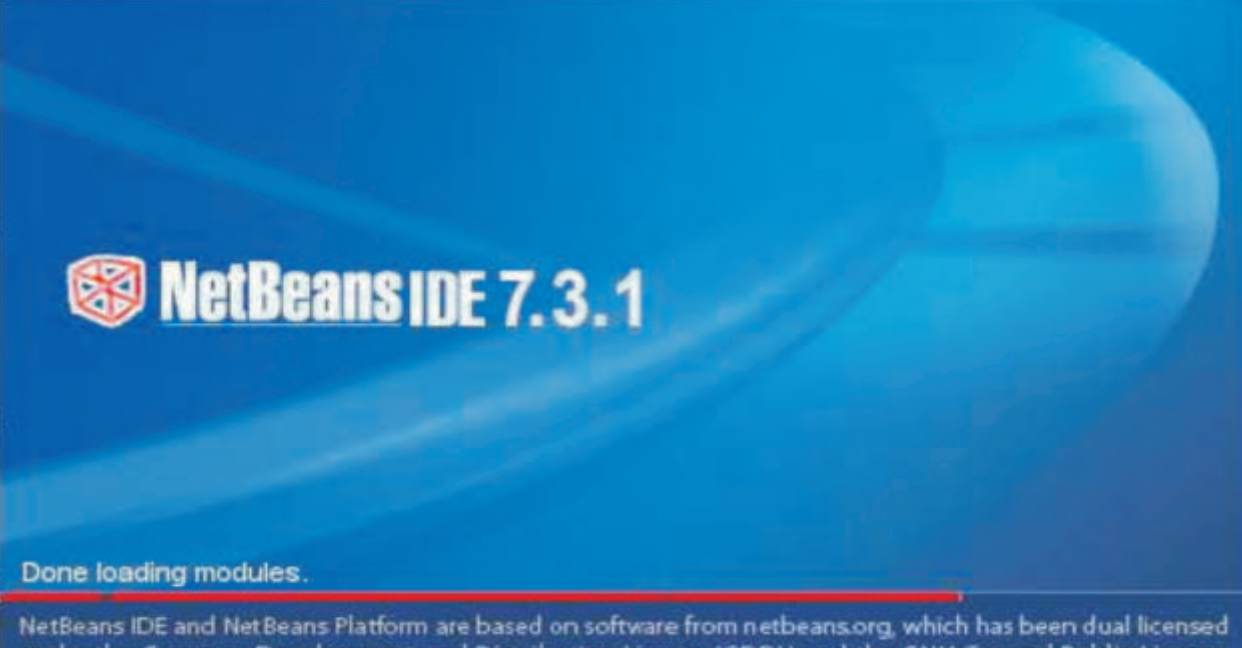

under the Common Development and Distribution License (CDDL) and the GNU General Public License version 2 with Classpath exception. For more information, please visit www.netbeans.org.

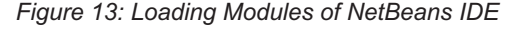

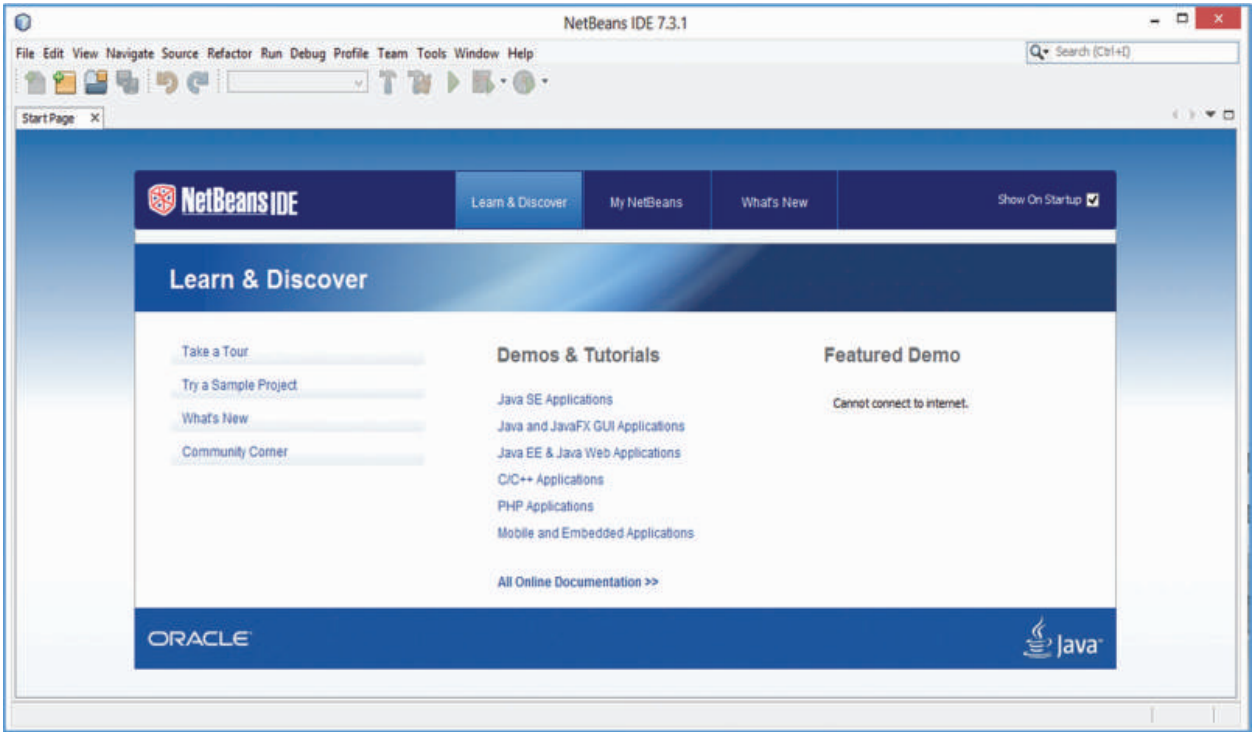

*Figure 14: NetBeans IDE*

Finally, the NetBeansIDE will be presented to you (Figure 14). As a beginner, you must take some time to familiarize yourself with the interface, and go through the appropriate demos and tutorials.

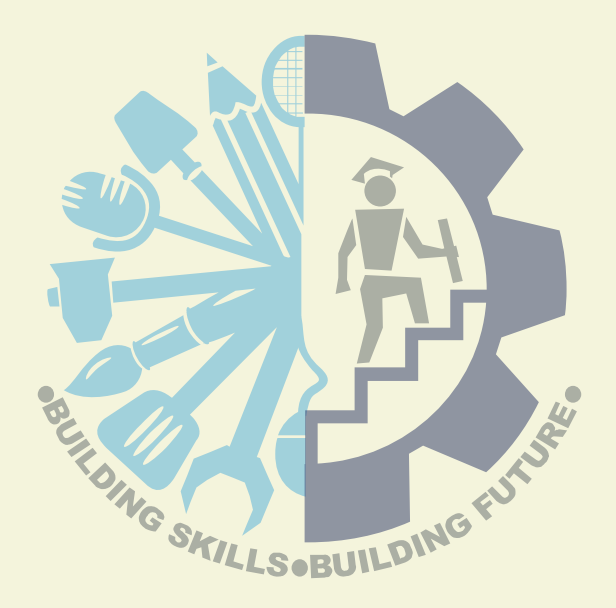

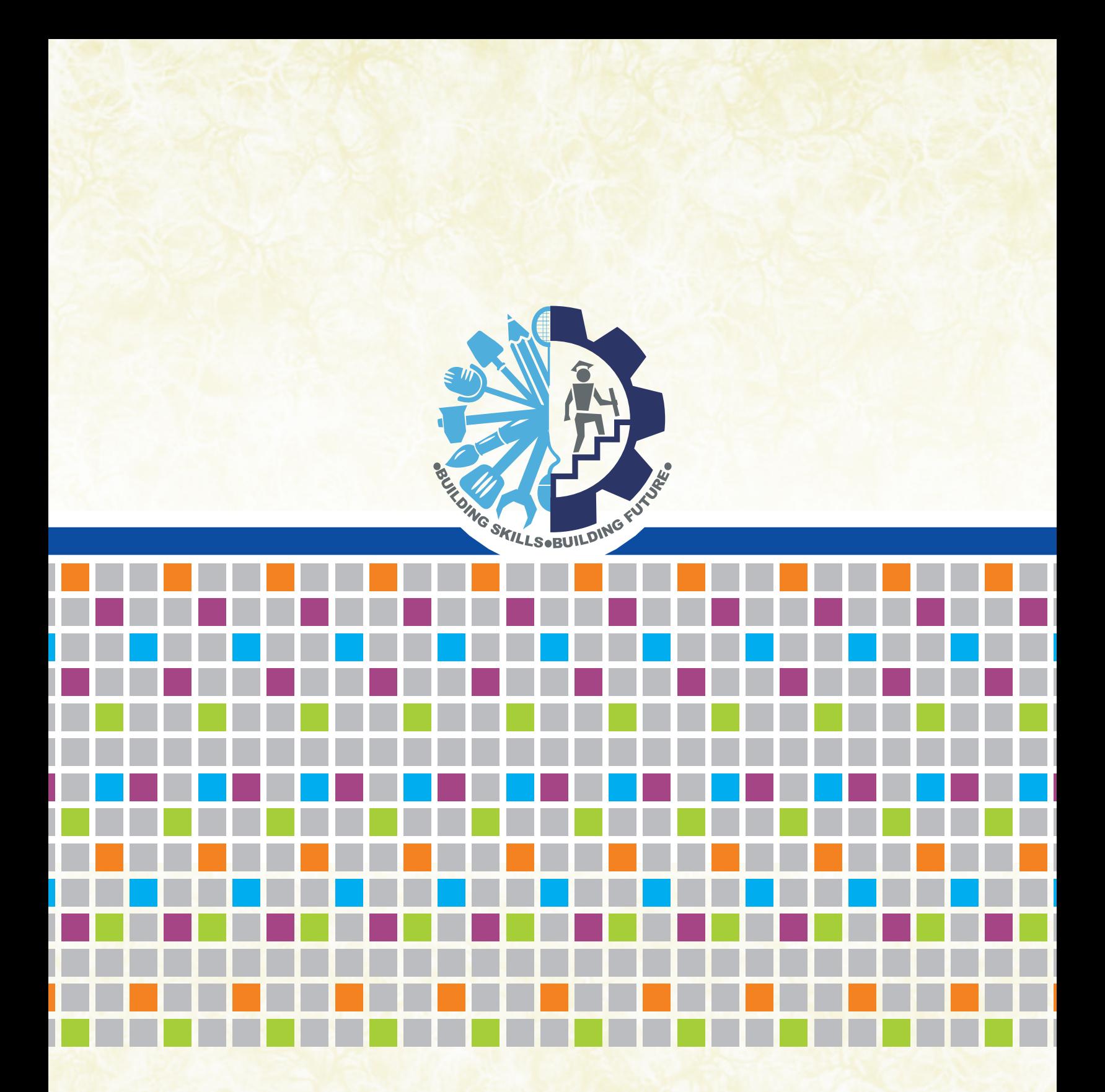

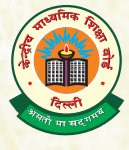

## **CENTRAL BOARD OF SECONDARY EDUCATION**

Shiksha Kendra, 2, Community Centre, Preet Vihar, Delhi-110301 Tel: 011-22527183 • Fax: 011-22526580 E-mail: voc.cbse@gmail.com . Website: www.cbsevocational.in